### HP ProCurve Campus LANs Rev. 9.41

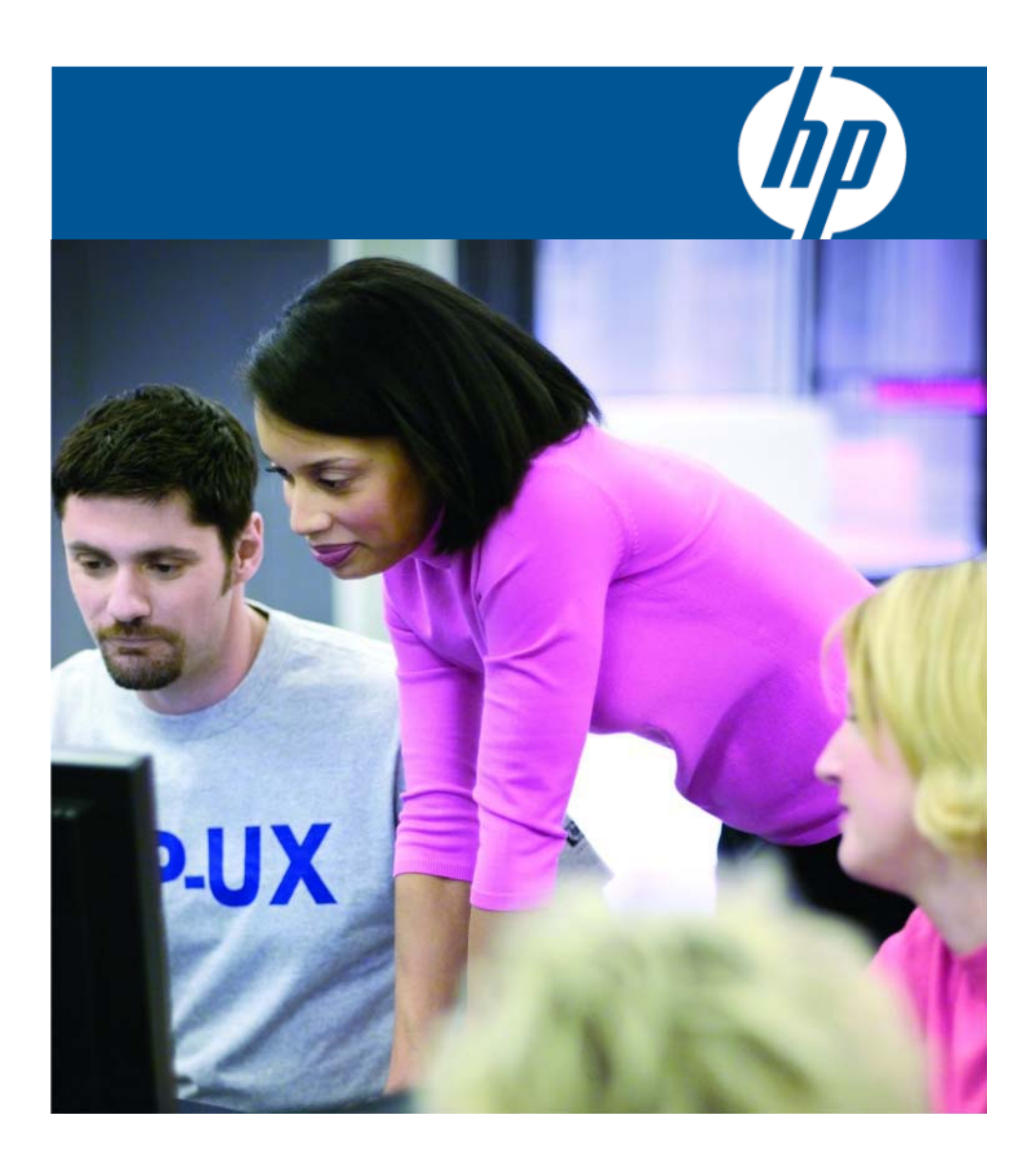

### 目次

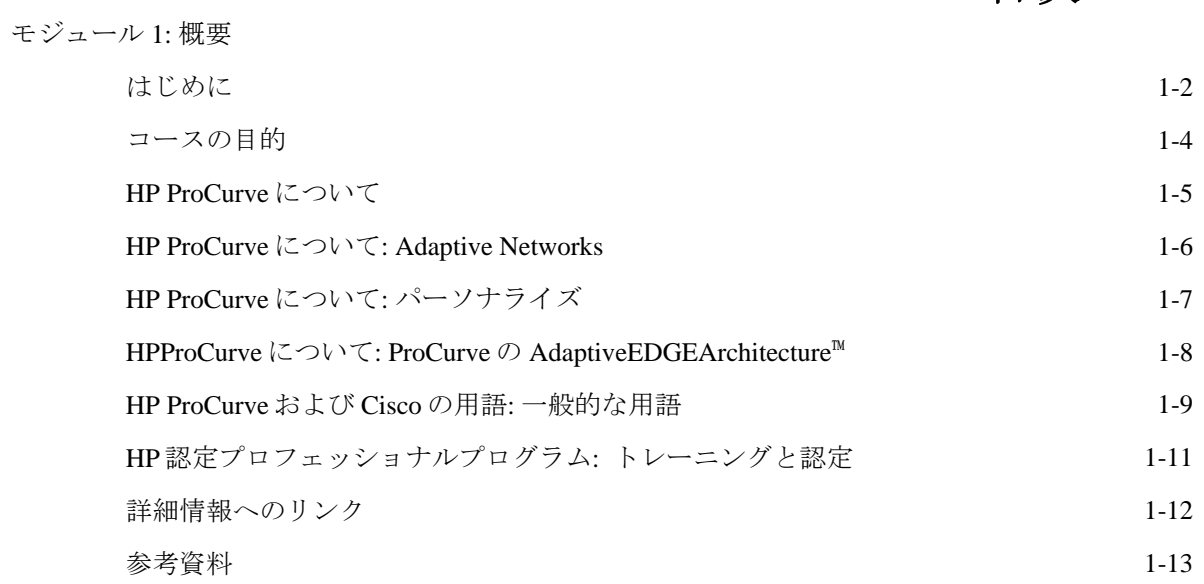

モジュール 2: マーケットセグメント

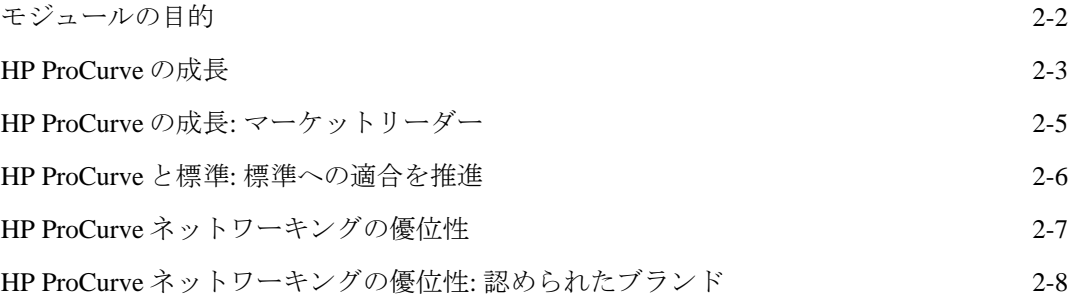

モジュール 3: 製品ラインの概要

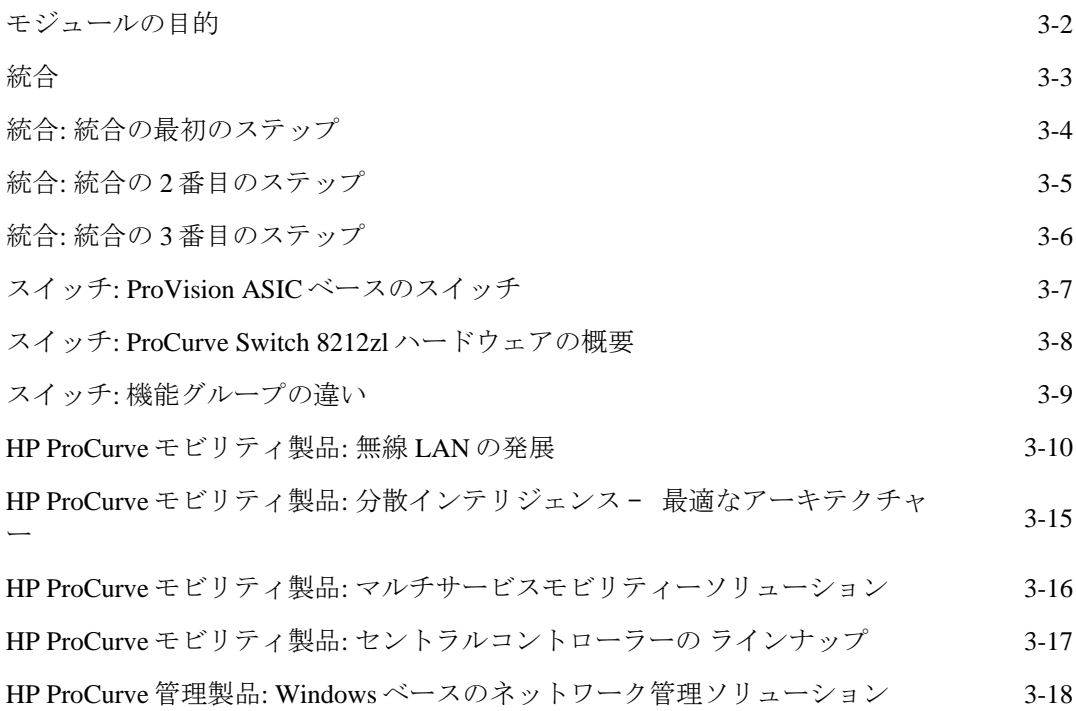

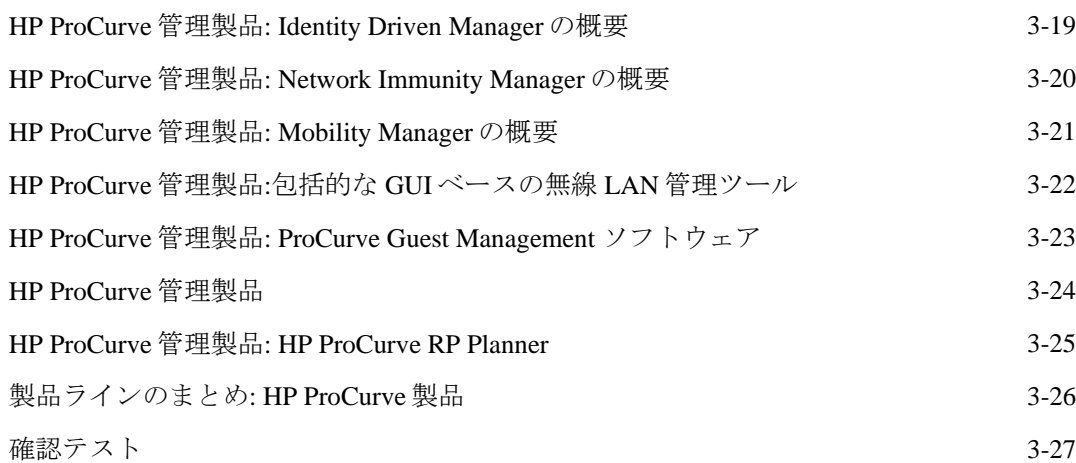

モジュール 4: Cisco 製品との比較

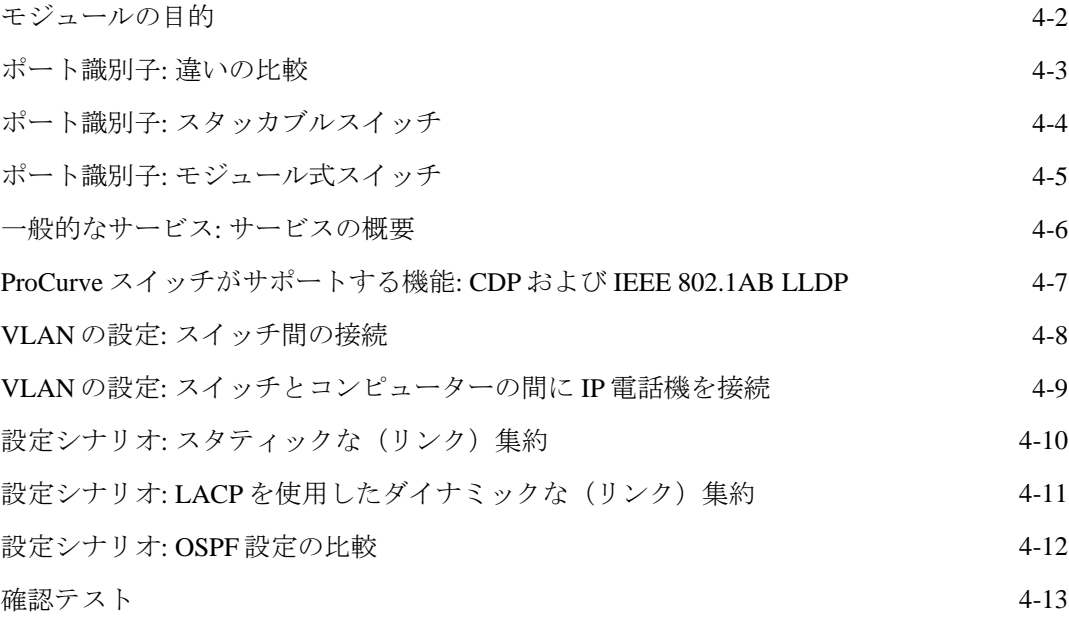

モジュール 5: 使用方法と設定方法

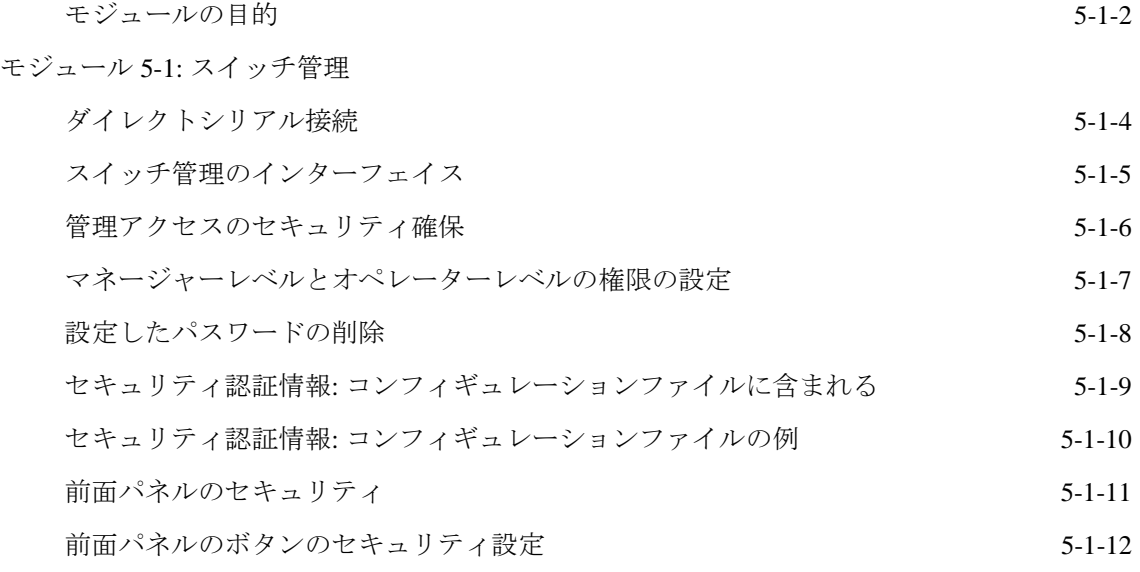

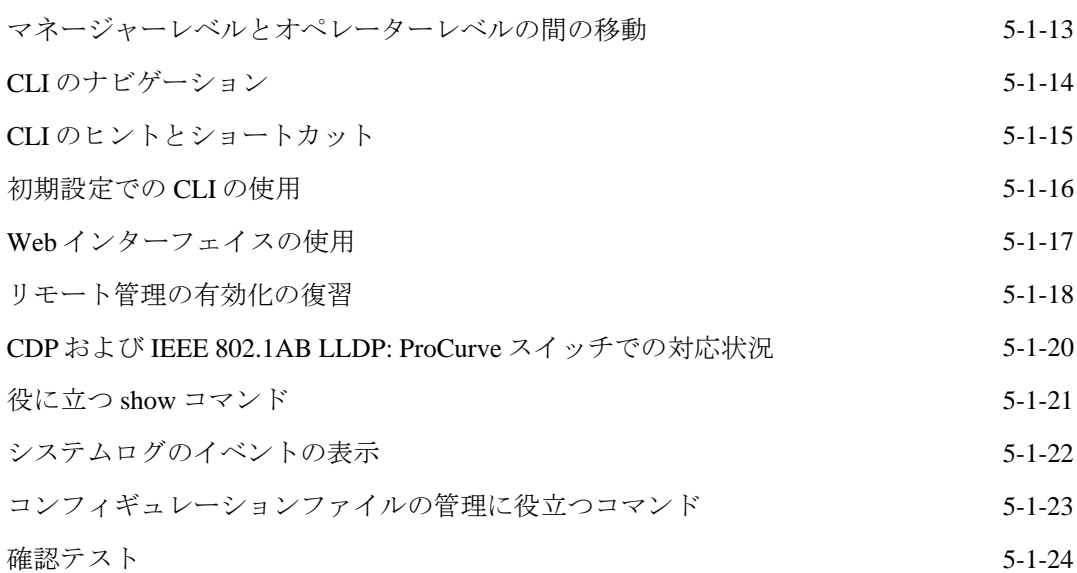

#### モジュール 5-2: ポートと VLAN

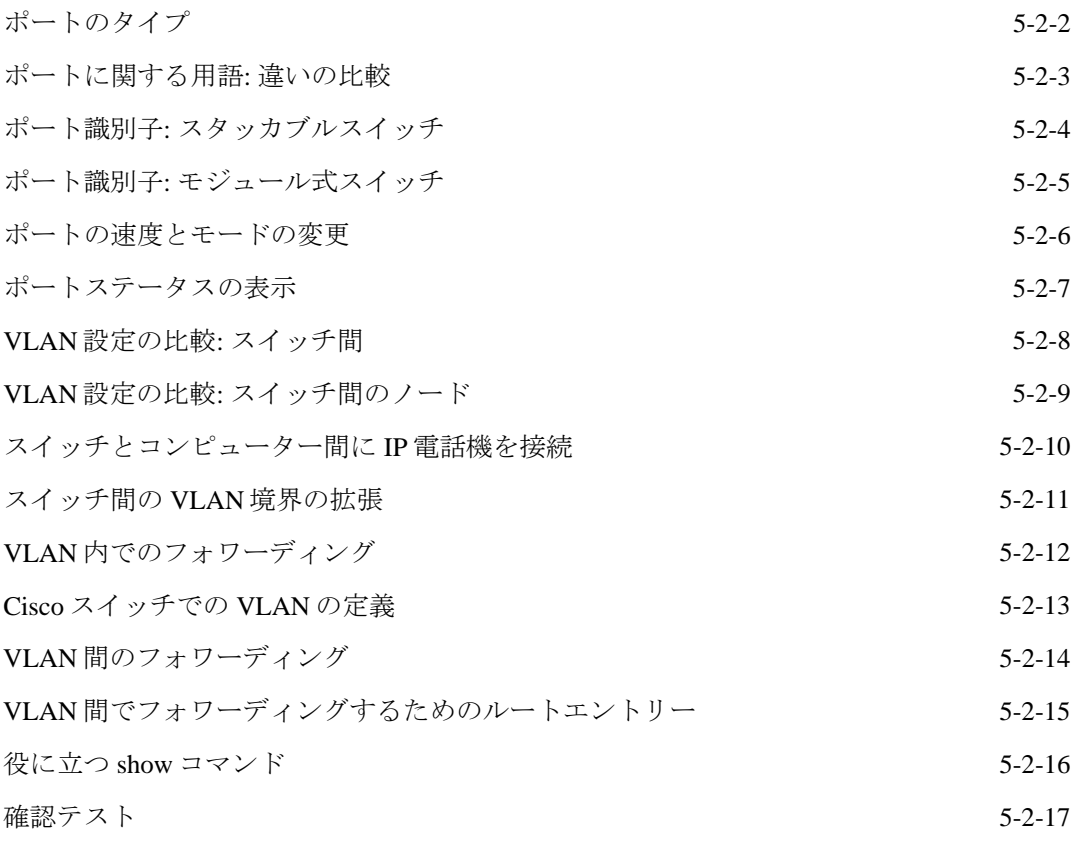

モジュール 5-3: リンクアグリゲーション

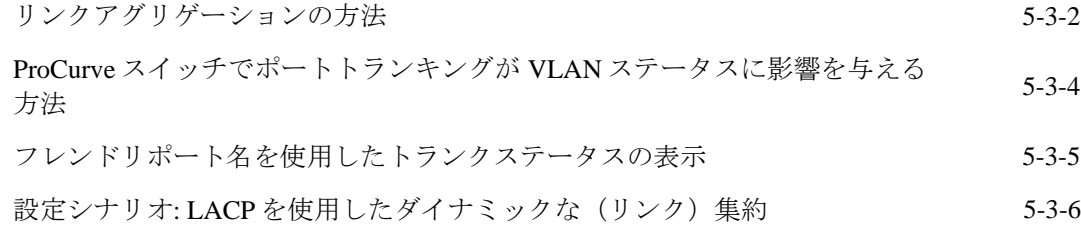

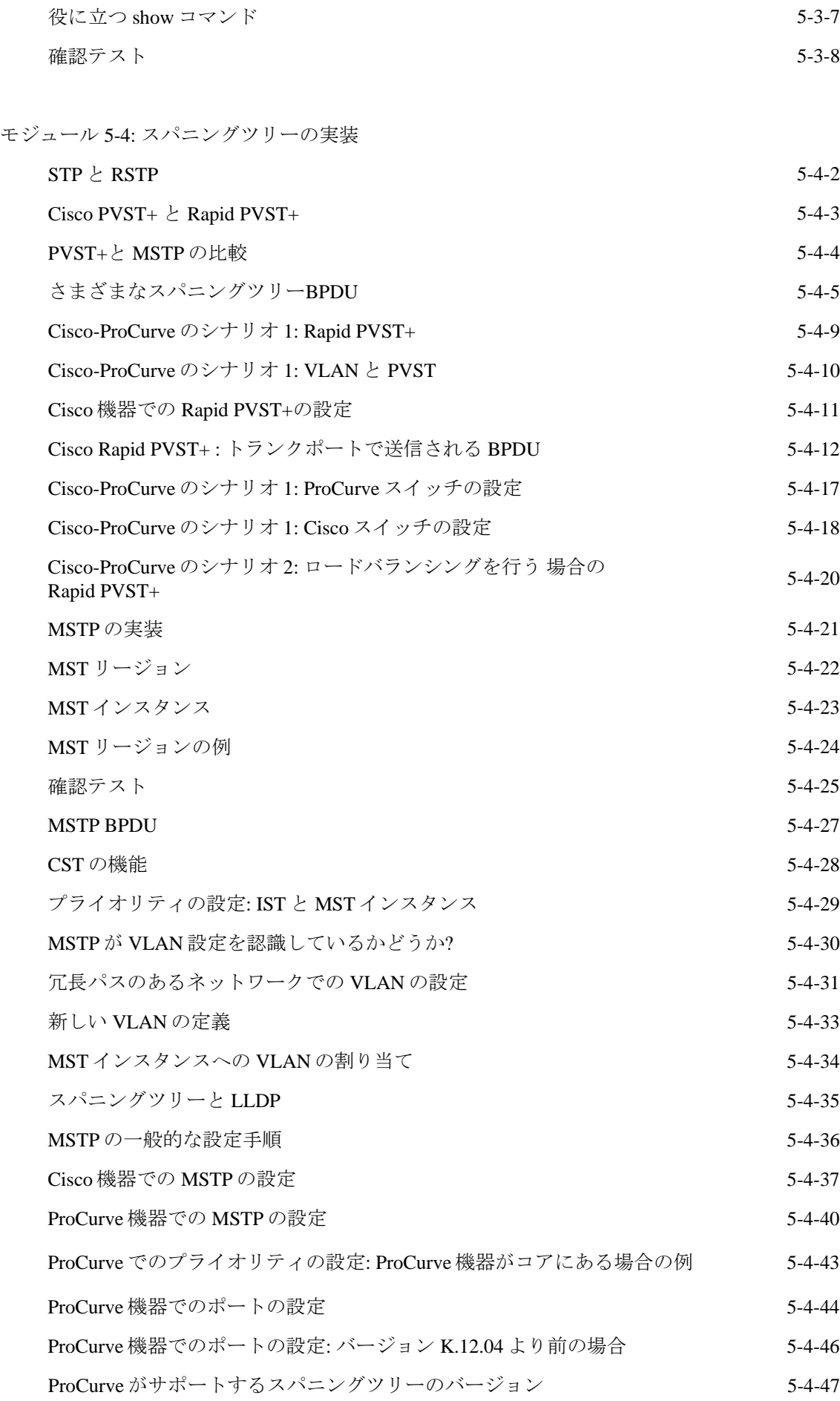

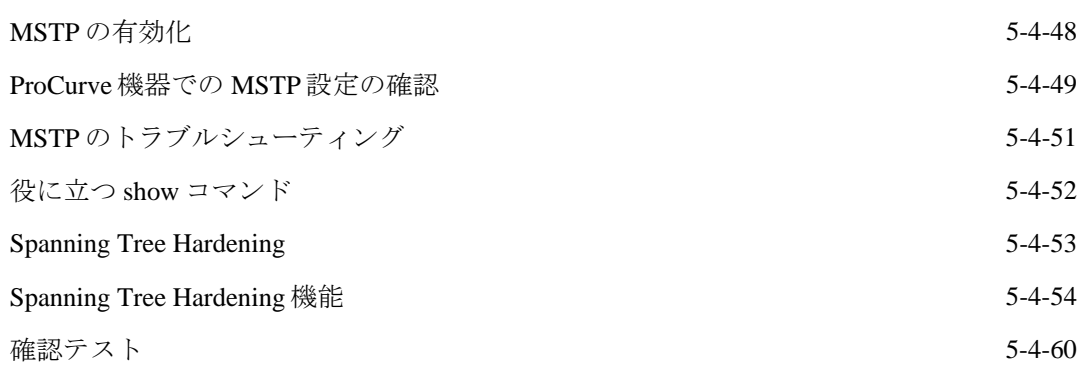

#### モジュール 5-5: PoE と VoIP 電話機

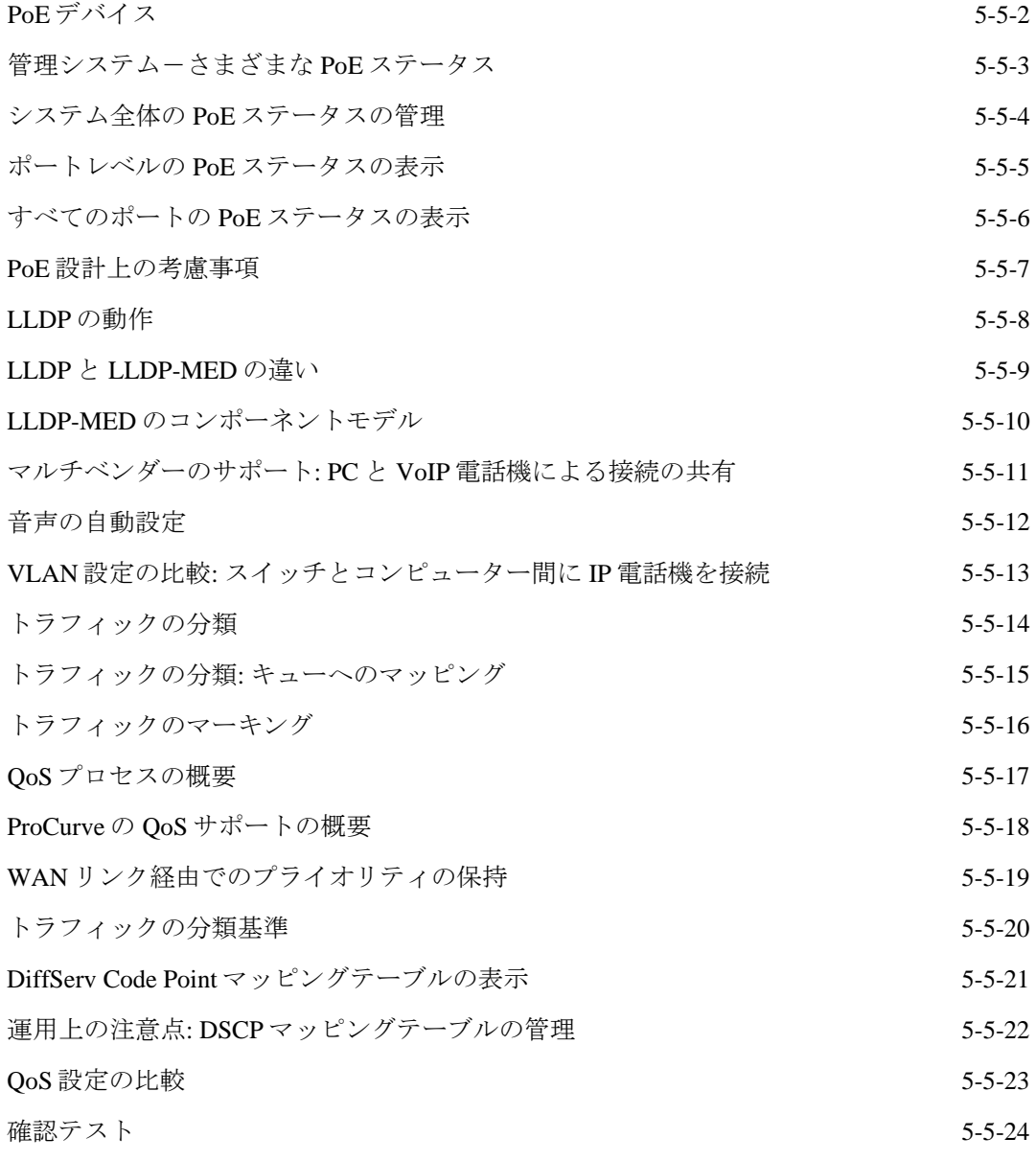

モジュール 5-6: DHCP とインテリジェントミラーリング

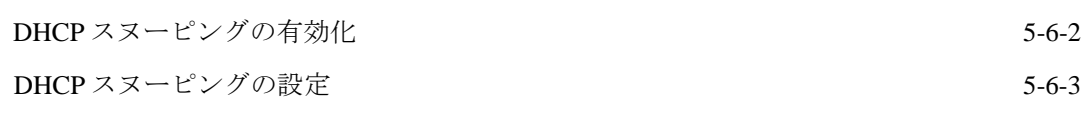

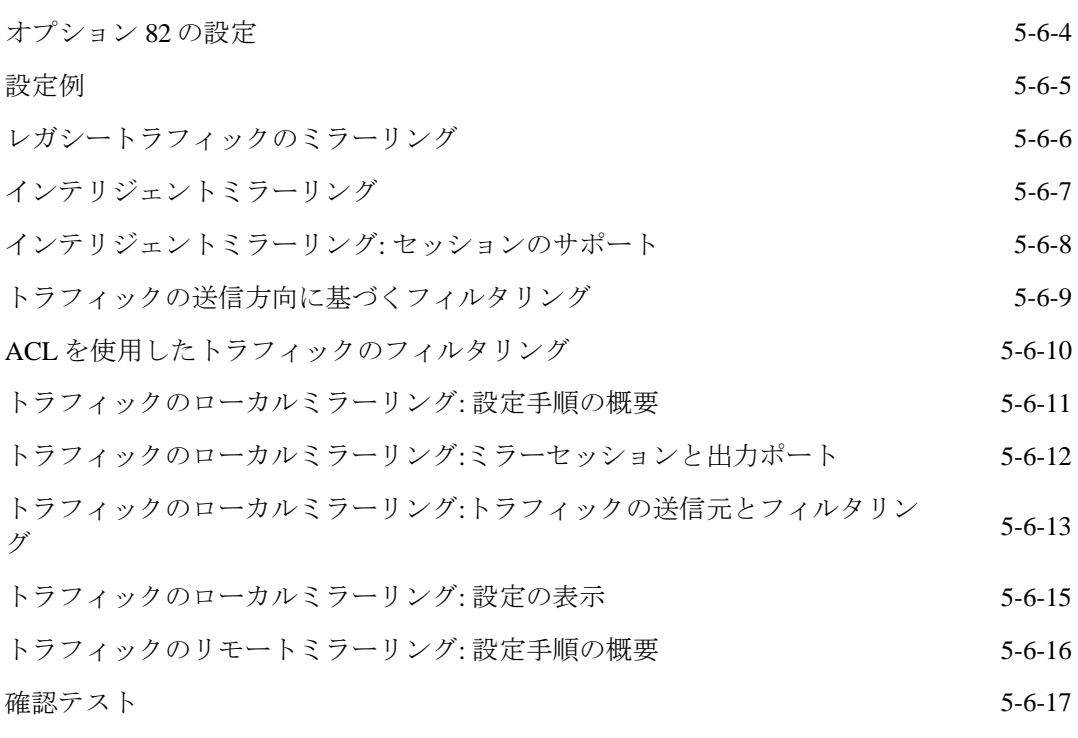

モジュール 5-7: OSPF を使用したルーティング

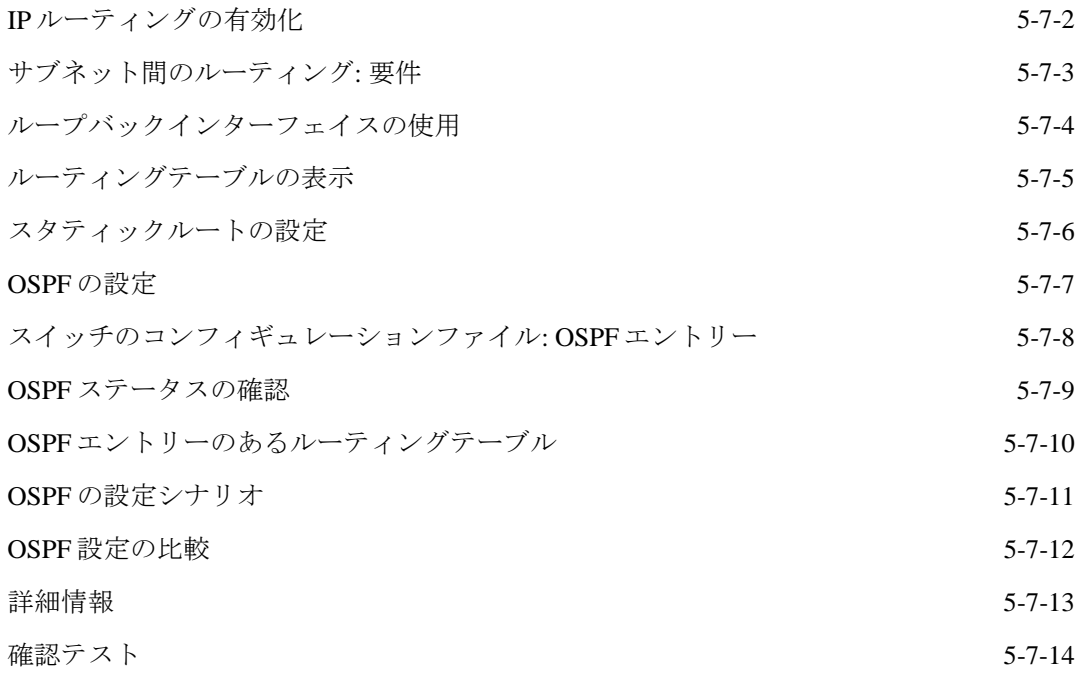

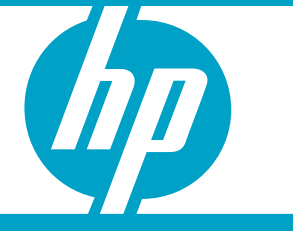

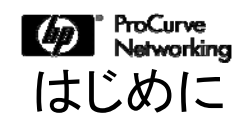

この『HP ProCurve Campus LANs』コースは、HP ProCurve 認定試験の受験準備用に開発されました。コースの各モジュー ルに含まれる確認テストは、コースの理解度の評価に役立ちま す。

コースの内容**:**

モジュール1: 概要 モジュール2: マーケットセグメント モジュール3: 製品ラインの概要 モジュール4: Cisco製品との比較 モジュール5: 使用方法と設定方法

このコースでは、同じネットワークにあるCisco製品とHP ProCurve製品の類似点と 相違点を中心に説明します。このコースの学習には約4時間かかります。

このコースの英語版Webトレーニング『HP ProCurve Campus LANs v9.41』に含 まれる資料(Interoperability-ILT-Courseware.zip)には、このトレーニングコース『 HP ProCurve Campus LANs v9.41』に対応するStudent GuideおよびLab Guide が含まれています。これはインストラクターが行う形式のトレーニング用のテキスト です。受験前にこれらのテキストも学習されることを強くお勧めいたします。

この英語版Webトレーニング『HP ProCurve Campus LANs v9.41』の入手方法に ついては、以下のHP ProCurveサイト(英語)を参照してください。

http://www.procurve.com/training/training/technical/ase/campus-lans-941.htm

モジュール1: 概要

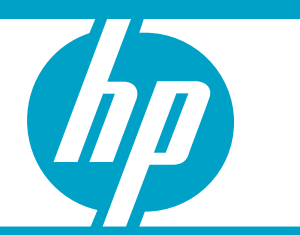

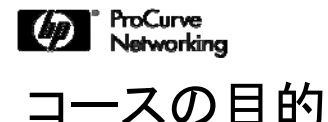

このコースを修了すると、以下のことができるようになります。

- HP ProCurve Networking製品に関する知識を得る
- Cisco製品とHP ProCurve製品の機能や設定の相違点と類似点 を特定する
- 同じネットワーク上で動作するCisco製品とHP ProCurve製品の 相互運用について理解する

このコースは、ネットワークエンジニアやHP ProCurveのパートナー、カスタマーを対 象としています。HP ProCurve製品とCisco製品を相互運用するネットワークでHP ProCurveスイッチング製品やルーティング製品を設置、設定、管理する方法につい て学習します。

このコースは、Ciscoのルーターやスイッチに関する知識や経験を前提にしています  $\sim$ 

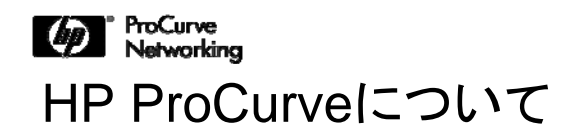

HP ProCurve – Network of Choice

HP ProCurveは、有線ネットワークおよび無線ネットワークにおけるクラス最高のソ リューション、製品、サービスを提供します。HP ProCurveのビジョンである Adaptive Networksは、絶えず変化を続けるユーザー、アプリケーション、企業のニ ーズに適応する、オープンで標準に基づいたネットワークインフラを導入できるよう にします。

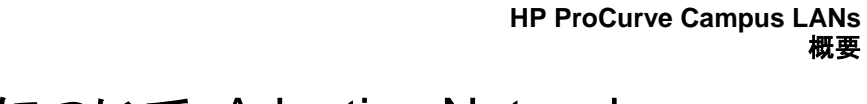

### HP ProCurveについて: Adaptive Networks

#### Adaptive Networksとは:

● ユーザーに適応する

**Application** Networking

- アプリケーションに適応する
- 企業のニーズに適応する

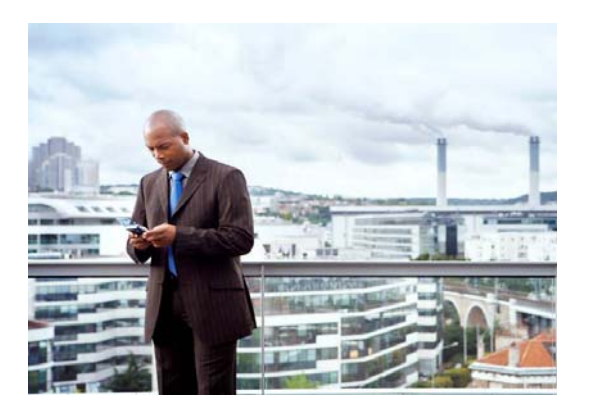

概要

#### 高度に安全で可用性が高く、柔軟な統合ネットワークインフラ上で実現

Adaptive Networksを導入することにより、企業は重要度の高いビジネスに集中し て、急速に変化するグローバルマーケットで競争力を高め、競争力を保つことがで きるようになります。

つまり、現在においては、ネットワークインフラは、ビジネスを発展させ、競争に勝つ ための戦略的資産であると言えます。ProCurveのビジョンであるAdaptive Networksは、ユーザー、アプリケーション、企業のニーズに適応します。

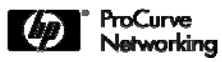

### HP ProCurveについて: パーソナライズ

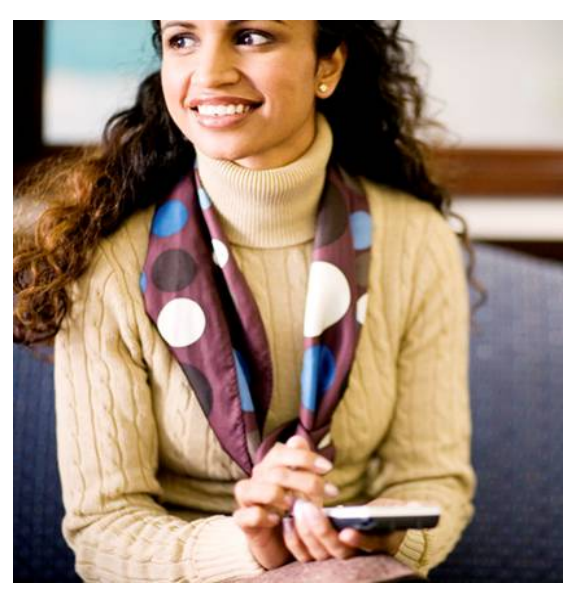

- •ネットワークがユーザーのIDとデ バイスを認識
- •アクセス方法が簡単で、便利な機 能を持ち、制御可能
- •承認されたアクセスのみを許可す るので、アプリケーションを最適化 できる
- •接続する場所に関係なく、一貫し た方法でネットワークを使用可能

ProCurveのアダプティブネットワークは、それぞれのユーザーが使用するIDやデバ イスを認識するインテリジェントなネットワークです。そのため、ネットワークに接続す る場所や、使用するコンピューターや通信デバイスを意識することなく、ネットワーク を使用できます。

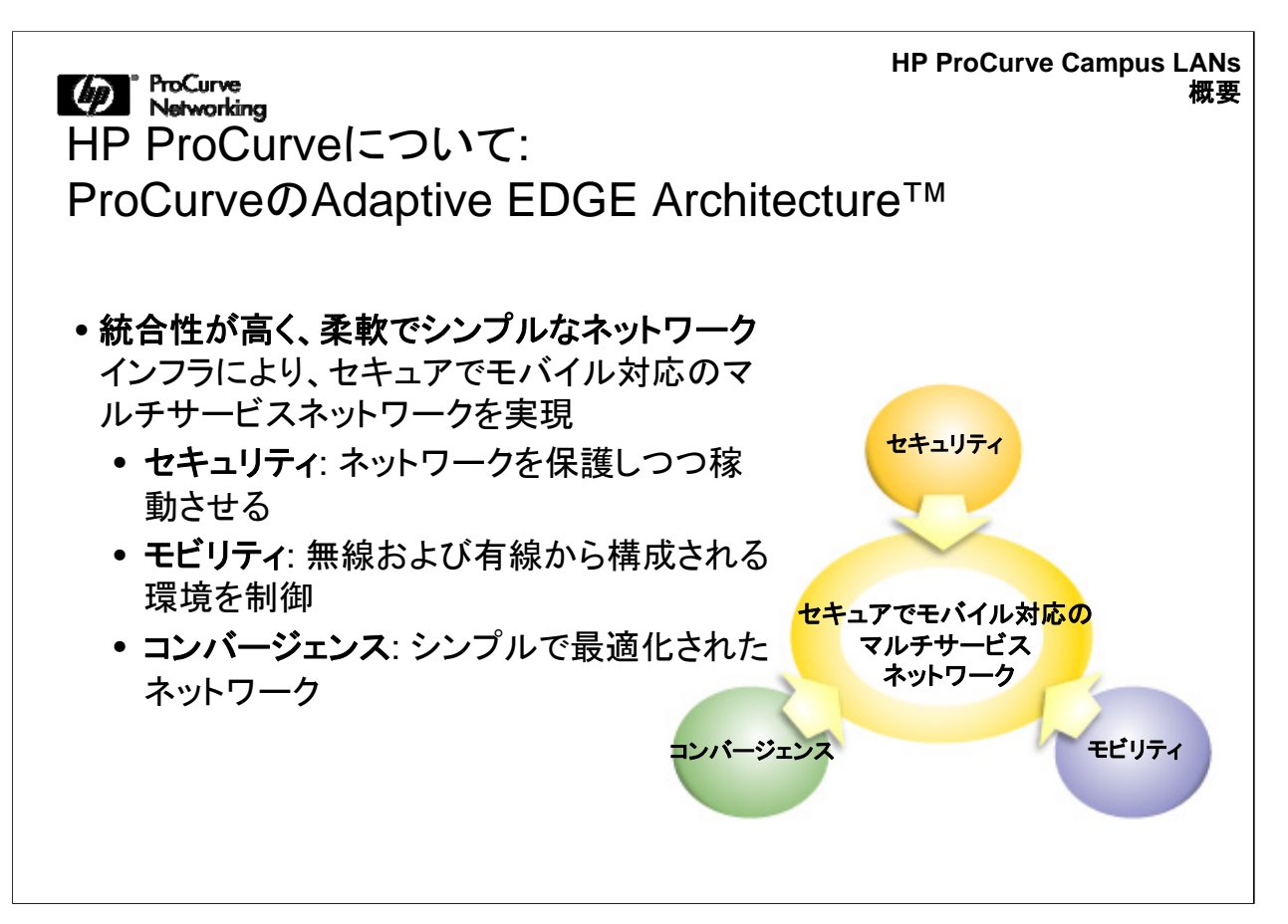

ProCurveが2002年から推進しているAEA - Adaptive EDGE Architecture(AEA) を導入することにより、効果的にネットワークを拡張して、変化を続けるビジネスニー ズに適応するリソースに時間や場所を問わずにアクセスできるようになります。この ような統合アプローチは、セキュリティやモビリティ、コンバージェンスなどのニーズ に対応しています。

### (b) ProCurve HP ProCurveおよびCiscoの用語: 一般的な用語

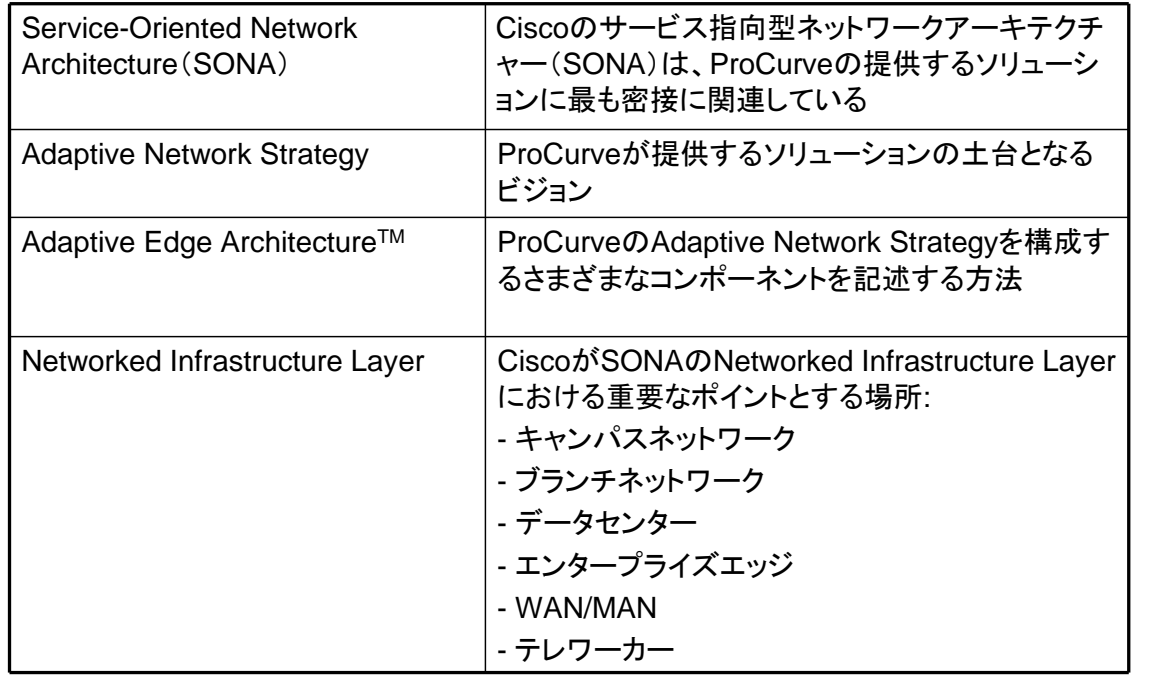

このコースでは、CiscoおよびHP ProCurveで一般的に使用される用語や表現につ いて説明します。HP ProCurveでは、Ciscoの現在のアーキテクチャーモデルをIIN のコンテキスト、つまりCiscoのIntelligent Information Networkの考え方に従って 理解しています。Ciscoは、顧客の個々のビジネスニーズに対応する4つの技術上 のアーキテクチャーを採用しています。その1つであるサービス指向型ネットワーク アーキテクチャー(SONA)は、HP ProCurveの提供するソリューションに最も密接に 関連しています。HP ProCurveが提供するソリューションは、Adaptive Network Strategyというビジョンに基づいて開発されており、また、このAdaptive Network Strategyを構成するさまざまなコンポーネントを記述する方法をAdaptive Edge Architectureと呼んでいます。Ciscoでは、SONAにおける重要なポイントを Networked Infrastructure Layerと呼んでいます。

**Application** Networking HP ProCurveおよびCiscoの用語: 一般的な用語

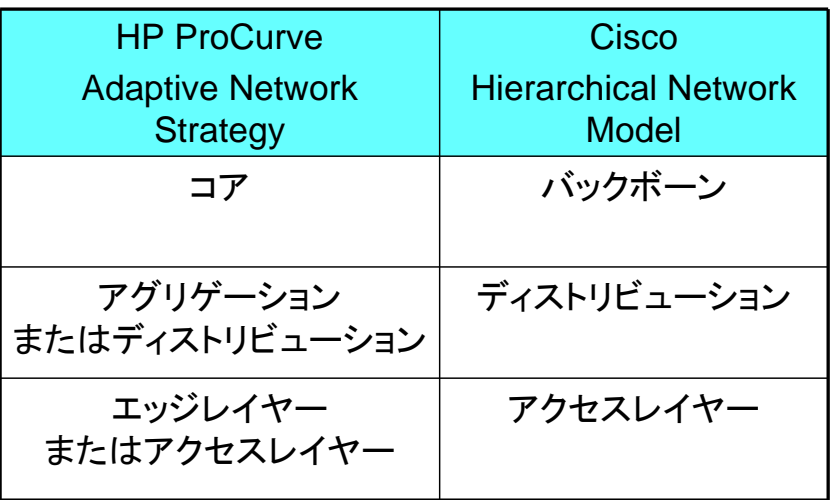

このトレーニングでは、ネットワークアーキテクチャーに関する古くてなじみのある Ciscoの用語である、階層型ネットワークモデル という用語を使用します。これは古 いモデルですが、このモデルを使用することで、最も基本的な比較が可能になりま す。

ProCurveでは、この中間階層を、ディストリビューションではなく、アグリゲーションと 表現することがあります。ProCurveでは、以前は、Ciscoでアクセスレイヤーと呼ば れるレイヤーをエッジレイヤーと呼んでいました。最近では、ProCurveでもこれをア クセスレイヤーと呼んでいます。

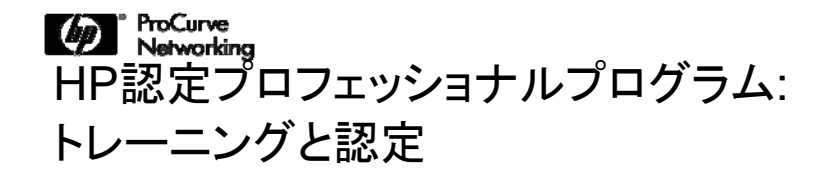

HP ProCurveトレーニングと認定の詳細: http://www.hp.com/go/procurvetraining

HP認定プロフェッショナルプログラムの詳細: http://www.hp.com/certification

HP認定プロフェッショナル プログラムは国際的レベルの認定プログラムです。HPテ クノロジーとソリューションの計画、導入、サポート、サービスに必要な技術的、営業 的能力と専門性を確実に評価するための認定プログラムで、その有効性は世界的 に評価されています。販売や統合に関するHPの認定トレーニングプログラムの詳 細については、上記を参照してください。

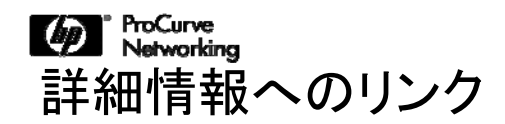

**HP ProCurve**製品およびソリューション**: http://www.procurve.com**

**HP ProCurve**トレーニングと認定**: http://www.hp.com/go/procurvetraining**

**HP**認定プロフェッショナルプログラム**: http://www.hp.com/certification**

ソフトウェアバージョンの対応表**: http://www.procurve.com/customcare/support/featuresmatrix.htm**

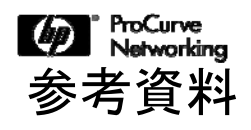

以下の資料は、このコースの英語版Webトレーニングに含まれています。 必要に応じて適宜参照してください。

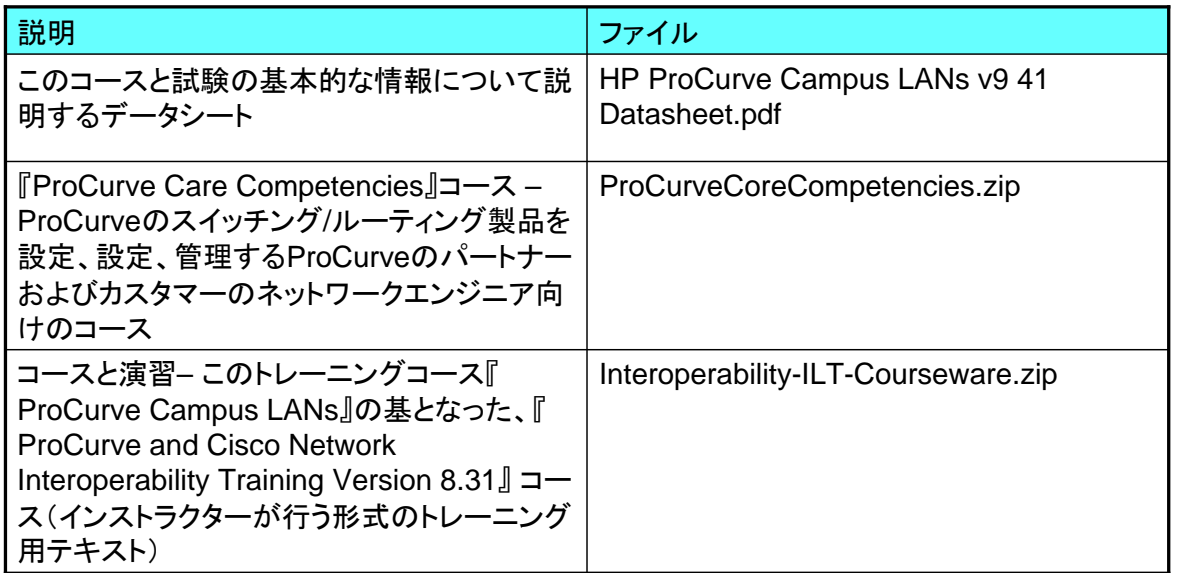

この英語版Webトレーニング『HP ProCurve Campus LANs v9.41』の入手方法に ついては、以下のHP ProCurveサイト(英語)を参照してください。

http://www.procurve.com/training/training/technical/ase/campus-lans-941.htm

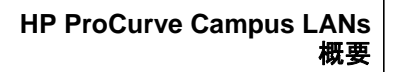

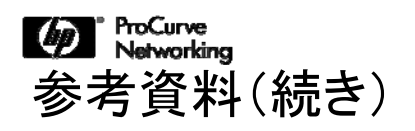

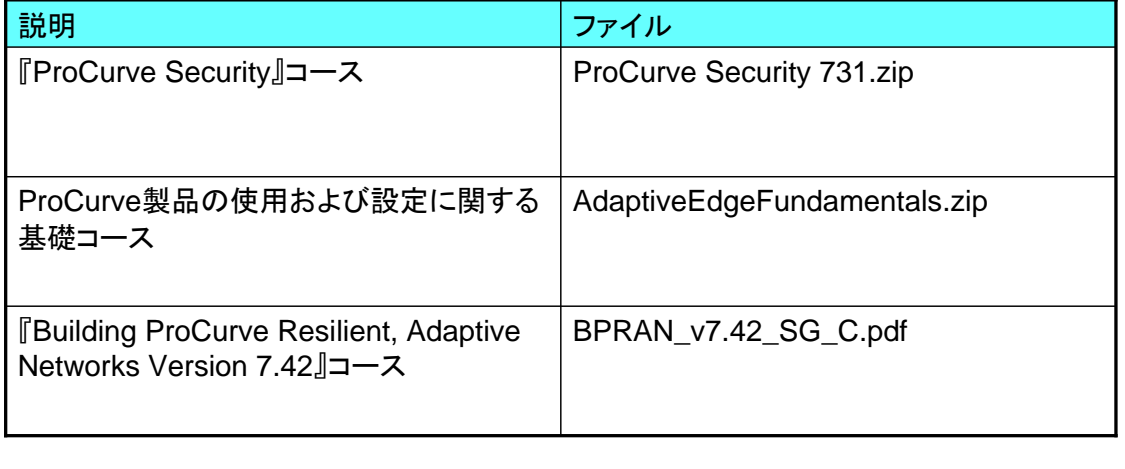

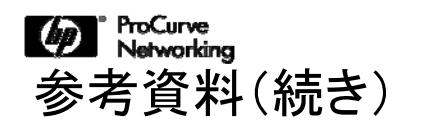

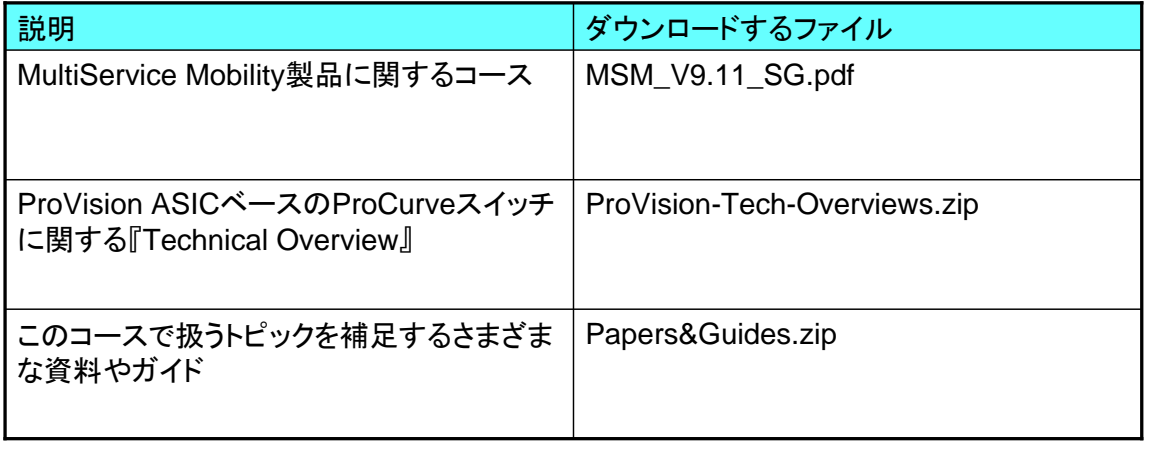

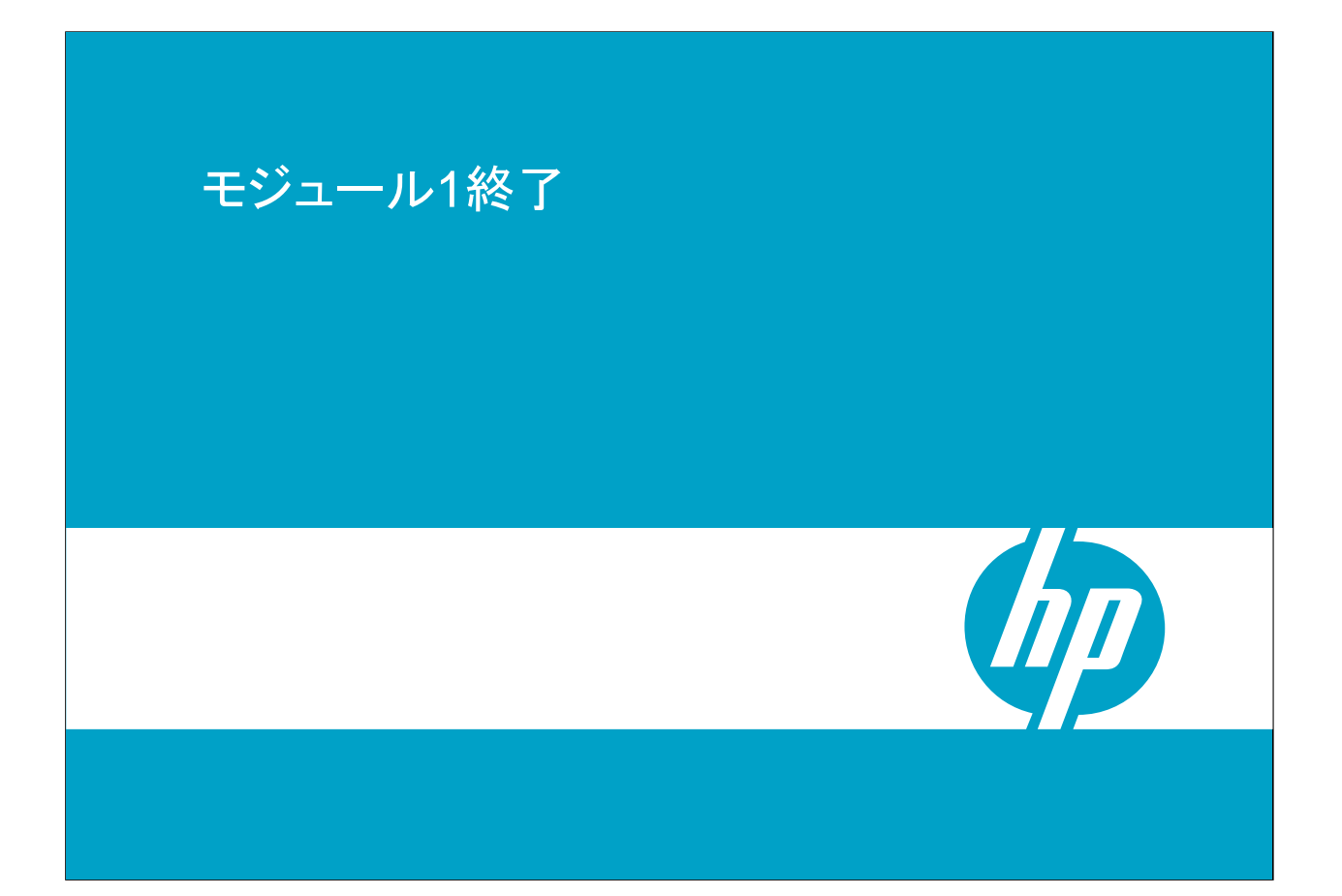

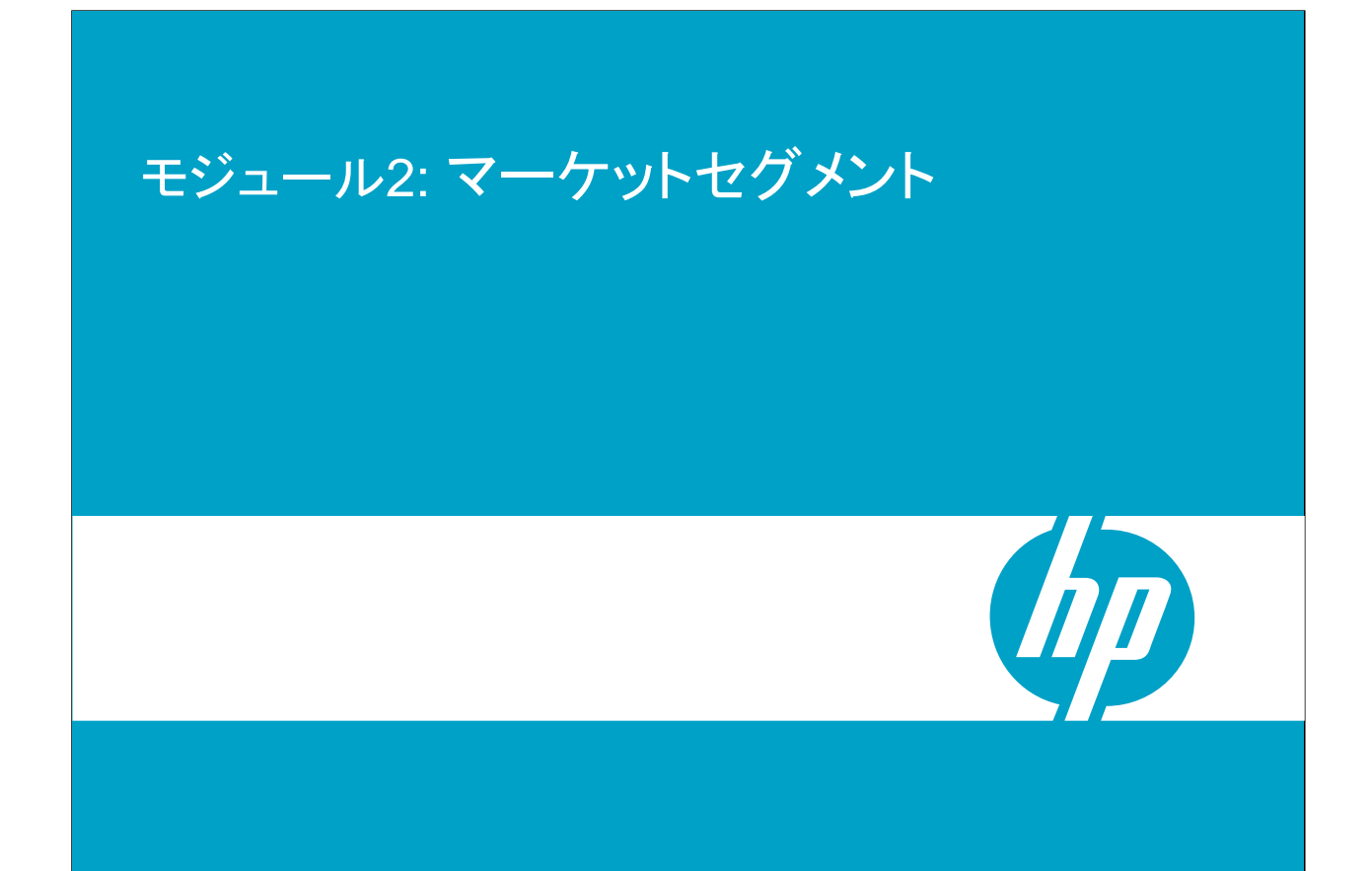

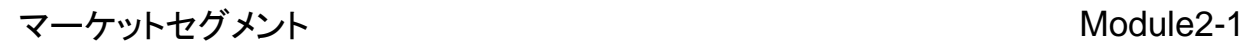

(hp) ProCurve<br>Networking モジュールの目的 **HP ProCurve Campus LANs** マーケットセグメント

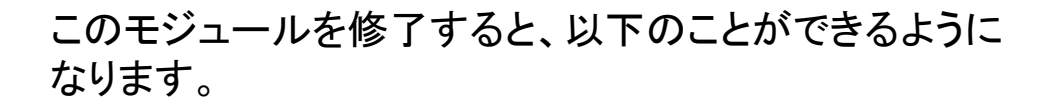

• HP ProCurveの成長の過程、標準への準拠、市場での強力な 位置付けについて理解する

このモジュールでは、HP ProCurveネットワーキングの成長の過程、標準への準拠 、および市場における強固な位置付けについて説明します。

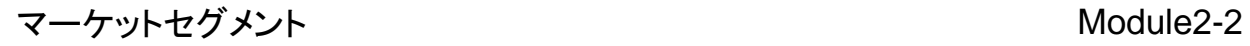

**HP ProCurve Campus LANs** マーケットセグメント

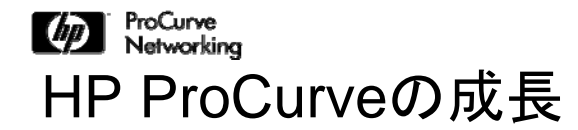

- ProCurveは、市場平均よりもはるかに成長スピードが 速い
- ProCurveのビジネス規模は、3年ごとに倍増
	- 前年度に比べて30%の成長。次年度も同様の見込 み
- ProCurveは、2003年以来、管理型ポートの出荷\*に関 して業界2位

\*出典: IDC、Dell'Oro、2008年

はじめに、ProCurveの成長の概要について説明します。2008年の実績では、 ProCurveの成長スピードは市場の平均的な成長よりも速くなっています。 ProCurveのビジネス規模は、それ以前の3年間に倍増しており、継続的に投資を行 って新たなソリューションの開発を進めることが可能になりました。ProCurveは、業 界2位の地位をさらに強化し、成長を続けています。

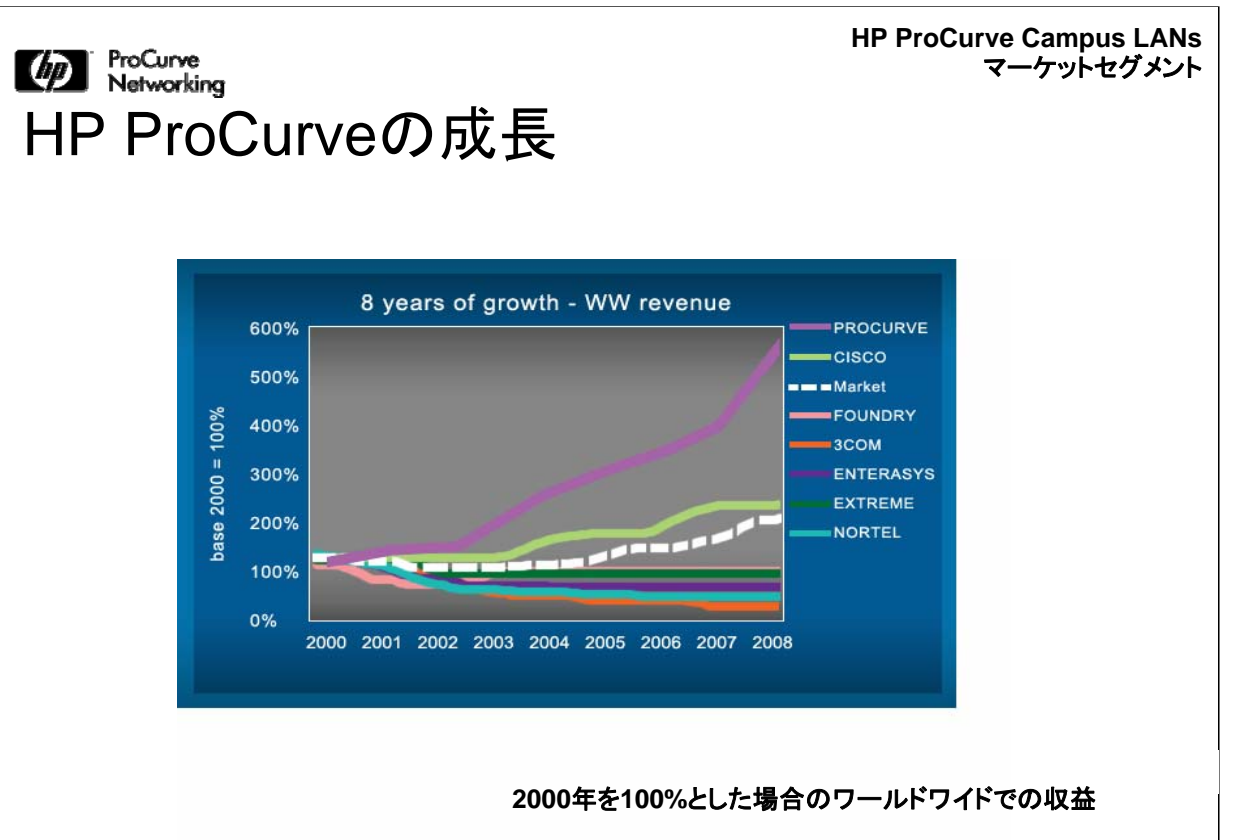

このグラフは、Dell'Oro Groupによるデータに基づいて作成したものです。2000年 から2008年にかけて、ProCurveがネットワーキング市場や他のネットワークベンダ ーと比較して、ProCurveが大幅に成長した様子を示しています。

マーケットセグメント マーケット Module2-4

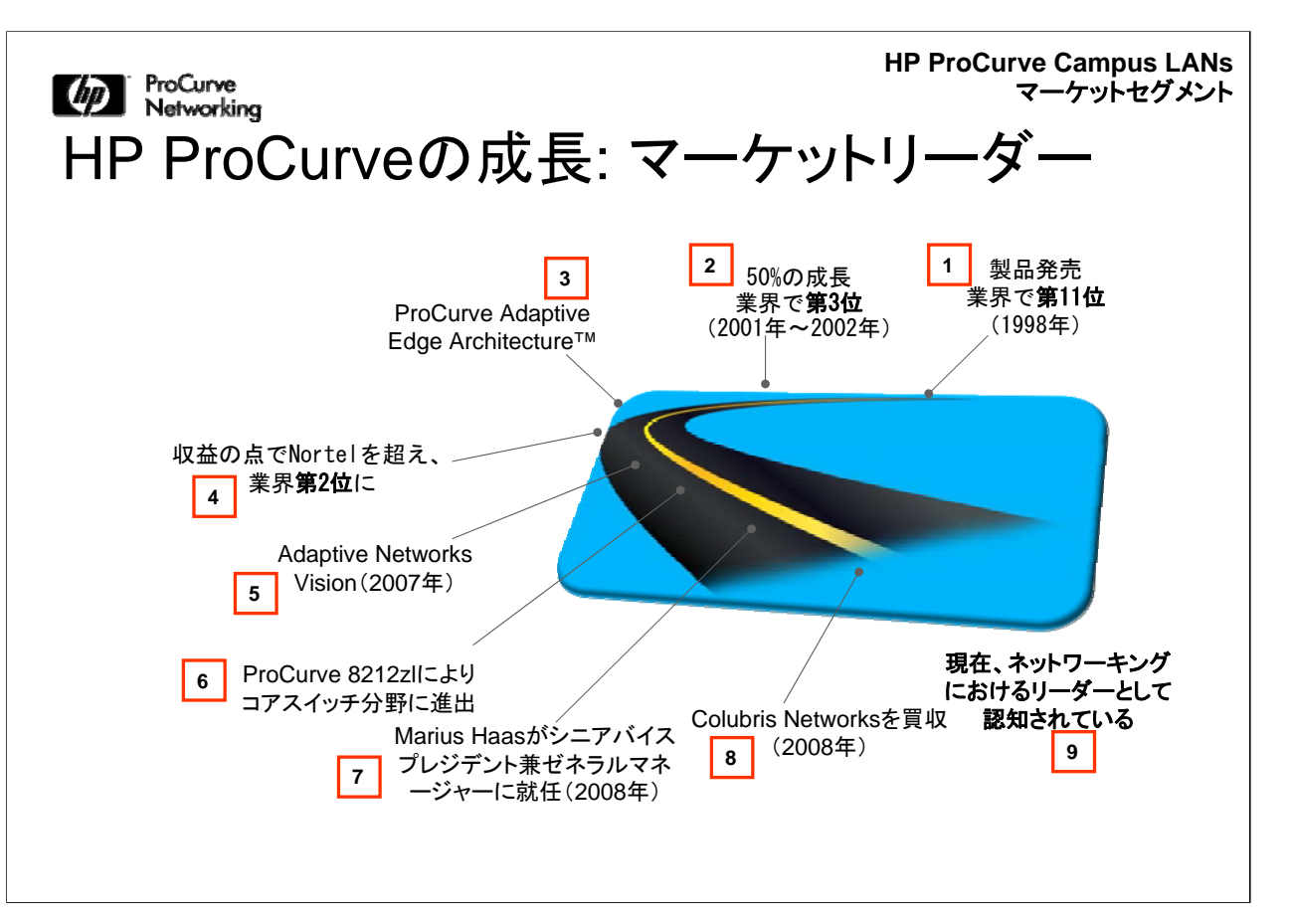

1985年に10Base-Tを開発して以来、HPは、過去25年間にわたってネットワーキン グビジネスに取り組んでいます。1990年後半まで、ProCurveはネットワーキング市 場において業界第11位でしたが、それ以降、業界におけるProCurveの地位は大幅 に向上しました。7年前には、Adaptive Edge Architecture、そして2007年には Adaptive Networksというビジョンを打ち出し、また、2008年8月にはColubirsを買 収することにより、ProCurveは業界第2位にまで成長しました。Colubris Intelligent Mobility Solutionsによって、ProCurveは、無線を統合したアクセス、管理、セキュリ ティ製品や、802.11n機能を提供できるようになりました。

マーケットセグメント マーケット Module2-5

**HP ProCurve Campus LANs** (Ap) ProCurve マーケットセグメント HP ProCurveと標準: 標準への適合を推進 **IEEE 802.1X 機準を共同開発** エンドツーエンドの認証プロトコル **Trusted Computing Group Trusted Network Connect**(**TNC**)策定 標準策定におけるリーダーシップ エンドデバイスの認証/認可 にはない アクセス **IETF LWAPP** メンバーとして参画 Light Weight Access Point Protocol **IEEE 802.1AB - LLDP** 標準を共同開発 ネットワークの検出とトラブルシューティング **ANSI/TIA-1057 - LLDP-MED** 標準を共同開発 IP電話機の検出と自動設定 **IEEE 802.3ae 10G CX4**策定における議長 10Gigabit over Copper sflöw メンバーとして参画

ProCurveは、当初から、さまざまな標準策定団体に参加しています。最近の実績の 一部をここに示します。ProCurveは、標準が策定されるのを待つのではなく、その 策定段階から標準策定団体に加わっています。ProCurveは、多くの領域において 標準への準拠や標準の定義を推進しています。ProCurveは、多くの選択肢と柔軟 性を提供しており、オープンスタンダードにおけるリーダーシップによって相互運用 性を保証し、投資を保護しています。

マーケットセグメント マーケット Module2-6

6

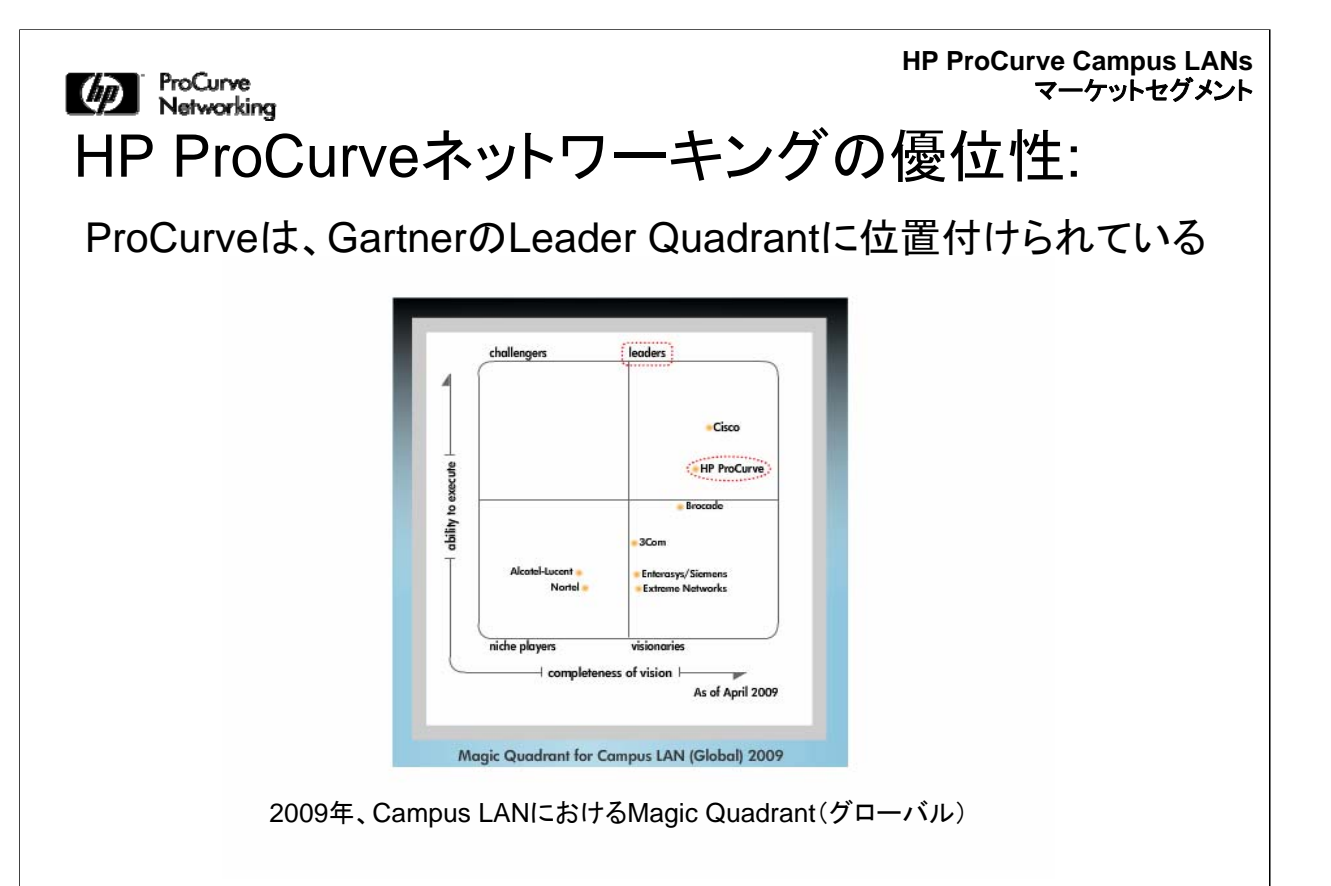

ProCurveは、GartnerのLeadership Quadrantに位置づけられており、その業績と 将来的な発展性が認められています。

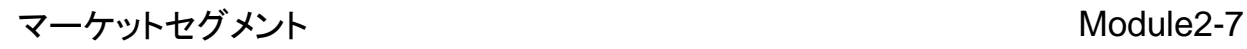

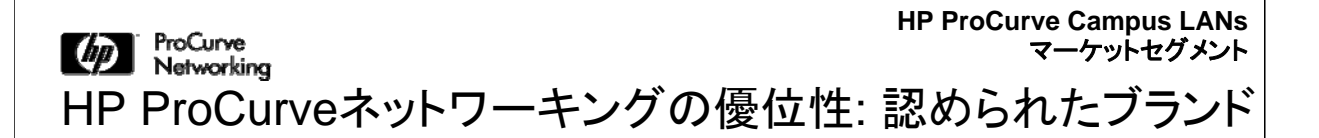

「LANインフラの交換を考えている企業では、HPの ProCurve Networking製品を評価リストに加えている はずである」 *Gartner*

「ProCurveのおかげで総運用コストを30%カットでき た」 *Hans de Harde, PGGM*

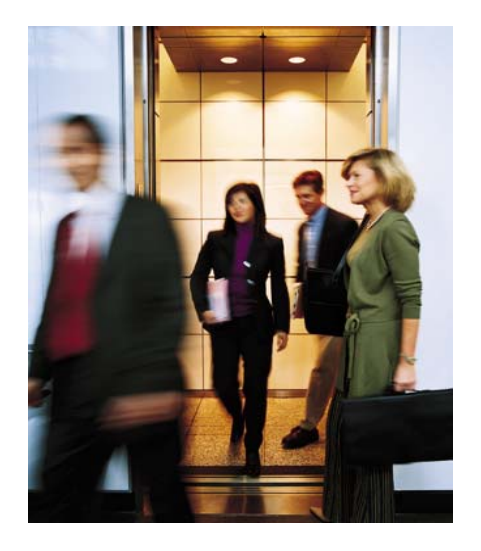

ProCurveのブランド力と勢いはアナリストからも顧客からも認められています。その マーケットシェアの拡大は、ProCurveが市場に受け入れられる魅力的な製品である ことの証明です。ProCurveは、お客様によりよい価値を提供し続けるため、ソリュー ションの開発を継続的に行い、パフォーマンスの維持と向上に積極的に取り組んで います。

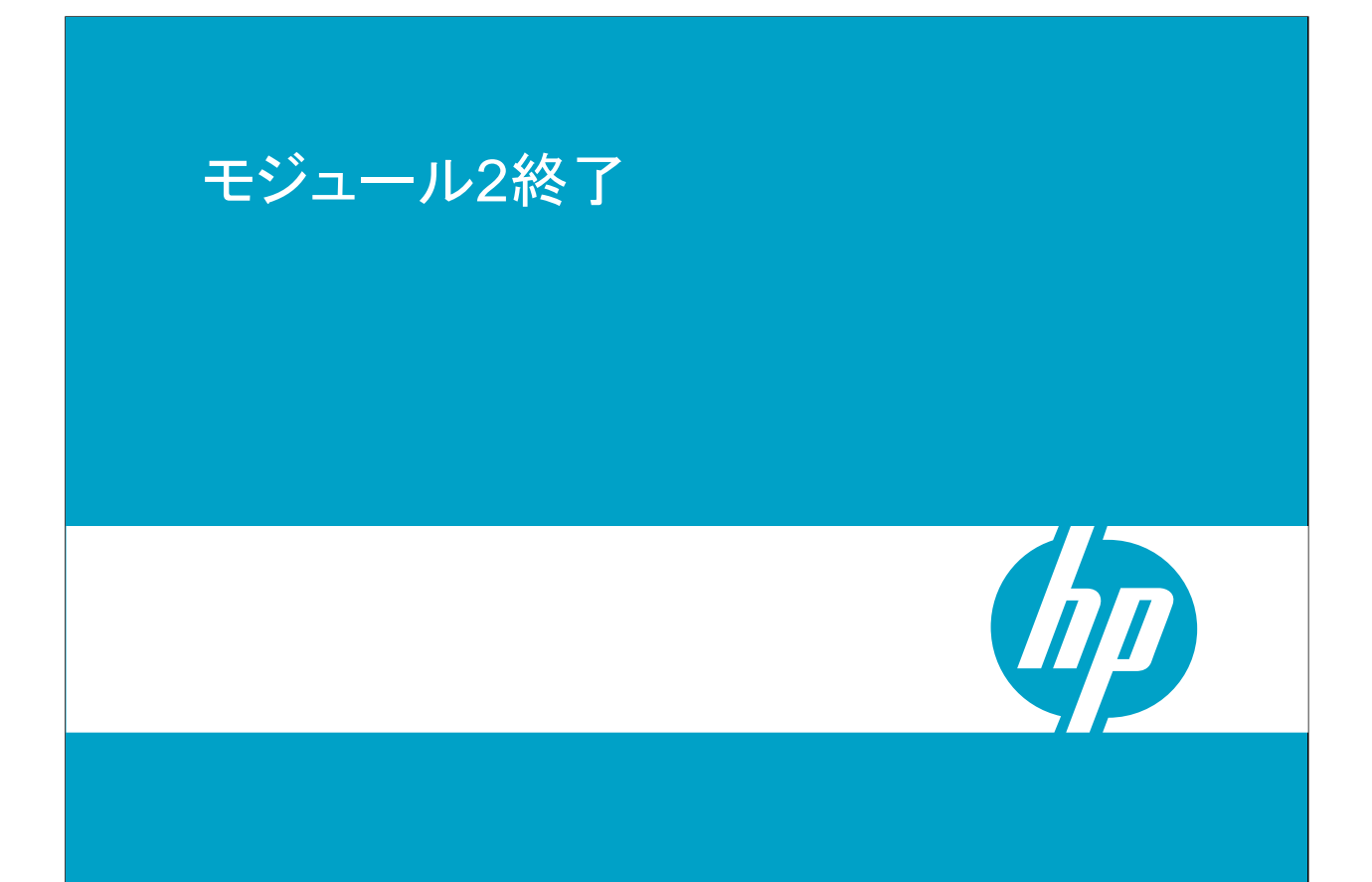

マーケットセグメント マーケット Module2-9

## モジュール3: 製品ラインの概要

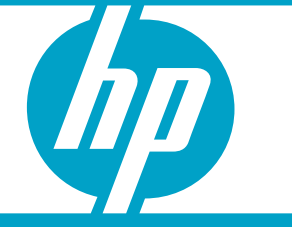

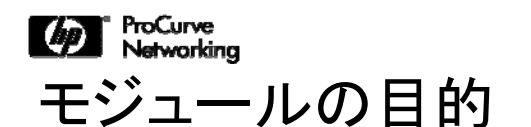

**HP ProCurve Campus LANs** 製品ラインの概要

このモジュールを修了すると、以下のことができるようになりま す。

- ProCurveのスイッチング製品、無線製品にどのようなものがあるかを 知る
- ProCurveスイッチの一般的なハードウェア/ソフトウェア機能を理解す る

このモジュールでは、ProCurveのスイッチング製品と無線製品のいくつかを紹介し ます。また、スイッチや無線製品が備える一般的なハードウェア/ソフトウェア機能に ついても説明します。

**HP ProCurve Campus LANs** 製品ラインの概要

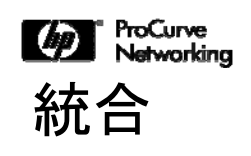

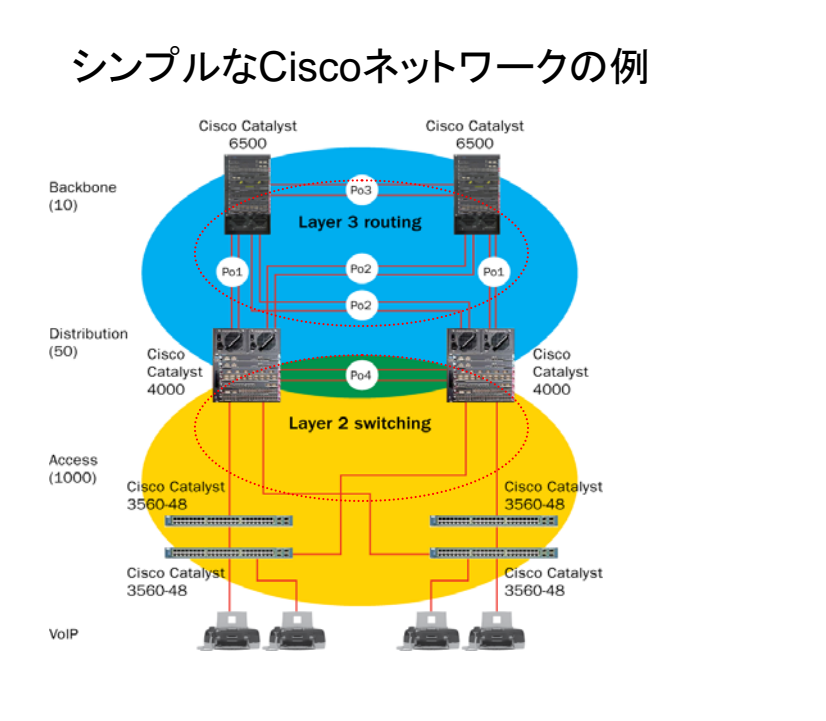

ここに示すのは、Cisco製品によるネットワークの例です。ProCurveとCiscoの相互 運用性に関する重要なポイントを説明しやすくするため、ここでは意図的にシンプル なネットワークにしています。ProCurveとCiscoの類似点と相違点について、特にそ の相互運用性を中心に説明します。

通常、速度が要求されるコアでレイヤー3ルーティングを行うことはありませんが、こ こでは相互運用性について説明するためにレイヤー3ルーティングを使用していま す。Cisco Catalyst 3500スイッチがアクセスレイヤーに配置されています。これは ProCurveでエッジと呼んでいるレイヤーです。ProCurveでは最近、このレイヤーを アクセスレイヤーとも呼んでいます。

Cisco Catalyst 4000スイッチがディストリビューションレイヤーにあります。これらは いずれもレイヤー2およびレイヤー3スイッチです。コアにあるCisco 6500スイッチは 、レイヤー3のみに対応しています。
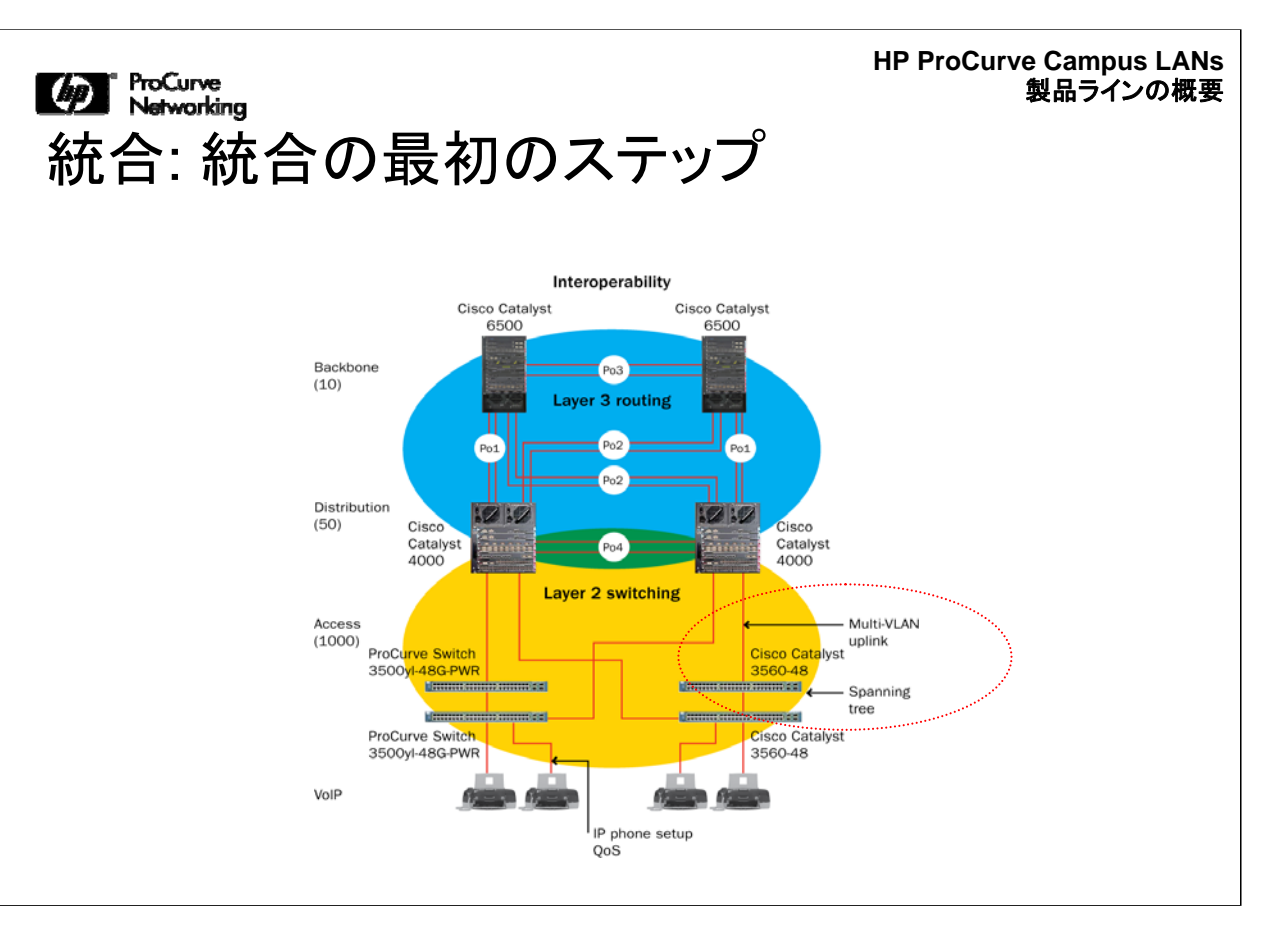

この図は、統合または移行を行う際の最初のステップを示しています。アクセスレイ ヤーのスイッチがProCurve Edgeスイッチに置き換えられています。アクセスレイヤ ーのスイッチを置き換えるには、ProCurve Edgeスイッチが、レイヤー2レベルで Cisco Catalystディストリビューションスイッチに接続する必要があります。相互運用 するレイヤー2には、マルチVLANアップリンクとスパニングツリーが設定されていま す。

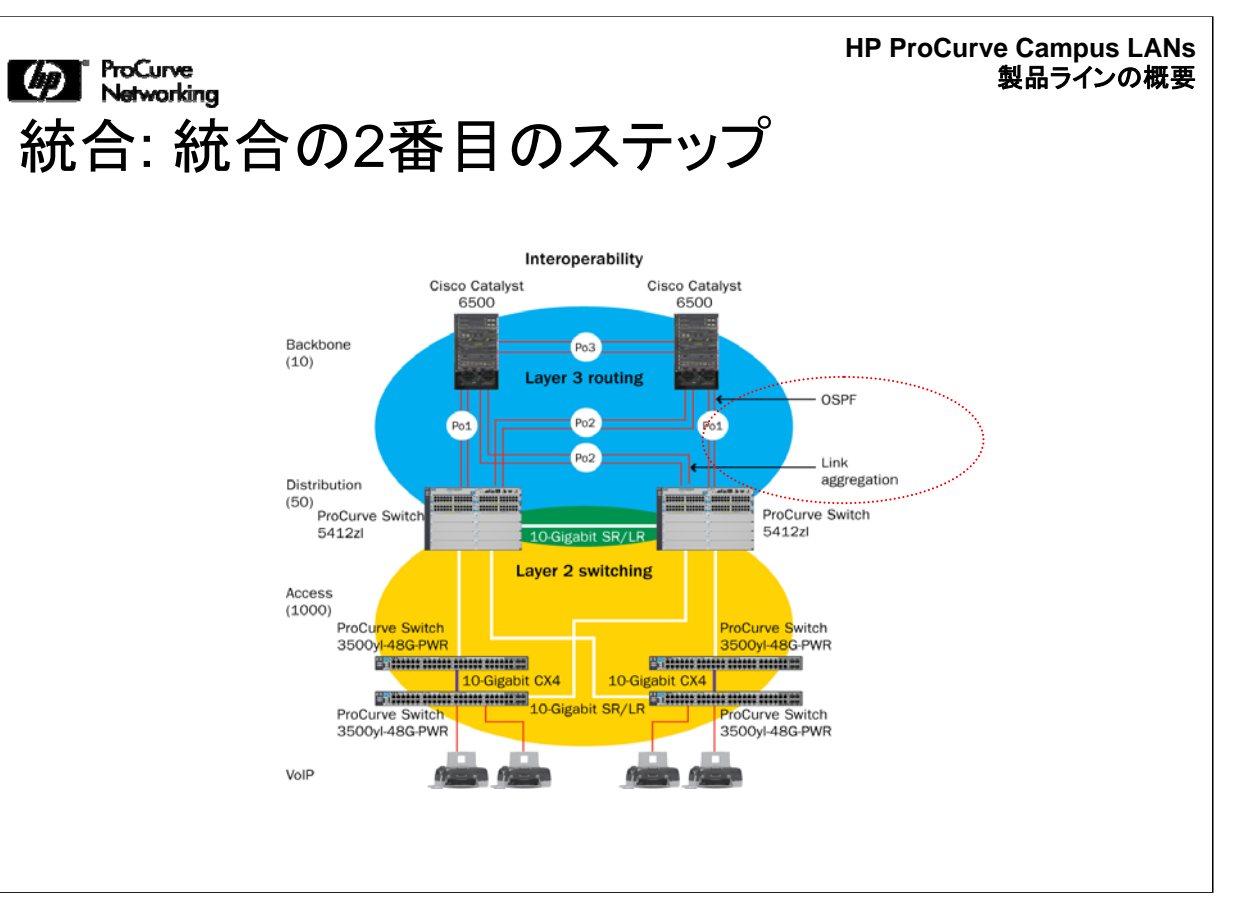

統合の次の段階では、可用性を高めるために、5400zlシリーズのスイッチ、または 8206zlスイッチを使用します。ディストリビューションレイヤーでは、リングアグリゲー ションを行う場合の相互運用上の要件を考慮し、コアでは、ルーティングプロトコルと してOSPFを使用して相互運用します。

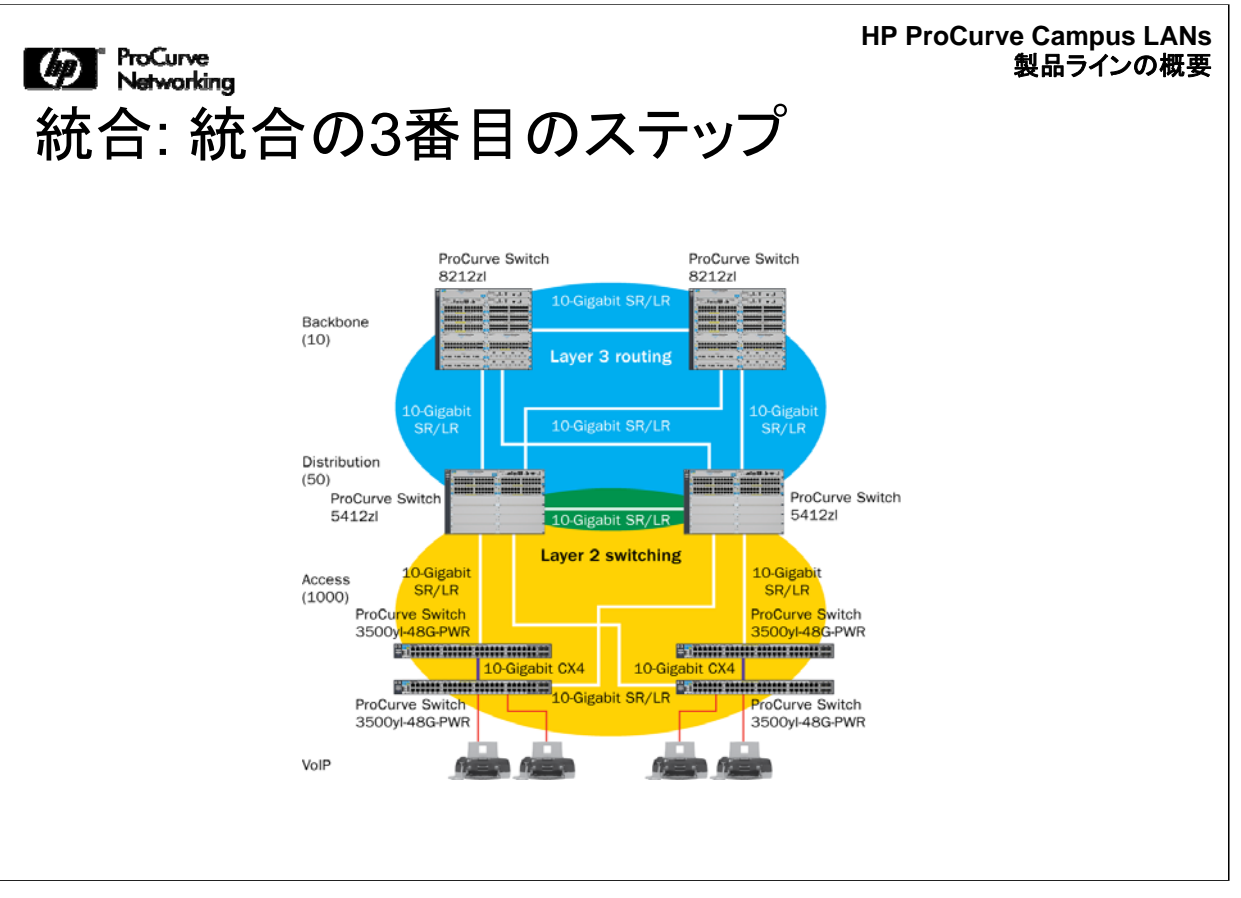

ディストリビューションレイヤーに5400zlシリーズを配置した後、コアに8212zlを導入 します。

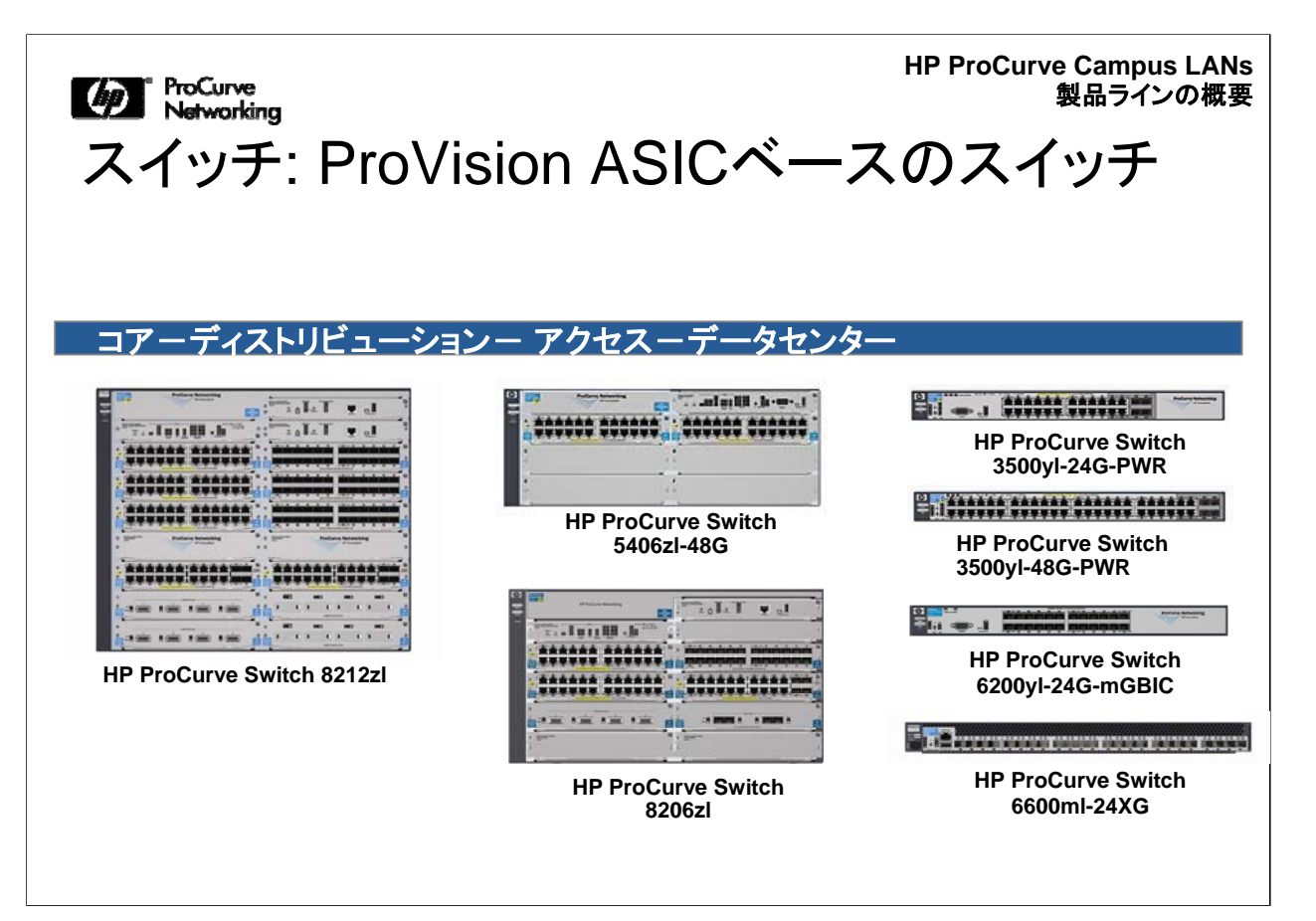

これまでに簡単に説明したように、統合や相互運用はさまざまなレベルで行われま す。ProCurveのProVision ASICベースのスイッチは、このようなシナリオで使われ る機会が多い製品です。ASICベースのスイッチは、さまざまな構成が可能です。こ の写真の例は、モジュールが実装された状態になっています。さまざまな製品の実 際の構成については、www.procurve.comを参照してください。

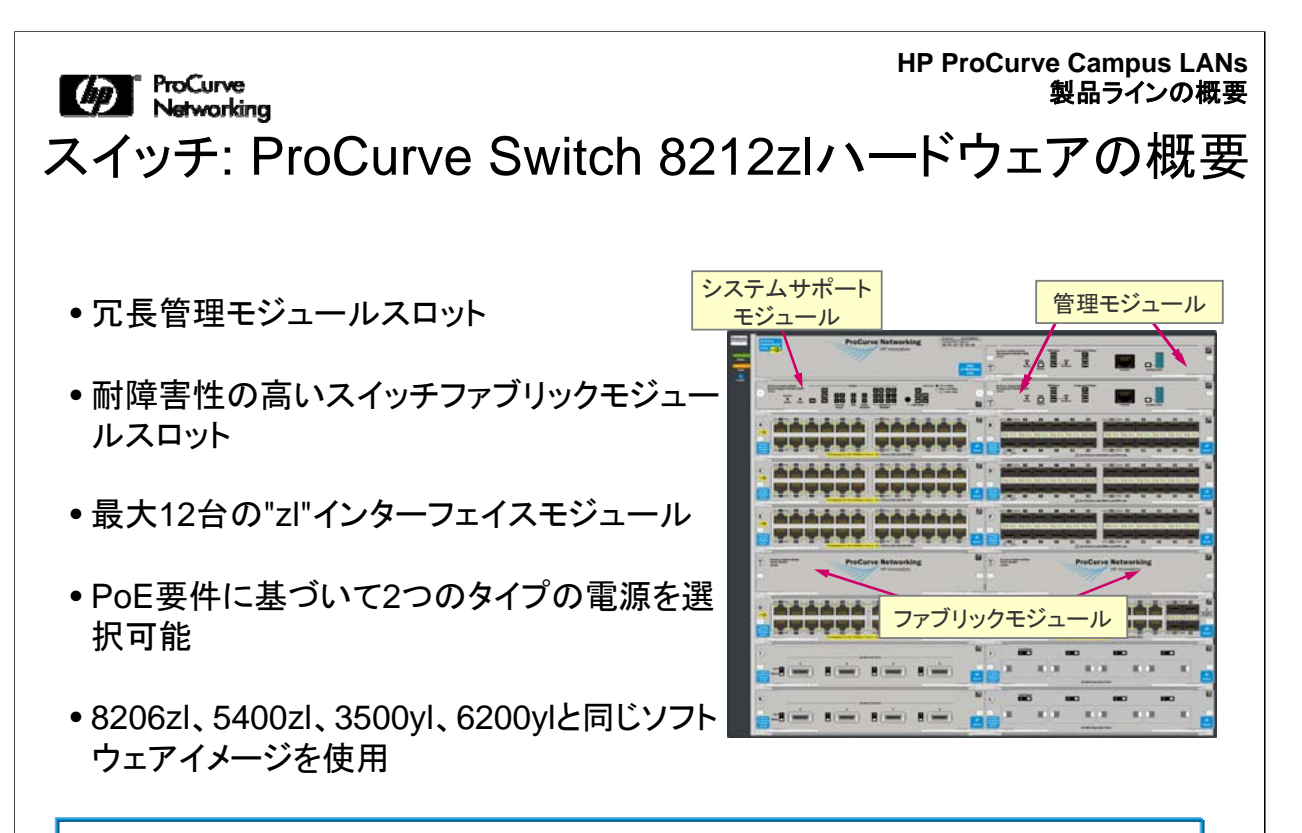

8212zl、8206zl、5406zl、5412zl モデルはすべて同じインターフェイスモジュールと電源を使用。

ProCurve Switch 8212zlは、シャーシ型のスイッチで、パフォーマンスや可用性が 高く、コアからエッジというアダプティブな統合ネットワークソリューションを実現しま す。業界初のライフタイム保証付きコアスイッチです。その豊富な機能の例として、 冗長管理モジュールスロット、428mppsのスループット、692Gbpsの帯域幅に対応 する、耐障害性の高いスイッチファブリックモジュールスロットなどがあります。 288Gbpsのポートワイヤースピードを備える最大12個の"zl"インターフェイスモジュ ール、および最大48個の10Gigabit Ethernetポートを搭載可能です。電源のタイプ は2種類あり、PoEの要件に従って選択できます。8212zl は、8206zl、5400zl、 3500yl、6200ylと同じソフトウェアイメージを使用しています。

詳細については、このコースの英語版Webトレーニングに含まれる『Technical Overview』を参照してください。

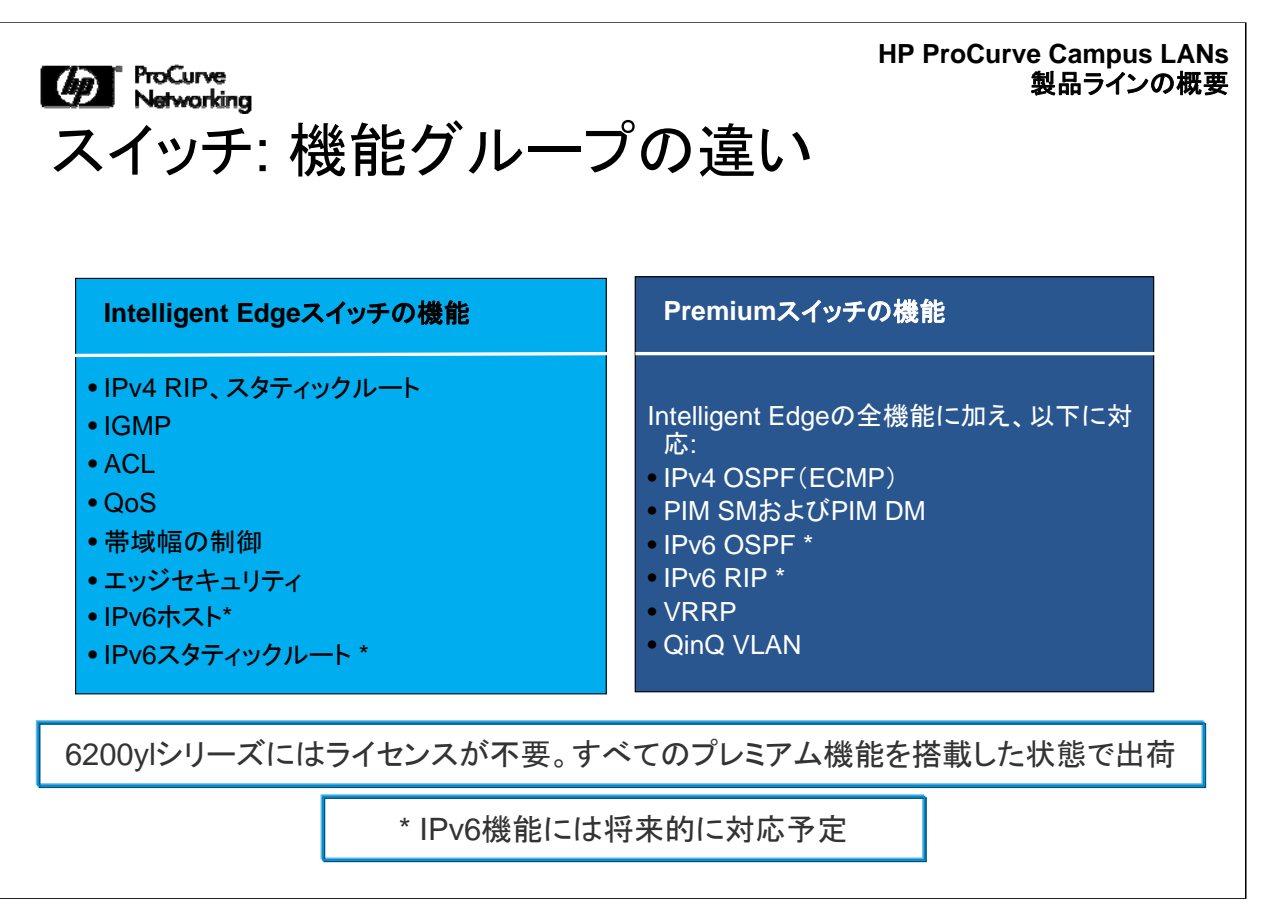

ここには、Intelligent Edgeスイッチの出荷時に搭載されているデフォルトソフトウェ ア、およびPremiumアップグレードオプションを示しています。これは、基本的な違 いの一例です。詳細については、このコースの英語版Webトレーニングに含ま れる『Technical Overview 』を参照してください。

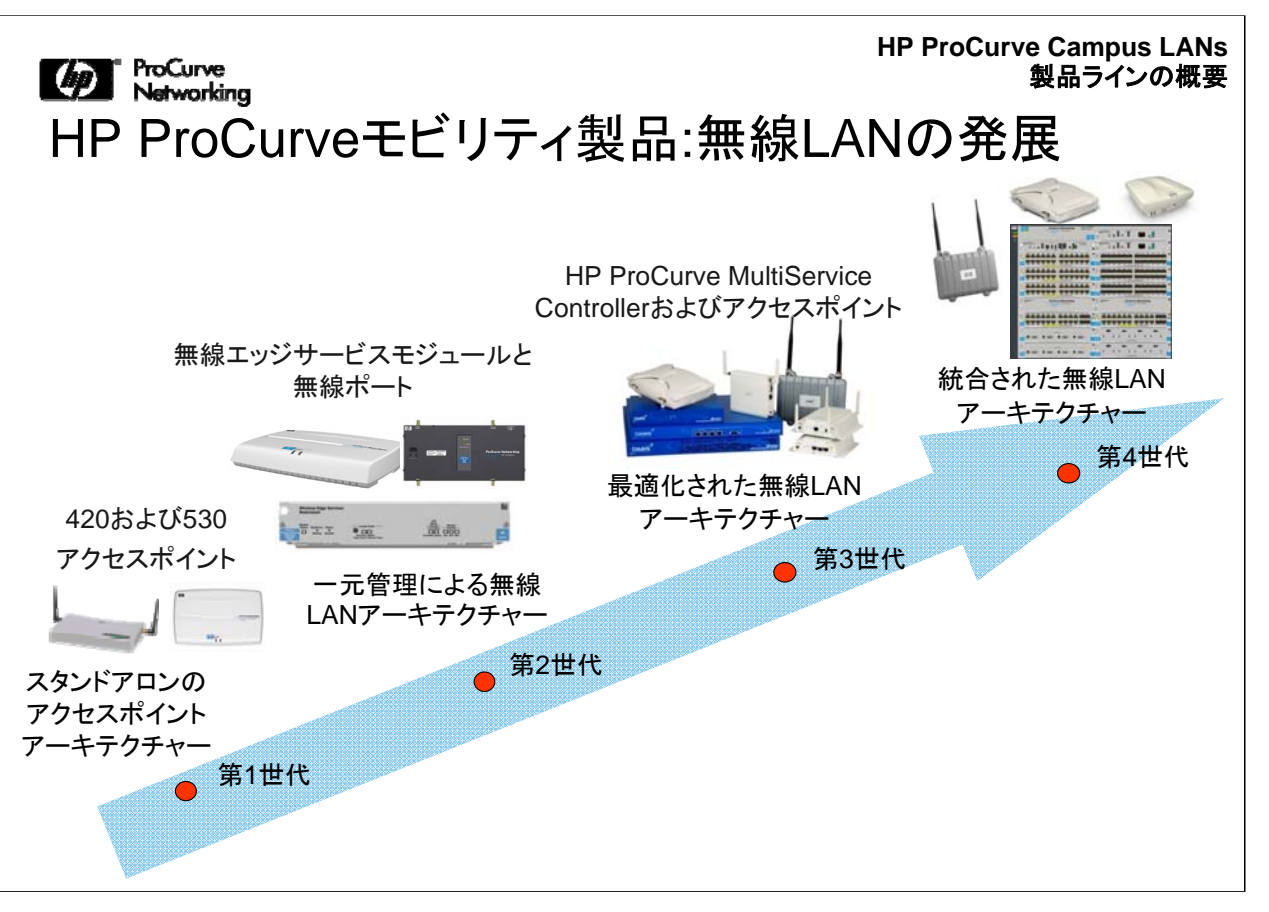

最近のLANでは、無線接続機能が重視されるようになっています。 ProCurveでは 、さまざまな無線LANソリューションの選択肢を用意しています。このような話題はこ のトレーニングコースの目的から少しはずれますが、ここで少し説明しておきます。

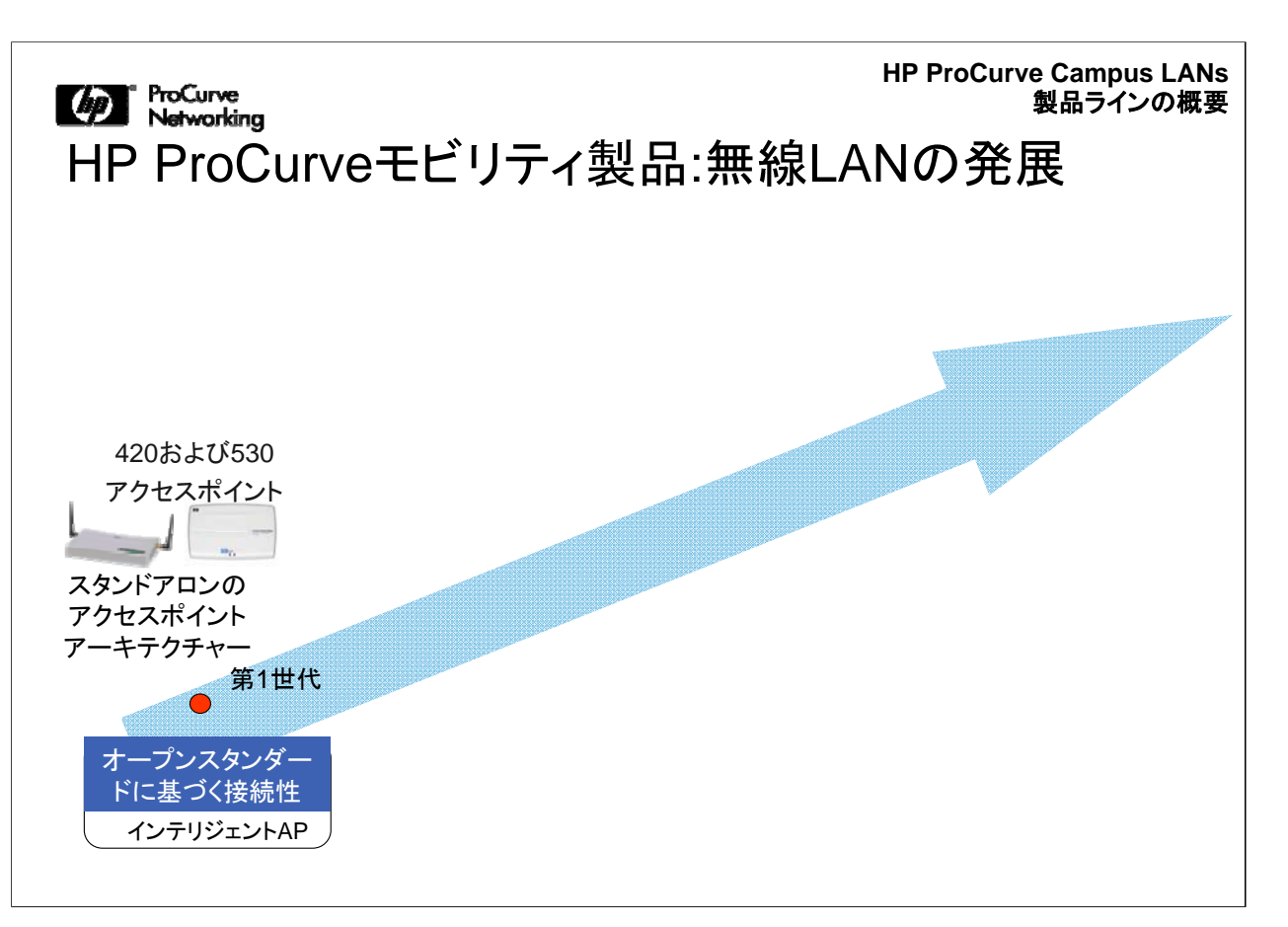

無線アーキテクチャーにおける第1世代のアクセスポイントは、インテリジェントまた はファット(fat)アクセスポイントと呼ばれていました。多くの無線LAN製品は、はじめ はこのレベルでした。

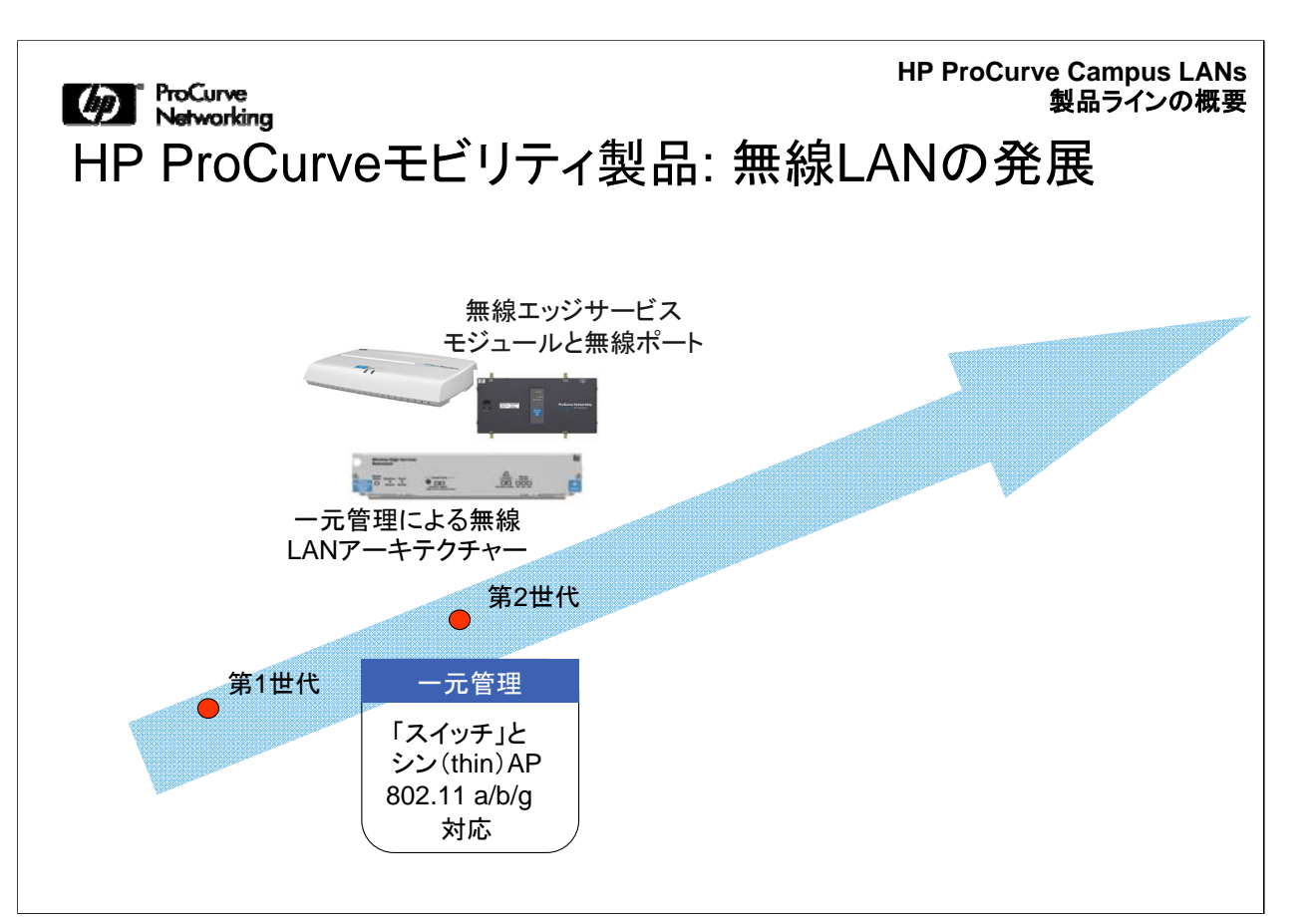

第2世代は、IT部門が顧客要件に応じてネットワークに100台以上のAPを配置する 必要を満たします。この時期のソリューションでは、一元管理を行っていましたが、こ のソリューションにはまだ問題がありました。第3世代は、最適化された無線LANア ーキテクチャーと呼ばれます。従来型のネットワークと同じように、すべてを一元管 理しますが、エッジにインテリジェンスを持たせることで、すべてのデータを中央のポ イントに戻して処理する必要がなくなりました。

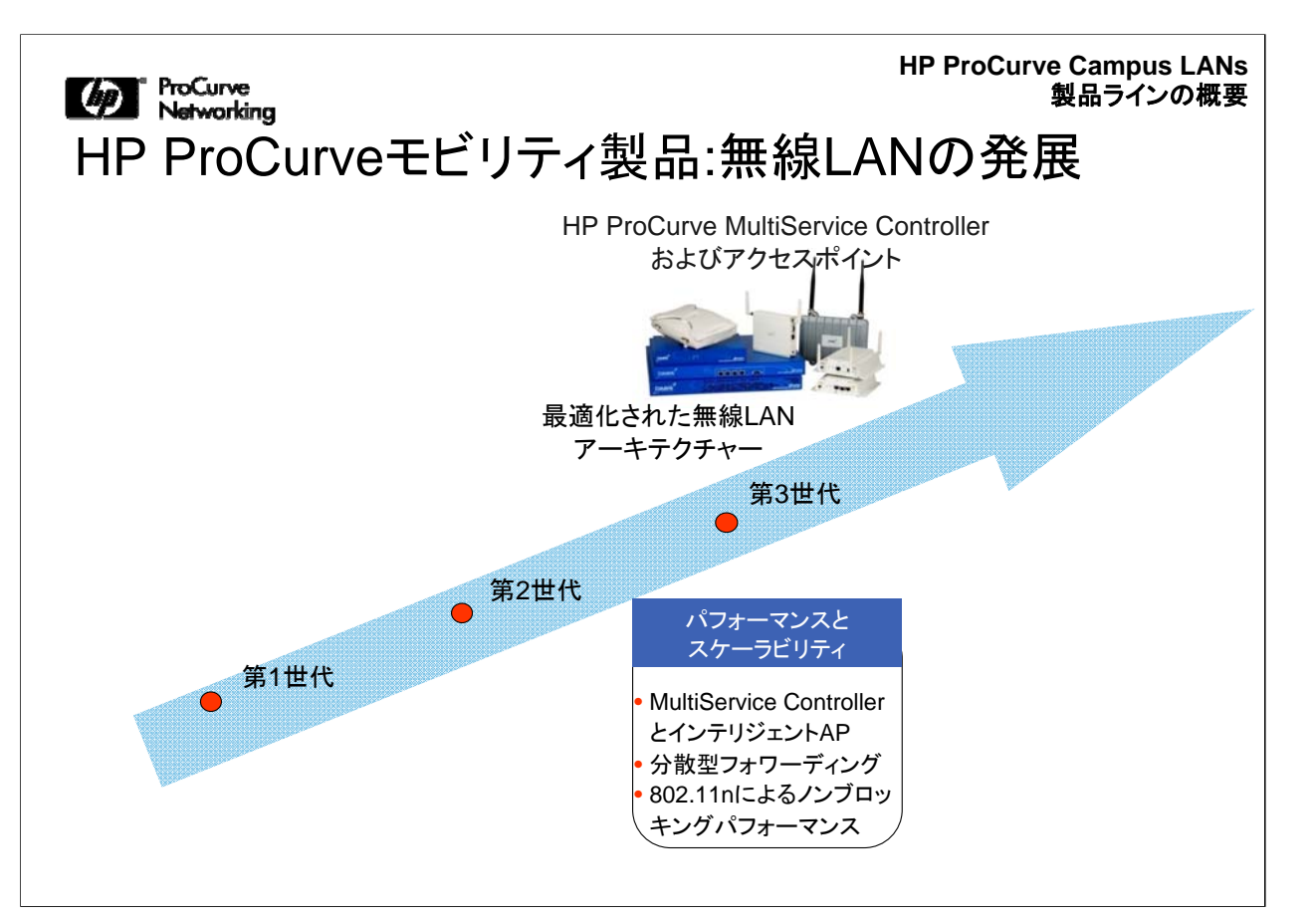

第3世代のモデルでは、エッジでトラフィックを処理するインテリジェントAPが登場し ました。無線LANの発展を振り返ると、第3世代に対応するには、ほぼすべての無 線ベンダーがそのネットワークを再デザインする必要がありました。

この第3世代では、有線ネットワークは、スイッチングネットワークとは完全に別のオ ーバーレイとして管理されます。

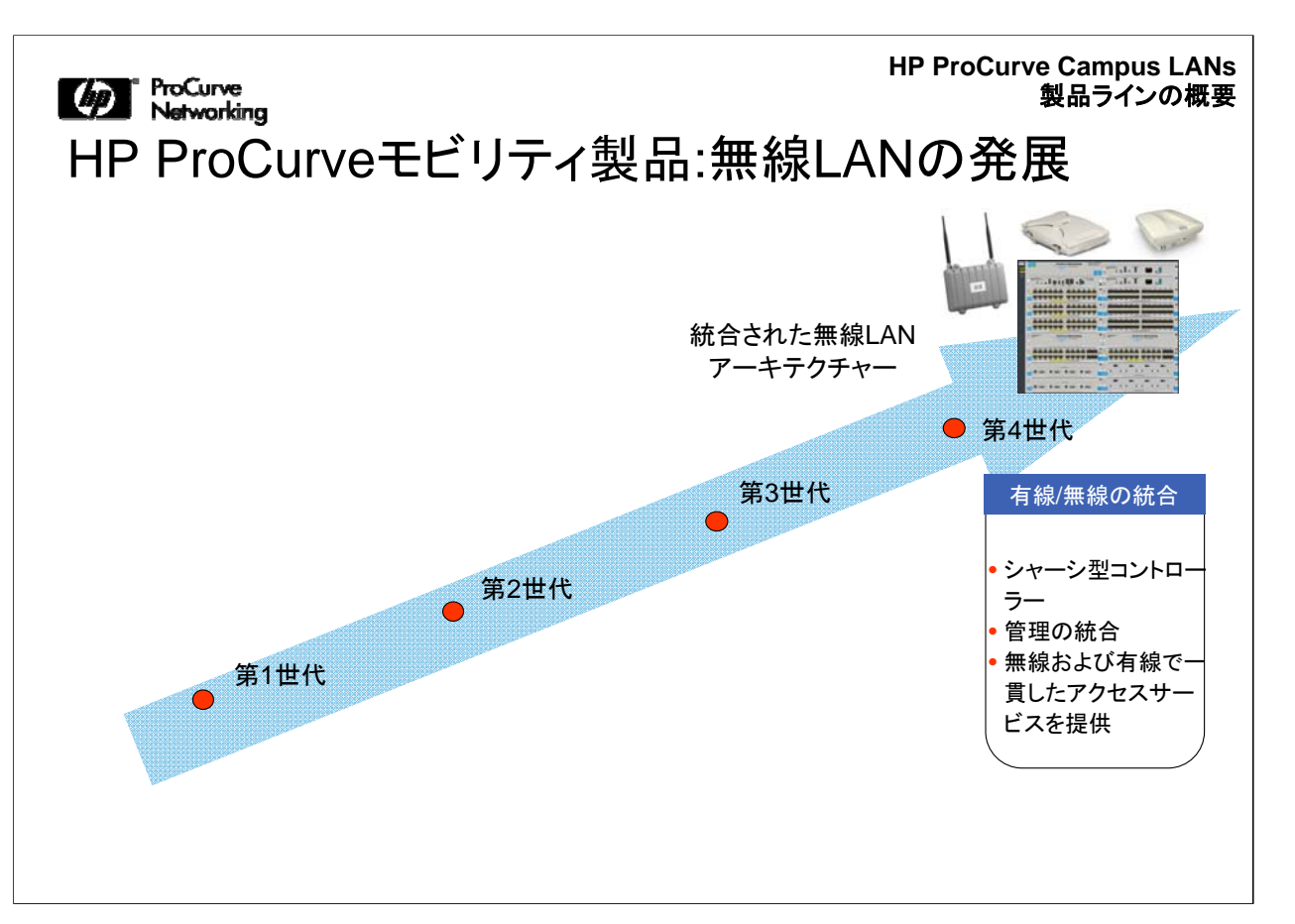

ProCurveは、統合された無線LANアーキテクチャーを目指しています。IT部門では 認証情報を用いて、有線と無線を統合することができます。このようにすると、 Ethernetポートへの接続と同様に、無線アクセスでも認証を受けることができます。

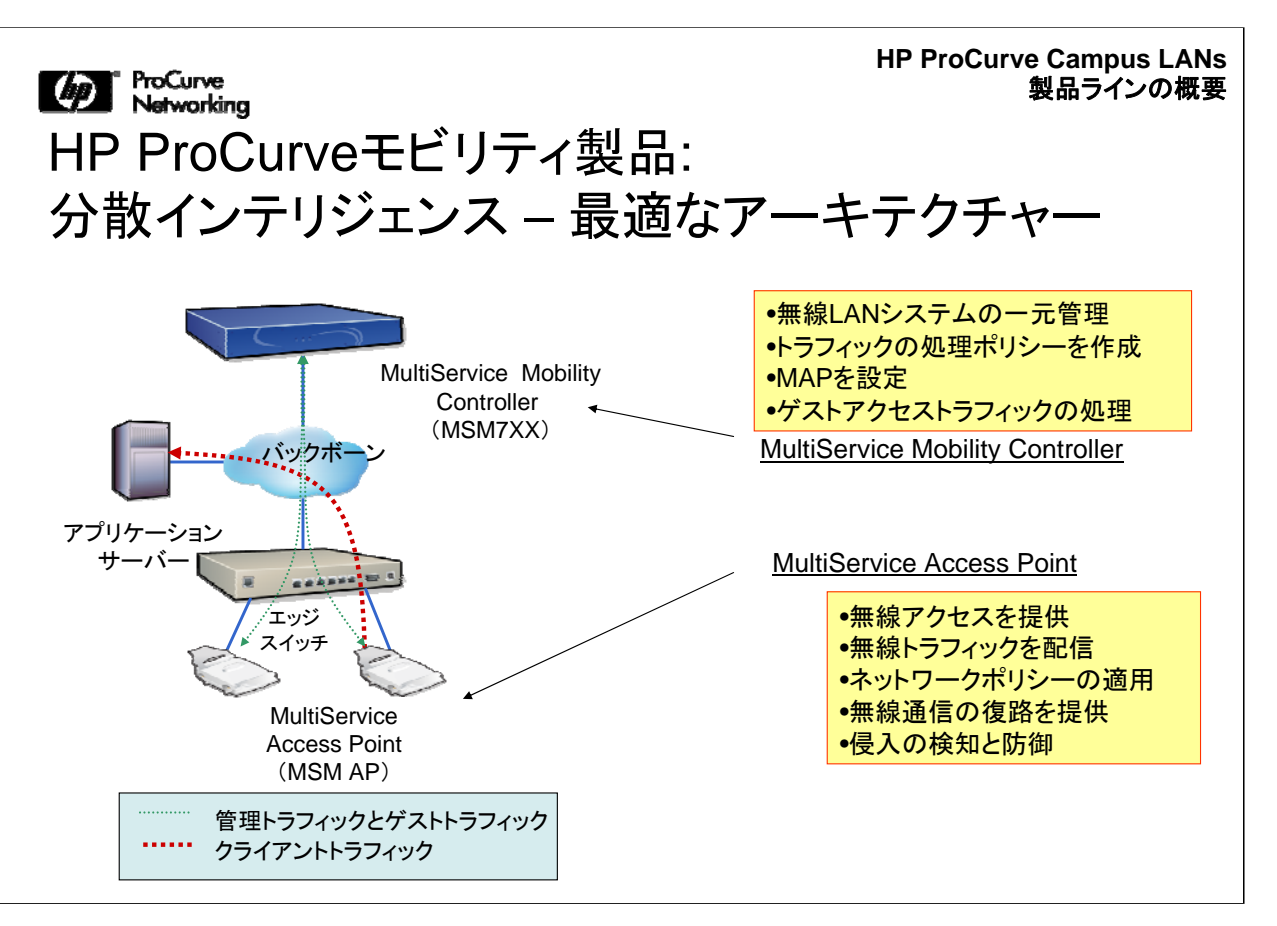

ここで分散インテリジェンスについて少し説明します。この図は、すべてのフローが 中央のMultiServiceモビリティコントローラーに戻る構成を示しています。モビリティ コントローラーは、無線LANでトラフィックを処理する方法を制御しますが、必ずしも トラフィックの宛先は制御しません。そのため、APを直接設定・管理してネットワーク にアクセスすることも可能です。AP(MultiServiceアクセスポイントまたはインテリジ ェントAP)は、トラフィックの送信先の詳細な制御やネットワークポリシーの適用を行 うことができます。この場合、すべてのフローをコントローラーに直接戻すことなく、ク ライアントトラフィックが必要な宛先に送信されます。

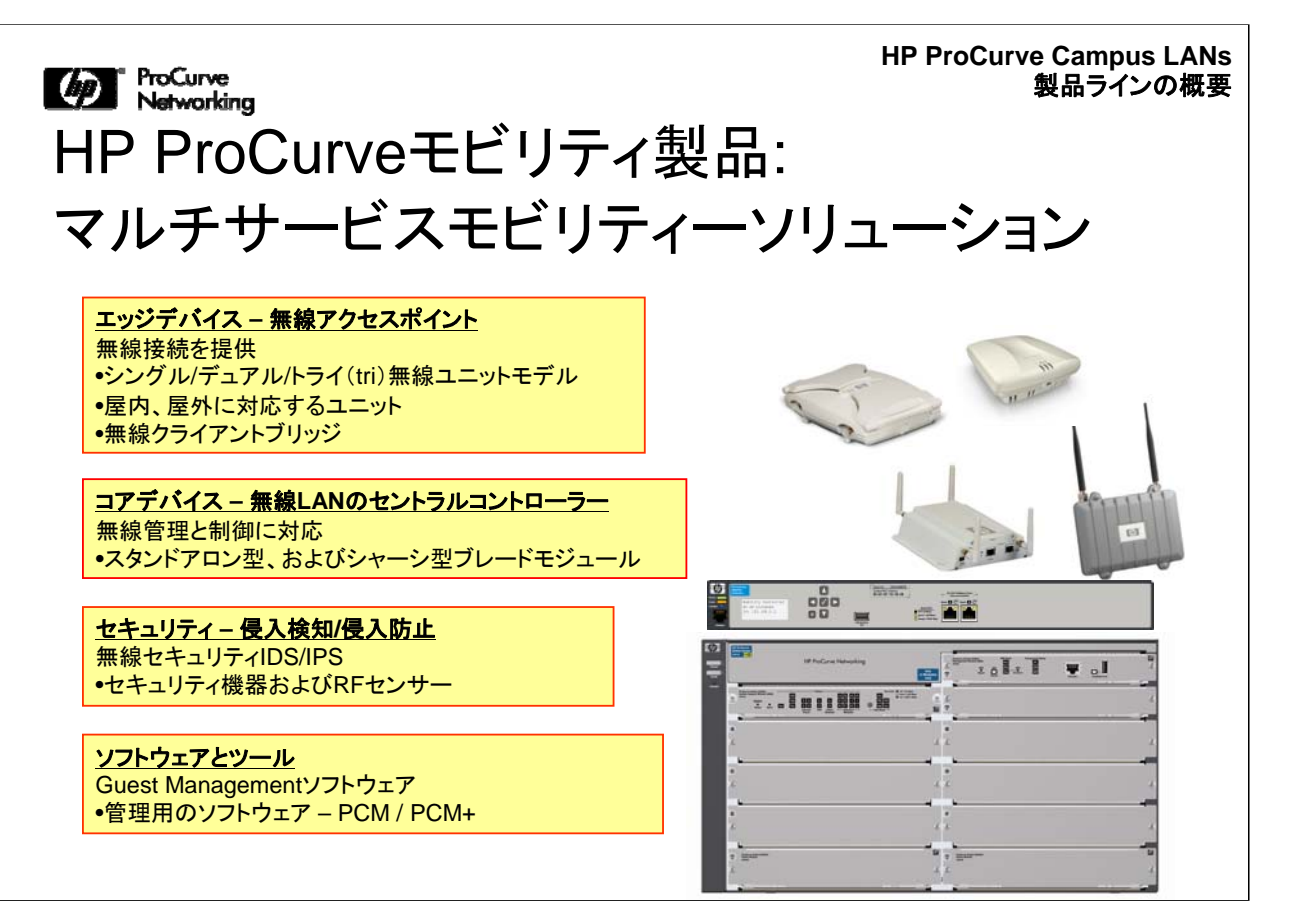

ProCurveのモビリティソリューションはさまざまな要素で構成されます。これらの要 素は主に4つの領域に分類できます。1つめは、エッジデバイスのアクセスポイントで す。2つめは、コントローラーとその機能です。3つめは、セキュリティ、IDS、IPSの技 術です。4つめは、すべての設定を行うソフトウェアと管理ツールです。

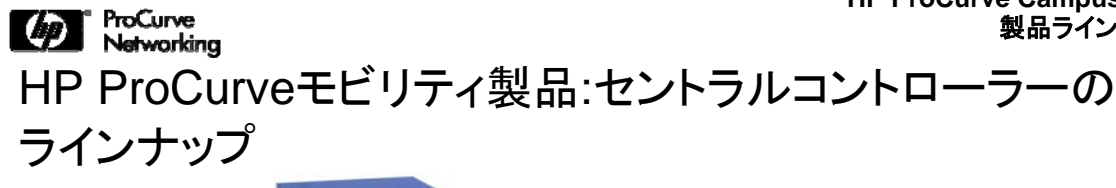

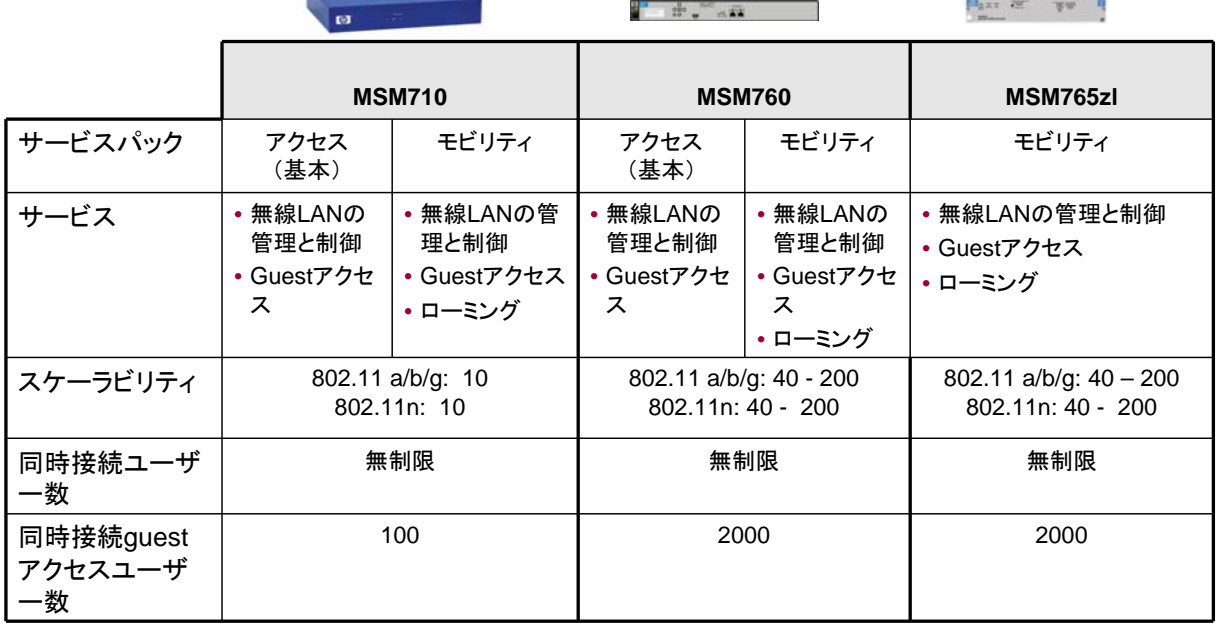

MultiService Mobilityコントローラーには、単体バージョンとモジュール式バージョン があります。MSM 700シリーズは、2つの異なる設定で提供されます。MSM710は 、802.11nまたはa/b/g対応の、最大10個のAPをサポートします。8200または5400 シャーシに装着するMSM 765zl、および単体型のMSM 760は、初期状態では40個 のAPライセンスを備えており、40ライセンスずつ、最大200ライセンスまで追加でき ます。さらに、765zlモジュールでは、1つのシャーシに4個のモジュールを格納できる ため、8200zlまたは5400zlプラットフォームで合計800個のAPに対応できます。

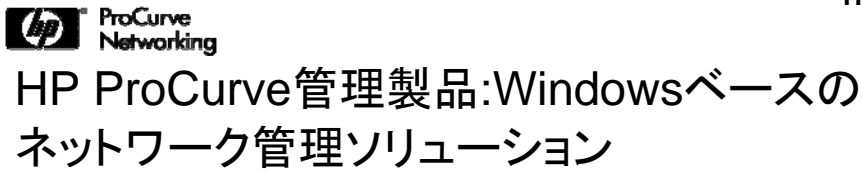

一元管理機能を備えており、 ネットワークデバイスの設定と モニタリングを一箇所から行うことが 可能

ネットワークを効果的に管理する ツール

- デバイスの自動検出とポーリング
- ネットワークとVLANのマッピング
- デバイスの設定と管理を行うツール
- ネットワークトラフィックのモニタリング
- アラートとトラブルシューティング情報

**2**つのバージョン**:** ProCurve Manager(PCM)およびProCurve Manager Plus (PCM+)

PCMおよびPCM+は、Windowsベースのネットワークソリューションで、Adaptive EDGEネットワークの管理に必要なツールを提供します。PCMおよびPCM+は、一 元管理機能を備えており、ネットワークデバイスを一箇所からモニタリングおよび設 定することができます。

PCMは、管理可能なすべてのProCurveデバイスに同梱されており、基本的な管理 機能を提供します。たとえば、機器やトポロジの自動検出、マッピングやポーリング 、デバイスの設定や管理、アラート機能などを備えています。PCM+は、さらに高度 なバージョンのアプリケーションで、ライセンスを購入することにより使用できます。 たとえば、設定管理、VLAN管理、トラフィックの詳細なモニタリング、グループとポリ シーの管理、ソフトウェアの自動アップデートなどの機能があります。

PCMおよびPCM+は、CLIやWebインターフェイスなど、スイッチやデバイスの設定 を行うツールの代替とはなりません。PCMやPCM+は、スイッチにリモートでアクセ スして、CLIやWebエージェントを起動して個々のスイッチに変更を加える場合に使 用できます。

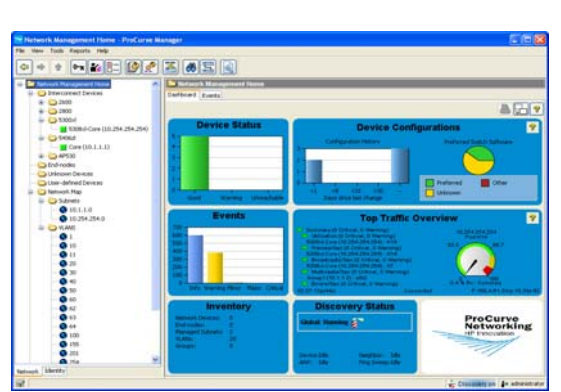

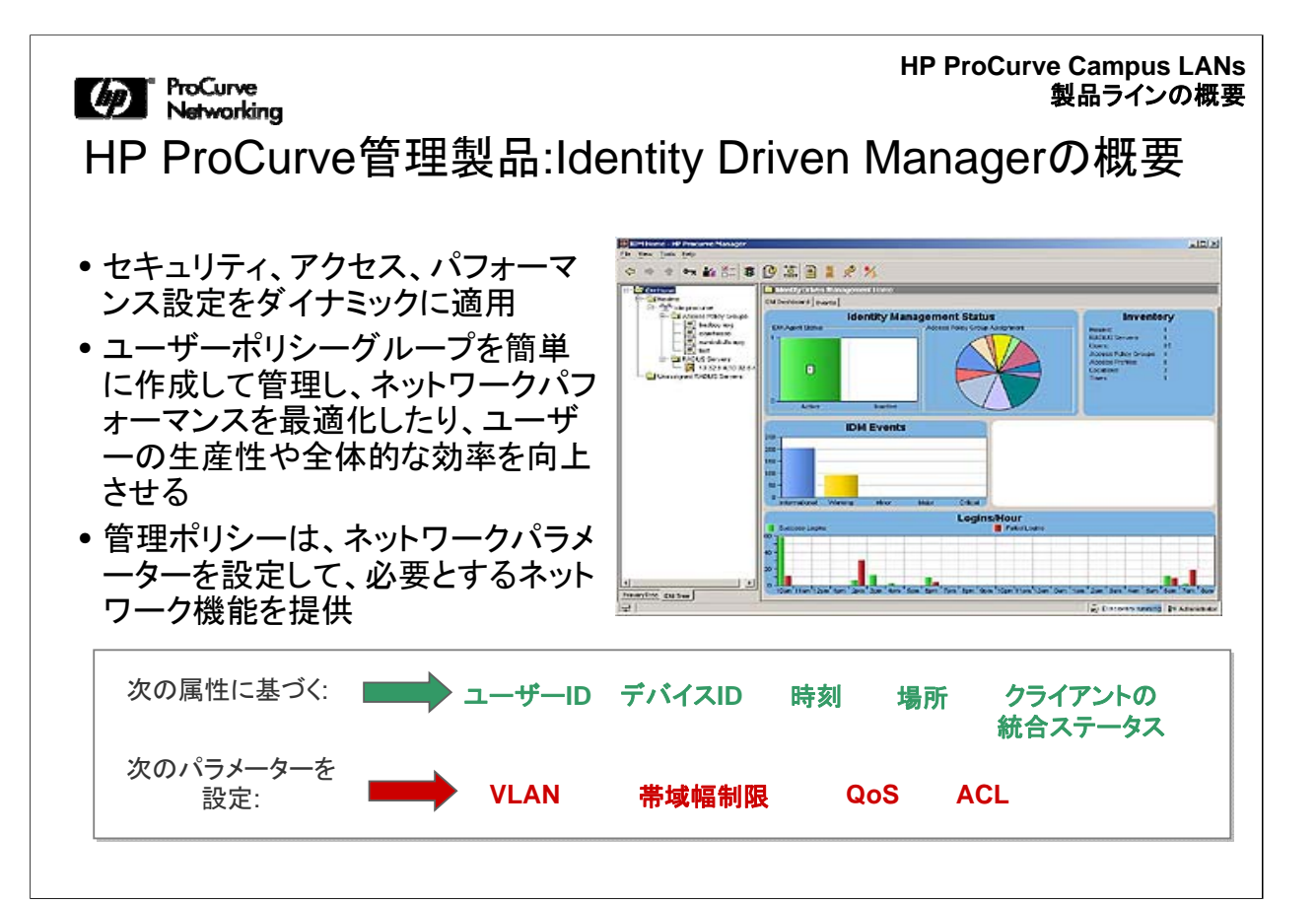

Integrity Driven Manager(IDM)はPCM+に適用するオプションのプラグインです。 IDMは、ユーザーID、デバイスID、時刻、場所、クライアントの統合ステータスなど、 指定した基準に基づいて、セキュリティ、アクセス、パフォーマンスに関する設定をダ イナミックに適用します。また、管理者が設定したアクセスプロファイルに基づいて、 ネットワークへの適切なアクセス権を許可します。

IDMは、ProCurveデバイスがその時点でエッジに適用している主要なポリシー定義 を有効にします。新しいネットワークリソースを追加することなく、既存のスイッチプラ ットフォームに搭載することによりネットワークの機能性を高めます。また、RADIUS に準拠しています。

ACLは、ルールを構成する5つの基準のいずれかまたはすべてに基づいて、ユーザ ーが接続するスイッチにダイナミックに書き込まれます。ACLは、プロトコル、宛先IP アドレス、または宛先TCP/UDPポートへのアクセスを許可または拒否する、ポート またはアクセスポイントにおいてユーザーに適用されるフィルターです。IPアドレスま たはTCP/UDPアドレスは、個別に指定することも、値の範囲として指定することもで きます。

**Appli** ProCurve

**HP ProCurve Campus LANs** 製品ラインの概要

HP ProCurve管理製品: Network Immunity Manager の概要  $0 - 480$ 四曲层 • ポートごとの侵入検知、および有線 /無線ネットワーク両方のエッジで 悪意あるネットワーク トラフィックを 食い止めることを可能にする、安価 で、拡張性のある、使いやすい管 理ソリューション • ポリシーの定義、セキュリティイベ ントの収集、脅威のモニタリングと 緩和の自動化が可能 • 主な機能: – 脅威の検出 **Network Immunity**  – 脅威の緩和 **Manager**プラグインは、 – 脅威の管理 セキュリティ管理と設定を 行うためのタブを追加

ProCurve Network Immunity Managerは、PCM+に適用するオプションのプラグイ ンで、ウイルスによる攻撃などネットワーク上の脅威を自動的に検出して処理します 。このセキュリティ管理ツールは、ネットワーク上のデバイスをモニタリングして、ネッ トワーク内部の攻撃を検出し、管理者が検出と対応方法に関するセキュリティポリシ ーを設定できるようにします。

このツールは、ProVision ASICを搭載したProCurveスイッチに内蔵されているセキ ュリティ機能とトラフィックモニタリング機能(sFlow、Virus Throttle、リモートミラーリ ング技術など)を利用し、 Network Behavior Anomaly Detection(NBAD)を実行し て攻撃を検出します。

**AP ProCurve**<br>Networking

HP ProCurve管理製品: Mobility Managerの概要

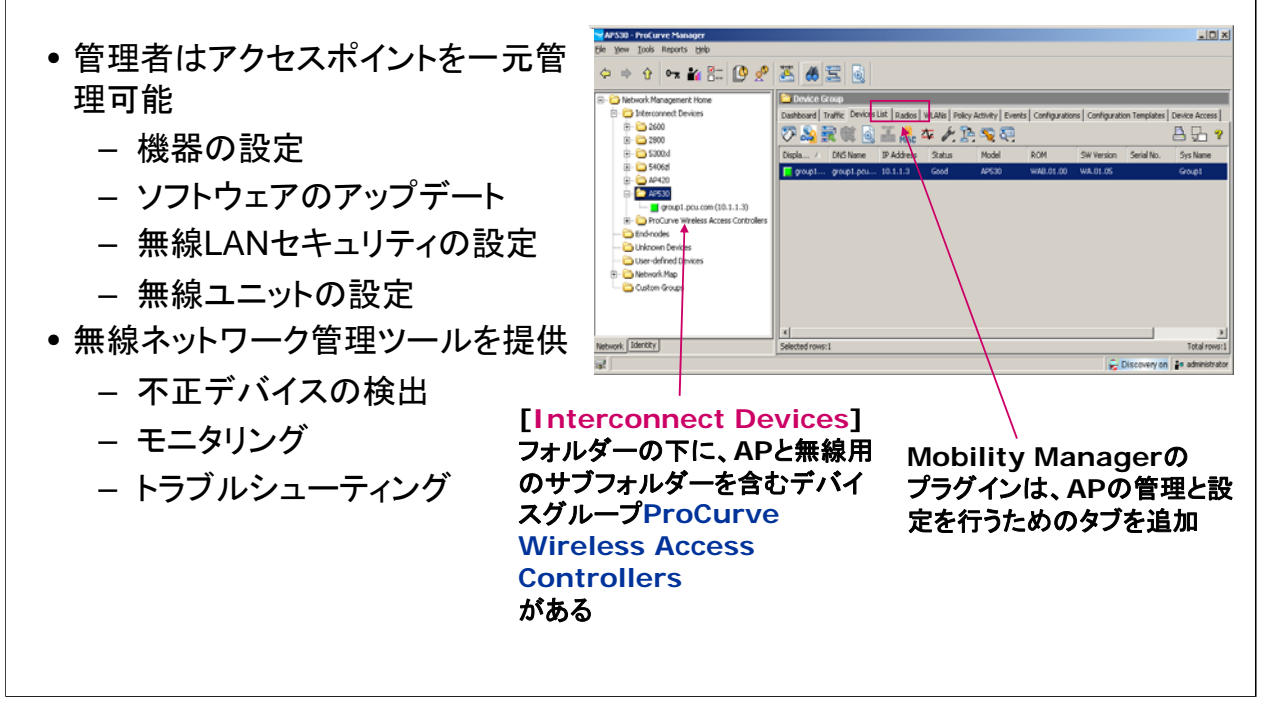

ProCurve Mobility ManagerはPCM+に適用するオプションのプラグインです。 Mobility ManagerはPCM+のモニタリング機能を拡張して、ProCurve無線アクセス ポイント(AP)で使用する設定ツールを追加します。Mobility Managerは、管理対象 のProCurve APにあるすべての無線ユニットのモニタリング、信頼された無線ユニッ トの定義、管理対象APの無線ユニット用の無線LANとSSIDのモニタリングと設定を 行う場合に使用できます。

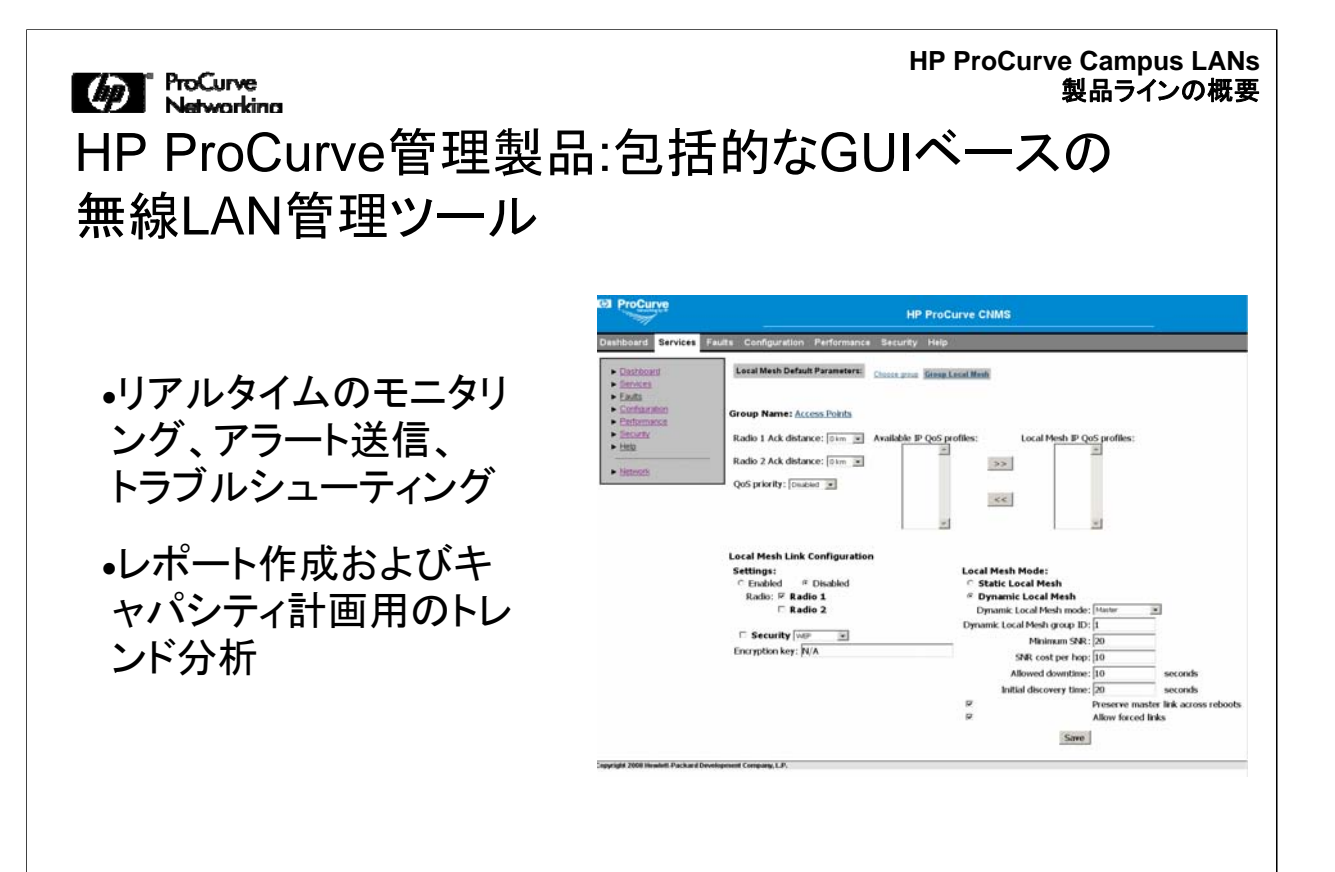

HP ProCurve CNMSは、ProCurve MSM製品のすべての設定、パフォーマンスモ ニタリング、障害管理、トラブルシューティングの機能を一元的に実行できるようにし ます。

CNMSは、簡単に導入して運用コストを削減できるように設計されています。組み込 み型のデータベースを備えており、小規模な無線LANから何万ものクライアントデバ イスがある大規模ネットワークにまで簡単に対応できます。

CNMSは、標準のインターネットプロトコルを使用してデバイスと通信するので、ロー カルキャンパスネットワークから、何百もの場所にまたがる地理的に分散した大規 模ネットワークまで管理可能です。

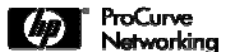

HP ProCurve管理製品: ProCurve Guest Management ソフトウェア

メリット**:**

- 許可を受けた従業員がguestユ ーザーアカウントを作成できるよう にする
- 技術者以外のスタッフが操作でき る設計
- 有効期限が切れると、一時的な 認証情報が自己消滅
- 印刷可能なバウチャーを作成す る場合に使用可能

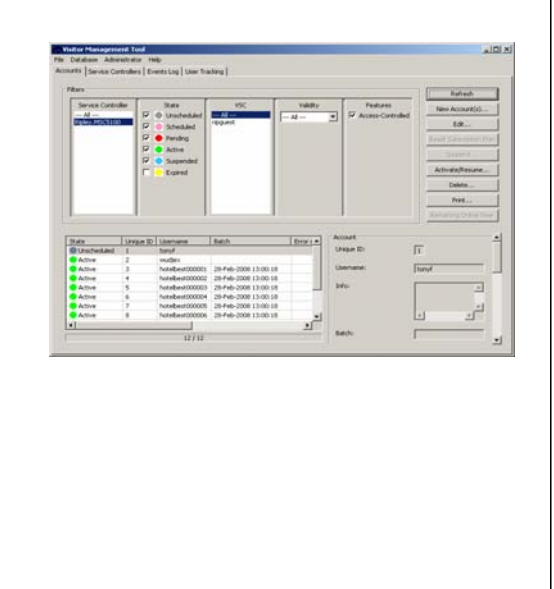

HP ProCurve Guest Managementソフトウェアは、受付や管理担当のスタッフが使 用することを考慮した直感的なユーザーインターフェイスを備えており、シンプルな ウィザードを使用してビジターアカウントを安全に作成したり、ゲストのアクセスバウ チャーを作成できるようにします 。

アカウントを作成するには、担当者のワークステーションにProCurve Guest Managementをインストールしてオペレーターアカウントを付与する必要があります  $\sim$ 

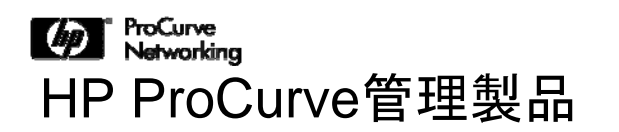

RF Managerは、セキュリティ機能を拡張したIDS/IPS

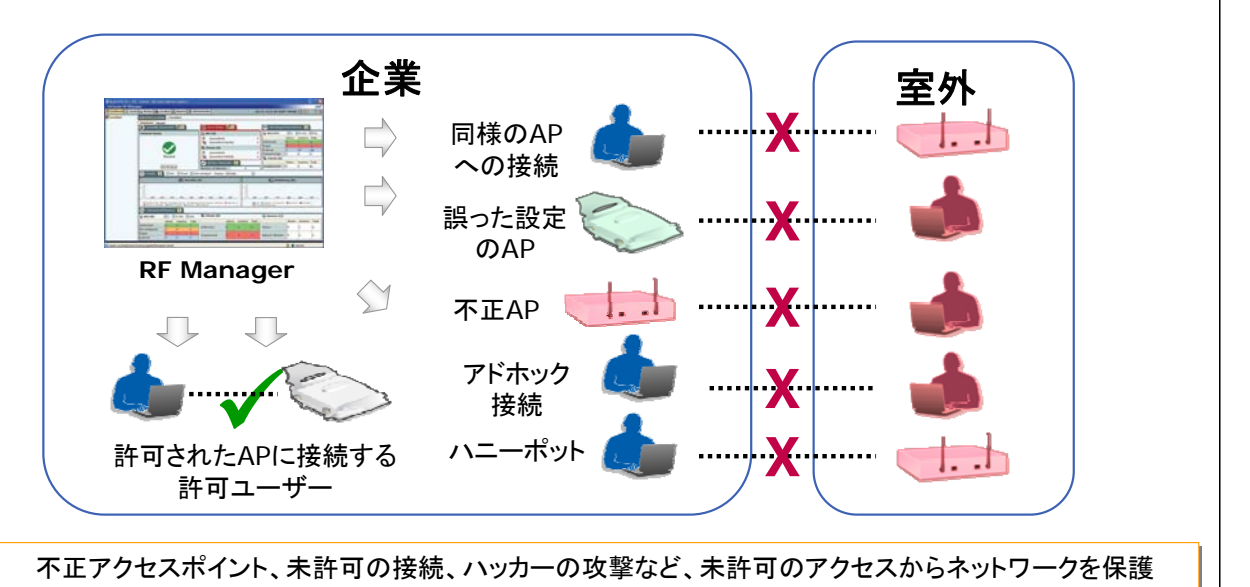

HP ProCurve RF Managerは、管理対象ネットワークの侵入検知/防止(IDS/IPS) を実行します。正当なユーザーの通信パフォーマンスを妨げたり低下させることなく 、すべての未許可のトラフィックを直ちに自動的にブロックします。RF Managerは、 他の問題のスキャンを継続しながら、複数の脅威を同時に防止します。これには、 不正AP、設定の誤ったAP、未許可のクライアントによる接続、クライアントの接続間 違い、アドホック接続、ハニーポット/Evil Twin攻撃、MACスプーフィングなど、さまざ まなタイプの脅威が含まれます。

**HP ProCurve Campus LANs**

製品ラインの概要

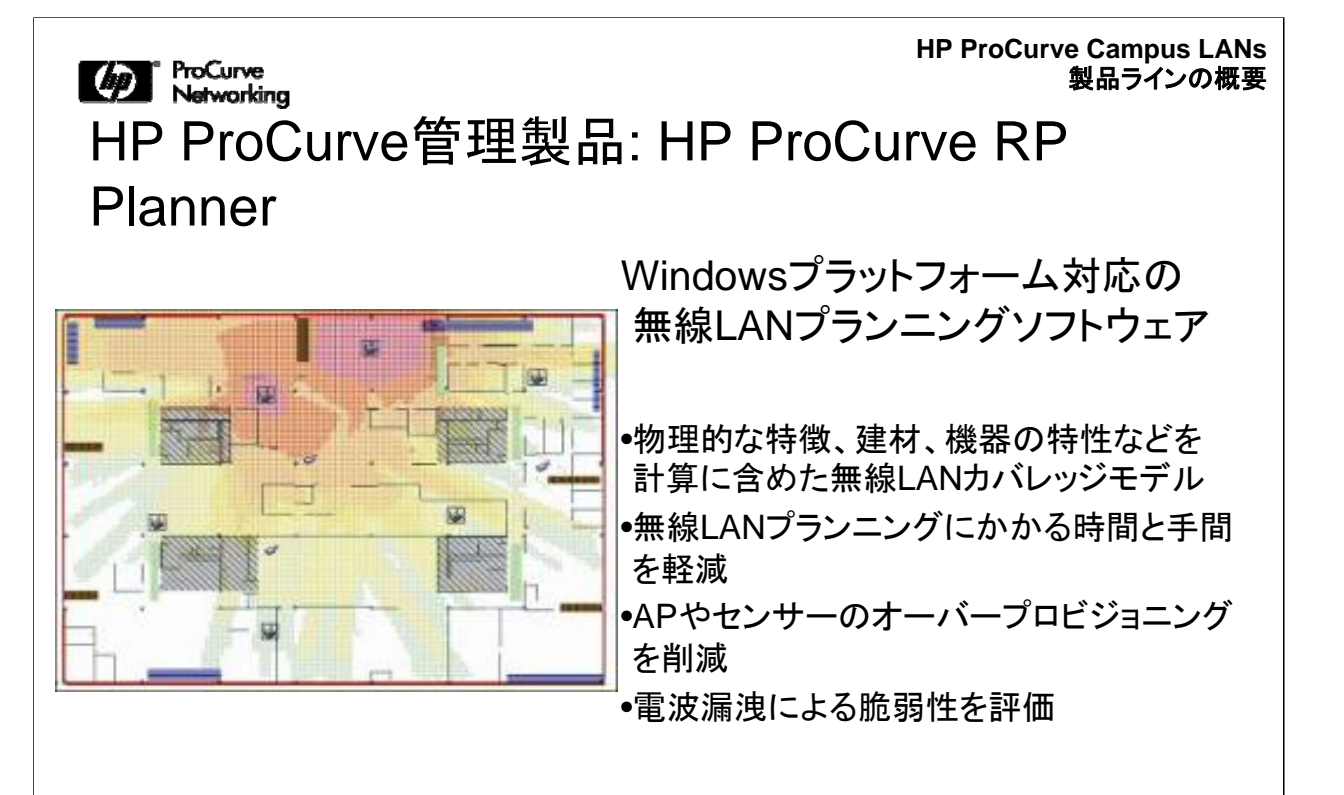

ProCurve RF Plannerは、無線LANの設計を簡素化して設計にかかる時間を削減 します。物理的な特徴、建材、無線LAN機器の特性などの変数を計算に含めること により、ネットワーク設計者が正確に無線LANカバレッジを把握できるようにします。 RF Plannerは、セキュリティリスクを評価し、機器のリストを生成するので、導入の 際に役立ちます。

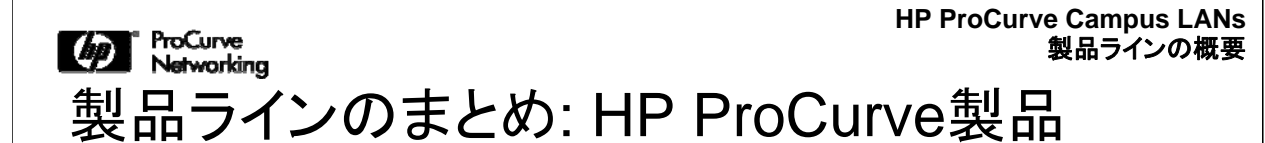

HP ProCurve製品の詳細については、procurve.comを参照す るか、このコースの英語版Webトレーニングに含まれる参考資 料を参照してください。

ProCurveは、高い信頼性、実証済みのパフォーマンス、包括的な機能を備える製 品で、複雑さを軽減し、IT投資効果を最大化します。

ProCurveスイッチは、受賞暦のあるProVisionテクノロジーによりコアからエッジへ の統合ソリューションを可能にし、ネットワークの運用、管理、サポートを効率化しま す。詳細については、procurve.comまたはこのコースの英語版Webトレーニングに 含まれる参考資料を参照してください。

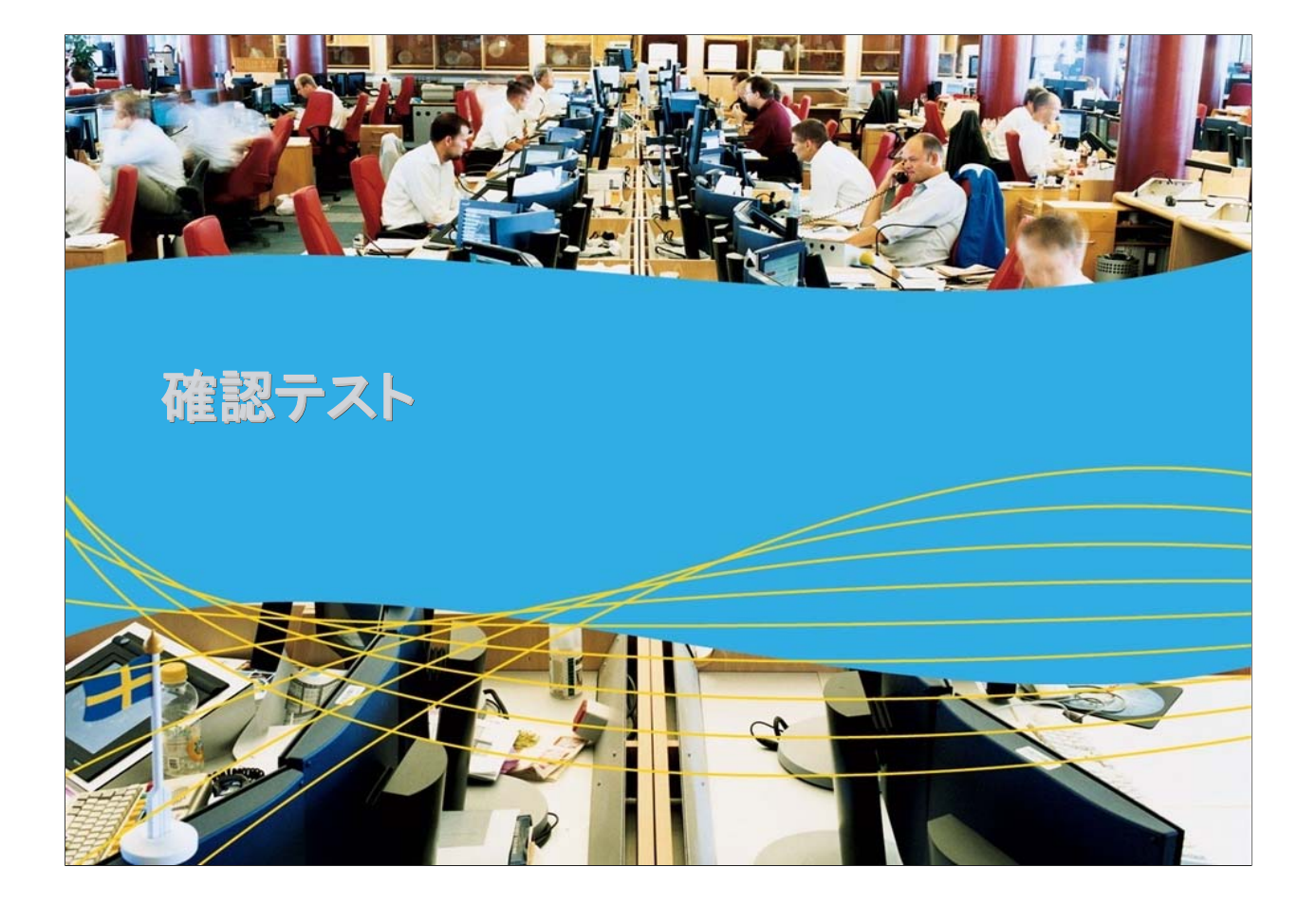

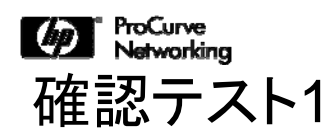

3500ylシリーズが使用される場合が多いのは、中規模ビジネス のどのレイヤーですか。

- A. コア
- B. ディストリビューション
- C. トランク
- D. アクセス

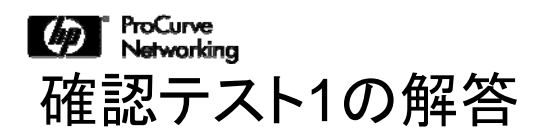

正解: D

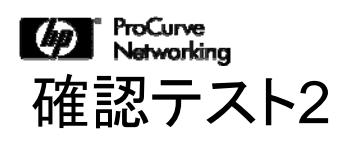

右側にあるスイッチを図の正しい位置に配置して、ProCurveの みで構成される適切なネットワークにしてください。

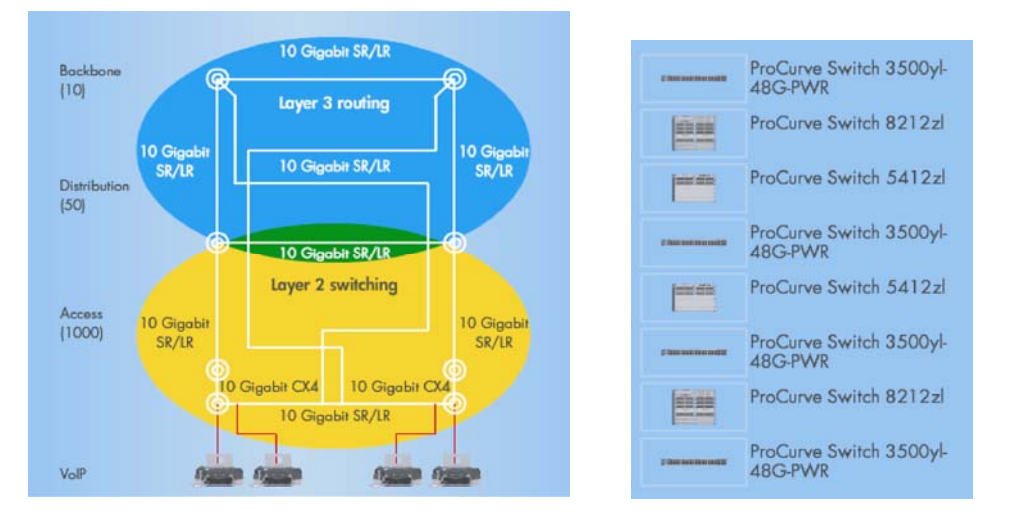

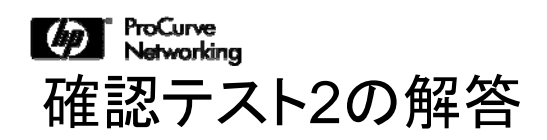

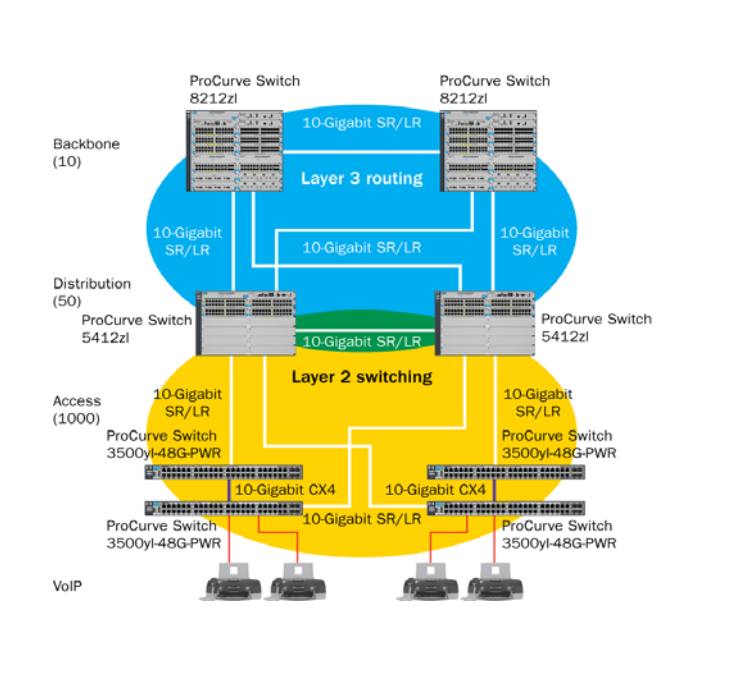

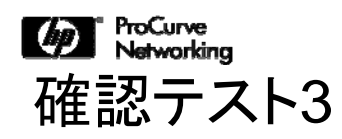

右側のスイッチを左側の正しい位置に配置してください。

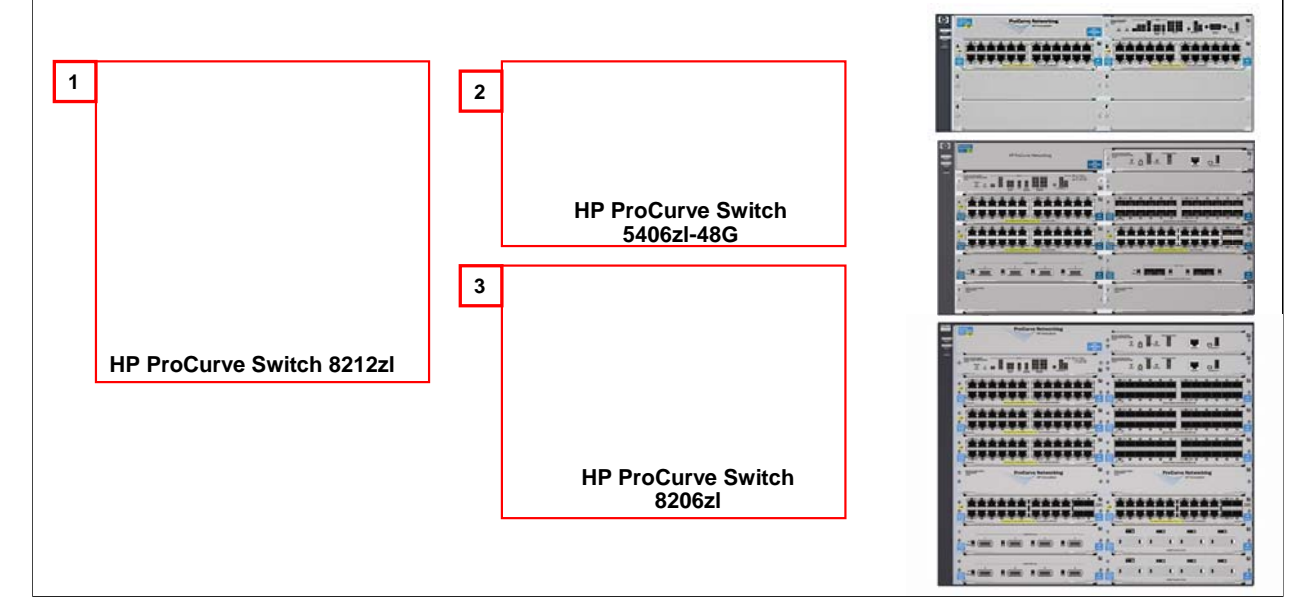

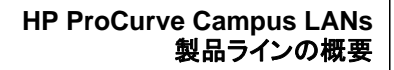

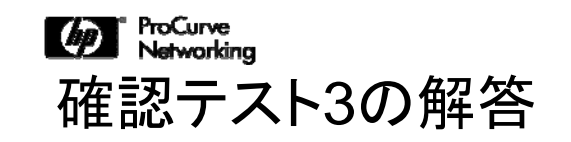

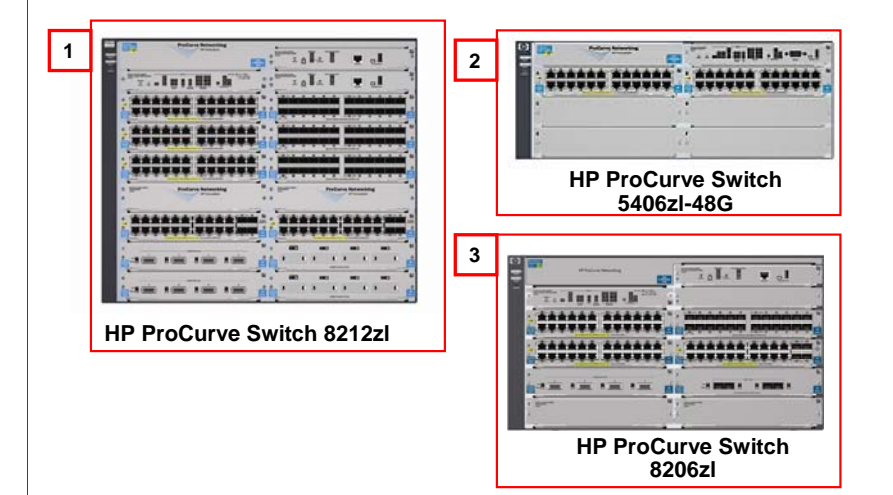

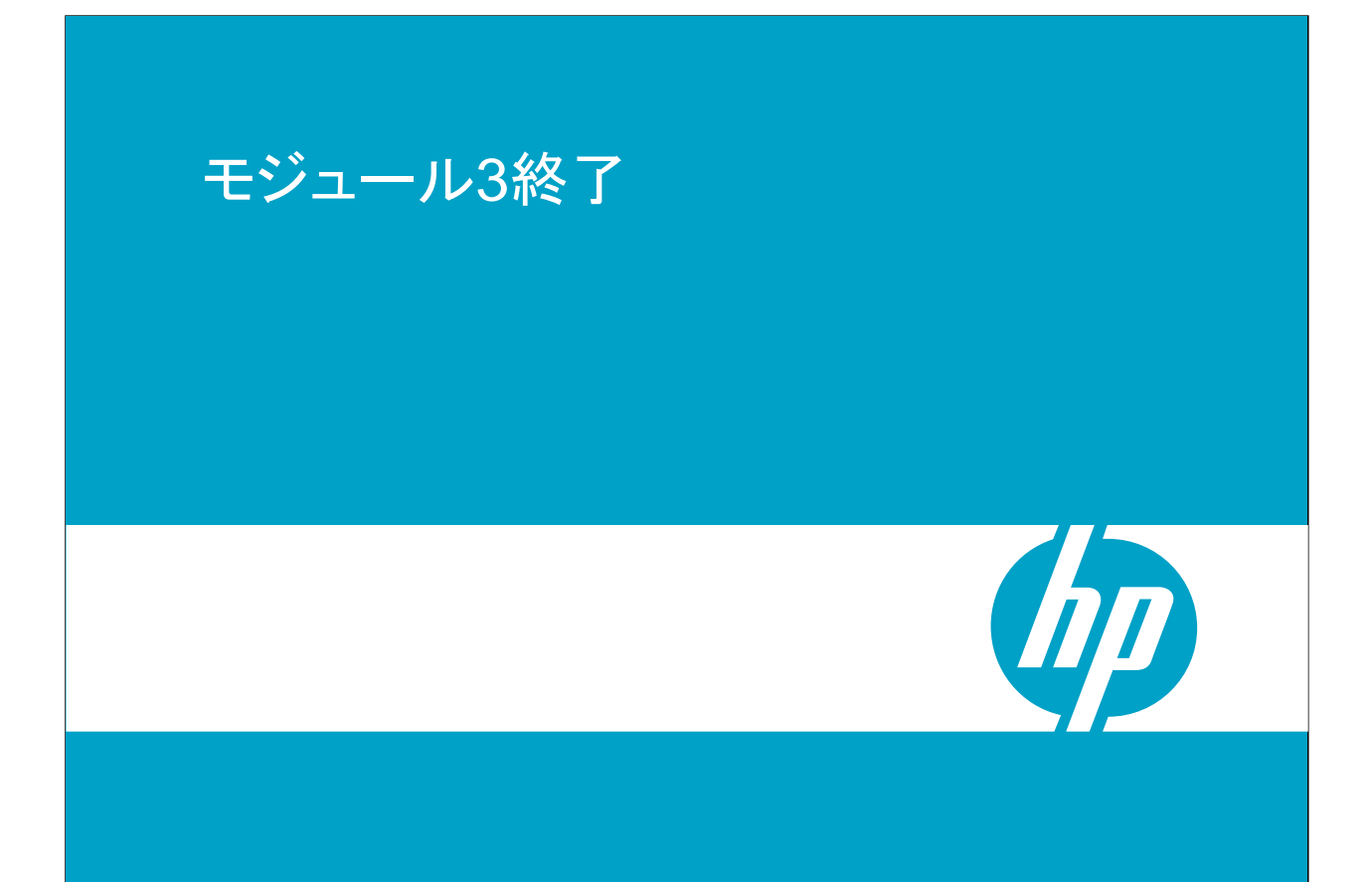

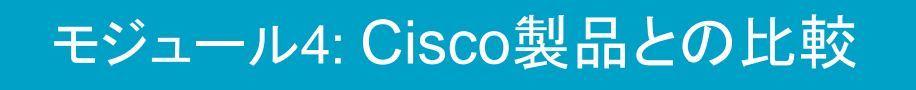

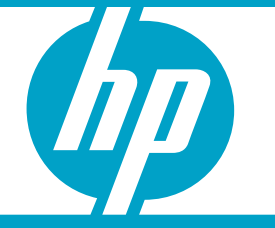

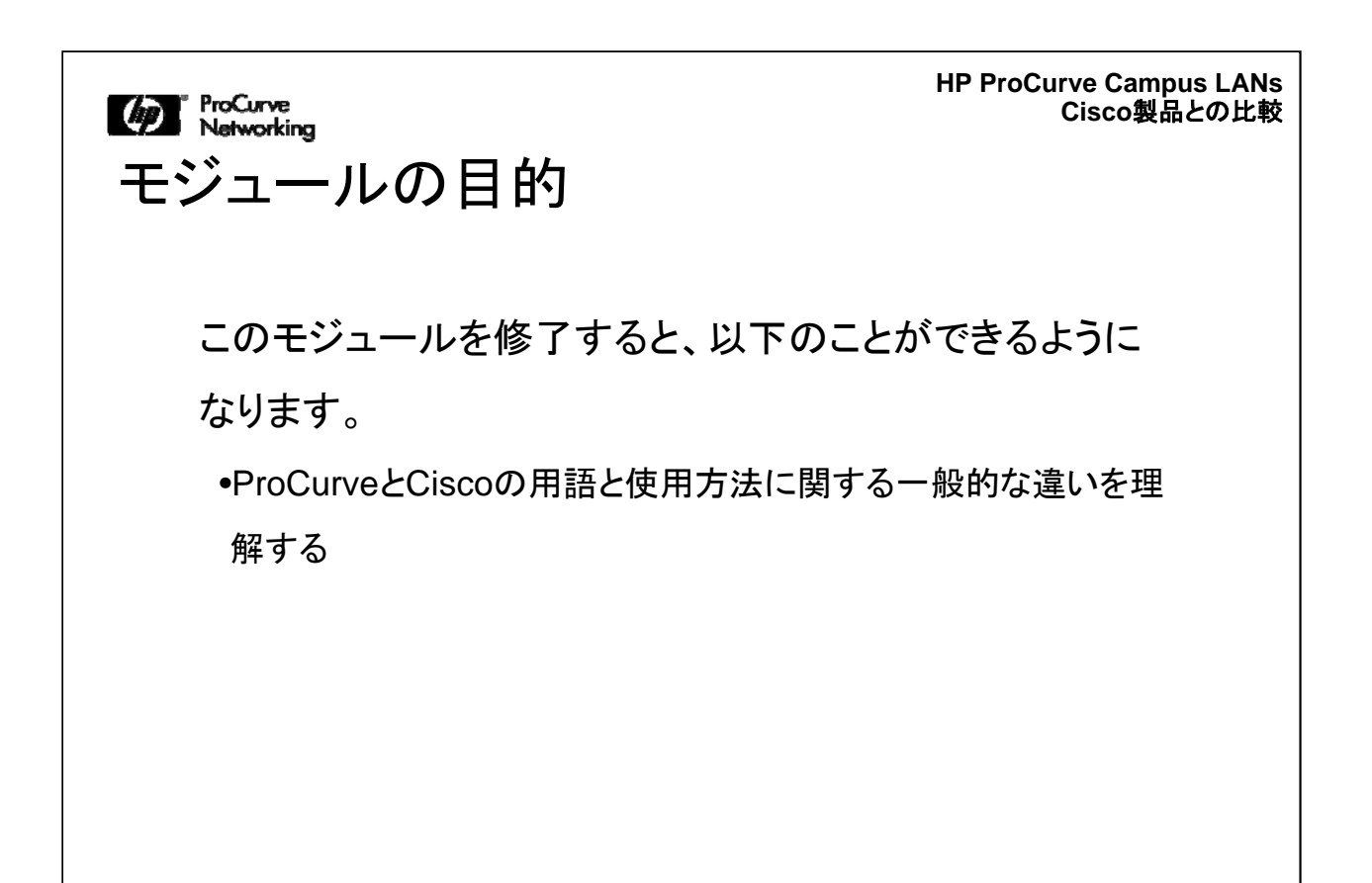

このモジュールでは、HP ProCurveとCiscoの用語と使用方法に関する一般的な違 いについて説明します。このモジュールは、何度も復習して、両者の違いに関する 最も一般的なポイントを確認してください。

## **HP ProCurve Campus LANs Cisco**製品との比較

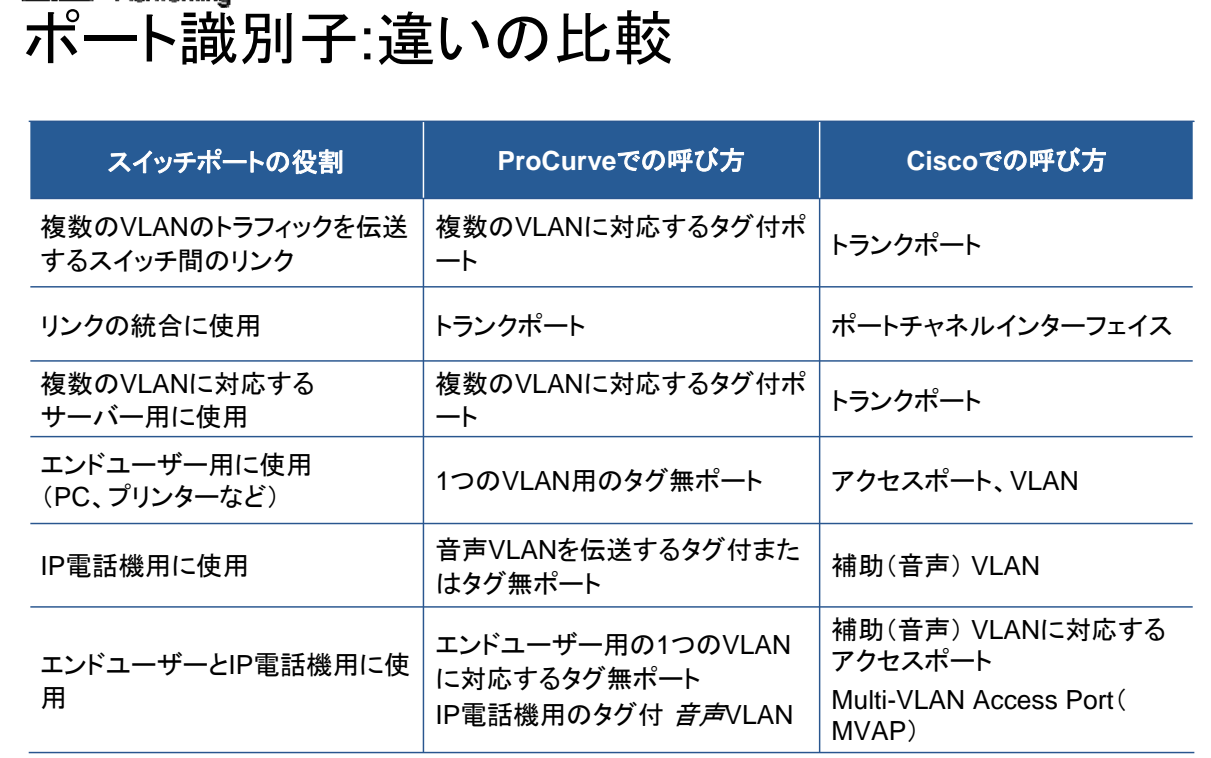

**Appli** ProCurve<br>Networking

ProCurveとCiscoでは、ポートやVLANの設定機能に関して異なる用語を使用して います。たとえば、Ciscoデバイスのエンドユーザーポートはアクセスポートと呼ばれ ていますが、ProCurveデバイスでは同様のポートを「タグ無」ポートと呼んでいます 。つまりこれは、エンドノードが送信する、802.1Qヘッダーのない標準のEthernetフ レームのパケットのことを指します。この表には、ProCurveとCiscoで使用する用語 のうち重要なものをまとめています。

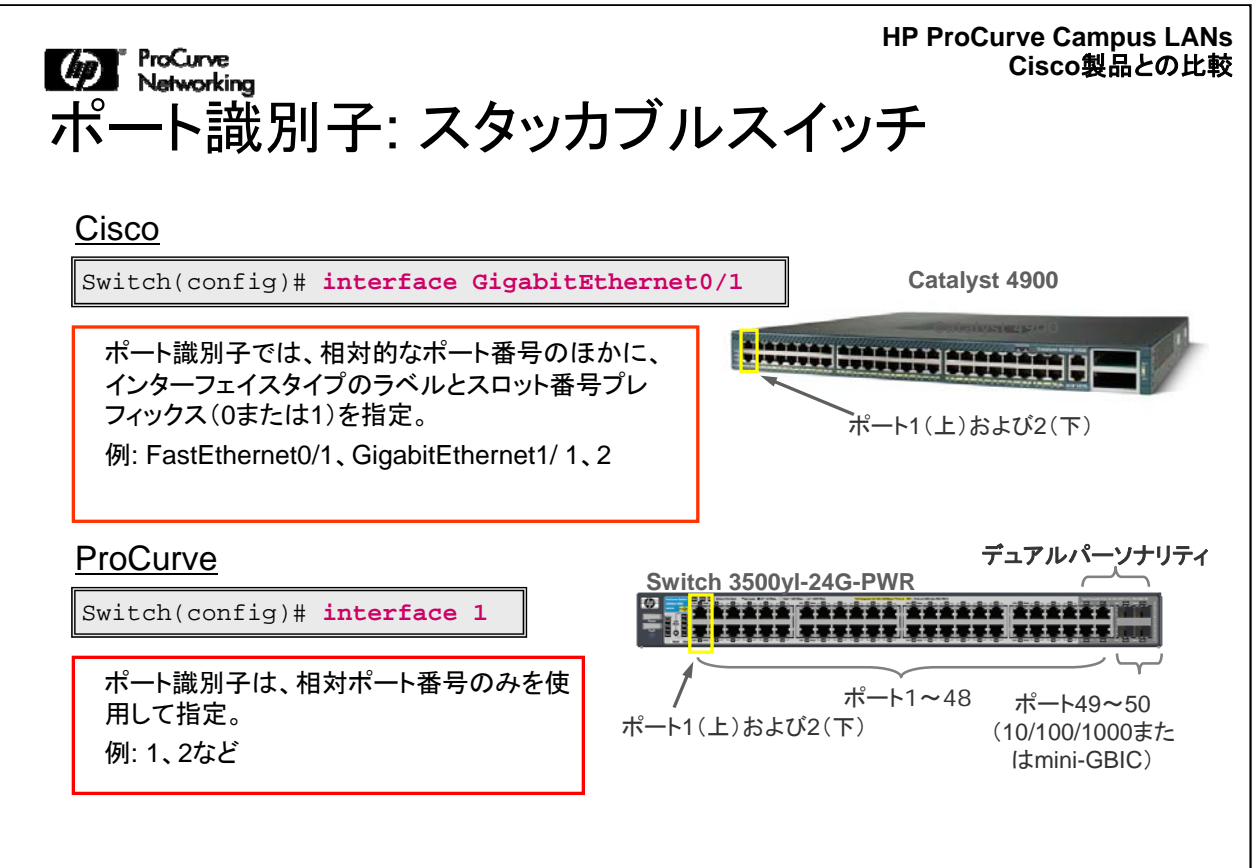

ここでは、現行のほとんどのCiscoスイッチとProCurveスイッチでのポートの指定方 法の概要を示します。ProCurveのスタッカブルスイッチでは、ポート識別子は単に、 1、2、3などの相対ポート番号を使用して表します。CiscoとProCurveそれぞれの CLIでの指定方法の違いを確認してください。

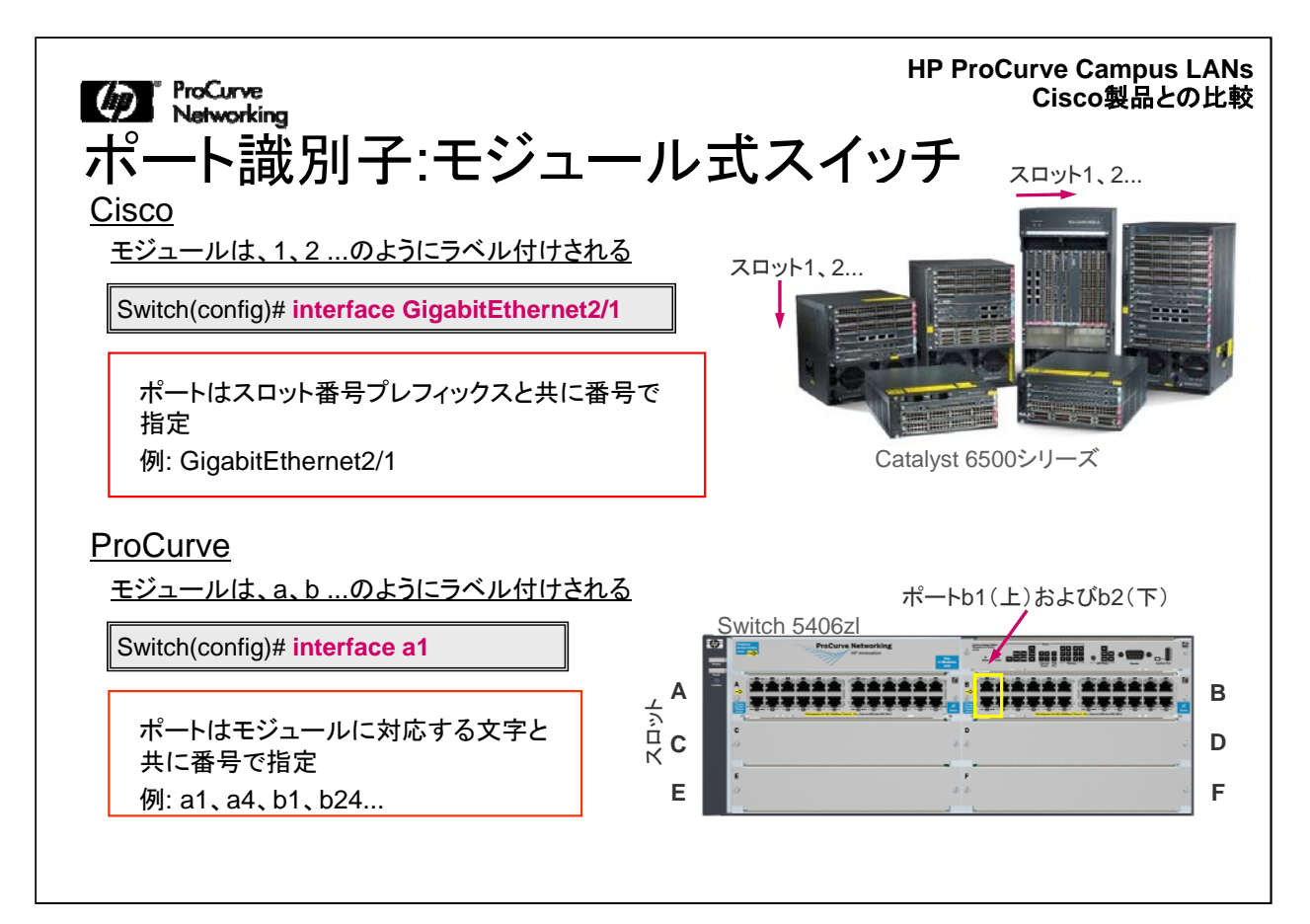

Ciscoのモジュール式スイッチでは、ポート識別子はスタッカブルスイッチの場合と 同じ4つの要素から構成されます。唯一異なるのは、各モジュールに、対応するスロ ット番号がある点です。ProCurveのモジュール式スイッチでは、ポート識別子は、モ ジュールまたはスロットを示す、a、b、cのようなアルファベット文字のラベルで構成さ れます。CLIを使用する場合は、このアルファベットのラベルに、そのモジュールでの 相対ポート番号を付けて、a1、a2、a3のように指定します。
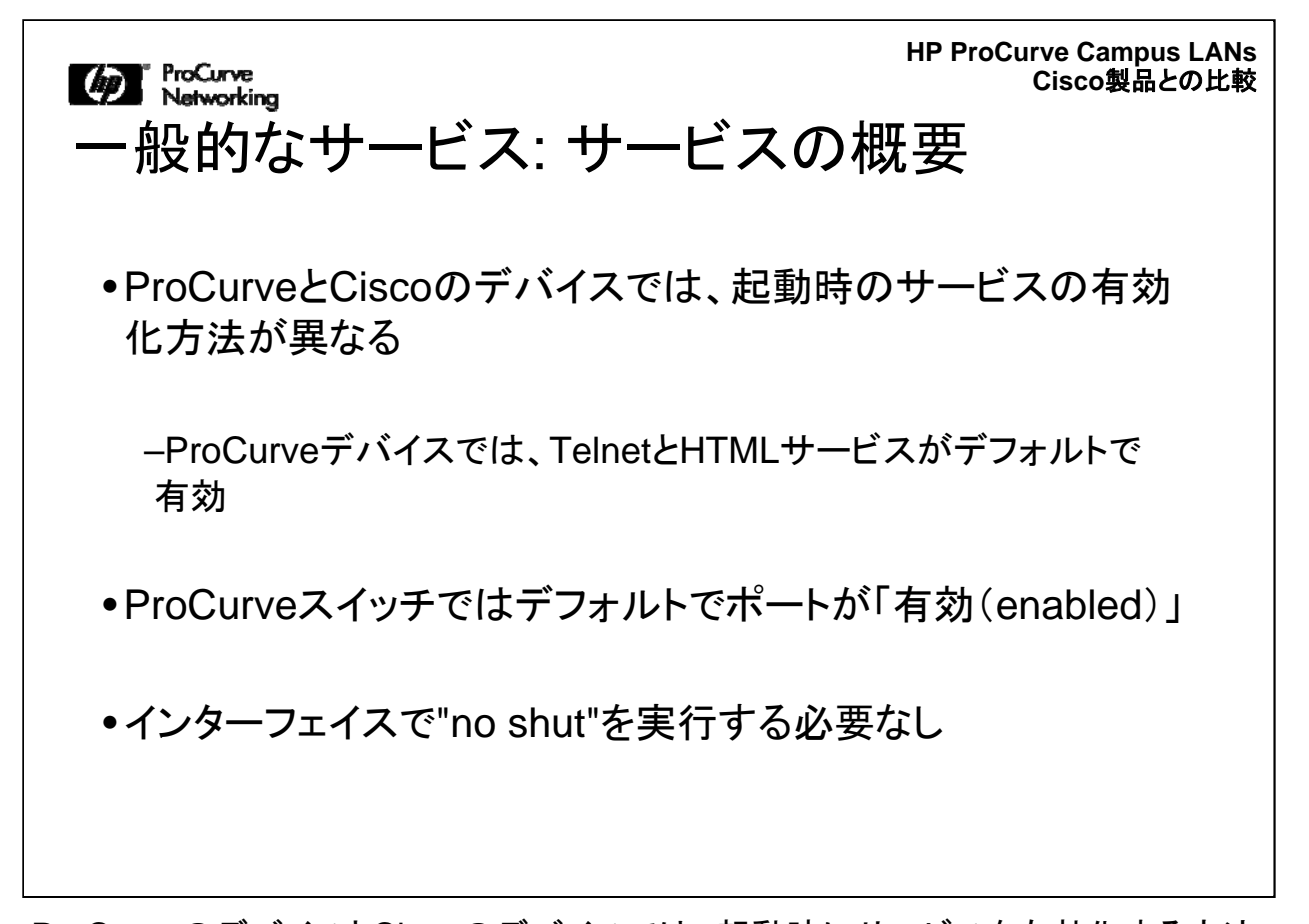

ProCurveのデバイスとCiscoのデバイスでは、起動時にサービスを有効化する方法 が異なります。TelnetやHTMLなどのサービスは、ProCurveデバイスではデフォル トで有効になっており、デバイスまたはVLANにIPアドレスを設定すれば動作状態に なります。ProCurveスイッチでは、デフォルトでポートが「有効(enabled)」になって います。また、インターフェイスで"no shut"を実行する必要がありません。ProCurve のEthernetスイッチでは、デフォルトでインターフェイスが「有効(enabled)」になって います。

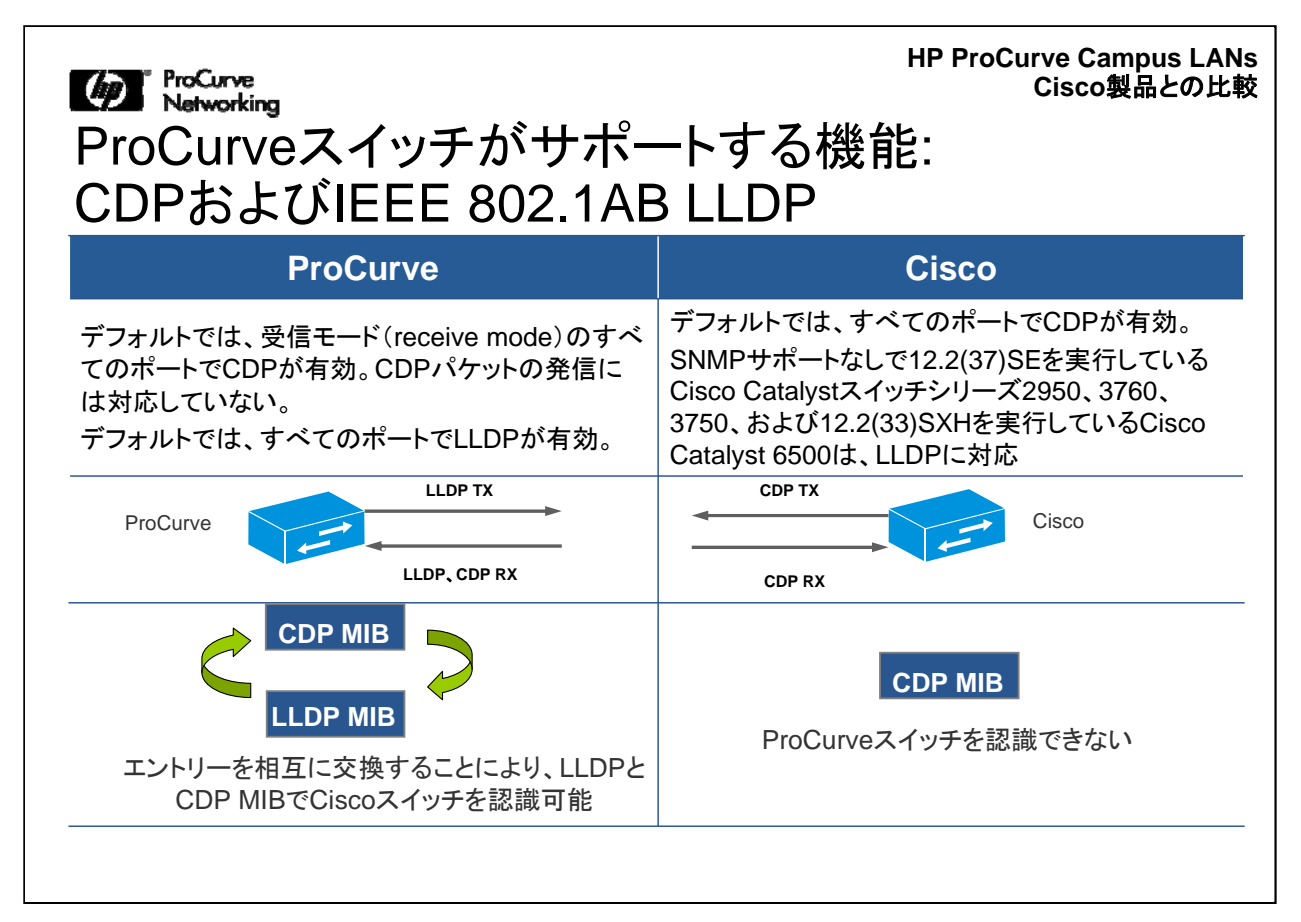

最も広くサポートされているネットワーク検出プロトコルに、Link Layer Discovery Protocol(LLDP)とCisco Discovery Protocol(CDP)があります。Ciscoが開発した CDPは、独自プロトコルで、多くのネットワーク機器ベンダーがこのプロトコルを実装 しています。ProCurveデバイスはCDPパケットを発信しませんが、Ciscoデバイスな どProCurve以外のデバイスが送信したCDPパケットを読み取ります。

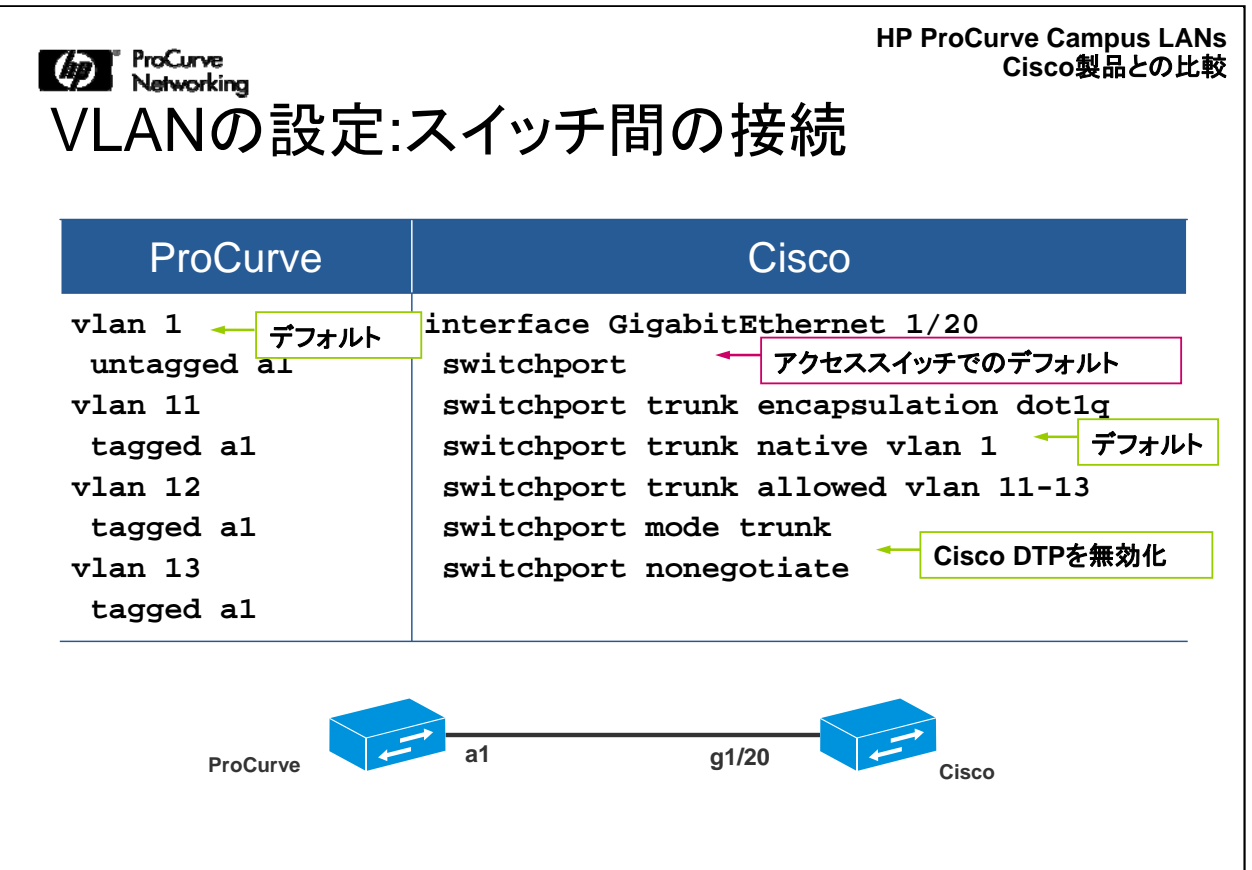

ProCurveデバイスでリンクが複数のVLANを伝送するように設定するには、ポート をその特定のVLANのコンテキスト内で「タグ付」に設定します。

この例では、ポートa1は、VLAN 11、12、13でタグ付けされています。VLAN 1では 、ポートをタグ無に指定する必要はありません。これは、すべてのスイッチポートの 初期設定でポートがタグ無に設定されているためです。この例では、ProCurveスイ ッチのポートa1は、タグ付ユーザーVLANのトラフィックと同じ物理リンクでタグ無 VLAN 1トラフィックを許可します。Ciscoの設定との比較を図に示しています。

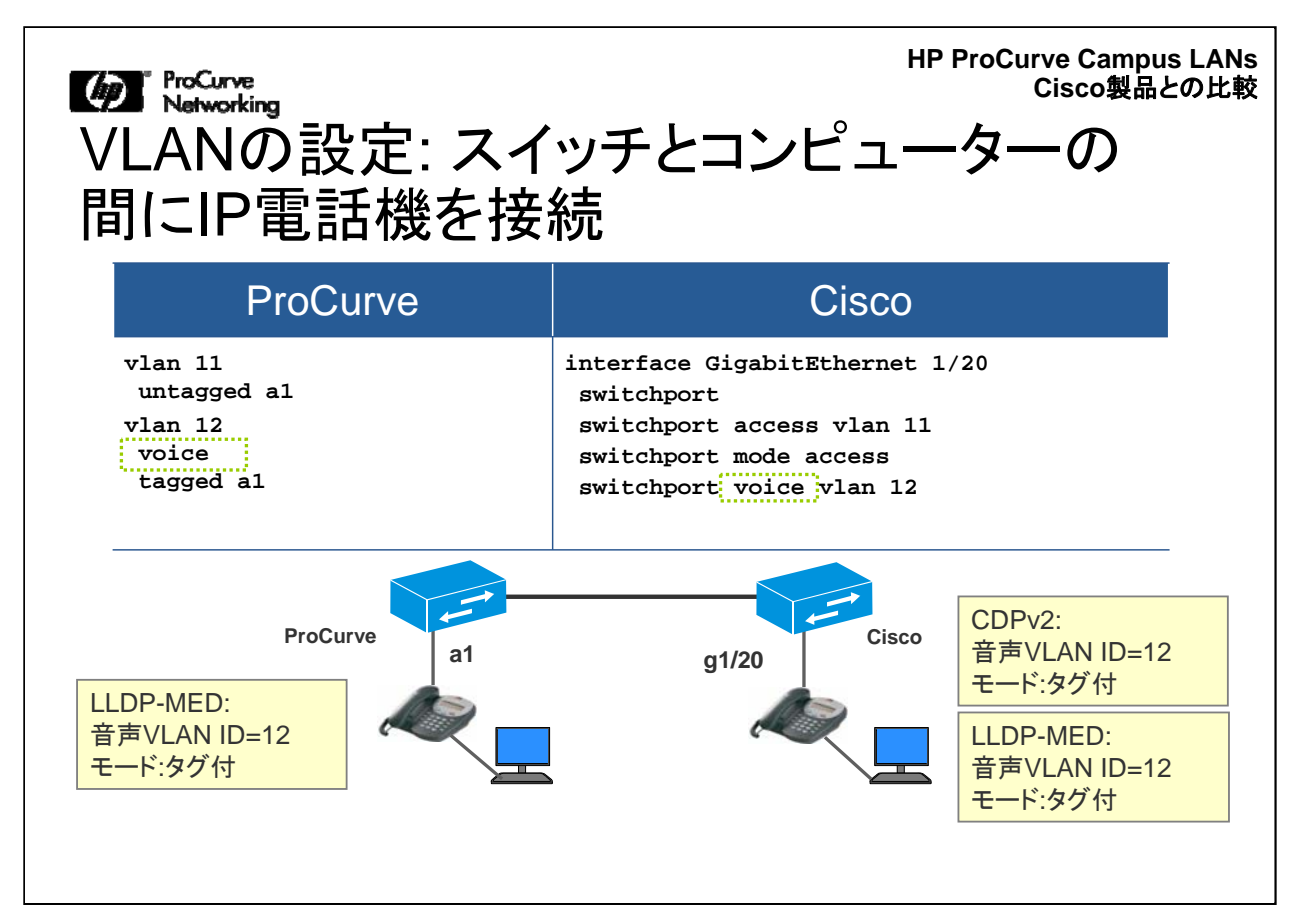

この例では、コンピューターとIP電話機がスイッチポートを共有しています。IP電話 機はスイッチポートに接続され、コンピューターはIP電話機に接続されています。 IP電話機は802.1Qをサポートしている場合が多いので、ProCurveスイッチでは、 通常、コマンドvlan 11 untagged a1を使用して、ポートをVLAN 11用のタグ無ポー トに、また、コマンドvlan 12 tagged a1を使用してVLAN 12用のタグ付に設定します  $\Omega$ 

VLAN 12については、voiceコマンドを使用して音声VLANも設定します。このコマン ドを実行すると、電話機が音声フレームのプライオリティをまだマーキングしていな い場合に、VLAN 12のトラフィックのプライオリティを自動的に高くします。

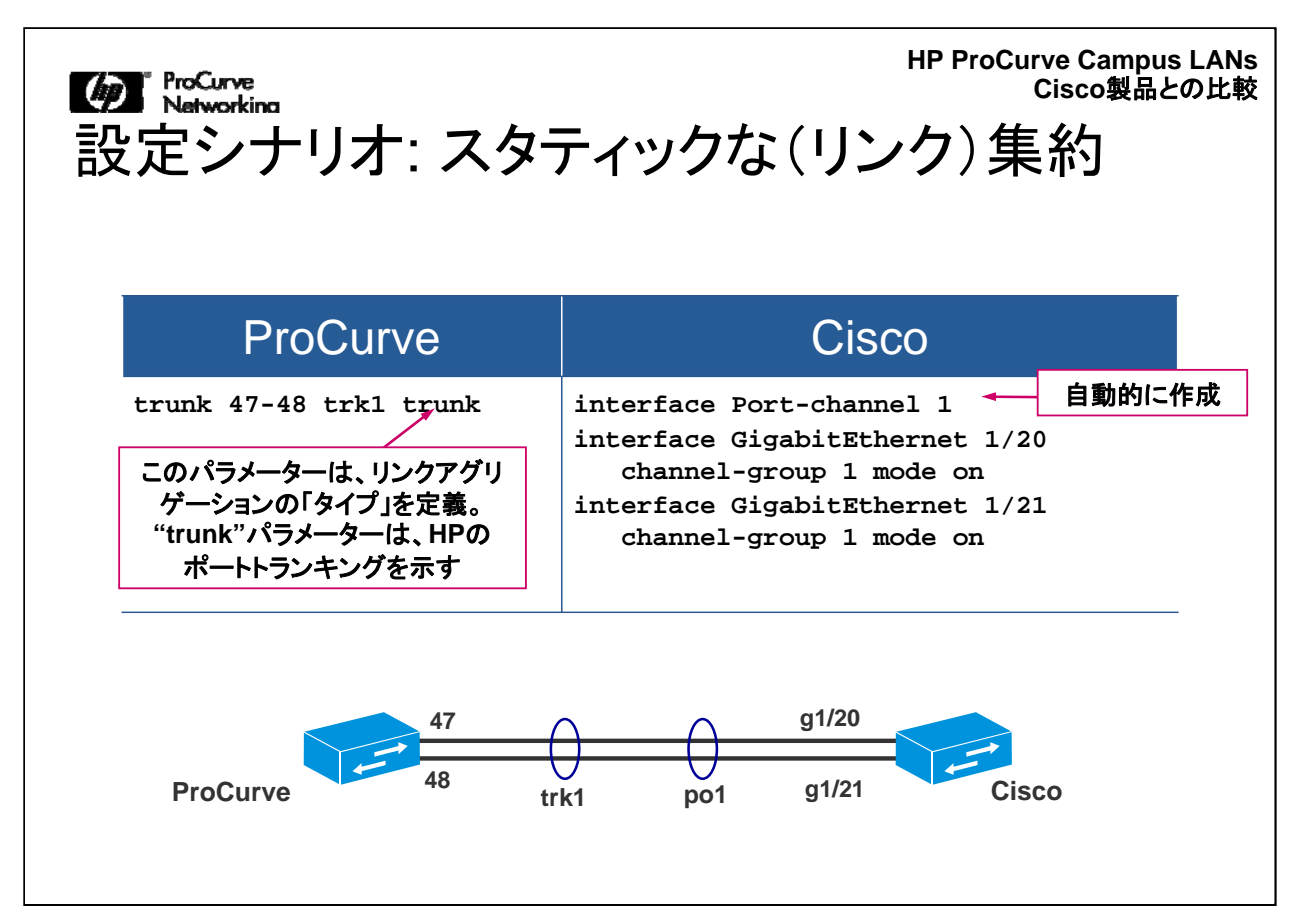

この図は、ProCurveスイッチとCiscoスイッチの間にスタティックトランクを設定する 際に使用できるCLIコマンドを示しています。ProCurveとCiscoの用語の違いを思い 出してください。Ciscoの環境では、"trunk"とは、ISLまたは802.1Qタグ付の複数の VLANのフレームを伝送するスイッチ間リンクを意味します。ProCurveでの"trunk" リンクは、HPのポートトランクプロトコルまたはLACPのいずれかでリンクアグリゲー ションを行うことを意味します。

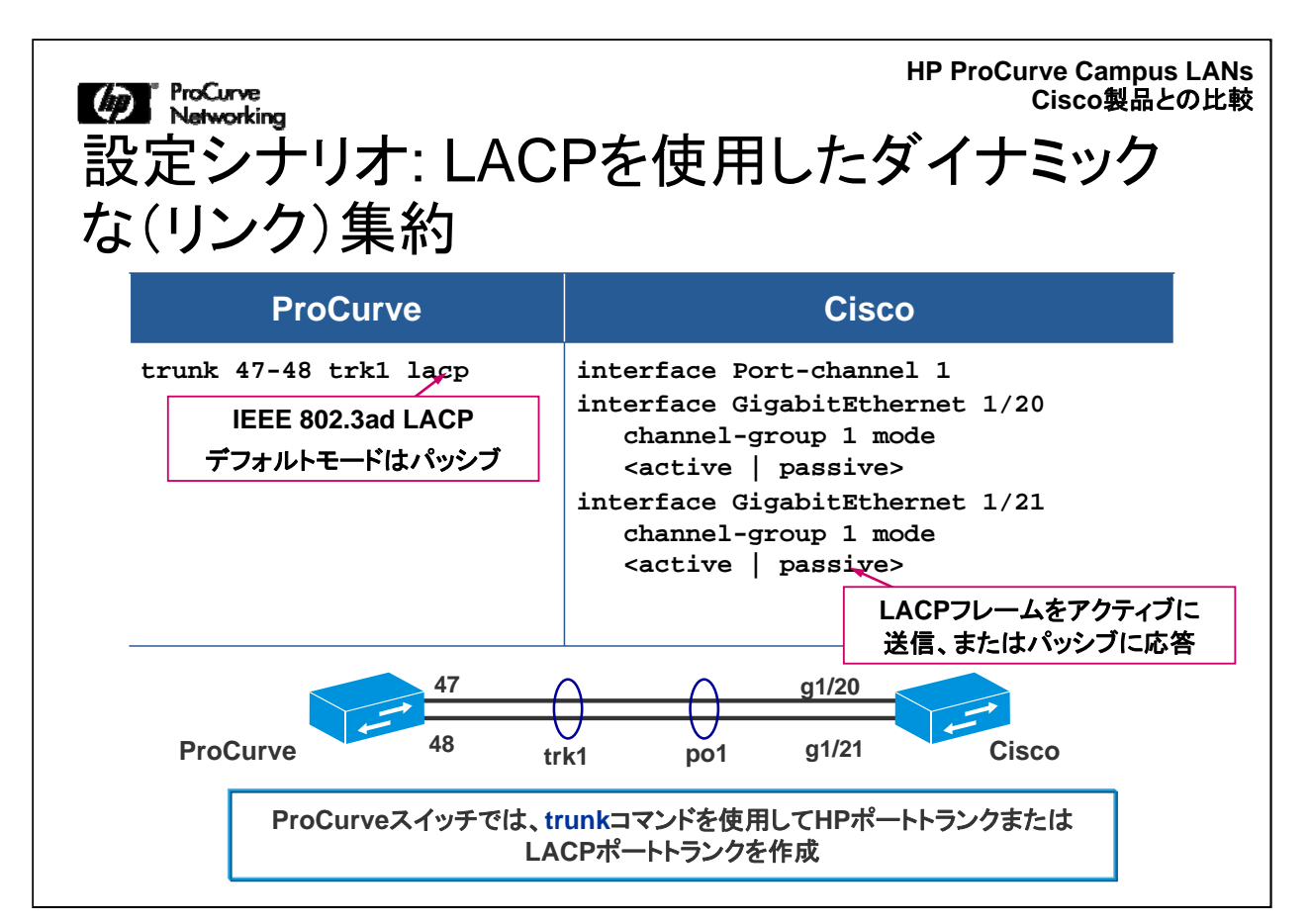

ここには、ProCurveスイッチとCiscoスイッチ間のトランクにLACPを設定する方法を 示しています。ProCurve側では、trunkコマンドで "trunk"ではなく"lacp"を指定して います。このパラメーターは、トランクの構成にLACPプロトコルを使用することを指 定するものです。トランクの他方の側がLACPに対応している場合は、トランクが自 動的に構成されます。Cisco側では、"mode" パラメーターを使用して、トランクの各 物理インターフェイスをパッシブモードまたはアクティブモードに指定します。アクティ ブモードの場合は、LACP BPDUがアクティブに送信されますが、パッシブモードで は、最初の受信への応答としてのみLACP BPDUが送信されます。

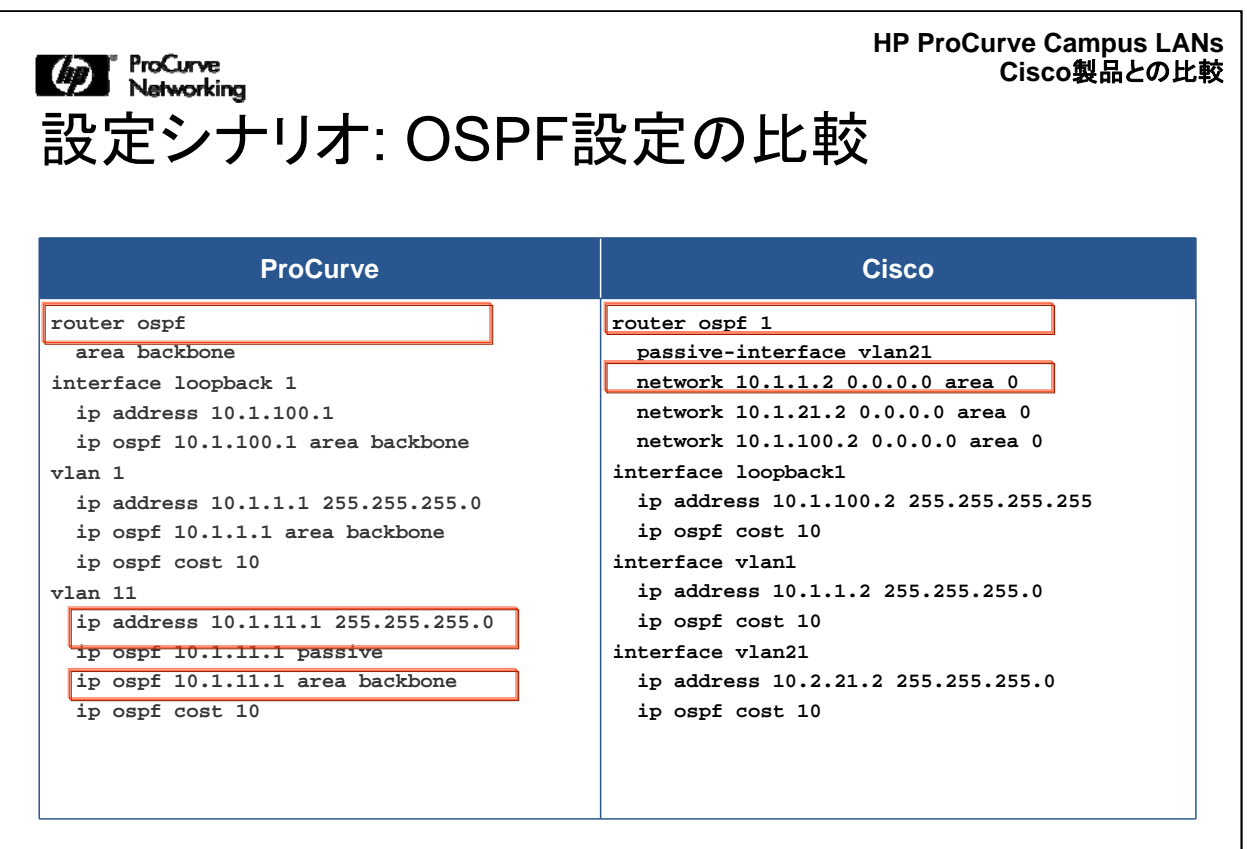

ProCurveでは、グローバルコンフィギュレーションレベルで実行する"router"コマンド でインスタンス番号を指定しません。ProCurveのルーターでは、ospfと指定します。

Ciscoのルーターでは、ospf 1と指定します。

ProCurveデバイスの場合、OSPFに参加しているネットワークは、"VLAN" コンテキ スト内に設定されます。

一方Ciscoでは、ルーターコンフィギュレーションレベルで"network" コマンドを使用 します。

ProCurveの"vlan 11 IP address" と、Ciscoの"router ospf"、"network IP address" との違いに注目してください。

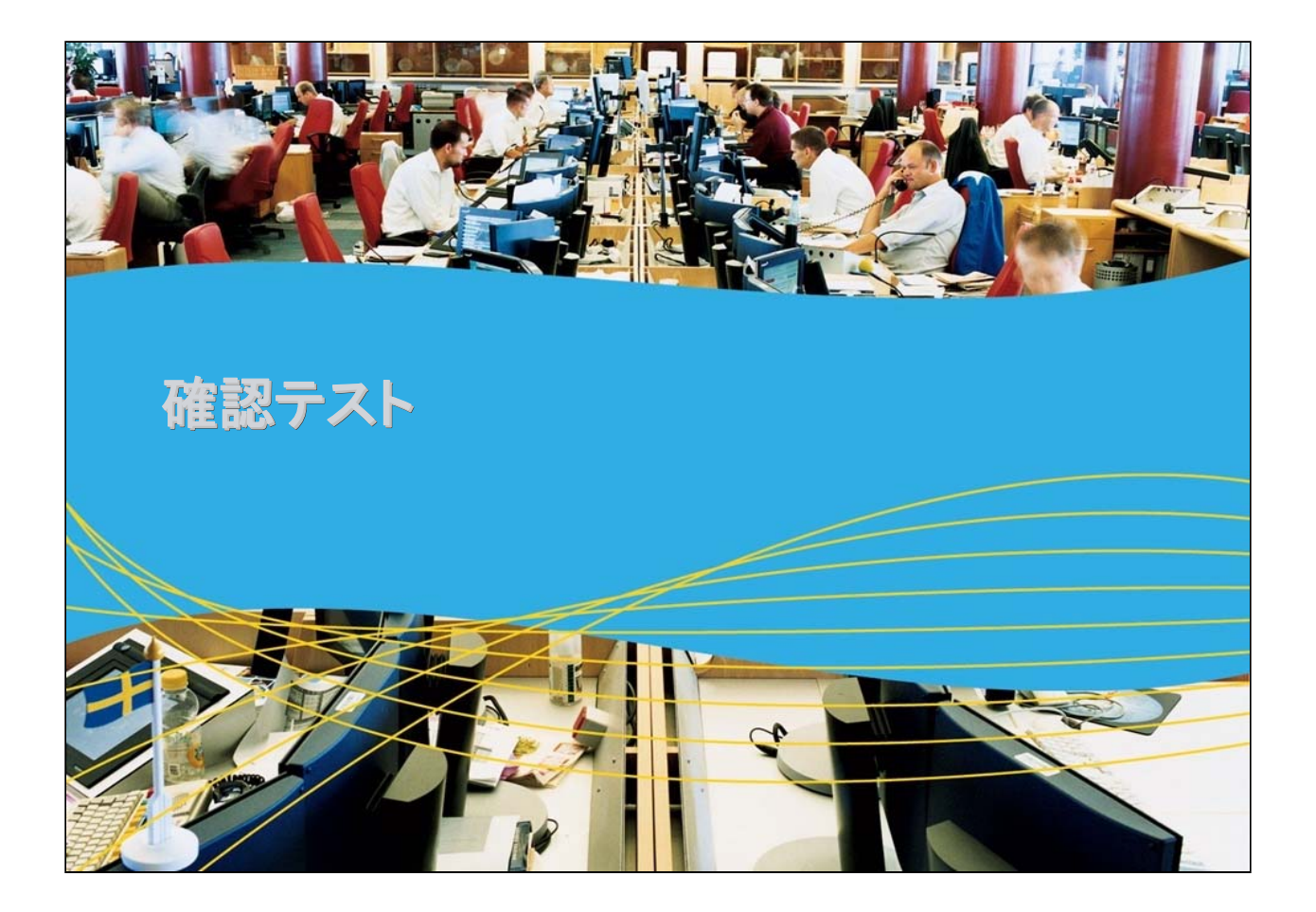

**AP** ProCurve<br>Networking 確認テスト1

右側にある項目を、中央の列の「ProCurveでの呼び方」に対応させてください。

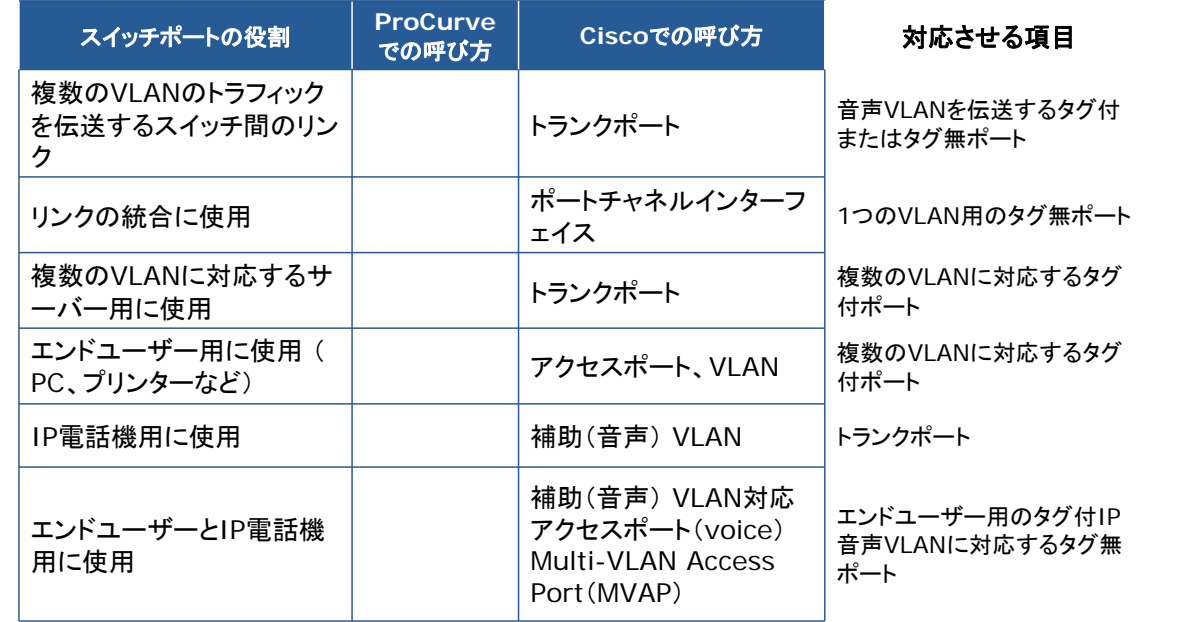

エンドユーザー用のタグ付IP音 声VLANに対応するタグ無ポート 音声VLANを伝送するタグ付また はタグ無ポート 1つのVLAN用のタグ無ポート 複数のVLANに対応するタグ付 ポート トランクポート 複数のVLANに対応するタグ付 ポート スイッチポートの役割 │ ProCurveでの呼び方 │ Ciscoでの呼び方 補助(音声) VLAN対応アクセ スポート(voice) Multi-VLAN Access Port( MVAP) 補助(音声) VLAN アクセスポート、VLAN トランクポート ポートチャネルインターフェイ ス トランクポート 複数のVLANのトラフィックを 伝送するスイッチ間のリンク リンクの統合に使用 複数のVLANに対応するサー バー用に使用 エンドユーザー用に使用 (PC 、プリンターなど) IP電話機用に使用 エンドユーザーとIP電話機用 に使用 確認テスト1の解答

**Appli** ProCurve<br>Networking

**Ap** ProCurve<br>Networking 確認テスト2

**ProCurve**デバイスはCDPをどのように使用しますか。

A. 送信

B. 読み取り

C. 読み取りおよび送信

D. フォワード

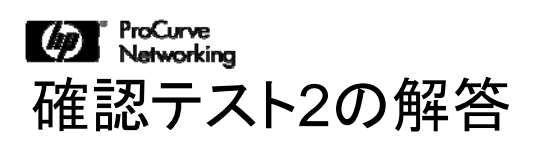

正解: B

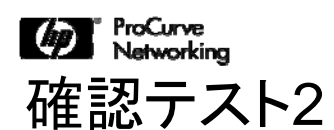

### ProCurveスイッチにトランクをダイナミックに構成できるようにす るコマンドはどれですか。

- A. trunk <port range> <trunk name> lacp
- B. trunk <trunk name> <port range> trunk
- C. trunk <port range> <trunk name> PagP
- D. lag <trunk name> <port range> trunk

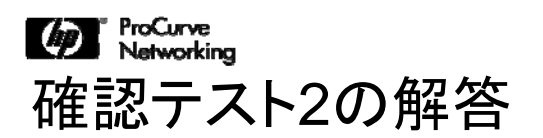

正解: A

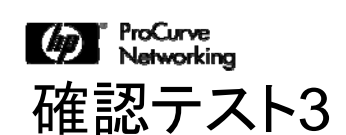

ProCurveスイッチでOSPFを設定するとき、OSPFに含める 「ネットワーク」または「VLAN」はどこで設定しますか。

- A. OSPFルーティング用のグローバルコンテキストで "network command"を指定
- B. VLANコンテキストで "ip ospf address area" を指定
- C. router ospf process-idコンテキストで "ip ospf address area"を指定

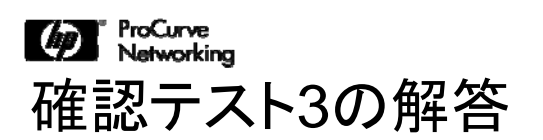

正解: B

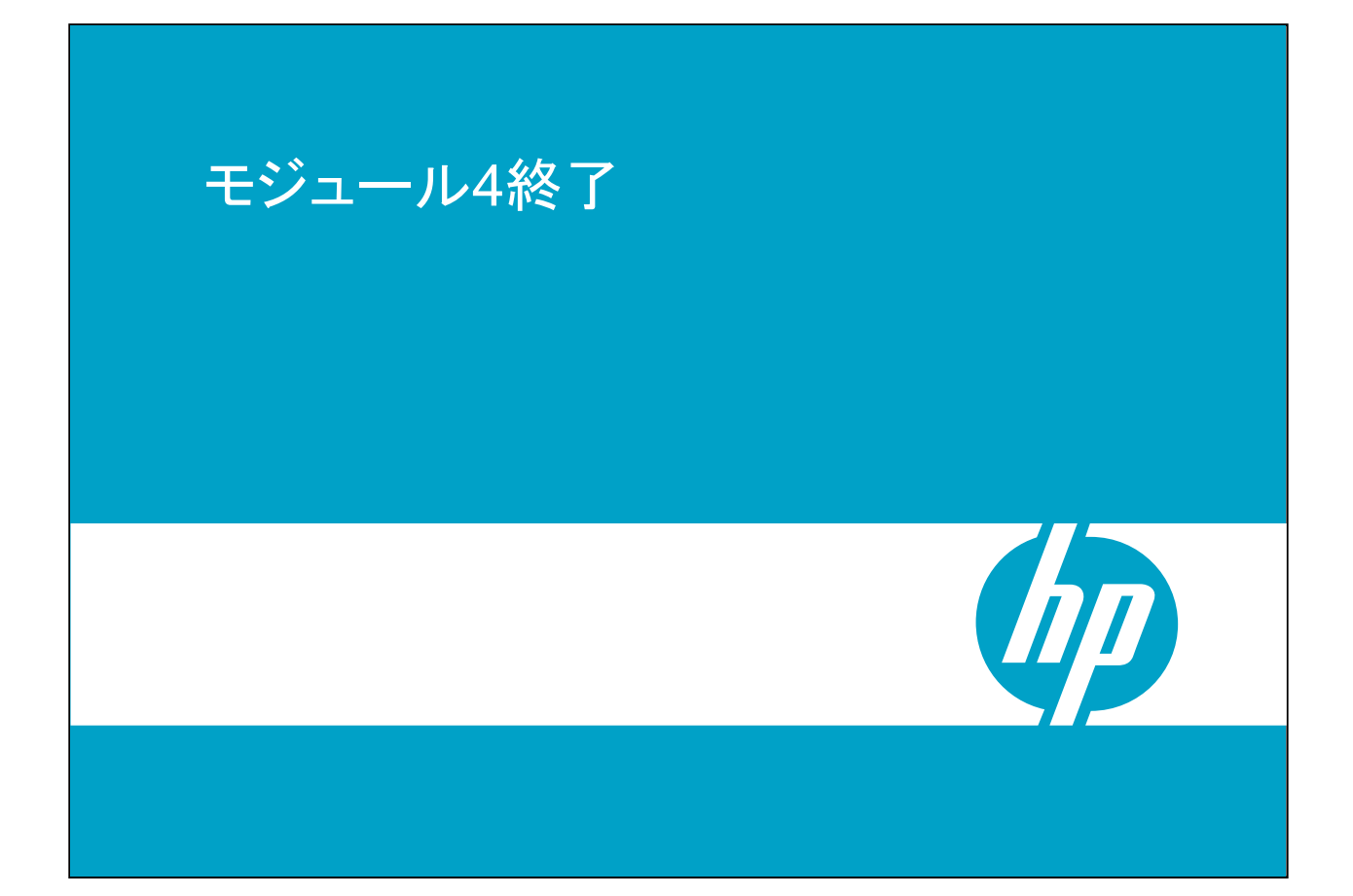

# モジュール5: 使用方法と設定方法

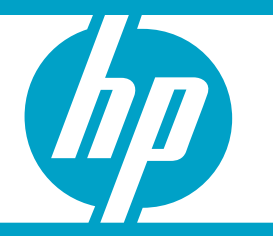

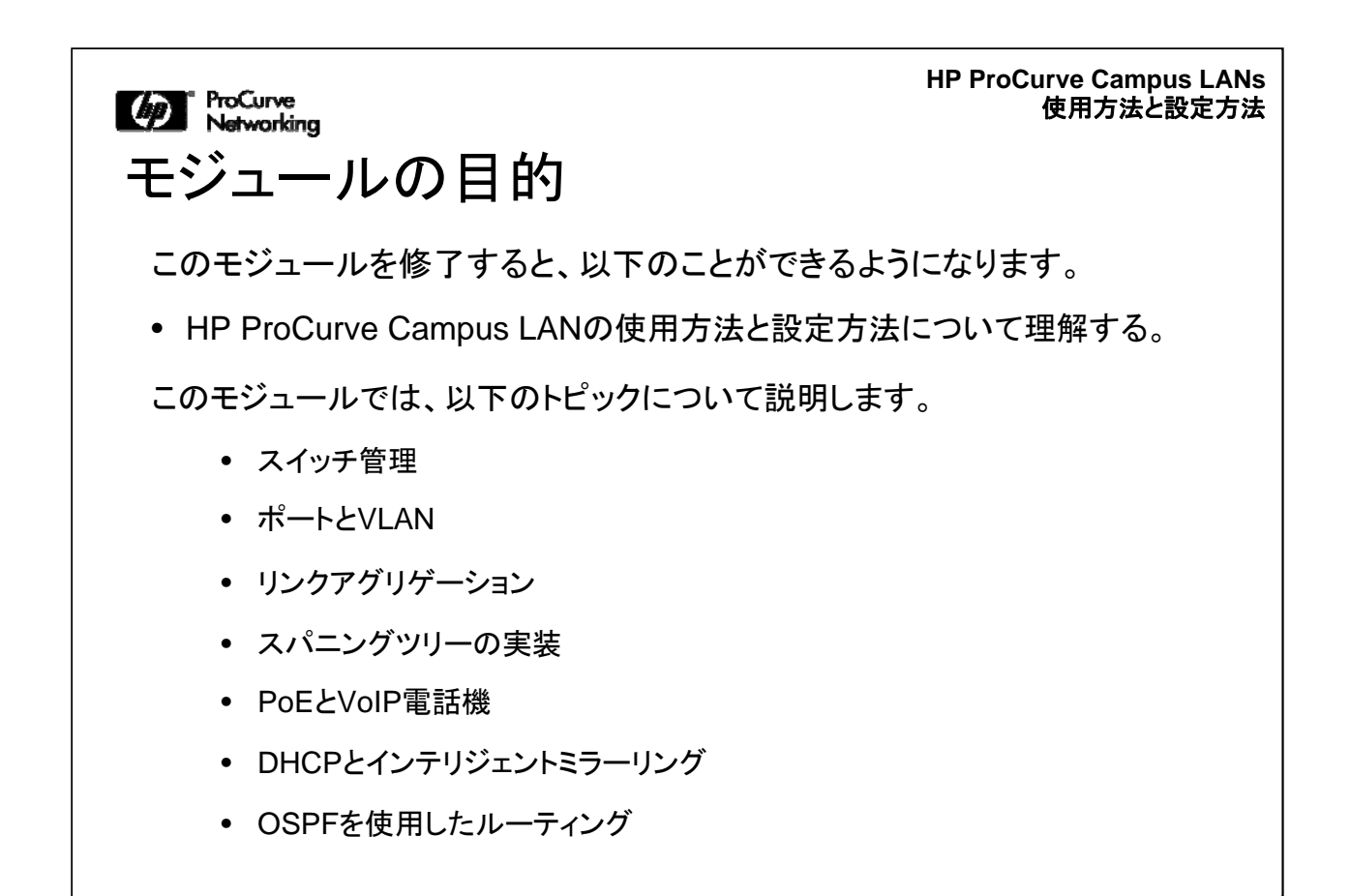

このモジュールでは、HP ProCurve Campus LANの使用方法と設定方法について 説明します。これは、このコースで最も長いモジュールです。このモジュールを修了 すると、ProCurve Campus LANの使用方法と設定方法についてさらに深く理解で きるようになります。

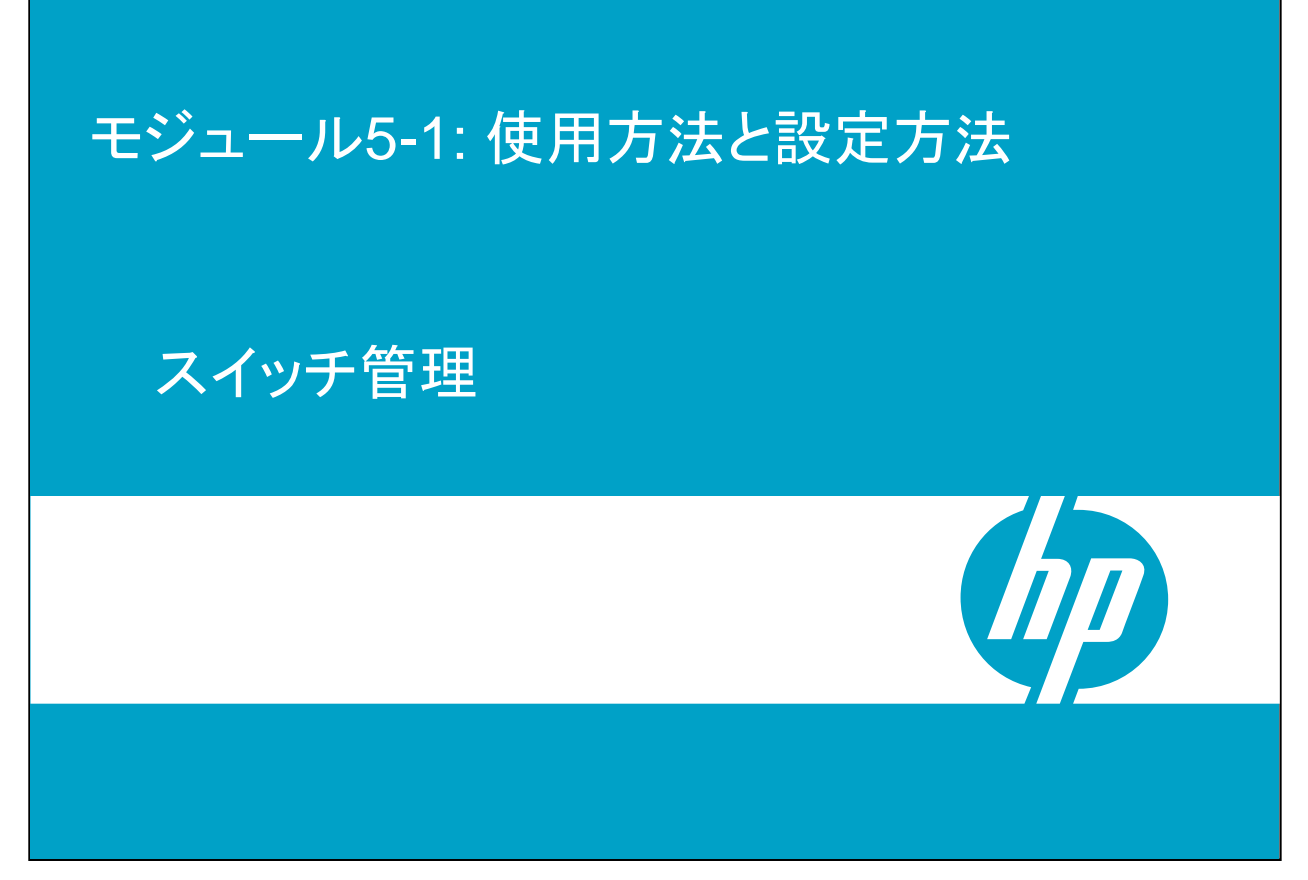

はじめに、「スイッチ管理」について説明します。ここでは、ProCurveスイッチの初期 設定手順、およびスイッチの設定とソフトウェアイメージファイルを管理する方法につ いて説明します。スイッチ管理の多くは、Ciscoデバイスの場合と類似しています。

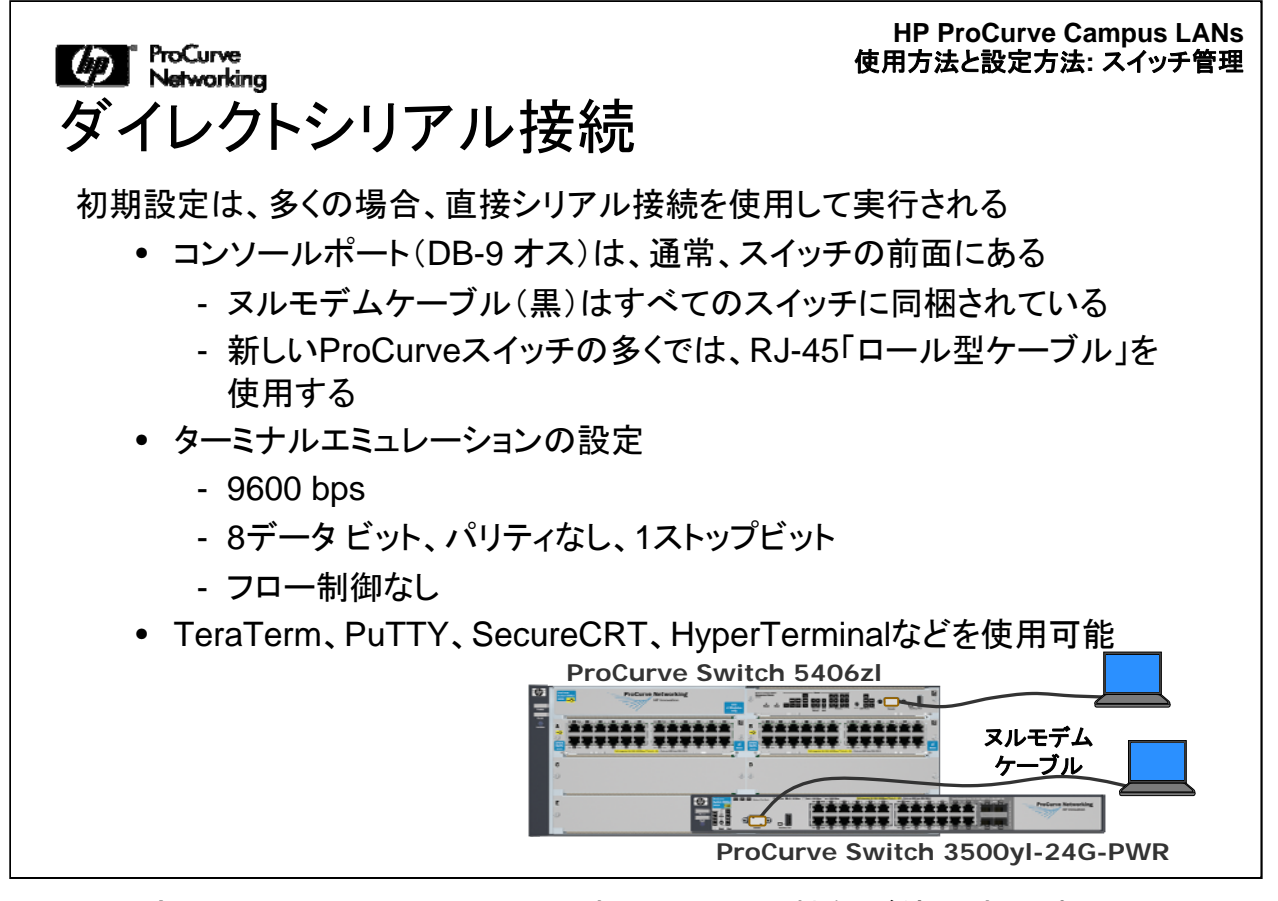

CLIは文字ベースのインターフェイスです。スイッチの機能が使用するパラメーター を定義し、これらの機能のステータスを表示できます。CLIは、スイッチにIPアドレス を割り当てた後にTelnet経由で(または追加の設定手順を実行した後にSSH経由 で)使用できますが、初期設定では多くの場合、スイッチのコンソールポート経由で 直接シリアル接続します。多くのProCurveスイッチでは、スイッチに同梱されている ヌルモデムケーブルを使用して、スイッチの前面にあるコンソールポート(DB-9オス )にPCを接続します。

新しいProCurveスイッチの多くでは、RJ-45「ロール型ケーブル」を使用します。

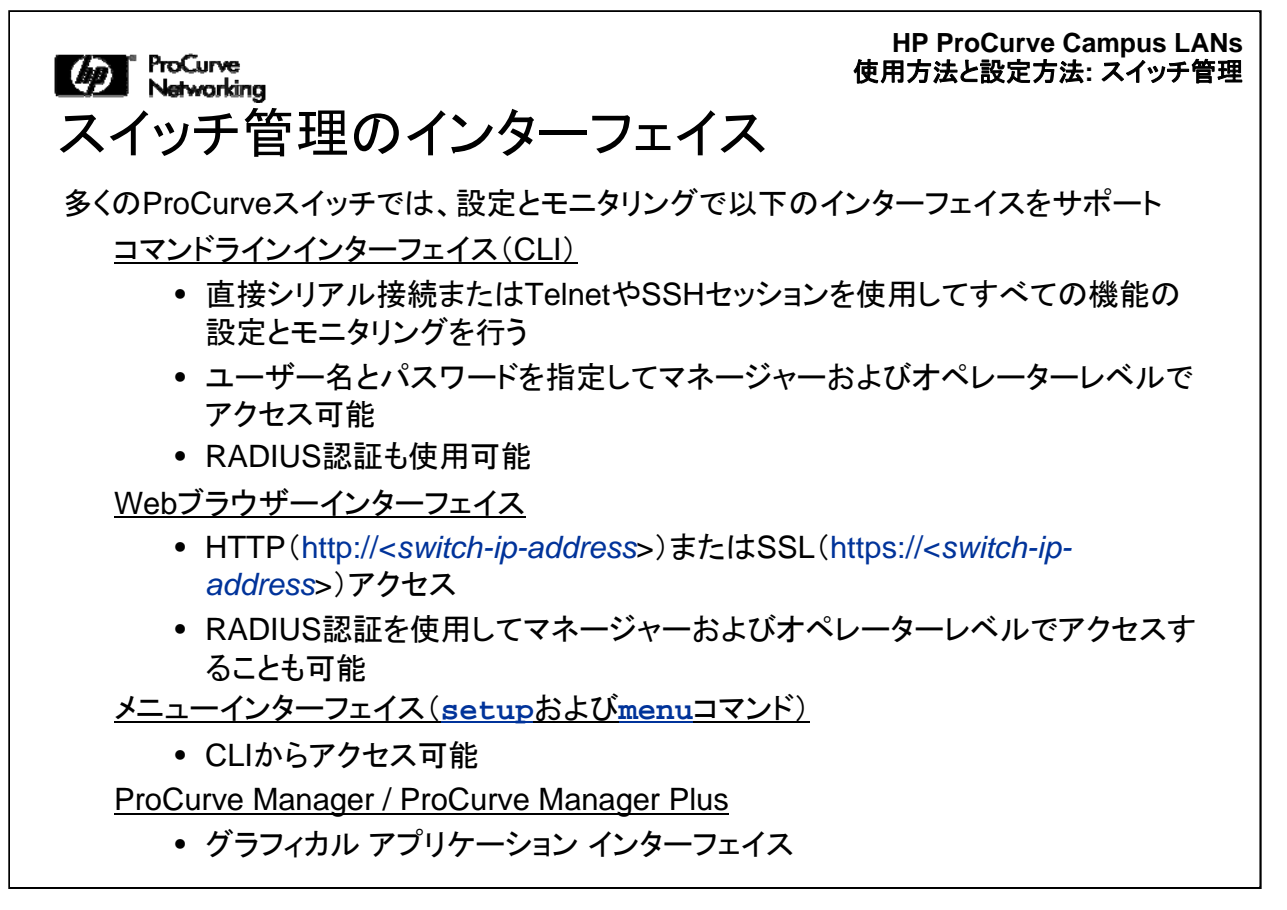

CLIは最も広範な機能を持つ管理ツールです。すべてのスイッチ機能の設定とモニ タリングが可能です。[Switch Setup] メニュー(設定コマンド)、[Switch Menu] (メニ ューコマンド)、およびWebインターフェイスは、CLIで使用できる機能の一部に対応 しています。ProCurve Managerを使用することもできますが、これについてはこの トレーニングでは扱いません。

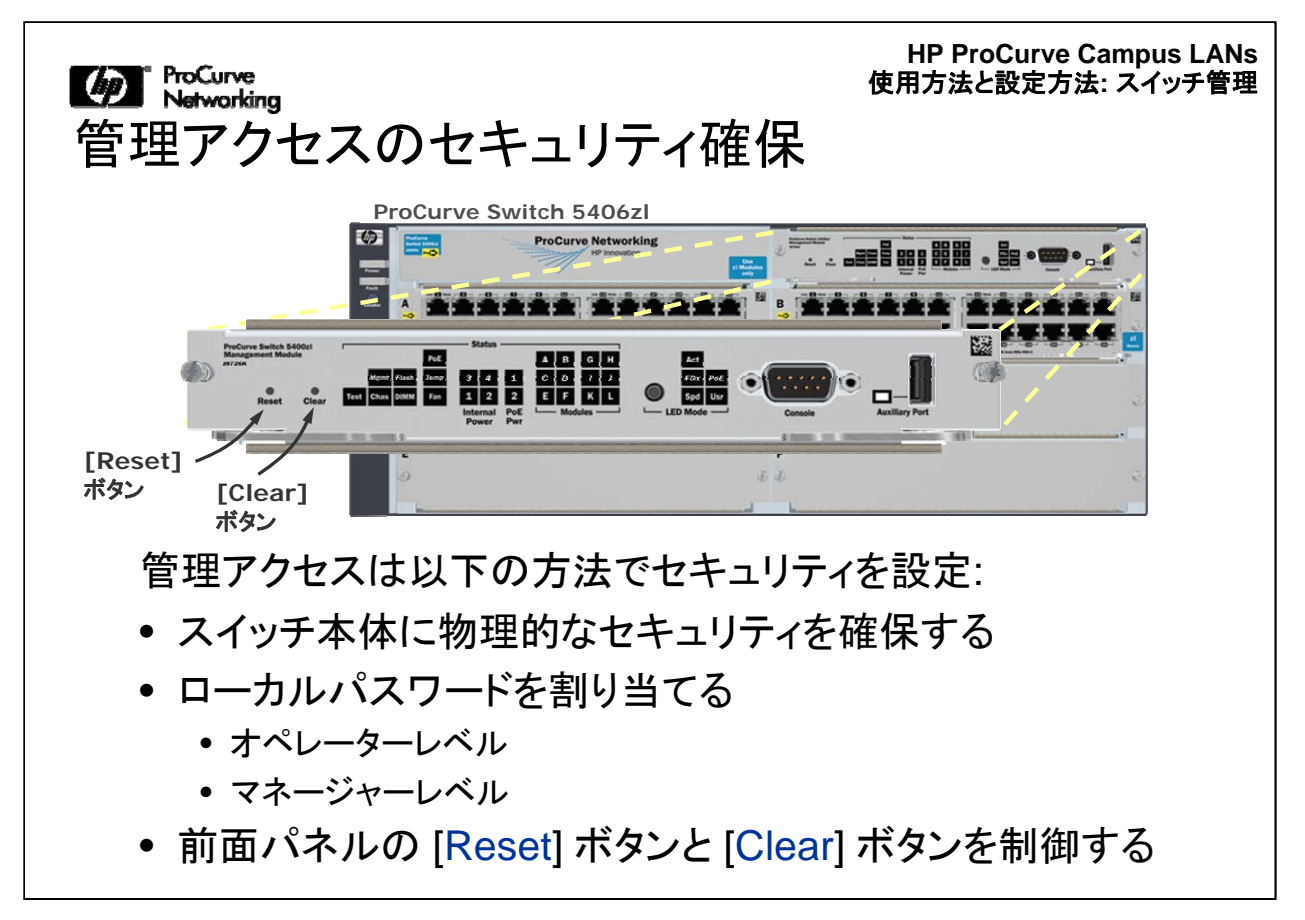

HP ProCurveスイッチの前面には、[Reset] ボタンと [Clear] ボタンがあります。ネッ トワークセキュリティソリューションで最初に行う重要なタスクは、スイッチ自体の物 理的セキュリティを確保することです。前面パネルの [Reset] ボタンと [Clear] ボタ ンの機能を変更して、誰かが許可なくスイッチに物理的にアクセスした場合でも、ボ タンを使用できないようにすることができます。

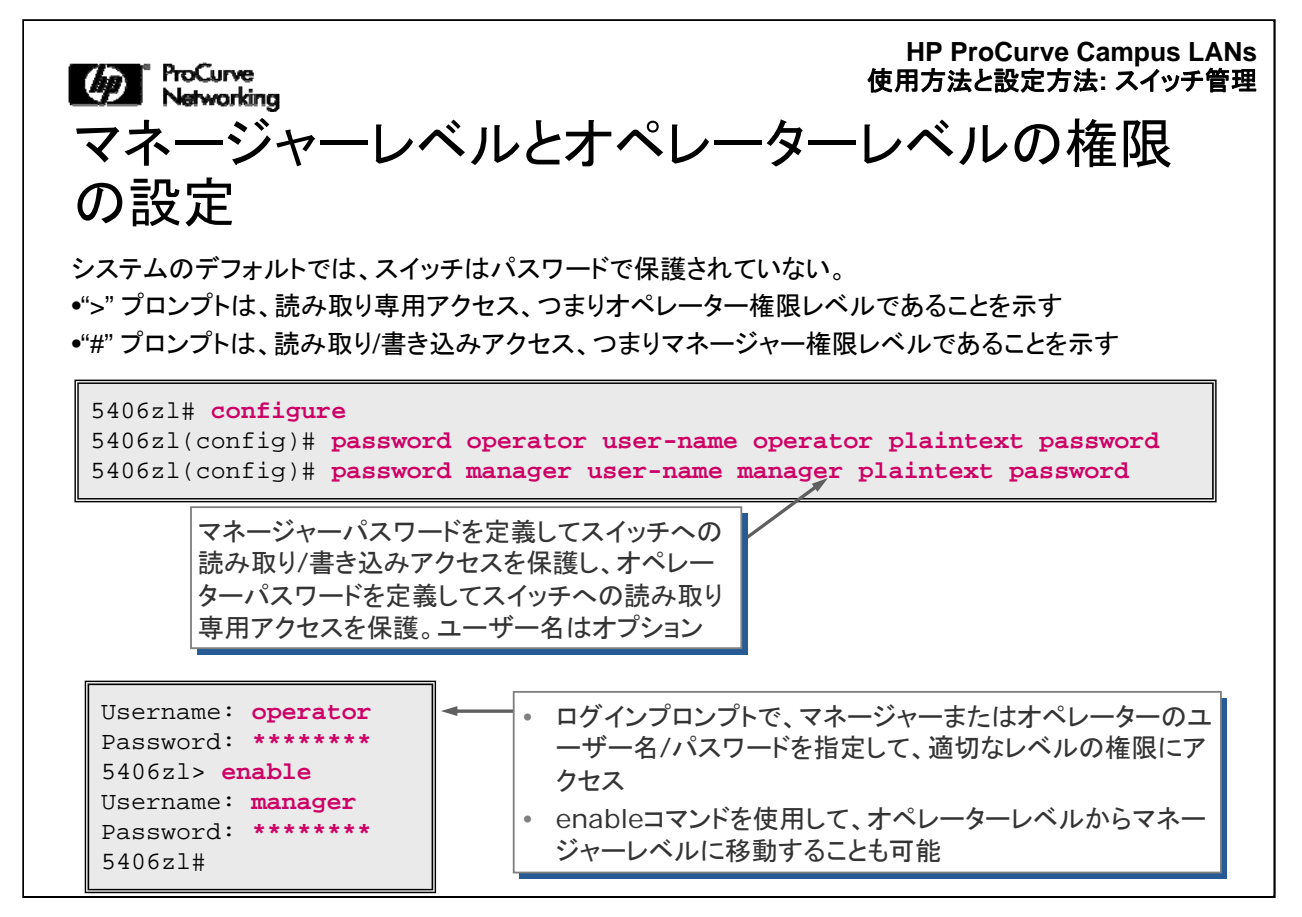

はじめてスイッチに接続すると、CLIプロンプトに、デフォルトのスイッチ名に続いて 記号(#や>)が表示されます。デフォルト名は、スイッチのモデルに基づいて決まり ます。#は読み取り/書き込みモード、つまり「マネージャー」レベルであることを示し ます。この時点では、パスワードを入力しなくてもスイッチを設定できます。

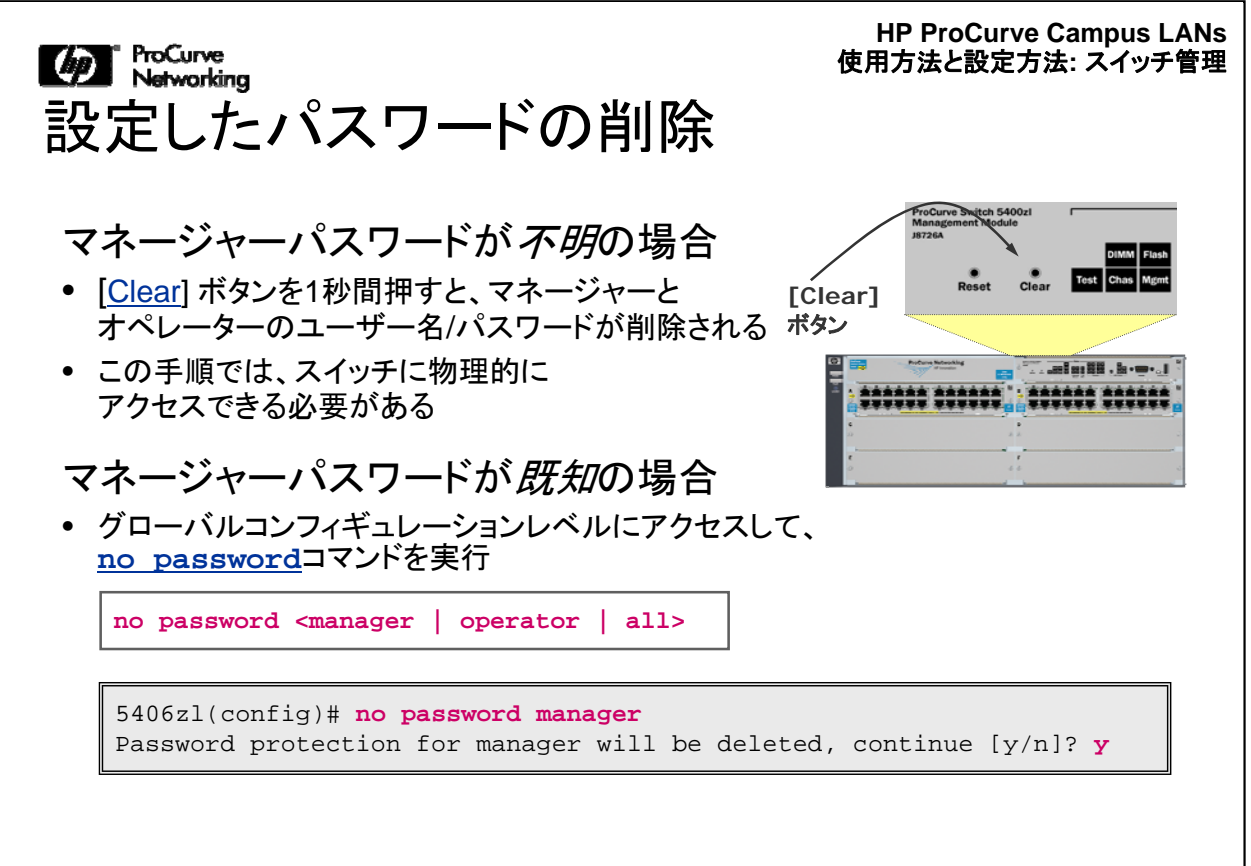

設定したパスワードを削除する方法は2通りあります。マネージャー権限レベルの現 在のパスワードが不明の場合は、上記の [Clear] ボタンを押すとすべてのパスワー ド保護を削除できます。

また、CLIで"no password"コマンドを実行することによってもパスワードをリセットで きます。

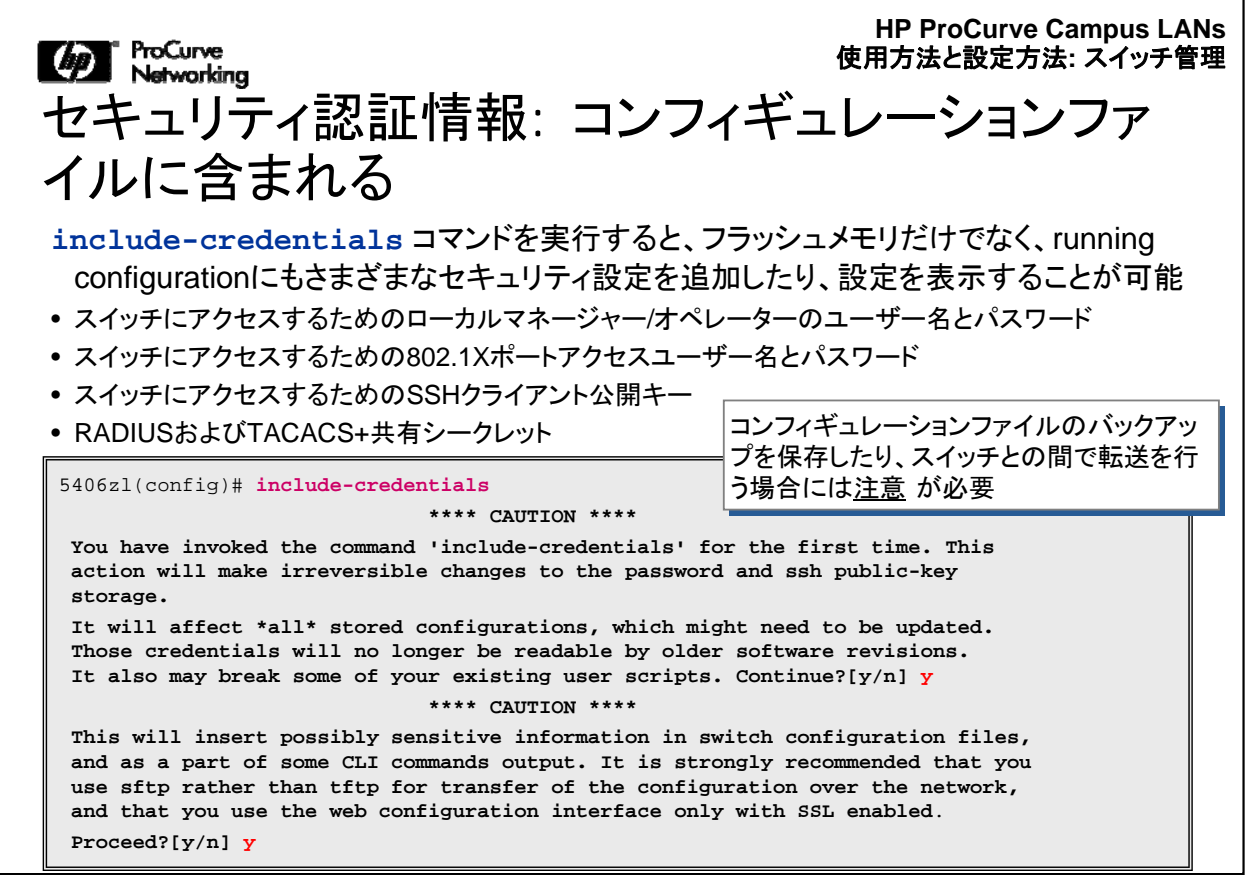

デフォルトでは、スイッチに設定するさまざまなセキュリティ設定は、内部フラッシュ に保存され、スイッチのコンフィギュレーションファイルでは確認できません。 include-credentialsコマンドを実行すると、スイッチのコンフィギュレーションファイル 中のさまざまなセキュリティ設定を保存することができます。

これについての詳細を確認するには、このコースの英語版Webトレーニングに含ま れる「student guide」(Interoperability-ILT-Courseware.zip)を参照してください。こ れは、講師が行う形式のトレーニング用テキストです。

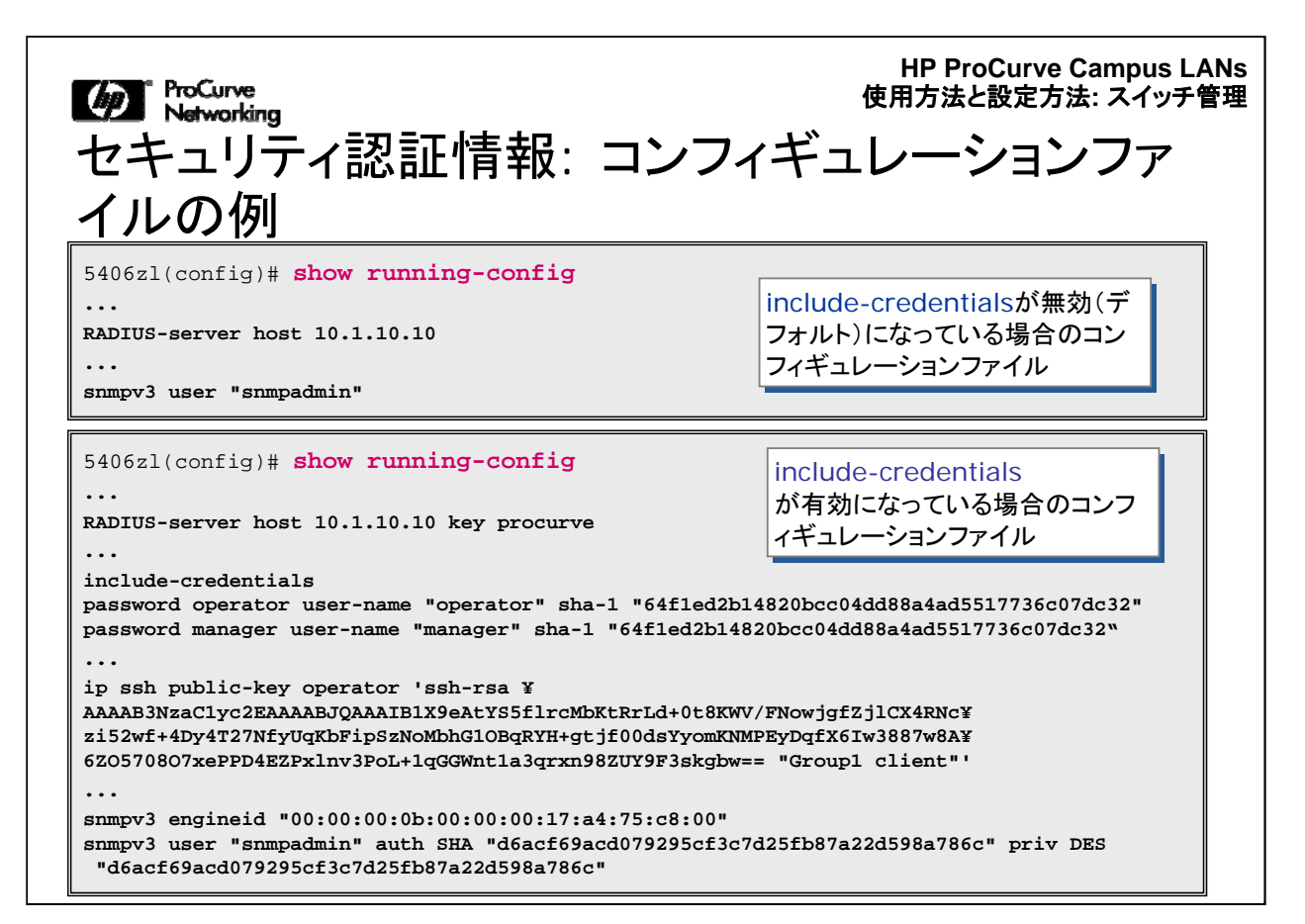

ここには、include-credentialsコマンドが無効(デフォルト)になっている場合、有効 になっている場合、それぞれのコンフィギュレーションファイルの例を示します。

2番目の例は、include-credentialsが有効になっており、共有シークレット、マネージ ャーレベルとオペレーターレベルに設定したユーザー名およびパスワードのハッシ ュ値、SSHクライアントの公開キーの値、オペレーターまたはマネージャーに割り当 てたアクセスレベルが示されています。スイッチには、SNMPv3エンジン識別子が割 り当てられており、SNMPv3ユーザーの認証とプライバシープロトコルの設定、およ びそれぞれのパスワードのハッシュ値が表示されています。

ProCurveでは、"do"を実行しなくても、コンフィギュレーションコンテキスト内で "show"コマンドを実行できます。

**HP ProCurve Campus LANs** 使用方法と設定方法**:** スイッチ管理

**Appli** ProCurve 前面パネルのセキュリティ

### スイッチのデフォルトの動作

- パスワードのクリア: [Clear] ボタンを押すと、すべてのローカルパスワードがリセットさ れる
- 工場出荷時の設定へのリセット: [Clear] および [Reset] ボタンを同時に押すと、 スイッチの工場出荷時のデフォルト設定にリセットされる
- 物理的セキュリティを導入しないとセキュリティ上の脅威となる

#### 前面パネルのセキュリティ問題

- スイッチを安全な環境に設置しないと、誰でもパスワードをリセットしたり、スイッチへの 管理アクセスを実行できてしまう
- スイッチはデフォルト設定にリセットできるため、攻撃者は実装されているセキュリティ

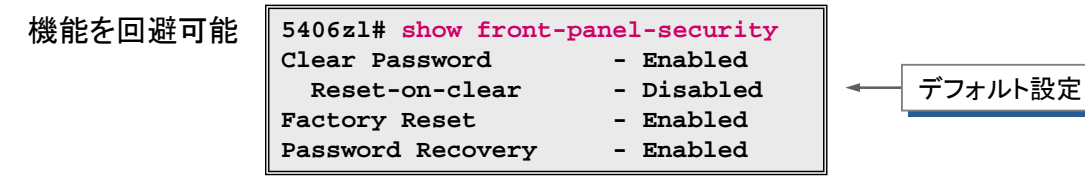

HP ProCurveスイッチは、前面パネルの [Clear] ボタンや [Reset] ボタンを無効に することにより、許可なくパスワードが削除されることを防止する機能を備えていま す。前面パネルのこれら2つのボタンの機能の一部は、個別に有効/無効にすること が可能です。ボタンを使用して、パスワードのクリア([Clear] ボタンを使用)、または スイッチの工場出荷時の設定への復元([Reset] ボタンと [Clear] ボタンを同時に使 用)を行うことが可能です。

**HP ProCurve Campus LANs** 使用方法と設定方法**:** スイッチ管理

**Appli** ProCurve

## セキュリティ強化のため、[Clear] ボタンおよび [Reset] ボタンの 機能は個別に有効/無効にできるようになっている – [Clear] ボタンを使用してパスワードをクリアできるようにする – [Clear] ボタンを使ってパスワードをクリアできるようにし、その後システムを 強制的にリブートさせる – [Clear] ボタンと [Reset] ボタンを同時に使って工場出荷時の設定にリセットで きるようにする – ProCurve Customer Careから入手したワンタイム パスワードを使用してパス ワードを回復できるようにする 選択した前面パネルのセキュリティ オプションにかかわらず、 [Reset] ボタンでスイッチがリブートされる 前面パネルのセキュリティ設定は、コンフィギュレーションファイルではなく、スイッチのフラッシュメ モリに保存される。**startup configuration**を削除しても、前面パネルのセキュリティ設定はデ フォルト状態に復元されない。 前面パネルのボタンのセキュリティ設定

ほとんどのProCurveスイッチでは、前面パネルのボタンを無効にするCLIコマンドを 実行できます。このコマンドを使用して、パスワードのクリア機能と工場出荷時の設 定へのリセット機能を個別に無効にすることができます。両方の機能を無効にする ことも、一方のみを無効にすることも可能です。工場出荷時の設定へのリセットやパ スワードのクリア機能を無効にした後にスイッチの管理パスワードを紛失した場合 は、パスワードの回復情報についてHP Customer Careに問い合わせる必要があり ます。

これについての詳細を確認するには、このコースの英語版Webトレーニングに含ま れる「student guide」(Interoperability-ILT-Courseware.zip)を参照してください。こ れは、講師が行う形式のトレーニング用テキストです。

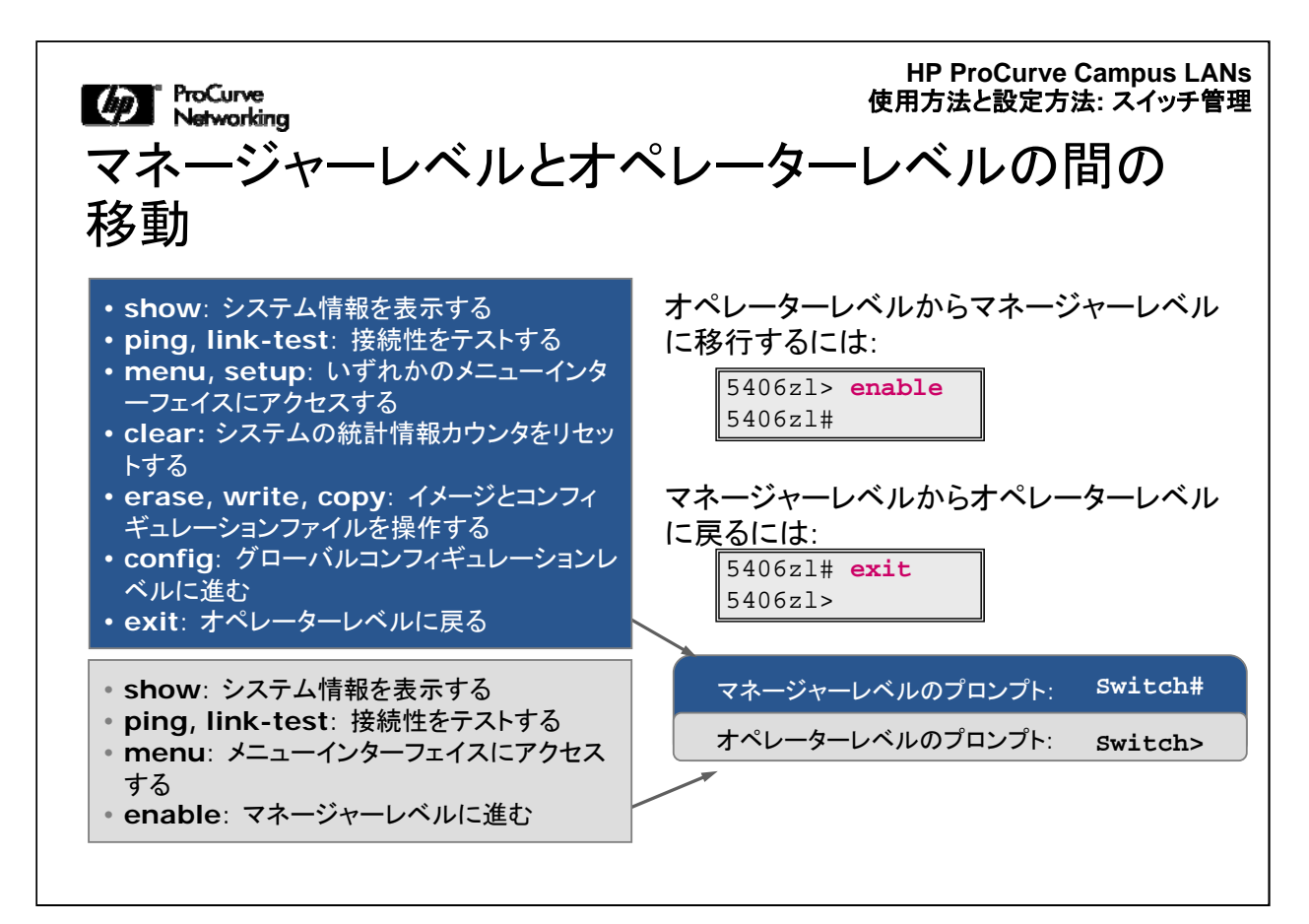

ProCurveスイッチには、2つの権限レベル(オペレーターおよびマネージャー)があ ります。また、2つの主要な設定コンテキスト(グローバルコンフィギュレーションおよ びコンテキスト固有コンフィギュレーション)があります。上記の図は、オペレーターレ ベルとマネージャーレベルの関係を示しています。

オペレーターレベルで使用可能なコマンドは、基本的には、マネージャーレベルで使 用可能なコマンドのサブセットです。

適切なパスワードを持つオペレーターユーザーは、enable コマンドを使用して、マネ ージャーレベルに進むことができます。

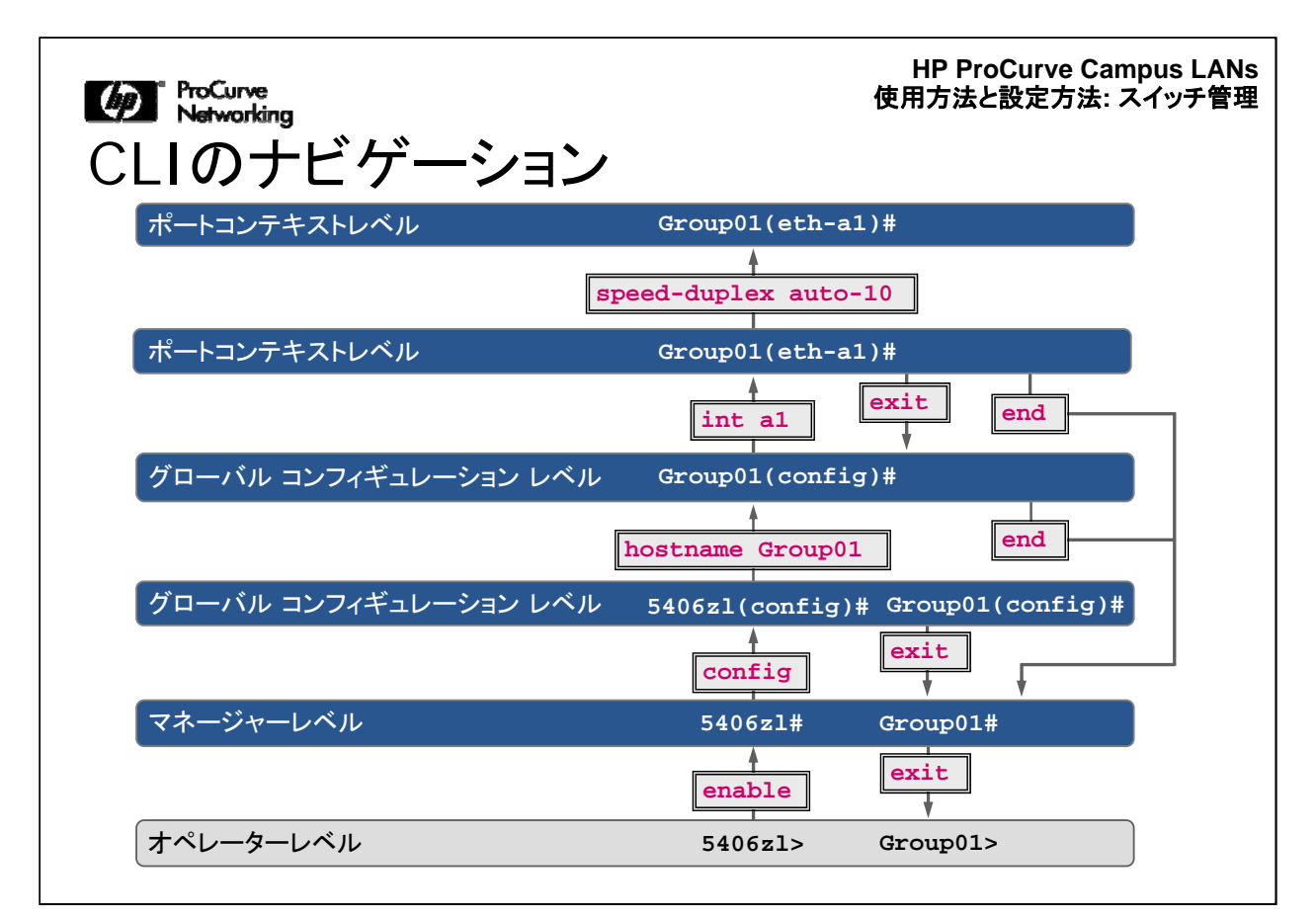

CLIでは、ここに示すように、さまざまなレベルで設定やモニタリングを行うことがで きます。

**HP ProCurve Campus LANs** 使用方法と設定方法**:** スイッチ管理

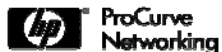

CLIのヒントとショートカット

- [?] キーまたは [Tab] キーは、CLIコマンドのコンテキストリス トを表示する
- 文字列の入力後に [?] キーまたは [Tab] キーを押すと、指定 した文字列で始まるコマンドの一覧が表示される
- コマンドは一意に区別できる限り、最小の文字数に短縮でき る
- 最近入力したCLIコマンドは、履歴バッファーから呼び出し、 編集、および実行できる
- 履歴バッファーのコマンドは、実行間に設定可能な間隔で設 定可能な回数だけ繰り返すことができる

Ciscoスイッチと同様に、さまざまなショートカットがあり、コマンドを入力したり、CLI をナビゲートする場合に役立ちます。

CLIには、コンテキスト依存ヘルプ、短縮コマンド、タブ補完、コマンド履歴バッファー の機能が組み込まれており、コマンド構文の確認や、コマンドの入力に必要なキー ストロークを減らすことができます。

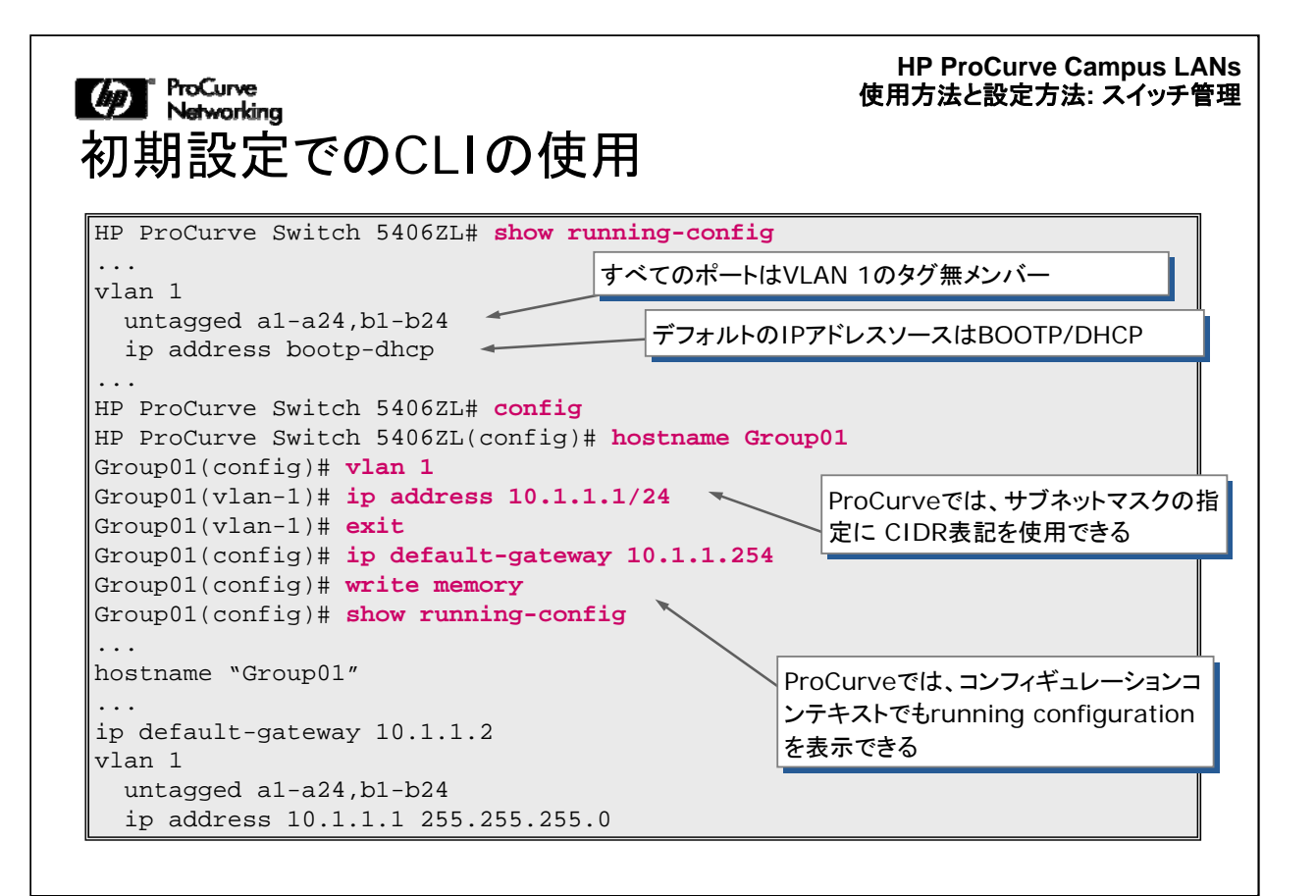

ProCurveのCLIは、CiscoデバイスのCLIと類似しています。この画面には、いくつ かのProCurveコマンドの実行例を示しています。

"show running-config" ー running-configの現在の内容が表示されます。

"config" ーコンフィギュレーションコンテキストに移動しています。コンフィギュレーシ ョンコンテキストに入ると、さらに入力を続けるためのプロンプトが表示されます。

"hostname Group 01" ーホスト名をスイッチに割り当てています。

"vlan1"ーVLANコンテキストレベルに入ります。

"ip address 10.1.1.1/24" ーIPアドレスとマスクを定義します。

"exit"-VLANコンテキストレベルを終了します。

"ip default-gateway 10.1.1.254" ーグローバルコンフィギュレーションレベルでデフ ォルトゲートウェイを定義します。

"write memorv"ーフラッシュに変更を保存します。

"show runing-config" - 変更内容を確認します。

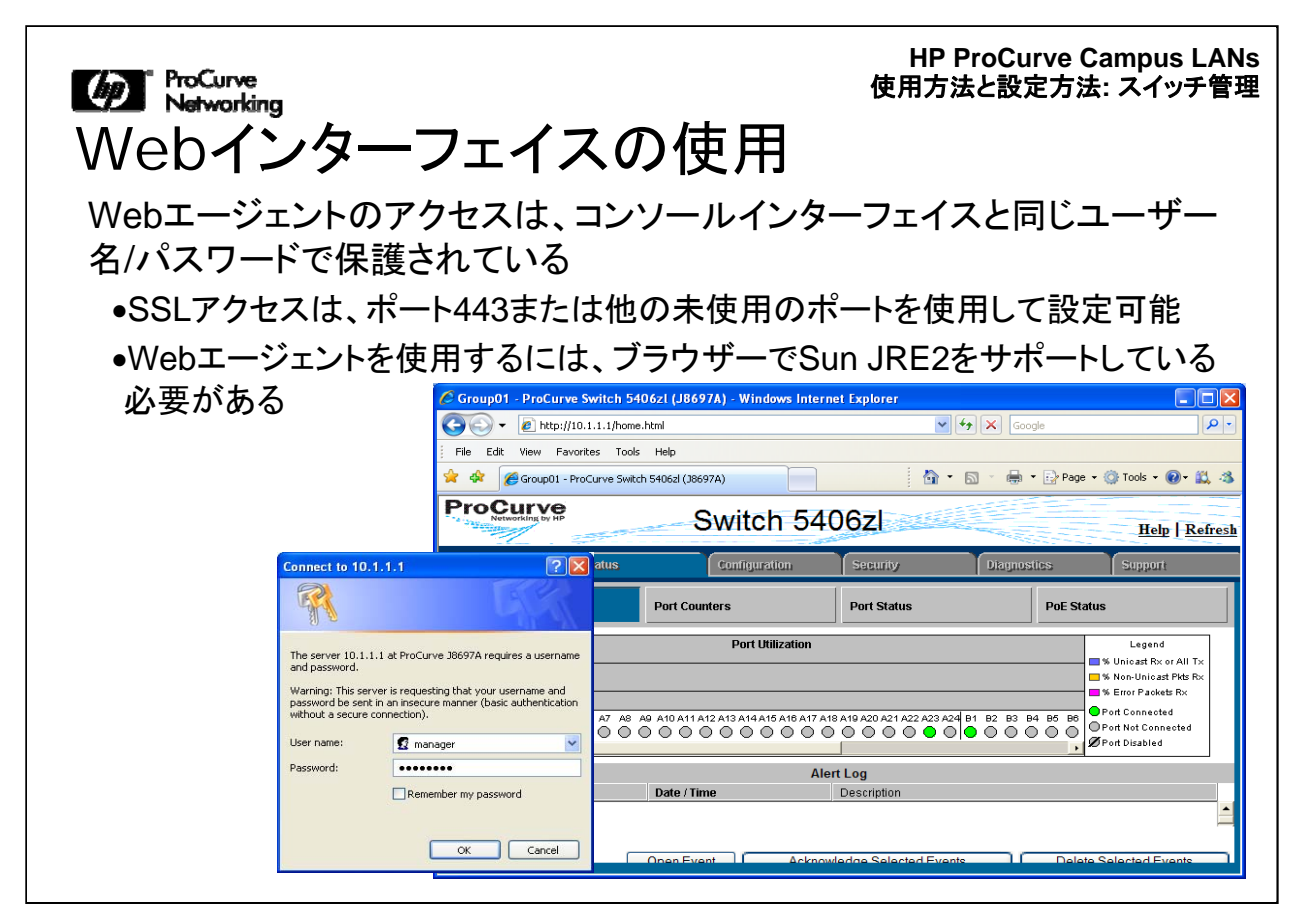

ProCurveのすべての管理型スイッチには、WebブラウザーからアクセスできるWeb サーバーが含まれています。スイッチのWebサーバーは、Webエージェントと呼ば れることもあります。Webインターフェイスは、スイッチにIPアドレスが割り当てられ るとすぐにHTTP経由で使用可能になり、スイッチの設定変更に使用できるようにな ります。表示がダイナミックに更新されるので、スイッチの動作をモニタリングする際 にも役立ちます。

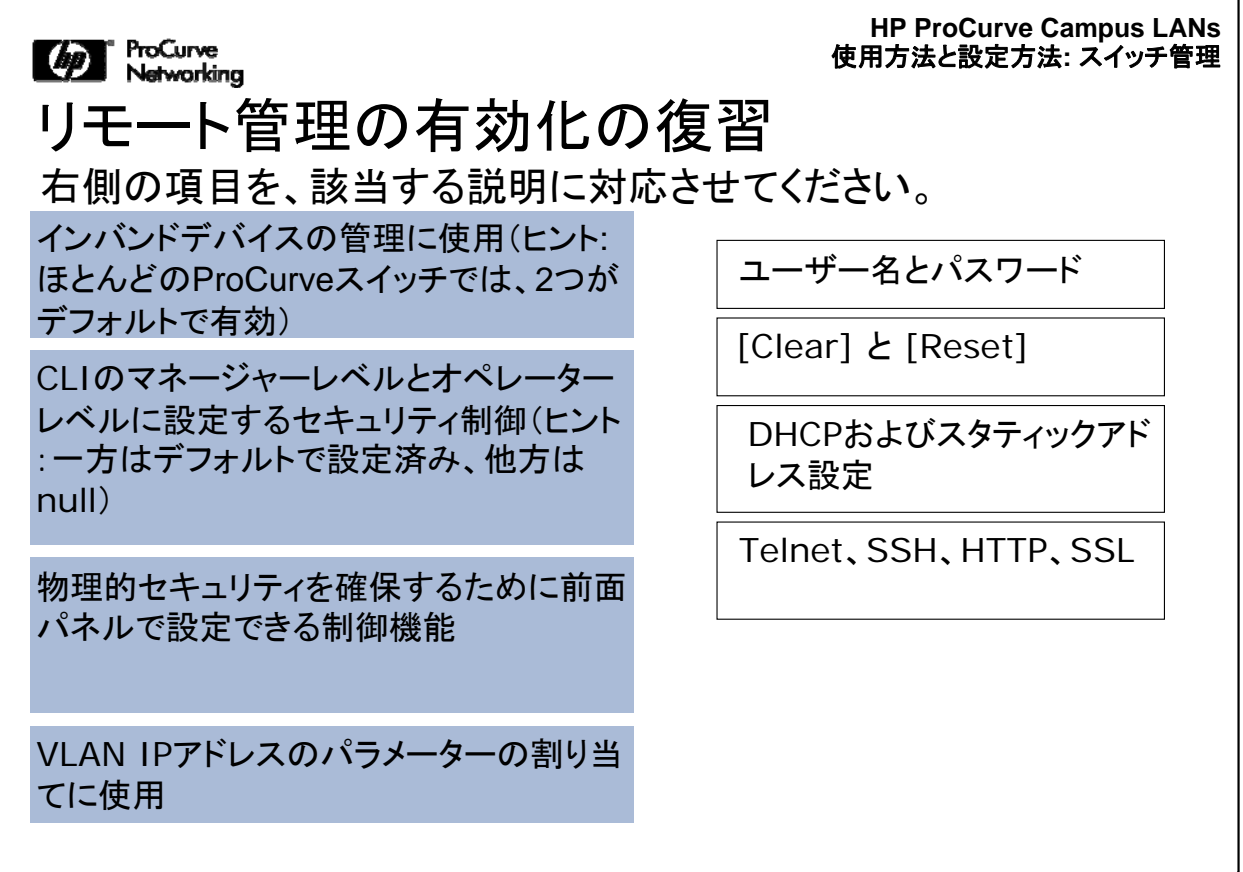

ここで、リモート管理の有効化について少し復習します。画面の右側の項目を、左側 の正しい説明に対応させてください。

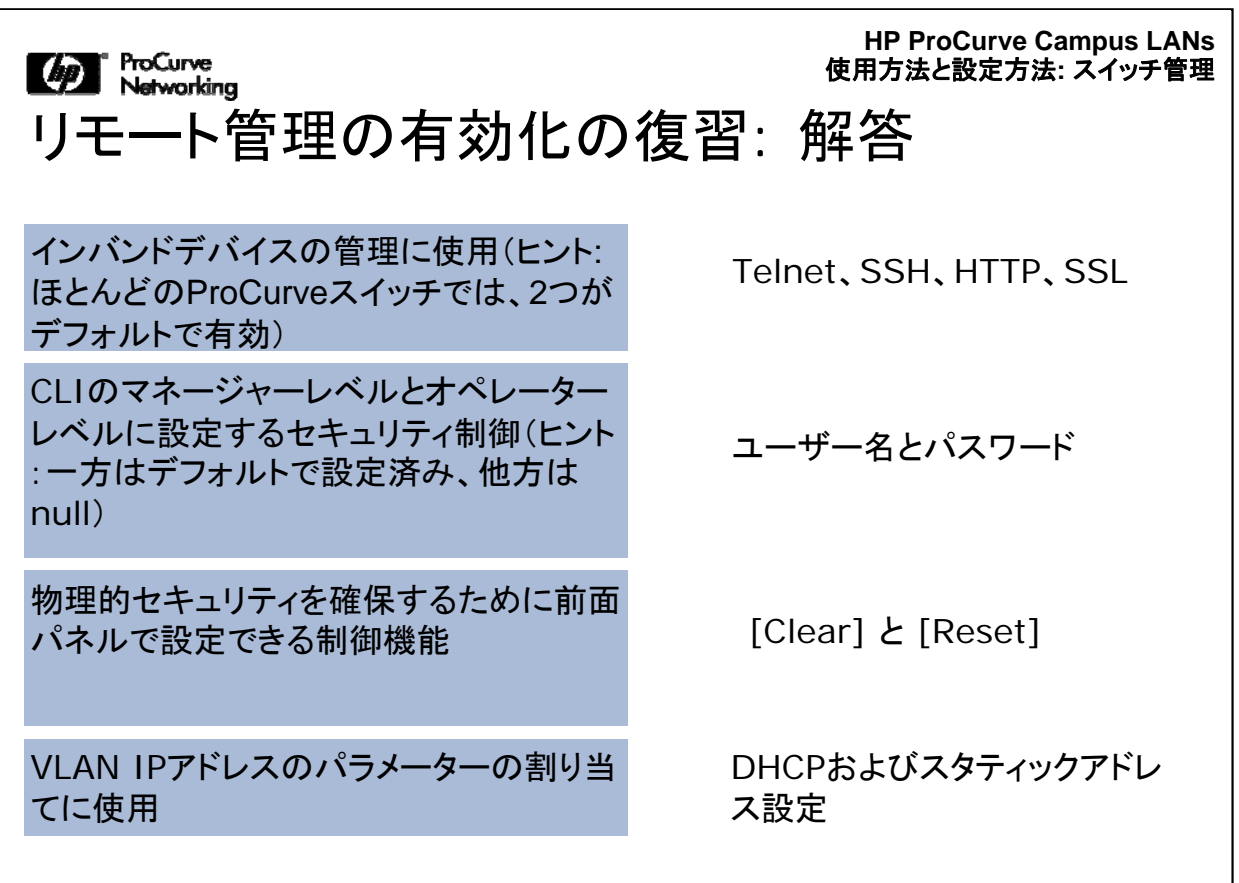
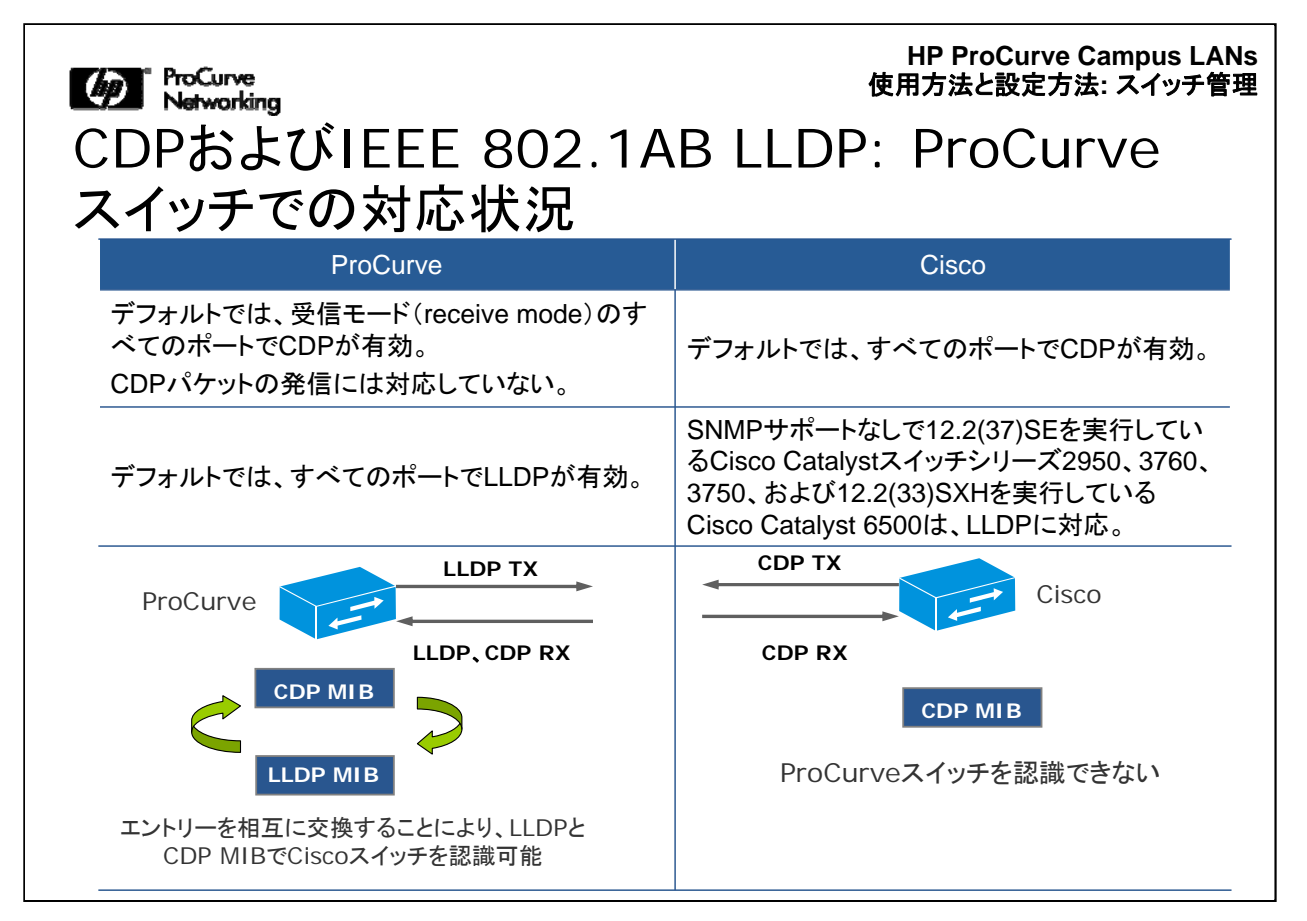

モジュール4「Cisco製品との比較」で説明したように、最も広くサポートされているネ ットワーク検出プロトコルとして、Link Layer Discovery Protocol(LLDP)とCisco Discovery Protocol(CDP)があります。Ciscoが独自に開発したCDPは、多くのネッ トワーク機器ベンダーが実装しています。ProCurveデバイスはCDPパケットを発信 しませんが、CiscoデバイスなどProCurve以外のデバイスが送信したCDPパケット を読み取ります。

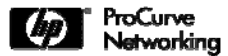

役に立つshowコマンド

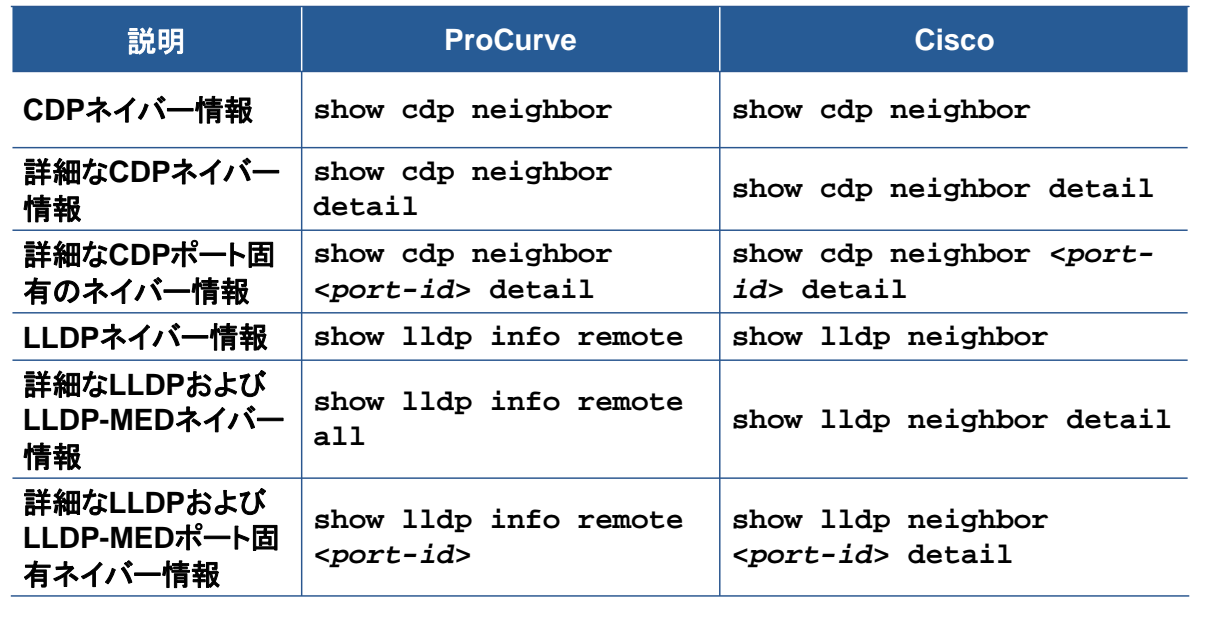

この表には、LLDPまたはCDPプロトコルが検出したネイバー情報を表示する際に、 ProCurveスイッチとCiscoスイッチで使用できるCLIコマンドの比較を示しています。

**HP ProCurve Campus LANs Englisher ProCurve** 使用方法と設定方法**:** スイッチ管理 システムログのイベントの表示 スイッチは、発生したシステムイベントをフラッシュ中のログに保存。 ログエントリーを表示するには、**show logging**コマンドを実行。 Group01(config)# **show logging [-a|-r|-m|-p|-w|-i|-d|substring ...]** Keys: W=Warning I=Information M=Major D=Debug -----Event Log listing: Events Since Boot ------ M 01/01/90 00:00:00 sys: 'System reboot due to Power Failure I 01/01/90 00:00:02 lacp: Passive Dynamic LACP enabled on all ports I 01/01/90 00:00:06 chassis: Slot A inserted I 01/01/90 00:00:07 dhcpr: DHCP relay agent feature enabled I 01/01/90 00:00:07 chassis: Slot B inserted I 01/01/90 00:00:08 chassis: Slot A downloading ... I 01/01/90 12:57:23 mgr: changing time I 05/18/09 09:14:01 mgr: new time set

"show logging" コマンドを実行すると、 スイッチが起動してから記録されていたイベ ントが表示されます。イベントログの各エントリーには、4つの重要度レベル( warning、information、major、またはdebug)のいずれか、およびイベントを登録し たソフトウェアモジュールの説明(「Slot B」など)が含まれています。この例では、シ ャーシソフトウェアモジュールが、スイッチに搭載された各物理モジュールの認識状 況、およびソフトウェアの各モジュールへのダウンロード状況をレポートしています。

syslogサーバーを定義してログレポートを受信することもできます。

**AP ProCurve**<br>Networking

**HP ProCurve Campus LANs** 使用方法と設定方法**:** スイッチ管理

コンフィギュレーションファイルの管理に役立つコマンド

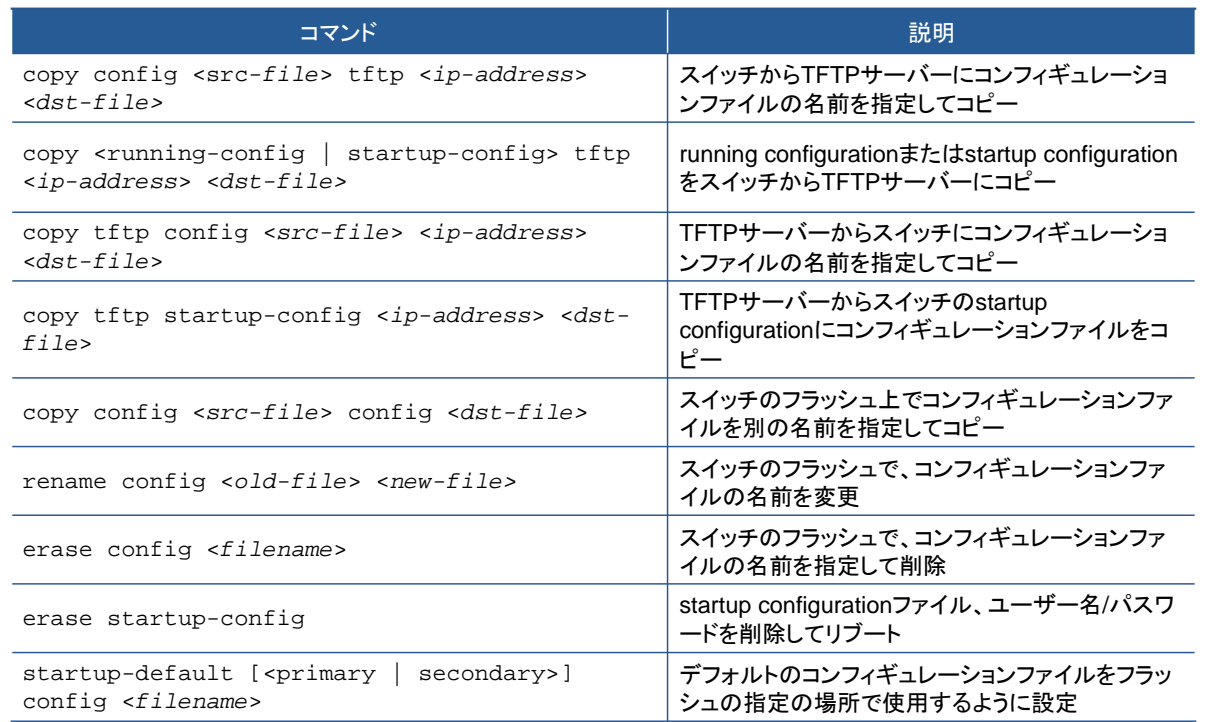

設定やシステムソフトウェアを保存したりアップロードする多くのコマンドは、Ciscoの コマンドに類似しています。頻繁に使用するコマンドの一部を上記の表に示していま す。

一部のProCurveスイッチは、コンパクトフラッシュに最大3つのコンフィギュレーショ ンファイルを保持する機能を備えています。たとえば、Switch 8200zl、5400zl、 3500yl、6200ylシリーズなどがこの機能に対応しています。また、このようなスイッ チは、フラッシュに最大2つの異なるソフトウェアイメージを保持することが可能です 。ソフトウェアイメージのそれぞれを異なるコンフィギュレーションファイルに関連付け ることができます。

これについての詳細を確認するには、このコースの英語版Webトレーニングに含ま れる「student guide」(Interoperability-ILT-Courseware.zip)を参照してください。こ れは、講師が行う形式のトレーニング用テキストです。

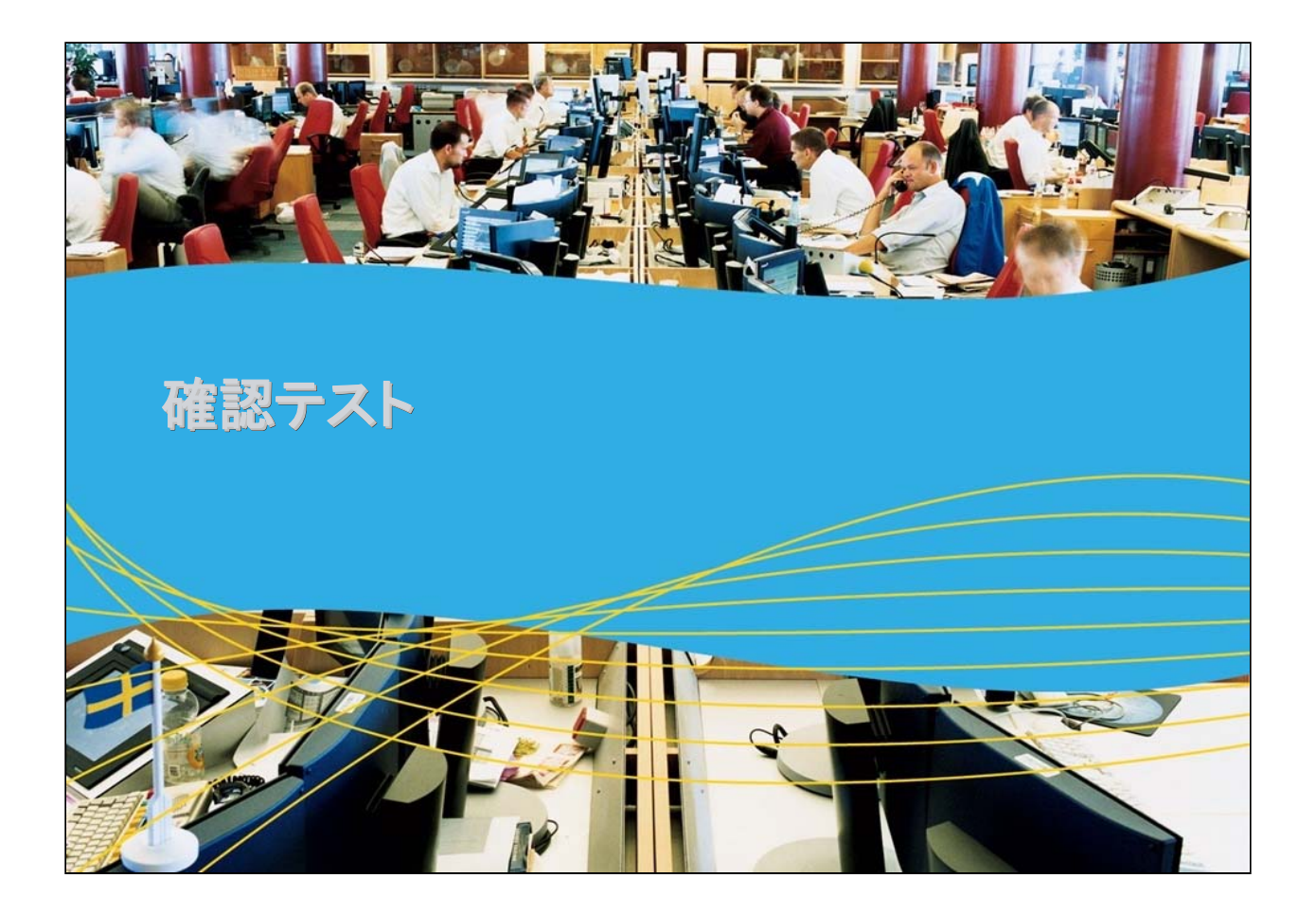

**Ap ProCurve**<br>Networking 確認テスト1

ProCurve CLIは、以下のどの方法で使用できますか。(当ては まるものをすべて選択)

A. Telnet B. RTelnet C.SSH D.コンソールポート E. USBシリアル

**AP** ProCurve 確認テスト1の解答

正解: A、C、D

**Ap ProCurve**<br>Networking 確認テスト2

Webブラウザーインターフェイスは、次のどの方法で使用できま すか。(当てはまるものをすべて選択)

A. SLIP B. SSL C.RMON D.HTML E. SSH

**AP** ProCurve 確認テスト2の解答

解答: B、D

使用方法と設定方法: スイッチ管理 Module5-1-28

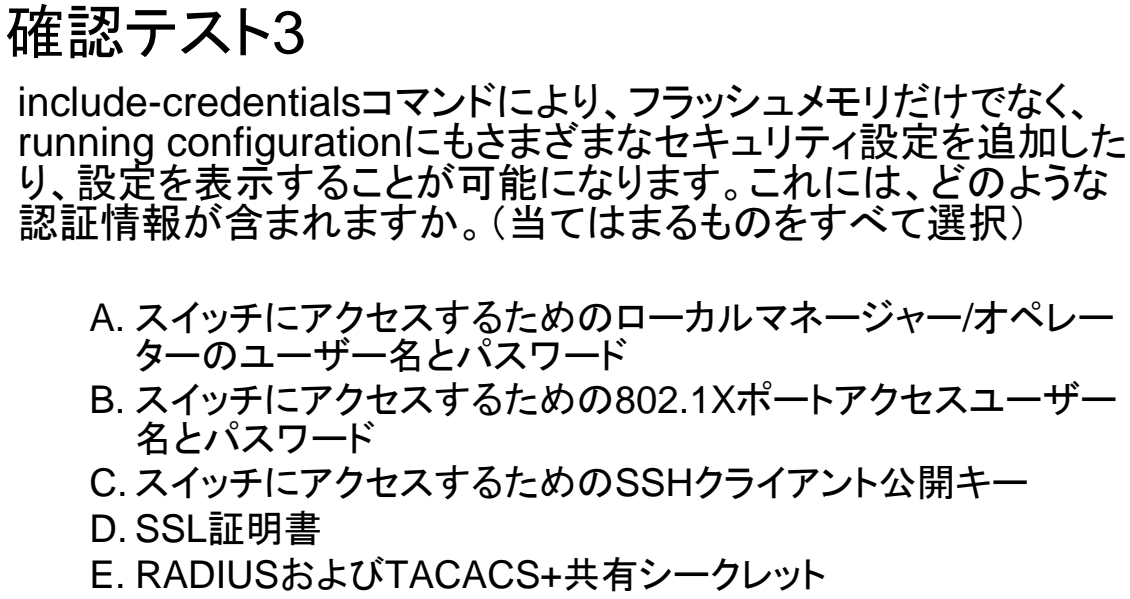

**AP ProCurve**<br>Networking

**AP** ProCurve 確認テスト3の解答

正解: A、B、C、E

**Ap ProCurve**<br>Networking 確認テスト4

IPアドレスは、次のどのコンテキストで設定しますか。(当てはま るものをすべて選択)

A. グローバルインターフェイス B. インターフェイス C.VLAN D.物理

**AP** ProCurve 確認テスト4の解答

正解: C

使用方法と設定方法: スイッチ管理 Module5-1-32

**Ap ProCurve**<br>Networking 確認テスト5

ProCurveデバイスはCDPをどのように使用しますか。(当てはま るものをすべて選択)

A.送信 B.読み取り C.読み取りおよび送信 D.フォワード

**AP** ProCurve 確認テスト5の解答

正解: B

使用方法と設定方法: スイッチ管理 Module5-1-34

## モジュール5-1: 使用方法と設定方法

## 「スイッチ管理」終了

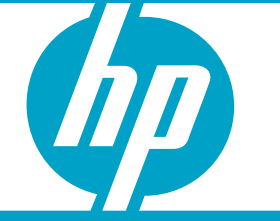

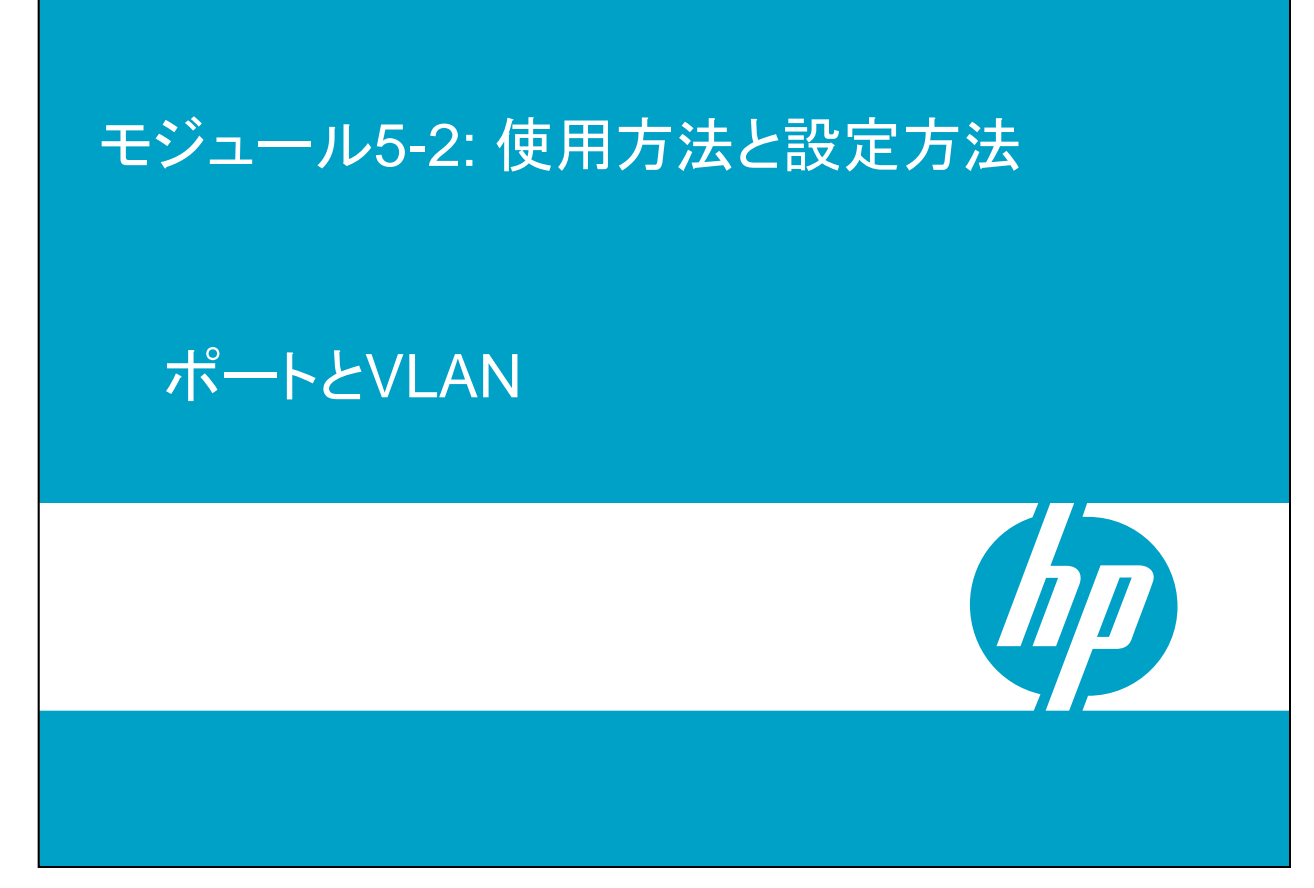

ここでは、CiscoスイッチとProCurveスイッチが相互運用できるようにVLANを設定 する手順を説明します。タグ無およびタグ付VLAN(ポート)の考え方、および ProCurveとCiscoでの類似点と相違点について説明します。

**HP ProCurve Campus LANs** 使用方法と設定方法**:** ポートと**VLAN**

• Ciscoでいう「アクセスポート」は、ProCurveでは「タグ無ポート」と呼ぶ

ポートのタイプ

**Application** Networking

- Ciscoでいう「トランクポート」は、ProCurveでは「タグ付ポート」と呼ぶ
- Ciscoでいう「ポートチャネル」は、ProCurveで「トランク」と呼んでいるリンク アグリゲーションに対応する
- ProCurveでいうトランキングとは、複数のポートを統合することを意味する • Ciscoでは、複数のVLANを1つのポートで処理することを意味する
- PCなどのエンドユーザーデバイス1つのみを接続している場合は、この接続は タグ無である
	- Ciscoでは、このタイプのポートを「アクセスポート」と呼ぶ

ProCurveとCiscoでは、VLANの設定機能の一部に関して異なる用語を使用してい ます。たとえば、Ciscoデバイスのエンドユーザーポートはアクセスポートと呼ばれて いますが、ProCurveでは同様のポートを「タグ無」ポートと呼んでいます。つまり、こ の場合、PCが送信するすべてのパケットは、標準のEthernetフレームで802.1Qヘ ッダーがありません。

おそらく最も大きな用語の違いは、「トランク」という言葉の使い方です。ProCurveで いう「トランキング」とは、リンクアグリゲーションのことを指し、Ciscoでは、複数の VLANを伝送する1つのスイッチポートのことを指します。

**Apple** ProCurve<br>Networking

**HP ProCurve Campus LANs** 使用方法と設定方法**:** ポートと**VLAN**

ポートに関する用語: 違いの比較

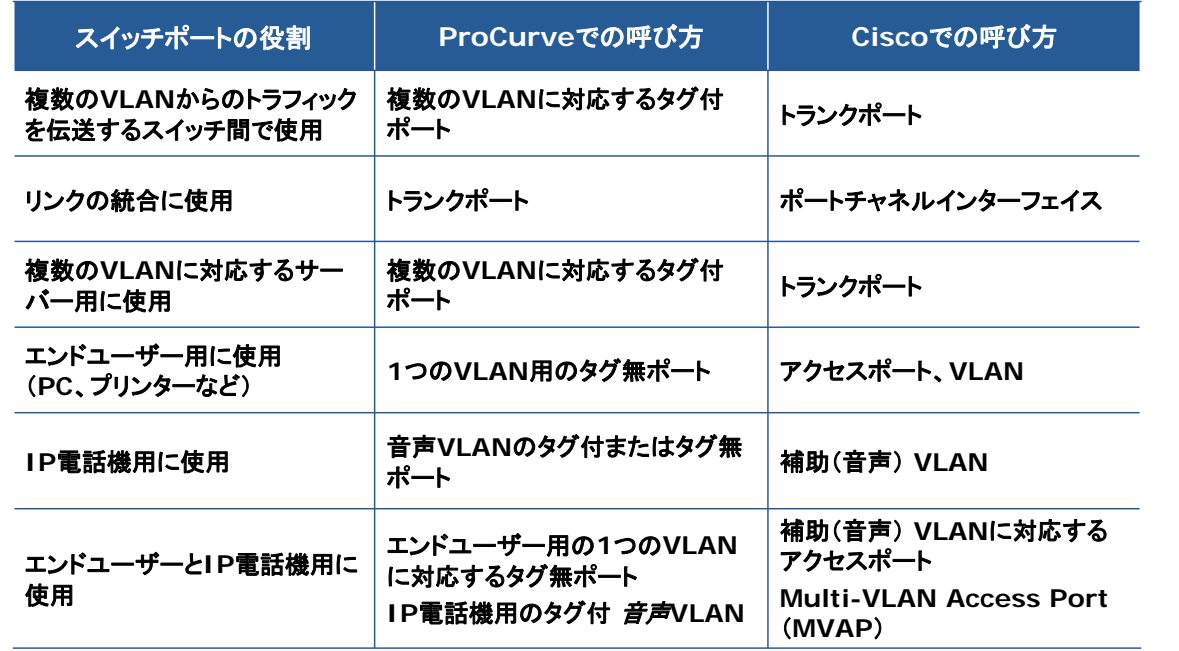

モジュール「Cisco製品との比較」で、ProCurveとCiscoでは、ポートやVLANの設定 機能の一部に関して異なる用語を使用していることを説明しました。この表は、いく つかの用語の意味とその違いを再確認するためのものです。

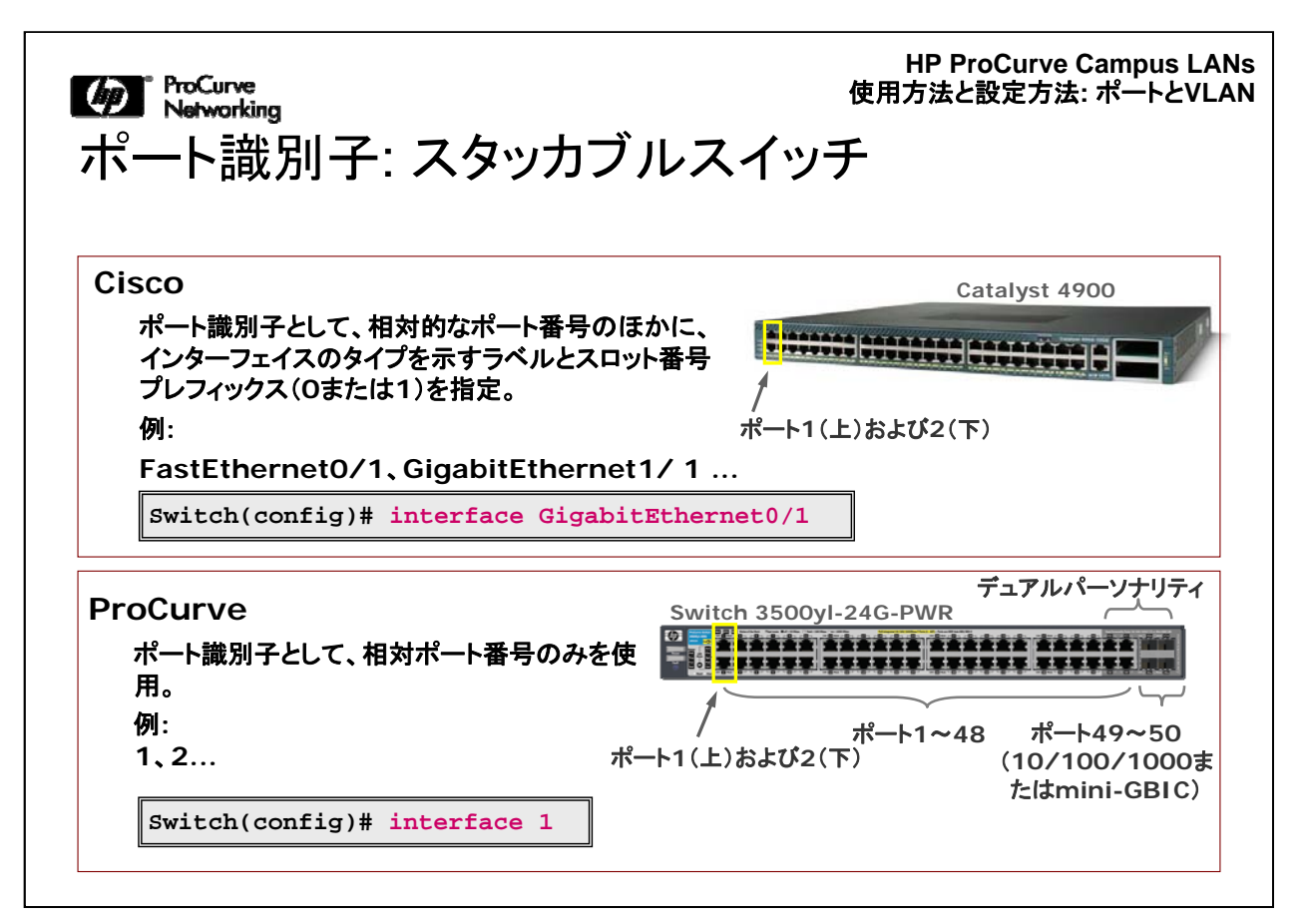

復習のため、現行のほとんどのCiscoスイッチとProCurveスイッチでのポートの呼 び方の概要をここに示します。これについては、モジュール「Cisco製品との比較」で 学習しました。ProCurveのスタッカブルスイッチでは、単に相対ポート番号のみを使 用してポート識別子を指定します。ほとんどのCiscoスイッチとProCurveスイッチで は、ポートパラメーターを設定するには、CLIのグローバルコンフィギュレーションコ ンテキストでinterfaceコマンドを実行します。

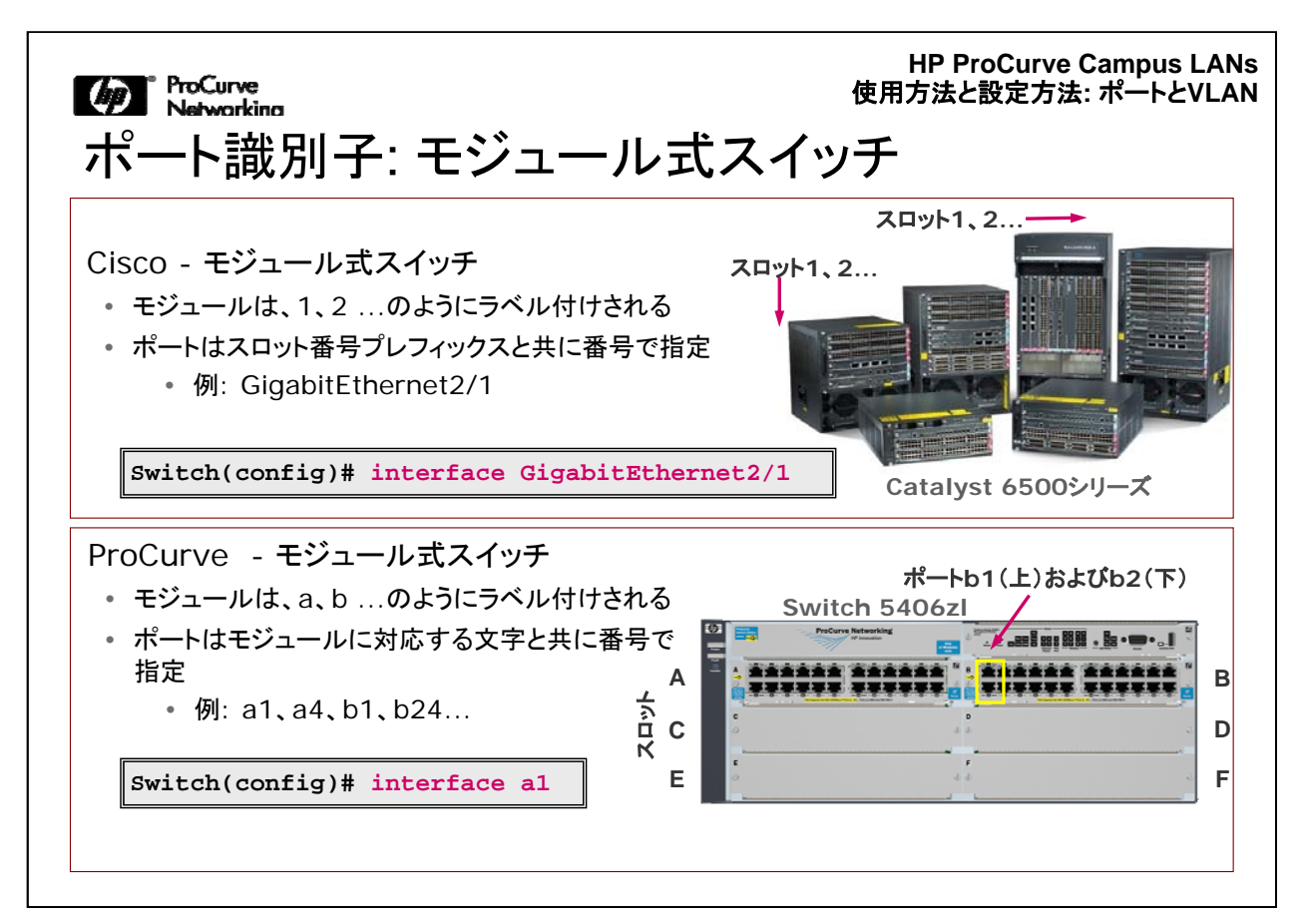

ここでは、これまでに学習した、その他の主な違いを示します。

Ciscoのモジュール式スイッチでは、ポート識別子はスタッカブルスイッチの場合と 同じ4つの要素から構成されます。対応するスロット番号が各モジュールにある点が 、ProCurveと異なります。

ProCurveのモジュール式スイッチでは、ポート識別子はモジュールまたはスロットを 示す、a、b、cのようなアルファベット文字のラベルで構成されます。CLIを使用する 場合は、このアルファベットのラベルに、そのモジュールでの相対ポート番号を付け て、a1、a2、a3のように指定します。

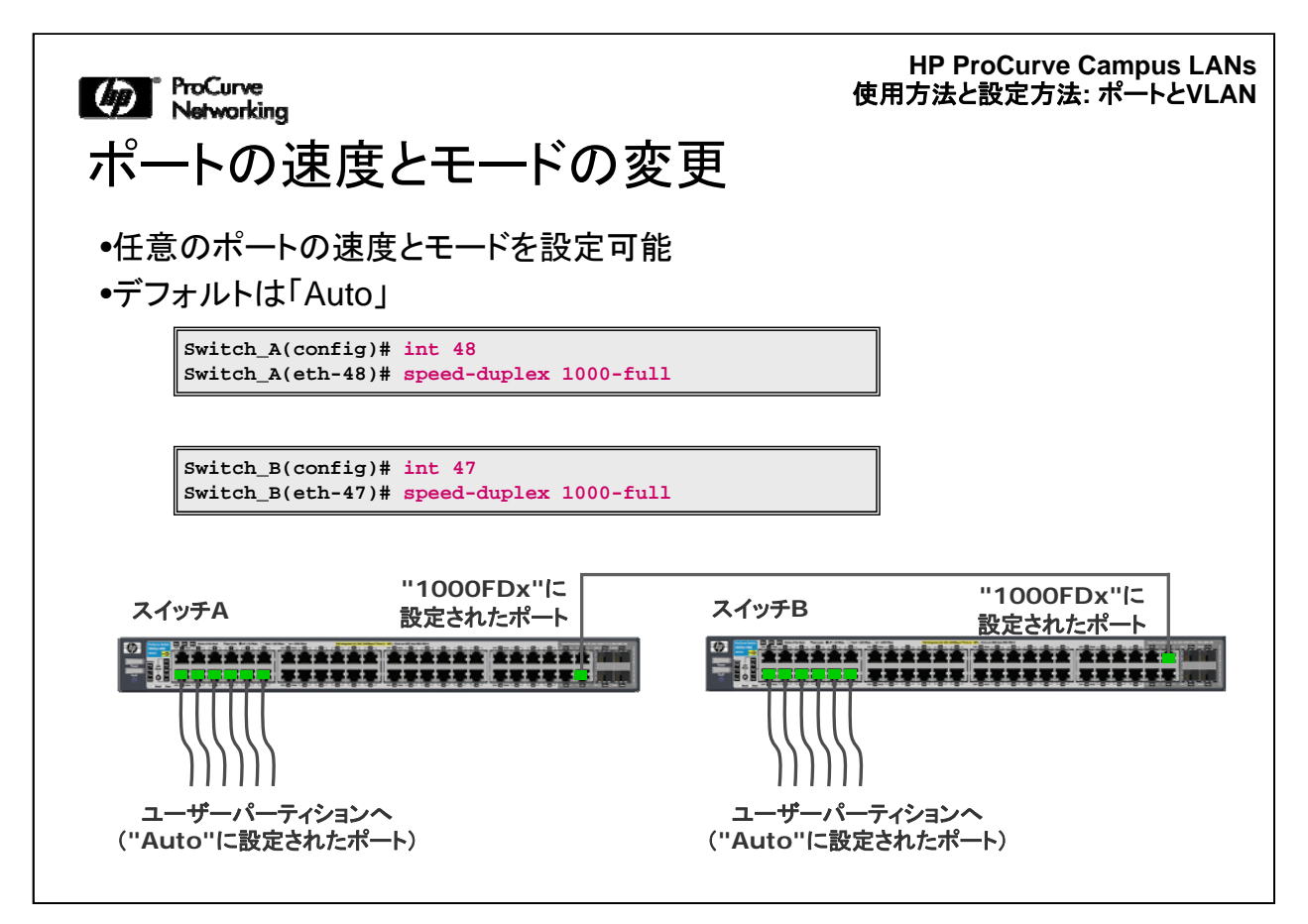

すべてのHP ProCurveスイッチでは、ポートのモードと速度をすべて手動で設定で きます。ポートの速度とモードを手動で設定すると、クロスケーブルなしでスイッチ間 の接続を可能にする、auto-MDIXが無効になります。スイッチ間リンクの速度やモ ードを手動で設定する場合は、クロスケーブルを使用する必要があります。

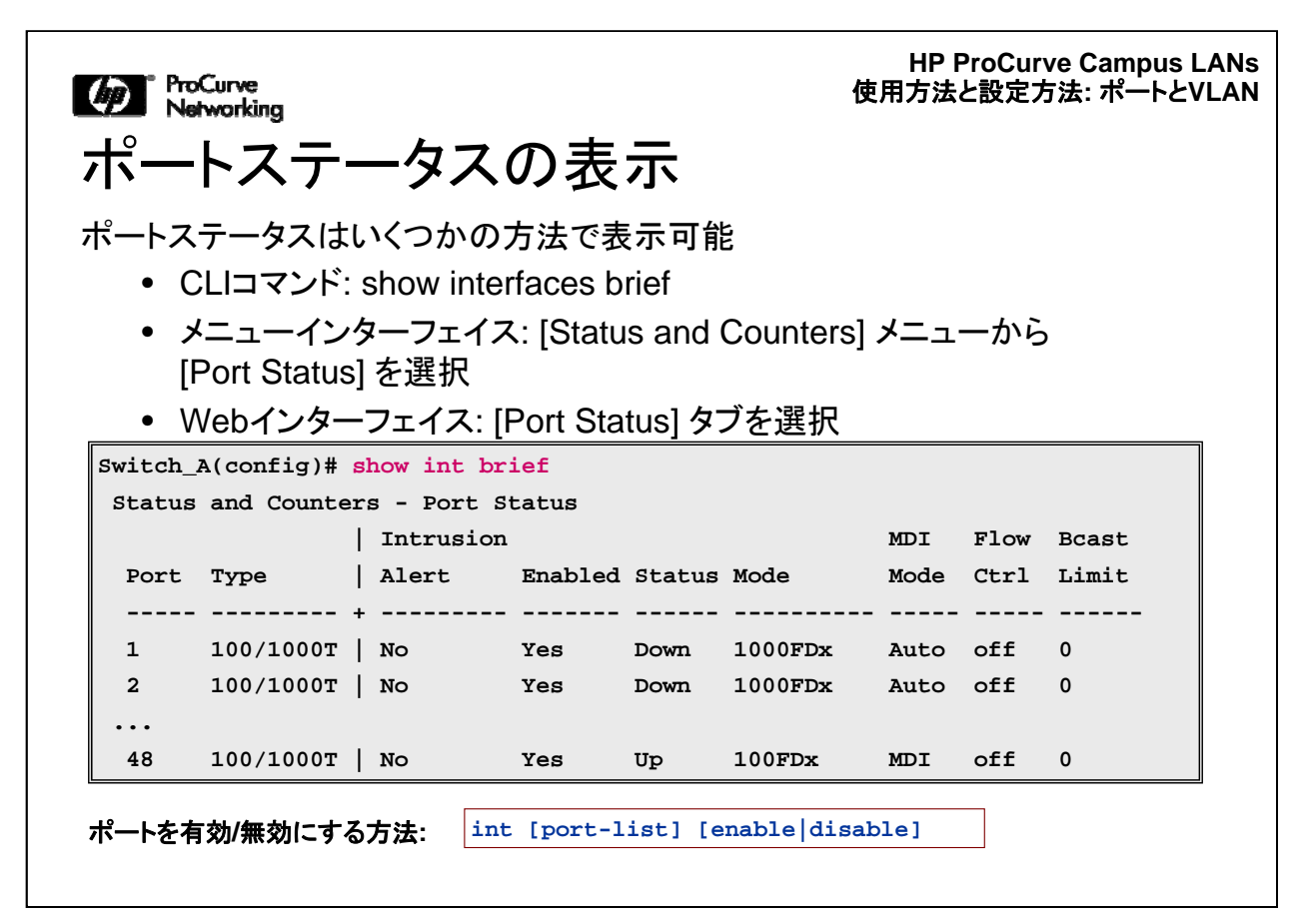

ProCurveスイッチのポートステータスは、CLI、メニューインターフェイス、または Webインターフェイスから表示できます。

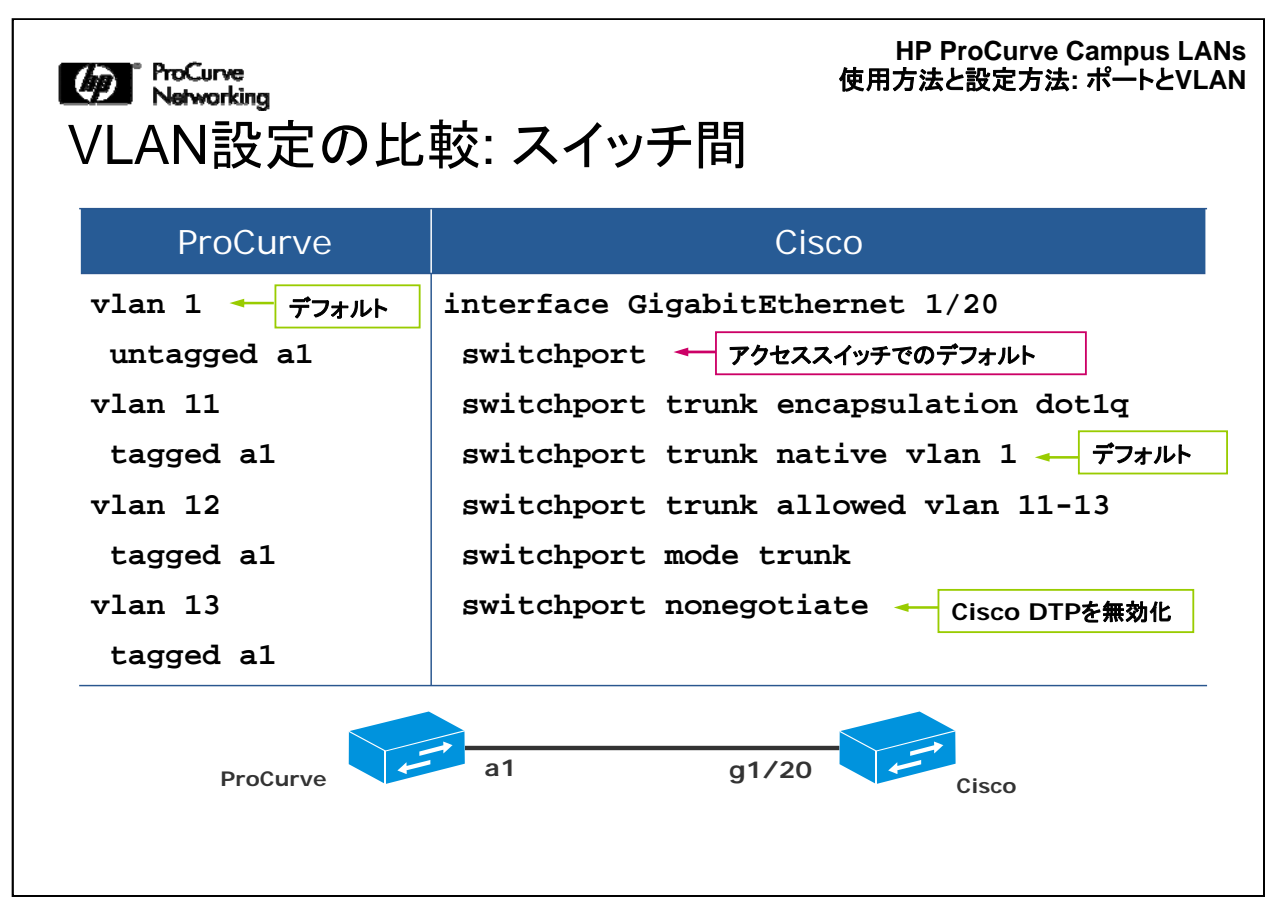

ProCurveデバイスでは、1つのリンクが複数のVLANを伝送するように設定するに は、その特定のVLANのコンテキスト内でポートを「タグ付」に設定します。

この例では、ポートa1は、 VLAN 11、12、13にタグ付けされています。VLAN 1につ いては、ポートをタグ無に指定する必要はありません。これは、すべてのスイッチポ ートの初期設定でこのように設定されているためです。この例の場合、ProCurveス イッチのポートa1では、タグ付ユーザーVLANトラフィックを伝送する物理リンクで タ グ無VLAN 1トラフィックも許可されます。

上記には、Ciscoデバイスで同様の設定を行う場合の比較も示しています。

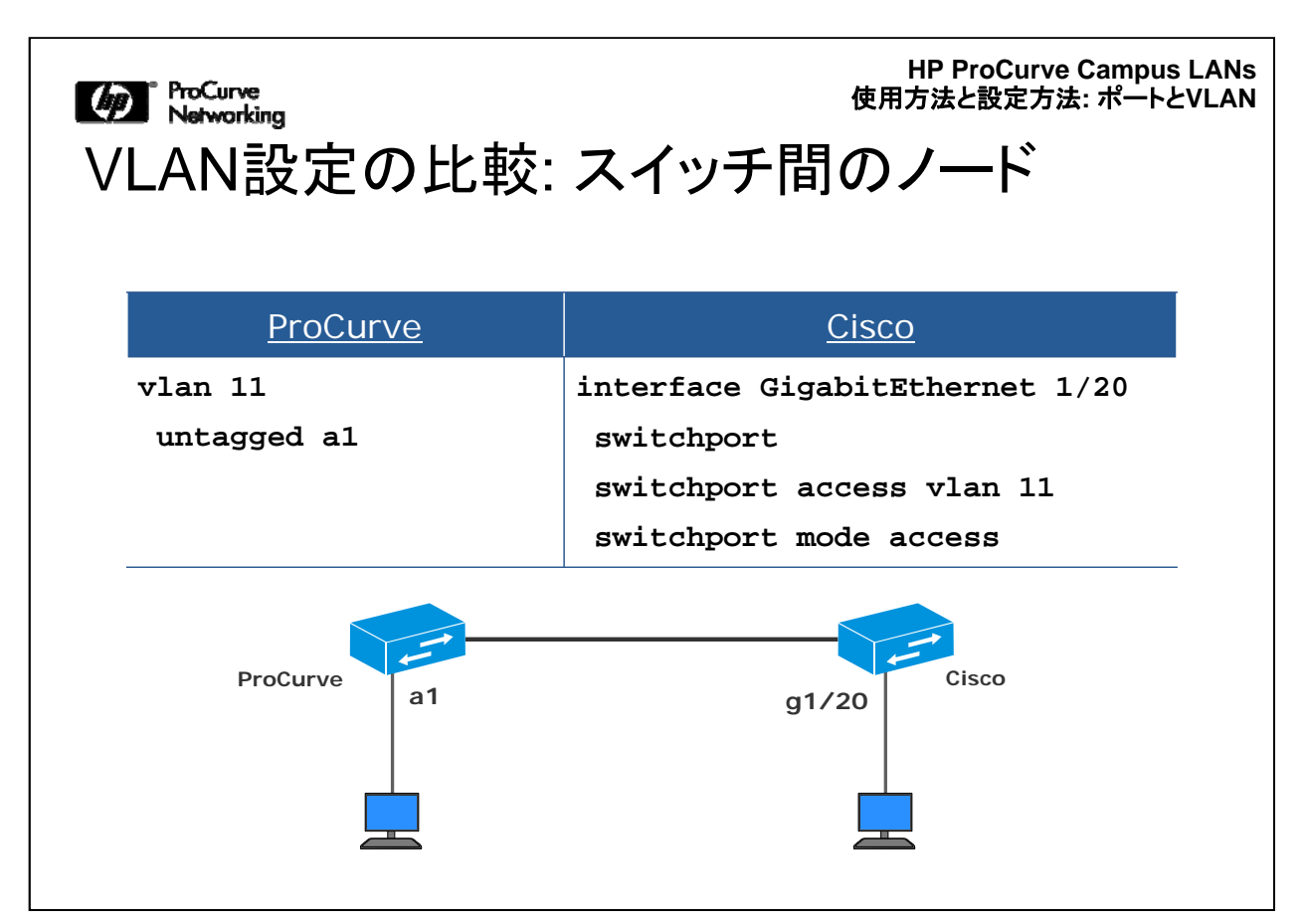

「アクセスポート」の設定は簡単です。この場合、エンドユーザーのPCまたは他のタ イプのエッジデバイスに接続しているポートは、1つのVLANに所属します。

ProCurveスイッチでは、通常、このようなポートはVLANのタグ無メンバーに設定し ます。たとえば、CLIコマンドvlan 2 untagged a1を実行すると、上記と同様の設定 ができます。

Ciscoスイッチの場合は、switchport access vlan 2 コマンドを実行します。その後、 switchport mode accessコマンドを実行して、このポートをアクセスポートに設定し ます。

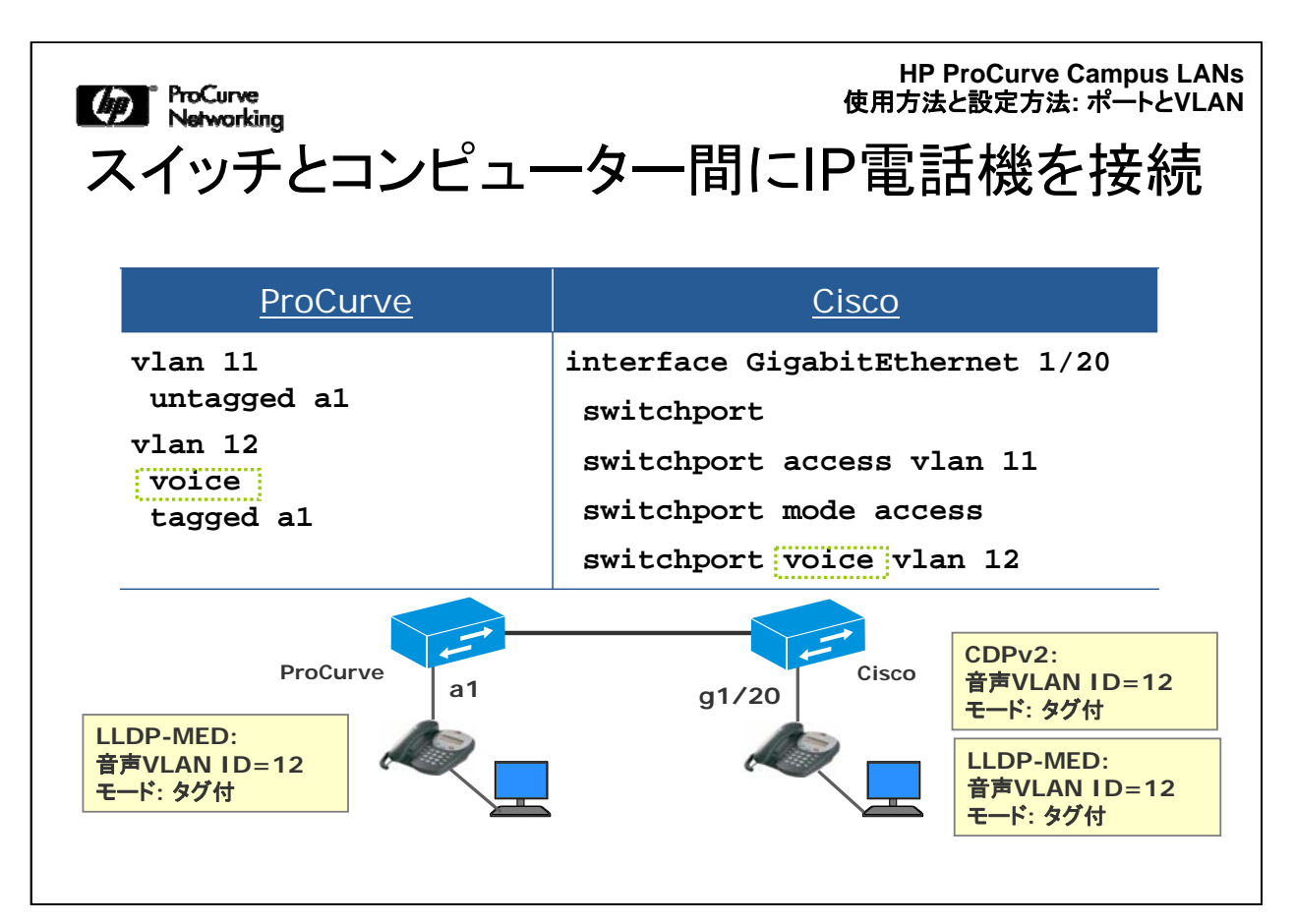

この例では、1台のコンピューターと1台のIP電話機がスイッチポートを共有していま す。IP電話機はスイッチポートに接続され、コンピューターはIP電話機に接続されて います。

多くのIP電話機は802.1Qをサポートしているので、ProCurveスイッチの場合は、コ マンドvlan 11 untagged a1を使用してポートをVLAN 11のタグ無ポートに設定し、 コマンドvlan 12 tagged a1を使用してポートをVLAN 12のタグ付に設定し、さらに VLAN 12に対してvoiceコマンドを使用して音声VLANも設定します。このコマンドを 実行すると、電話機が音声フレームのプライオリティをまだマーキングしていない場 合に、VLAN 12のトラフィックのプライオリティが自動的に高く設定されます。

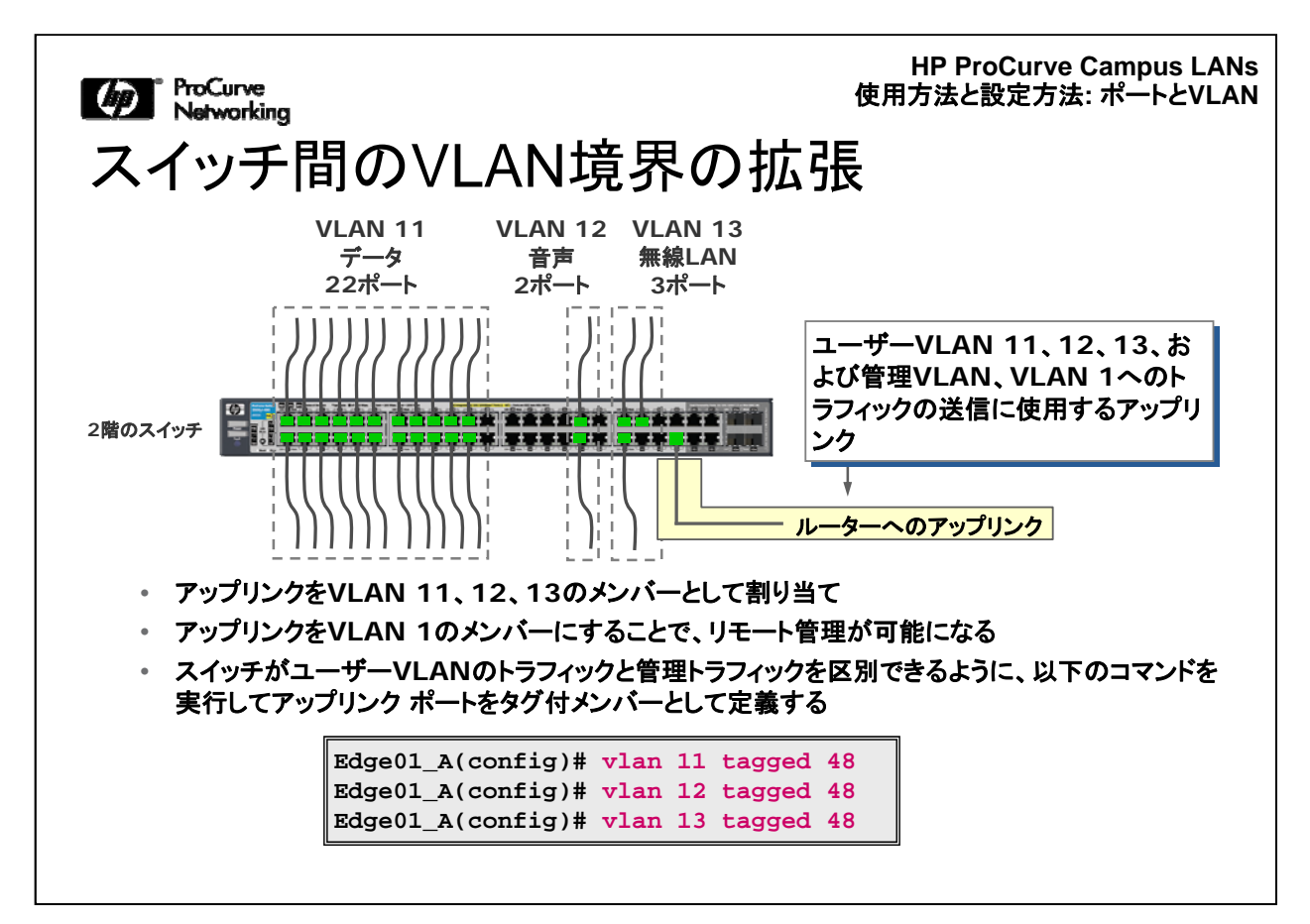

ここでは、ある建物での設定を例に説明します。上記は、建物の2階の設定を示して います。アップリンクポートは、VLAN 11、12、13の「タグ付」メンバーとして定義され ています。つまりこの場合、このポートで送受信する各VLANのパケットに802.1Qタ グが付いている必要があります。この例では、VLAN 11パケットを示すタグ、VLAN 12パケットを示すタグ、VLAN 13パケットを示すタグがそれぞれ付加されます。スイ ッチは、伝送する各VLANに対応するパケットに適切なタグを付加します。リモート管 理アクセス対応にする場合は、ポートをVLAN 1のタグ無メンバーのままにします。

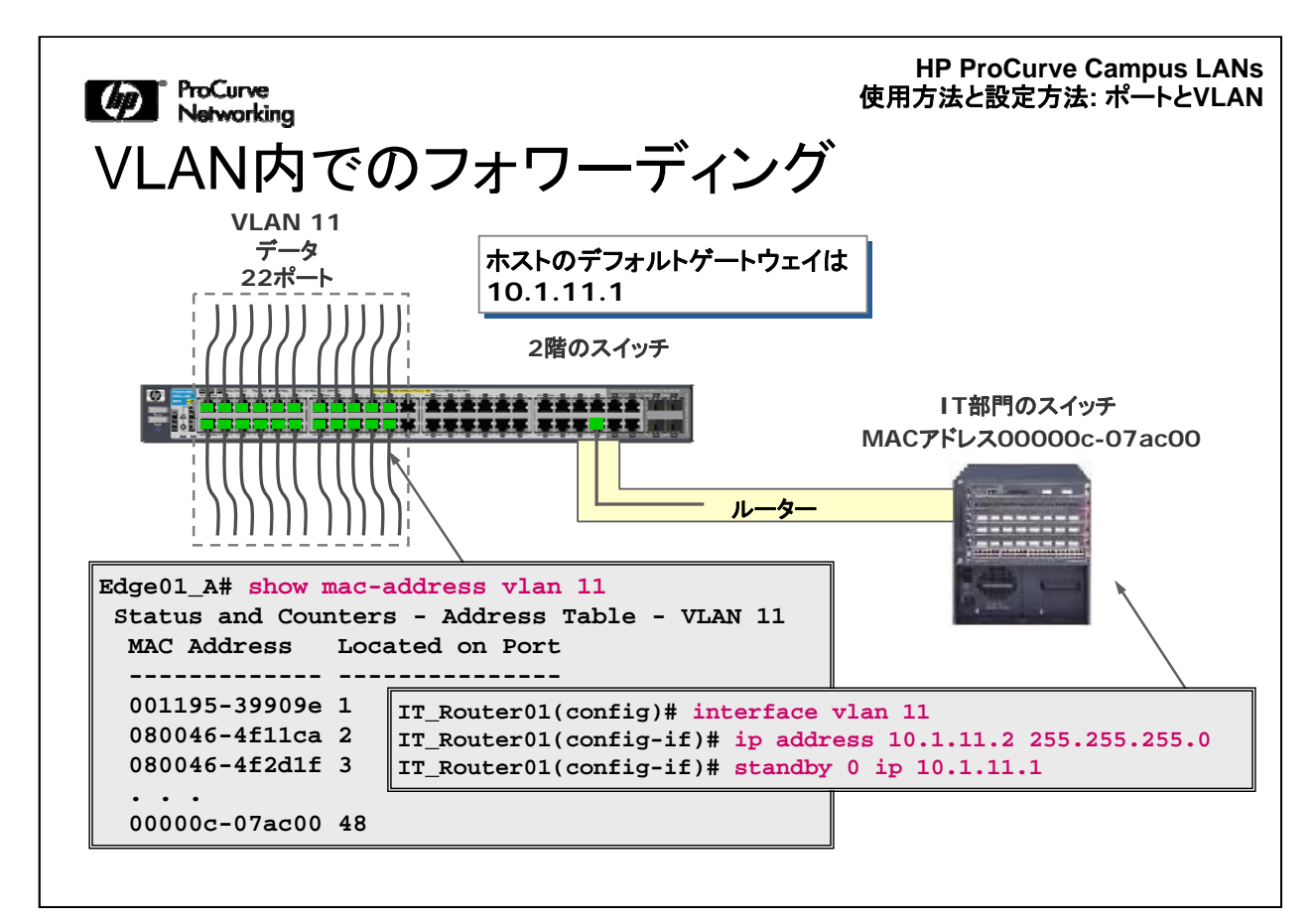

上記は、1階にあるIT部門のCiscoスイッチに接続する、2階にあるProCurveスイッ チのアップリンクポートを示しています。IT部門のスイッチには、IPアドレス 10.1.11.1/24のVLAN 11用の論理インターフェイスがあり、VLAN 11のすべてのホ ストのデフォルトゲートウェイとして機能しています。この設定により、VLAN 11ホス トは、ACLの設定に従って、他のVLANのネットワークサービスにアクセスできるよう になります。

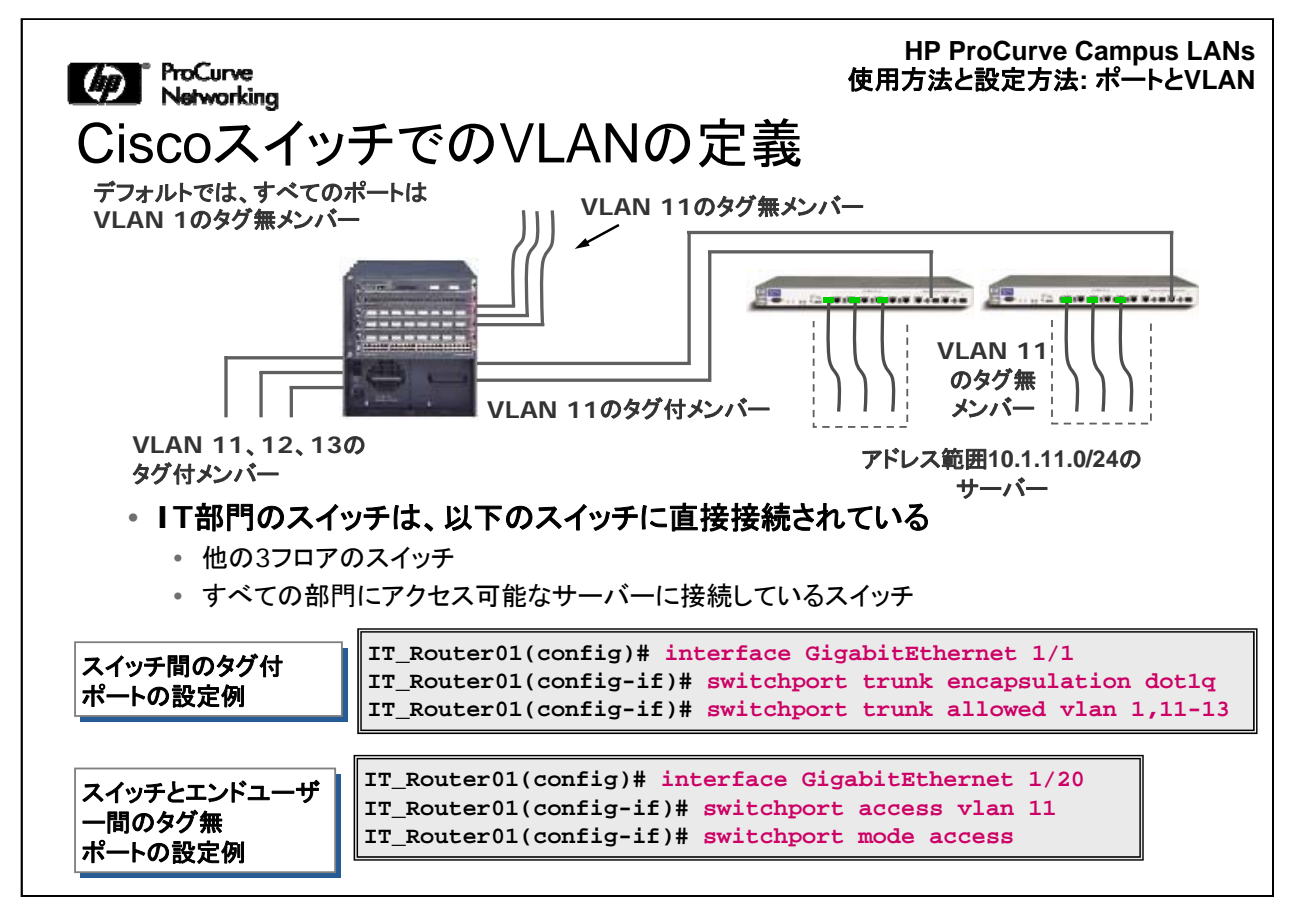

IT部門にあるCiscoスイッチは、さまざまなユーザーVLANへのアクセスに対応して います。VLAN間でフォワーディングできるようにするには、いくつかの手順を実行す る必要があります。まず、他のフロアにあるスイッチに接続するアップリンクポートを 設定します。これには、switchport trunk allowed vlanコマンドを使用して、対応する 各VLAN内のポートに「タグ付け」し、このようなアップリンク経由で伝送するVLANを 指定します。

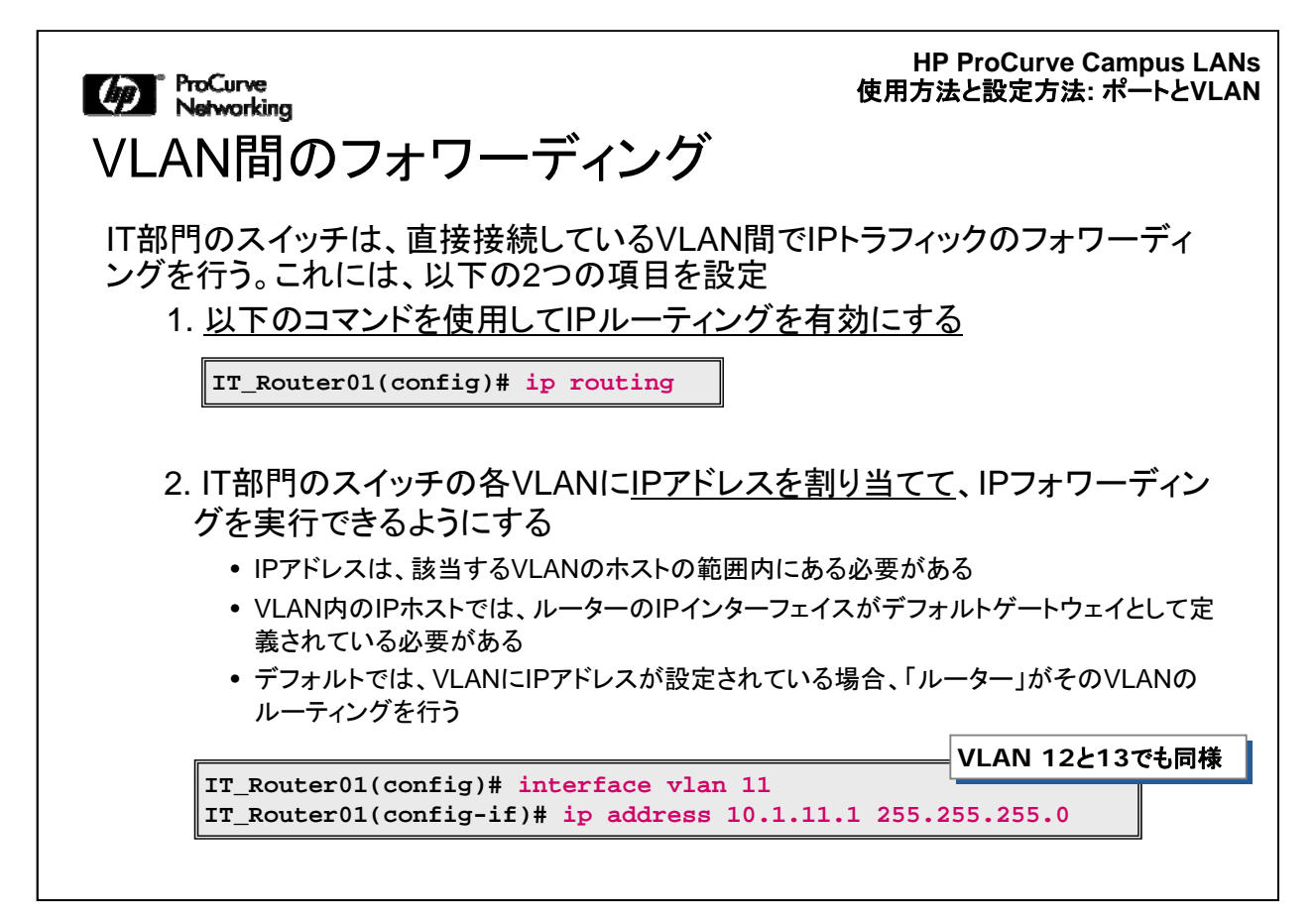

IT部門のスイッチは、複数のVLAN間でトラフィックをフォワーディングする必要があ ります。この機能を有効にするには、VLANポートのタグ付けに加え、2つの設定手 順を実行する必要があります。つまり、IPルーティングを有効にし、各VLANにIPアド レスを割り当てる必要があります。

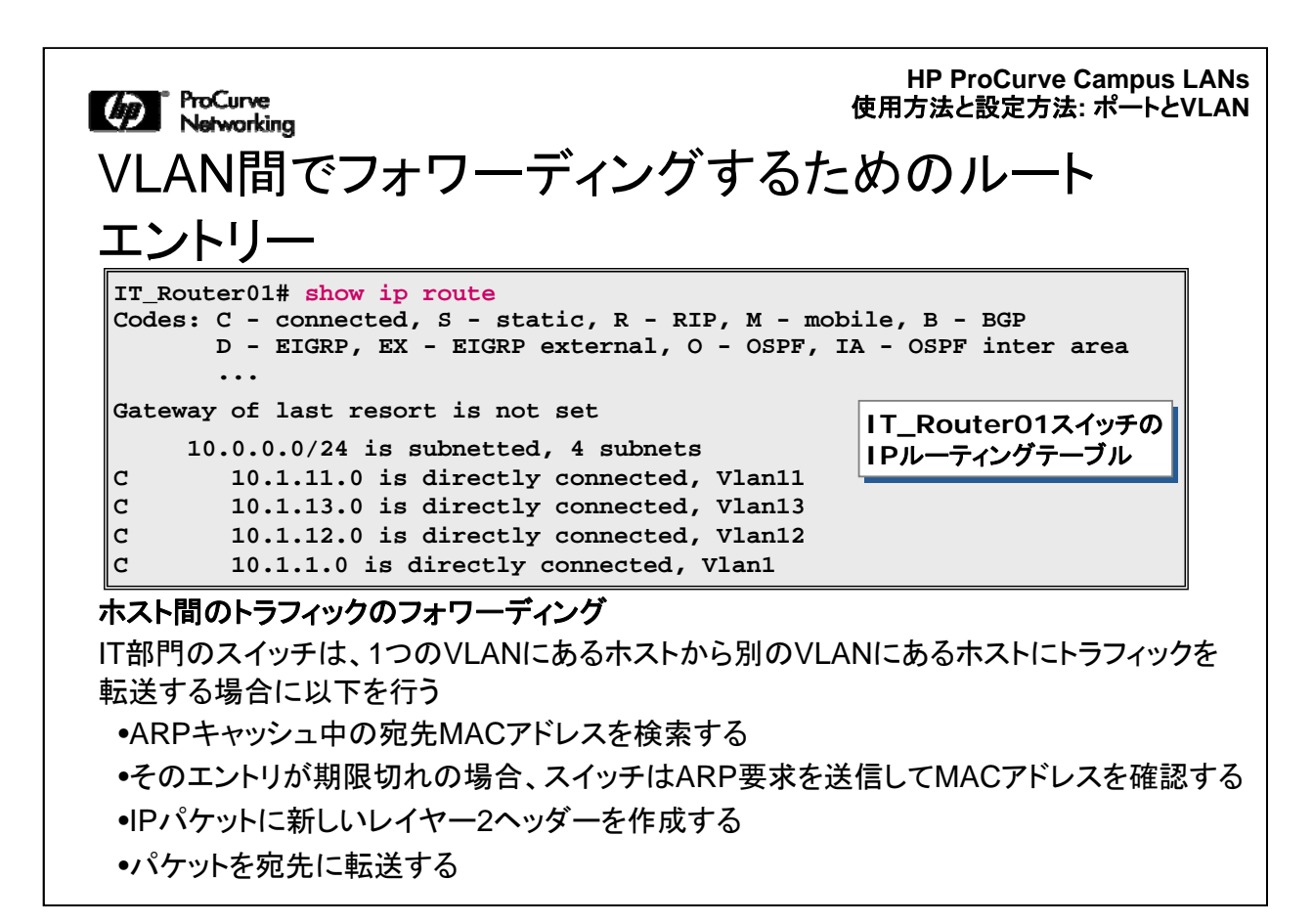

show ip routeコマンドを使用すると、設定済みのすべてのVLANインターフェイスの ルーティング情報を調べることができます。

ここに示すように、IT部門のスイッチのIPルーティングテーブルには、スイッチが認 識している、直接接続されているネットワークアドレスすべてが入っています。 スイ ッチはこのテーブルを使用して、トラフィックを各宛先ネットワークに転送する際に使 用するインターフェイスを決定します。

**Apple** ProCurve<br>Networking

**HP ProCurve Campus LANs** 使用方法と設定方法**:** ポートと**VLAN**

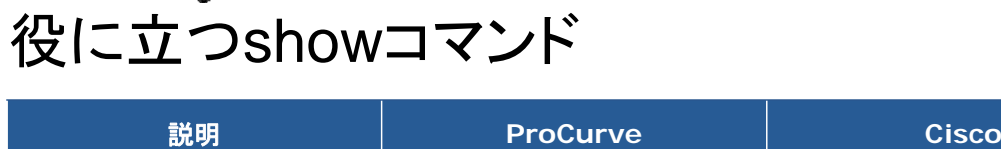

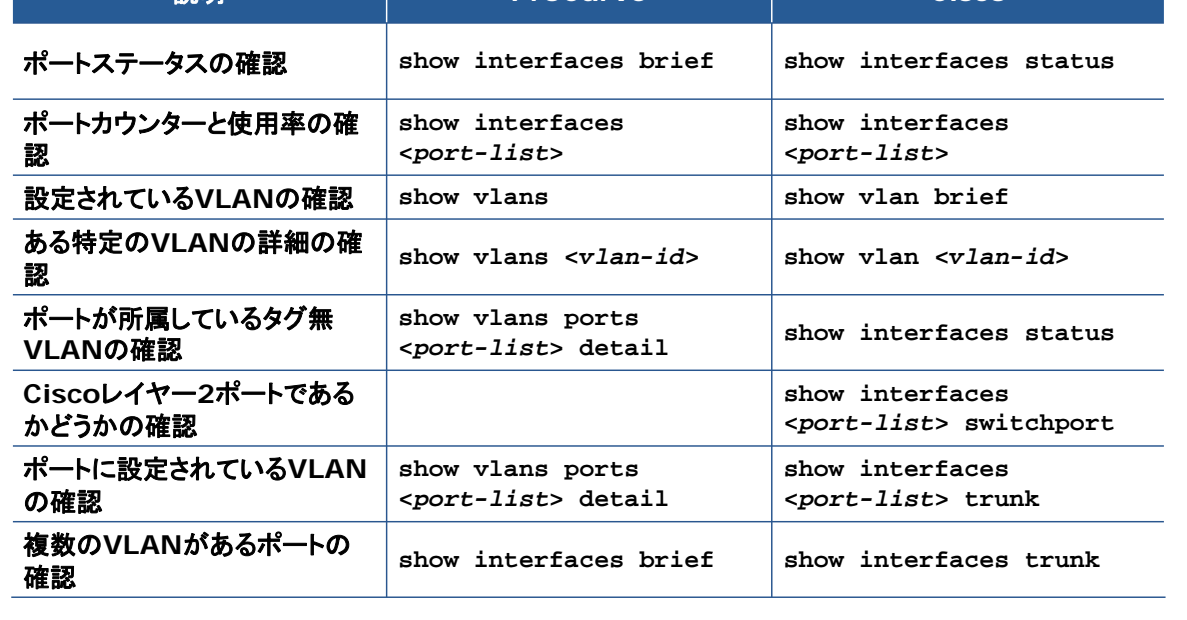

この表には、VLANや関連する設定情報を表示する際に、ProCurveスイッチと Ciscoスイッチで使用できるCLIコマンドを示しています。

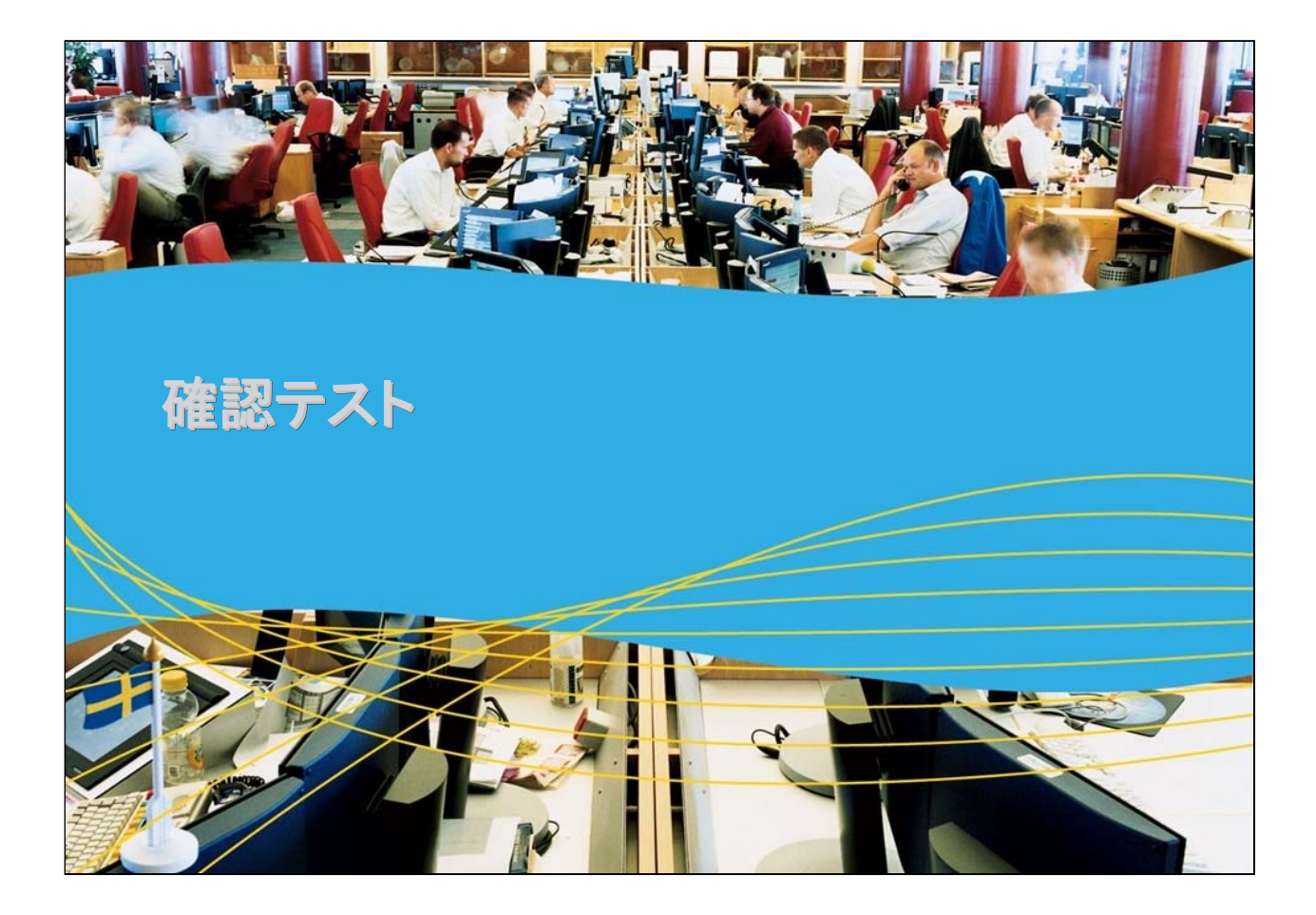

**HP ProCurve Campus LANs** 使用方法と設定方法**:** ポートと**VLAN**

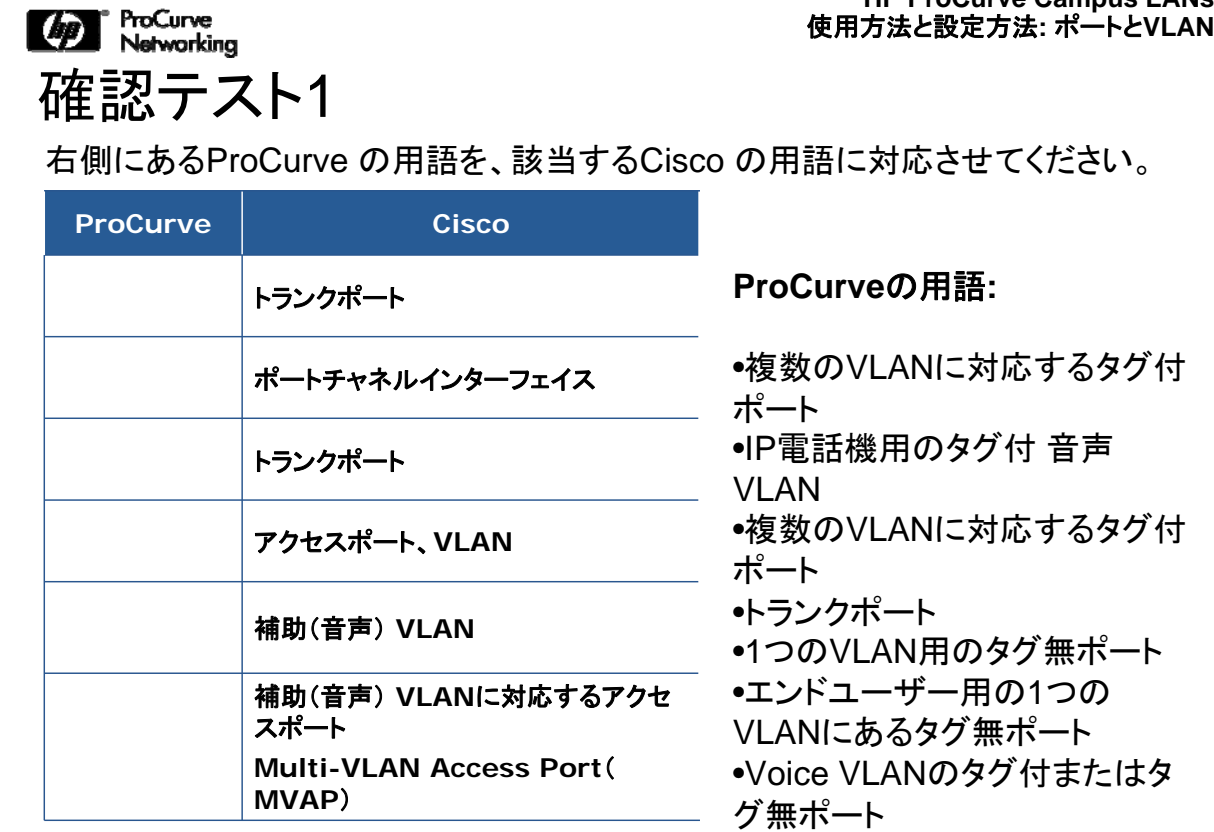

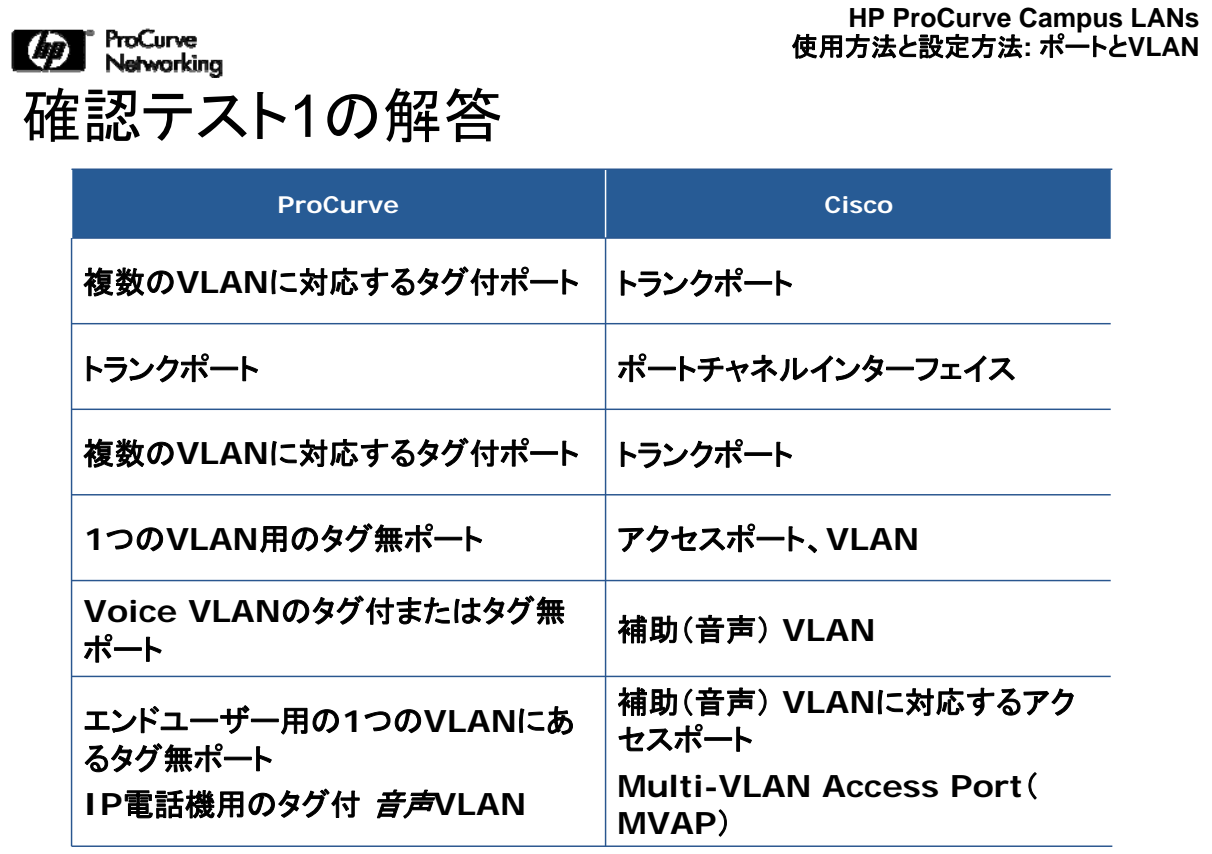

**HP ProCurve Campus LANs** 使用方法と設定方法**:** ポートと**VLAN**

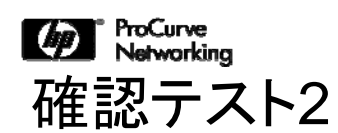

HP ProCurveのモジュール式スイッチでは、以下のどのタイプ の文字でスロットにラベル付けしますか。

> A.番号のみ B.アルファベットと番号 C.アルファベットのみ D.記号
**Ap** ProCurve 確認テスト2の解答

正解: C

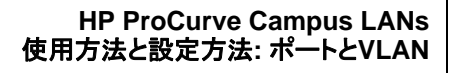

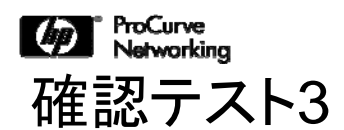

HP ProCurveデバイスのコンフィギュレーションコンテキストで "vlan 20"と入力した後、ポートA13をVLAN 20にするには、以下 のどのコマンドを実行しますか。

> A.tagged a13 B.trunked a13 C.a13 tagged vlan 20 D.a13 trunked vlan 20

**Ap** ProCurve 確認テスト3の解答

正解: A

使用方法と設定方法: ポートとVLAN Module5-2-23

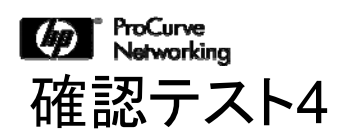

ProCurveスイッチのIPアドレスはどこで割り当てますか。

- A. インターフェイスコンテキスト内
- B. ポートコンテキスト内
- C. VLANコンテキスト内
- D. グローバルコンテキスト内

**Ap** ProCurve 確認テスト4の解答

正解: C

### モジュール5-2: 使用方法と設定方法

# 「ポートとVLAN」終了

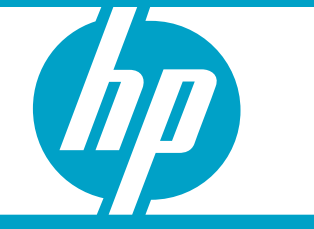

使用方法と設定方法: ポートとVLAN Module5-2-26

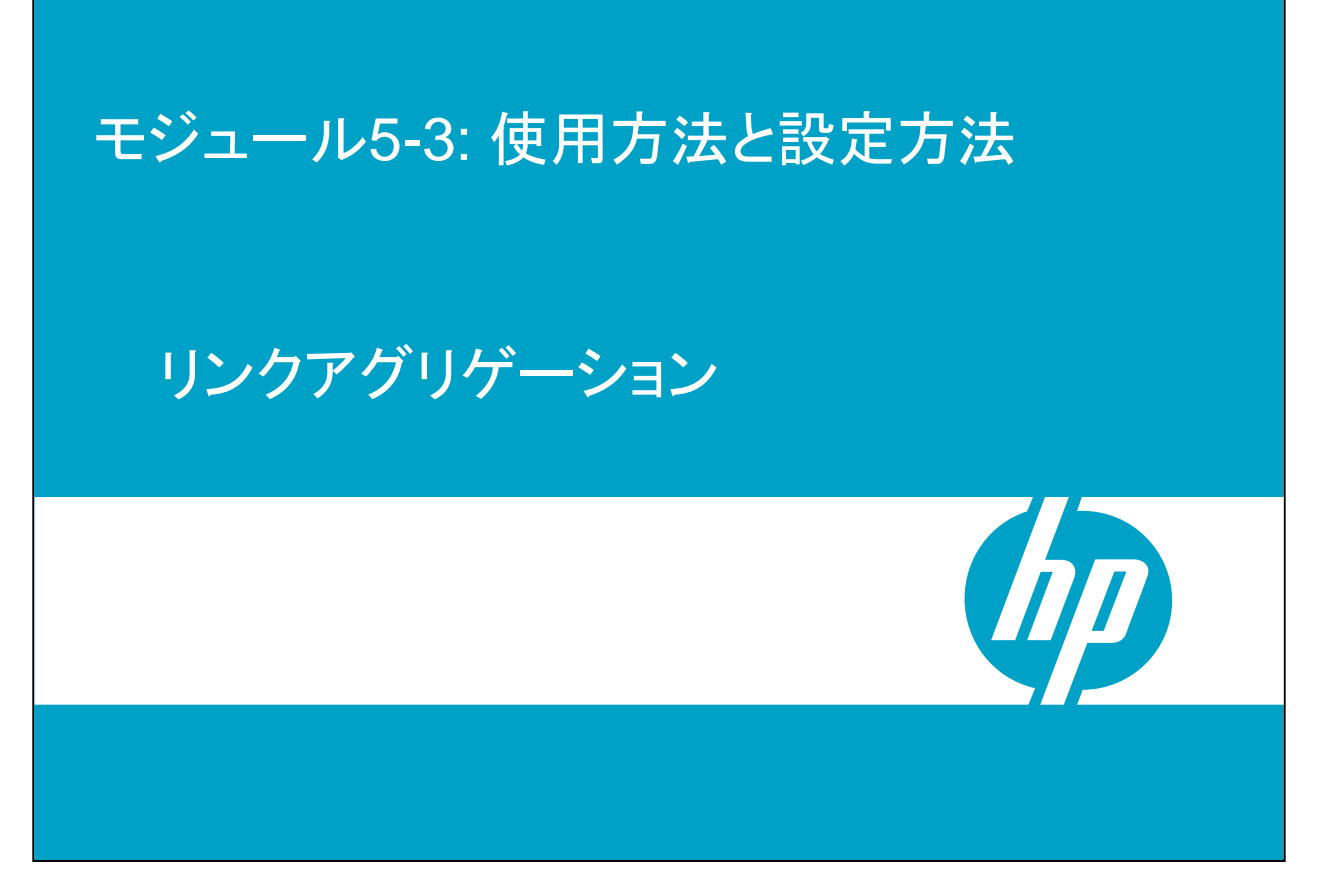

ここでは、Cisco EtherChannel、HP Port Trunkingなど、リンクアグリゲーションの 方法に関する基本的な考え方、およびリンクアグリゲーションに関するIEEE 802.3ad 標準( LACP: Link Aggregation Control Protocol)について説明します。

#### **Appli** ProCurve リンクアグリゲーションの方法

Cisco EtherChannel

- 同じ速度の最大8個のリンクで「ポートチャネル」グループを作成する場合 に使用
- スタティックに定義、またはPAgPを使用してダイナミックに構成可能

HP Port Trunking

- HP ProCurveでは、リンクアグリゲーションのことを「トランキング」という
- ProCurveでの「トランク」とは、同じリンクにある複数のVLANのことではな く、「リンクアグリゲーション」を意味する
- スタティックに定義した最大8個の同じ速度のリンクに対応

IEEE 802.3ad LACP

- リンクアグリゲーションに関する標準に基づく方法
- スタティックに定義、またはダイナミックに構成可能

Ciscoスイッチでは、EtherChannelという独自の方法でリンクのグループを統合およ び設定できます。同様に、ProCurveスイッチでは、HP Port Trunkingという独自の 方法を使用してリンクを統合できます。CiscoとProCurveはいずれも、業界標準の IEEE 802.3ad Link Aggregation Control Protocol(LACP)もサポートしています。

このトピックの詳細については、このコースの英語版Webトレーニングに含まれる『 ProCurve and Cisco Network Interoperability Training Student Guide』のモジュ ール4を参照してください。

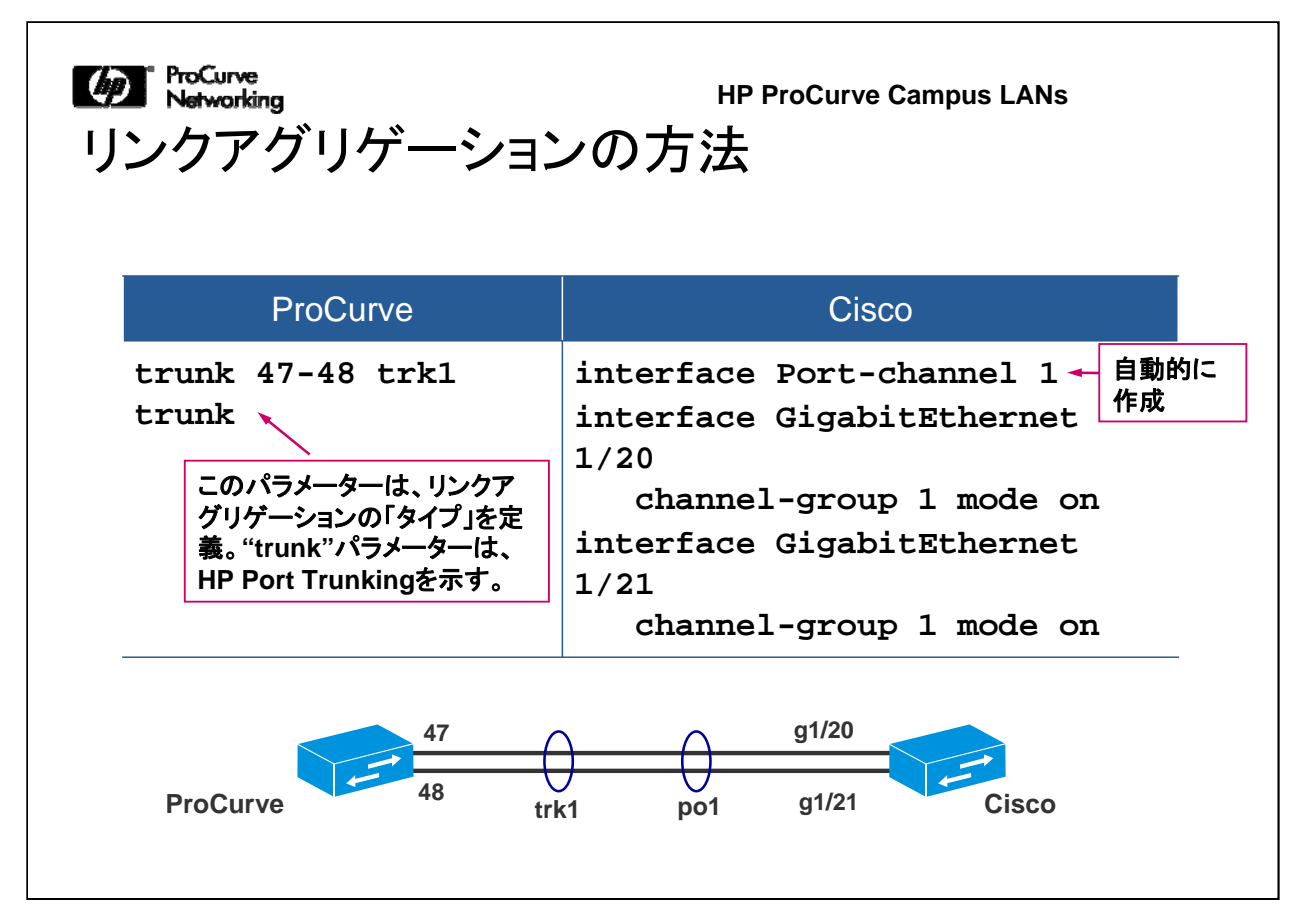

この図は、ProCurveスイッチとCiscoスイッチの間にスタティックトランクを設定する 際に使用できるCLIコマンドを示しています。ここでProCurveとCiscoの用語の違い を思い出してください。Ciscoの環境では、"trunk"とは、ISLまたは802.1Qタグ付の 複数のVLANのフレームを伝送するスイッチ間リンクを意味します。ProCurvの環境 では、"trunk"とは、HP Port TrunkingまたはLACPのいずれかを使用してリンクアグ リゲーションを行うことを意味します。

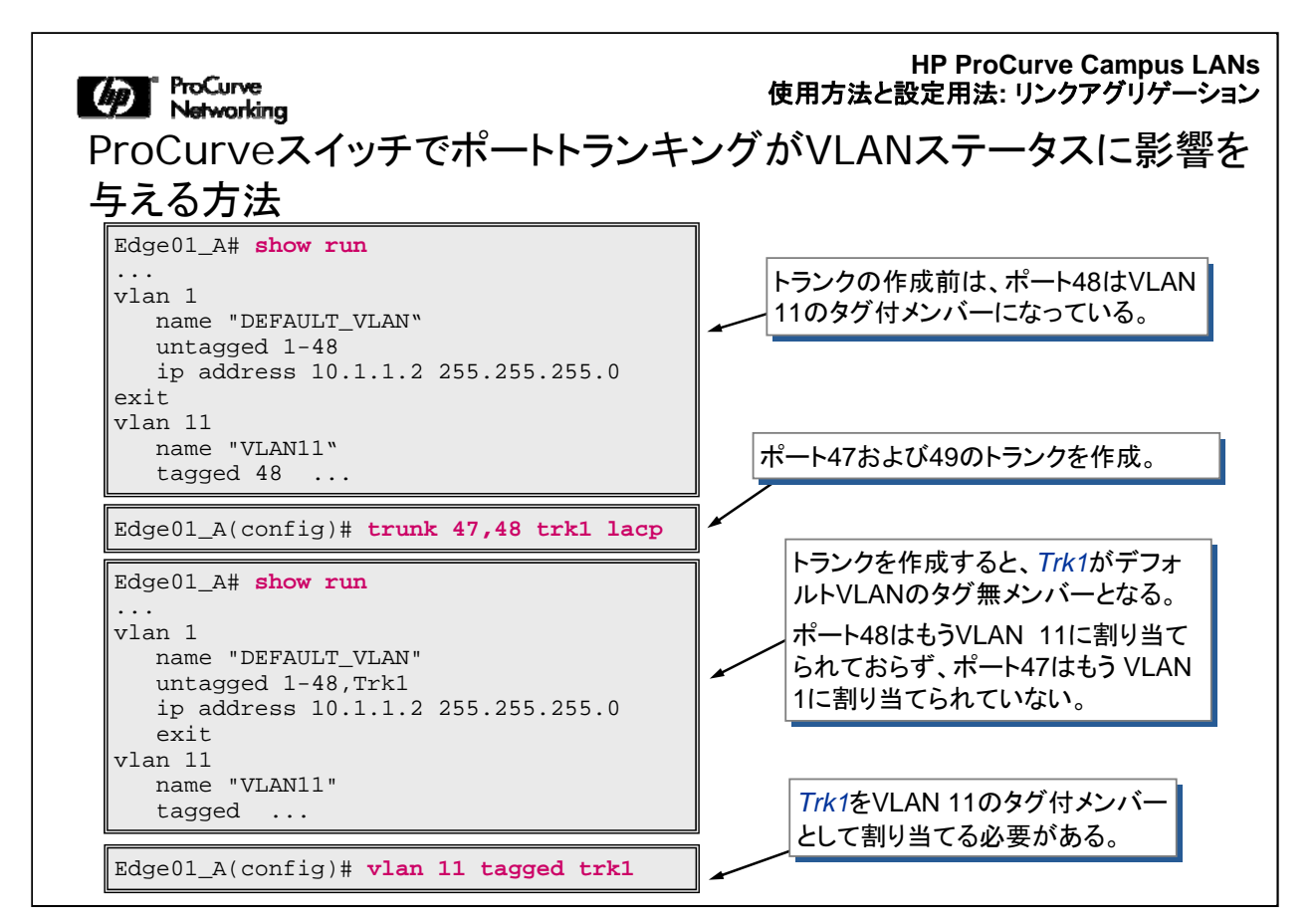

この図では、トランクを定義する前は、スイッチのアップリンクは、VLAN 11のタグ付 トラフィックとVLAN 1のタグ無トラフィックを伝送する1つのポート(ポート48)です。

ポート47と48を論理エンティティ"Trk1"( トランクに統合したリンクグループの論理イ ンターフェイス)に割り当てて、 2つのポートをトランキングしてアップリンクとして使 用するようにスイッチを設定すると、このアップリンクを通過するVLAN 11のホストが 隔離されます。そのため、VLAN 11のタグ付メンバーであったポート48とVLAN 11 との関連付けが解除されます。

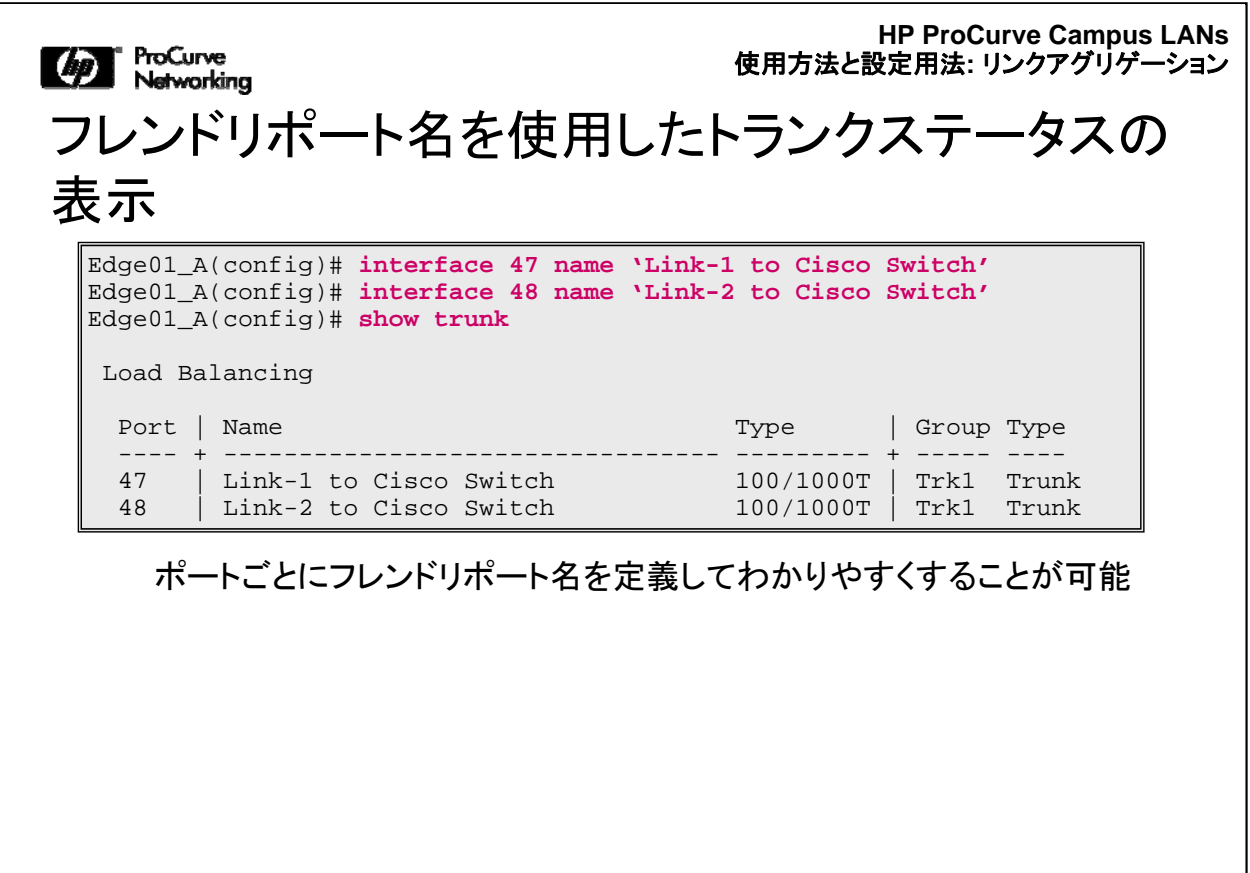

上記は、スタティックに定義したトランクのProCurve側のステータスを示しています 。ここでは、管理上の規則に従って、フレンドリポート名を設定しています。

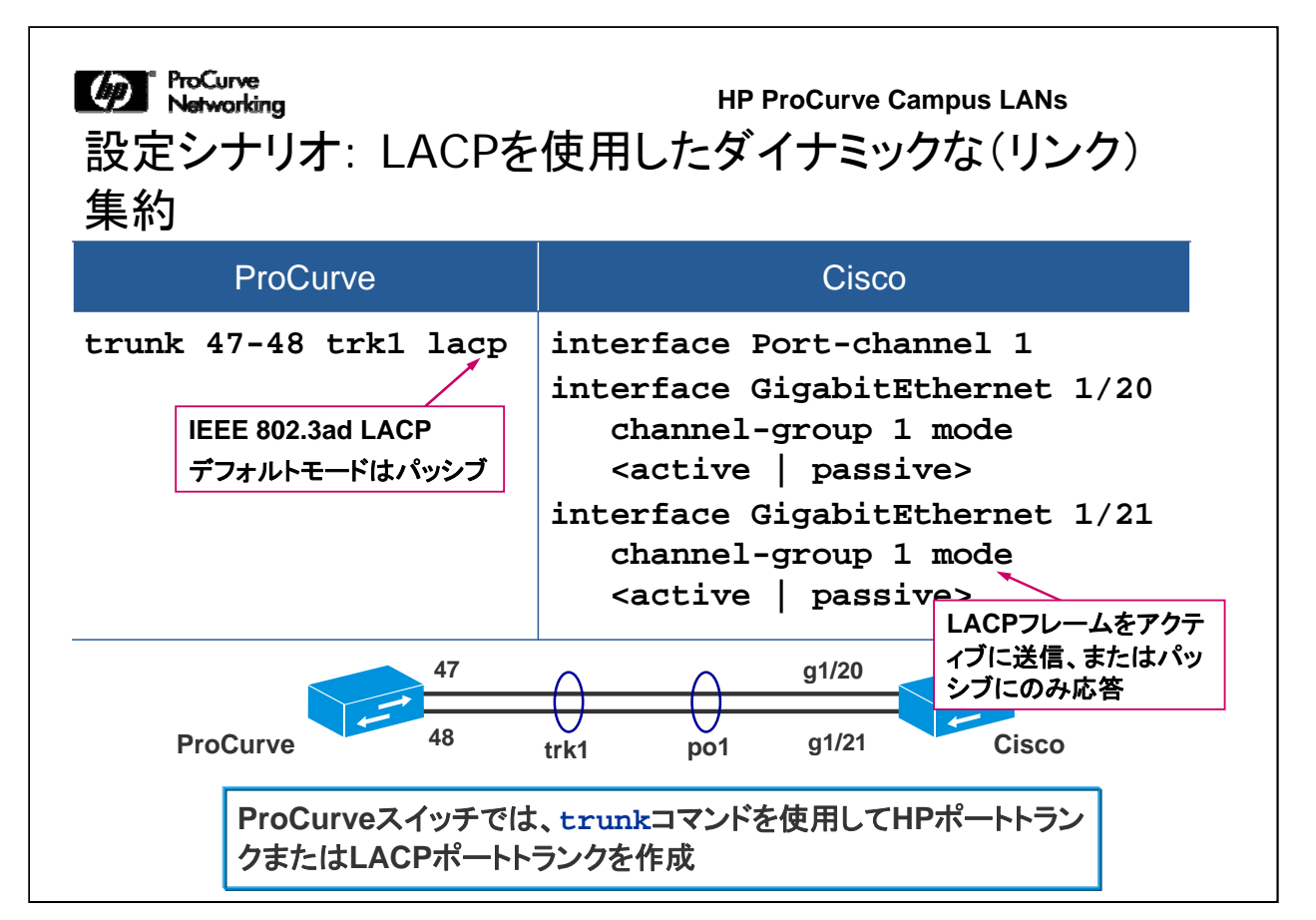

ここには、ProCurveスイッチとCiscoスイッチ間のトランクにLACPを設定する方法を 示しています。ProCurve側では、trunkコマンドで "trunk"ではなく"lacp"を指定して います。これは、LACPプロトコルを使用してトランクを構成することを意味します。ト ランクの他方の側がLACPに対応している場合は、トランクが自動的に構成されま す。

Cisco側では、"mode" パラメーターを使用して、トランクの物理インターフェイスをパ ッシブモードまたはアクティブモードに指定します。パッシブモードの場合は、LACP BPDUがアクティブに送信されますが、パッシブモードでは、最初の受信への応答と してのみLACP BPDUが送信されます。

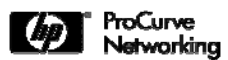

役に立つshowコマンド

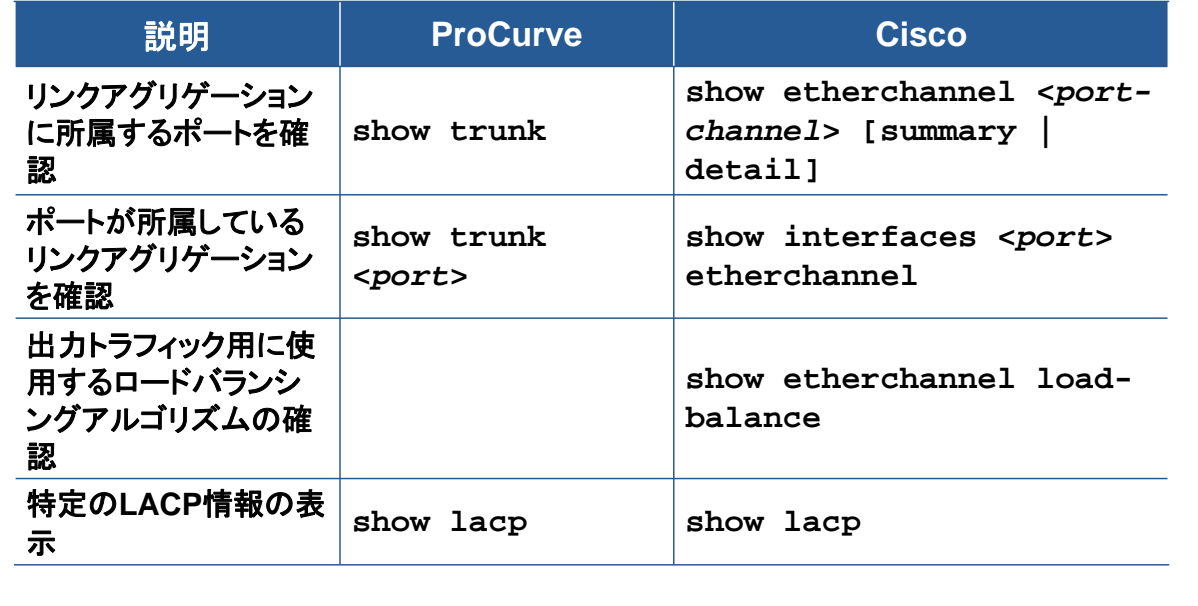

この表には、スタティック/ダイナミック リンクアグリゲーションの設定を表示する際に 、ProCurveとCiscoスイッチで使用できるCLIコマンドを示しています。

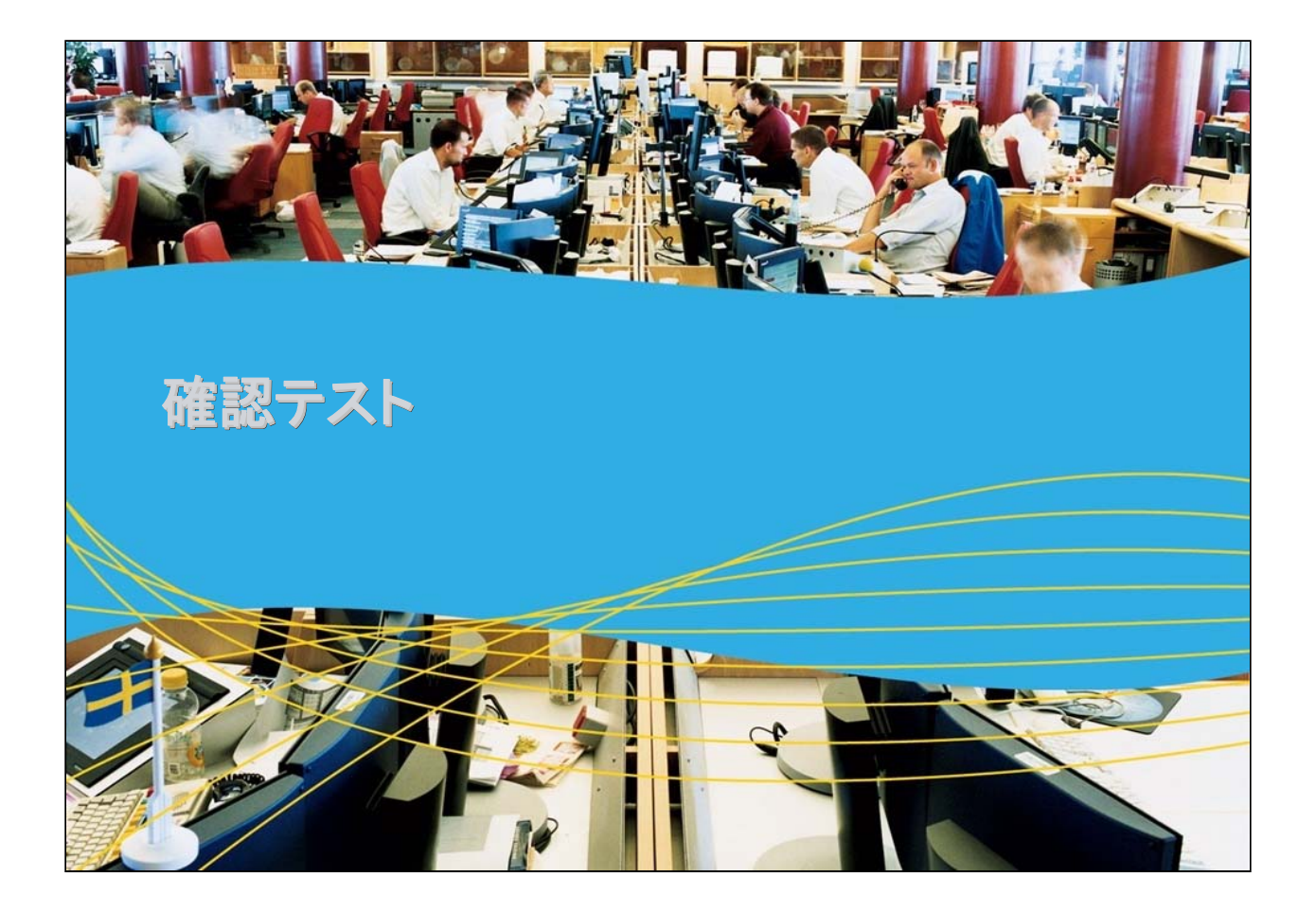

**AP** ProCurve 確認テスト1

ProCurveスイッチにスタティックにトランクを構成するコマンドは 以下のどれですか。

- A. lag <port range> <trunk name> trunk
- B. trunk <port range> <trunk name> trunk
- C. lag <trunk name> <port range> trunk
- D. trunk <trunk name> <port range> trunk

**AP** ProCurve 確認テスト1の解答

正解: B

設定方法と使用方法: リンクアグリゲーション インスコン Module5-3-10

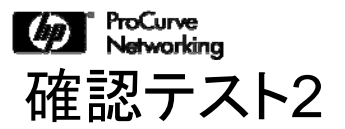

他のスイッチがアクティブモードの場合に、ProCurveスイッチに ダイナミックにトランクを構成できるようにするコマンドは以下の どれですか。

A.trunk <port range> <trunk name> lacp B.trunk <trunk name> <port range> trunk C.trunk <port range> <trunk name> PagP D.lag <trunk name> <port range> trunk

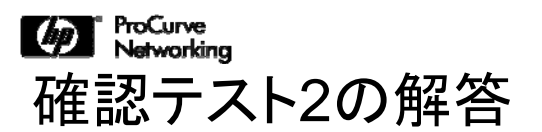

正解: A

設定方法と使用方法: リンクアグリゲーション Module5-3-12

## モジュール5-3: 使用方法と設定方法

## 「リンクアグリゲーション」終了

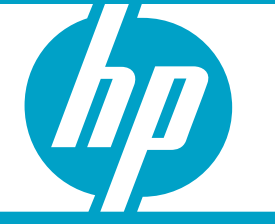

設定方法と使用方法: リンクアグリゲーション インスコン Module5-3-13

#### モジュール5-4: 使用方法と設定方法

#### スパニングツリーの実装 PVST+とMSTPを使用したスパニングツリーの実装

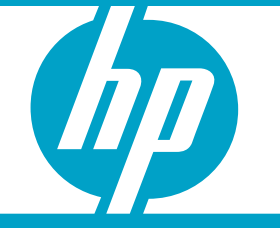

ここでは、スパニングツリーの実装に関する考慮事項、およびCisco Per VLAN Spanning Tree Plus(PVST+)とIEEE 802.1Q Multiple Spanning Tree Protocol( MSTP)の設定手順について説明します。

Cisco製品のエキスパートであれば、スパニングツリープロトコル(STP)に精通して いるはずですが、PVST+とMSTP(8021.Q)を使用したネットワークを適切に統合す るには、その相互運用性について理解する必要があります。ここでは、その主要な ポイントを中心に説明します。

使用方法と設定方法: スパニングツリーの実装 インスコン Module5-4-1

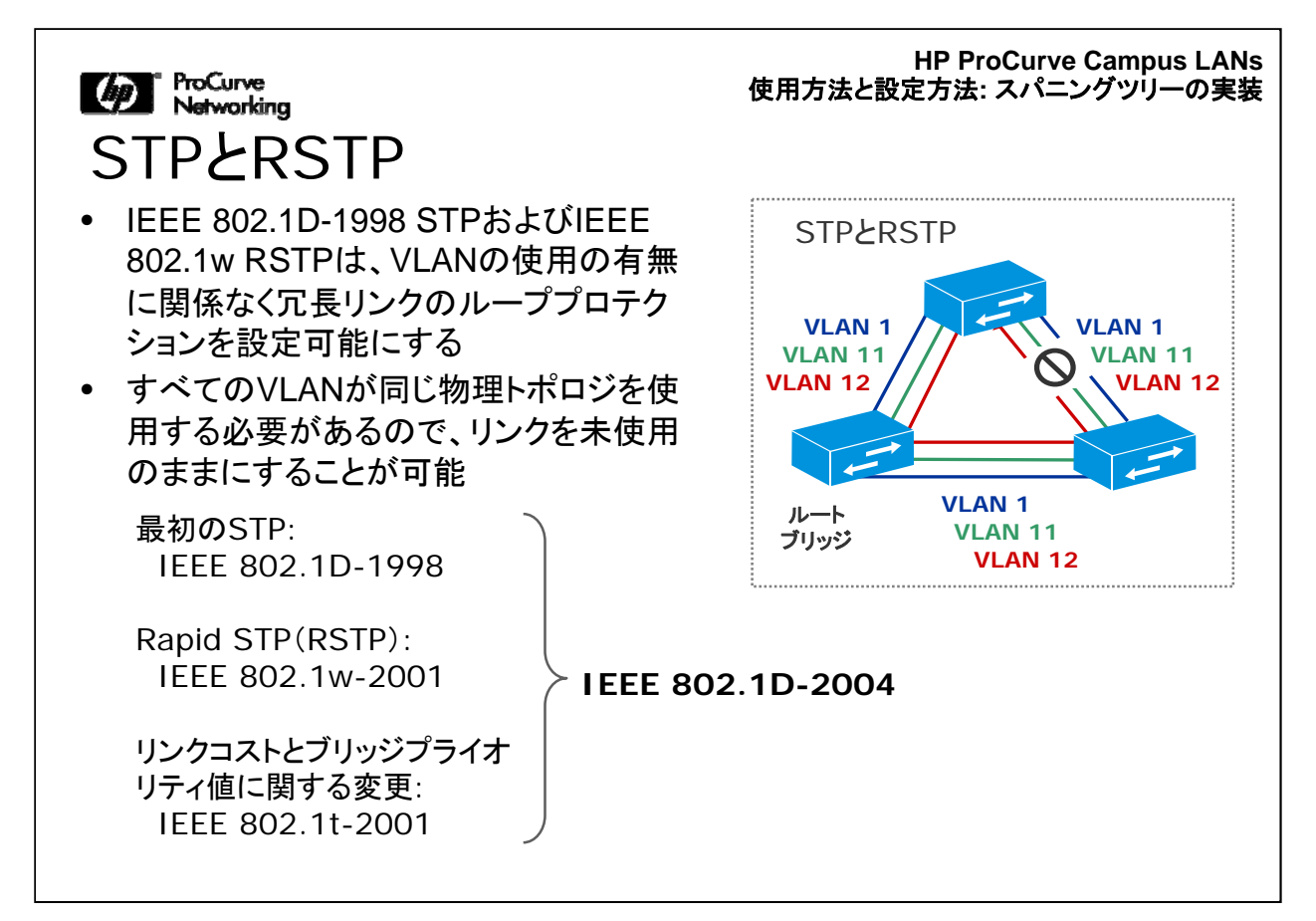

スパニングツリープロトコル(STP)に関する最初の基準は、IEEE 802.1D-1998仕 様に規定されています。STPに関するその後のリビジョンでは、Rapid Spanning Tree Protocol(RSTP)が規定され、IEEE 802.1w-2001仕様として定義されました 。RSTPでは、スパニングツリーのコンバージェンス時間を削減するパフォーマンス 上の改良が加えられています。IEEE 802.1wは現在、IEEE 802.1D- 2004仕様の サブセットになっています。

スパニングツリーの動作について復習するには、このコースの英語版Webトレーニ ングに含まれる『ProCurve and Cisco Network Interoperability Training guide』の モジュール5を参照してください。

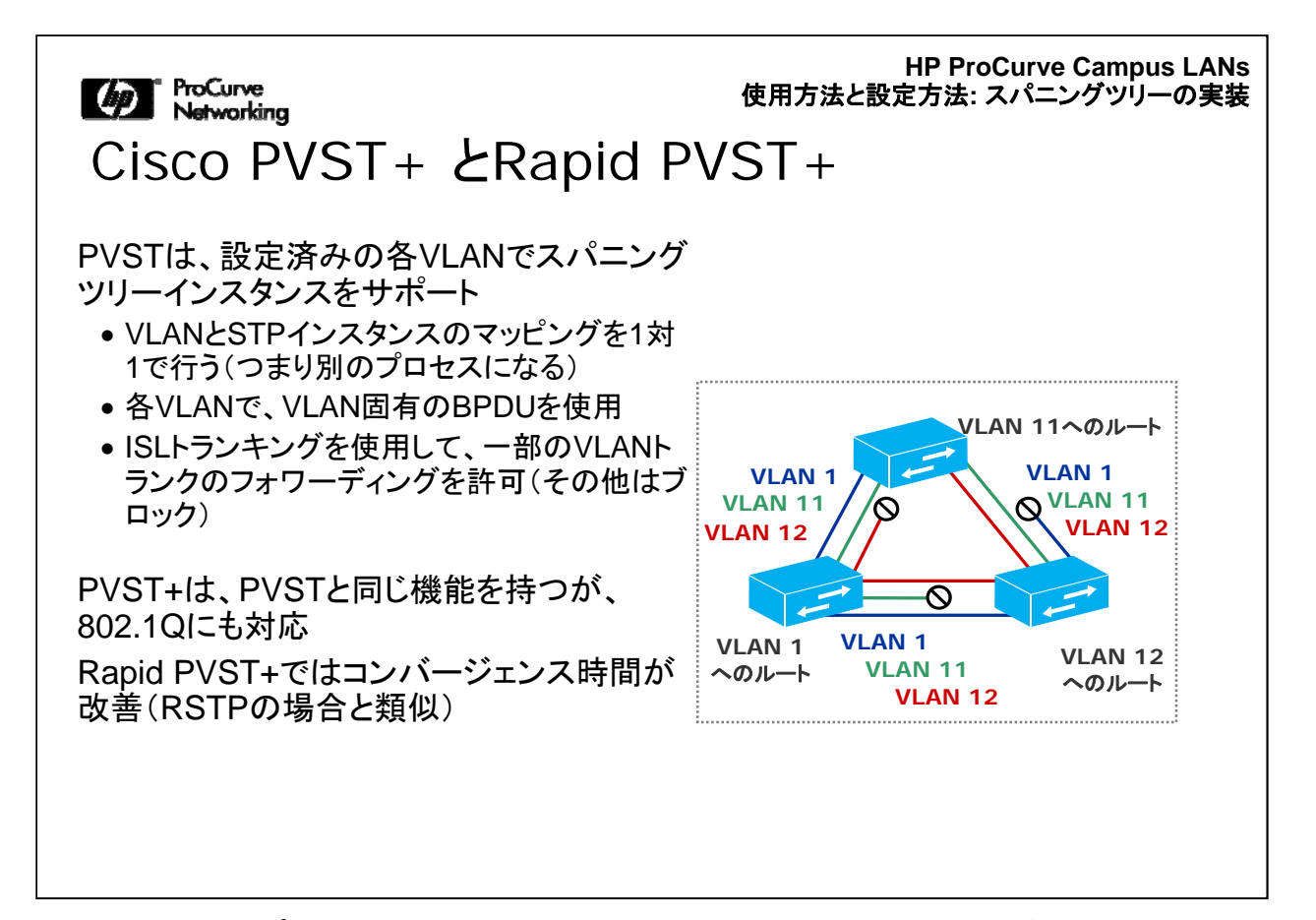

Ciscoは、独自プロトコルPer VLAN Spanning Tree(PVST)、およびその改良版で あるPer VLAN Spanning Tree PlusとRapid PVST+を開発しました。PVST+は、 PVSTと同じ機能を備えていますが、Ciscoのスイッチ間リンク(ISL)に加え、 802.1Qトランキングに対応しています。Rapid PVST+は、そのコンセプトの点で RSTPに類似しており、コンバージェンス時間が改善されています。PVST+という場 合、特に違いを明示する必要がある場合以外は、一般的にはこれら3つのプロトコ ルすべてを指します。

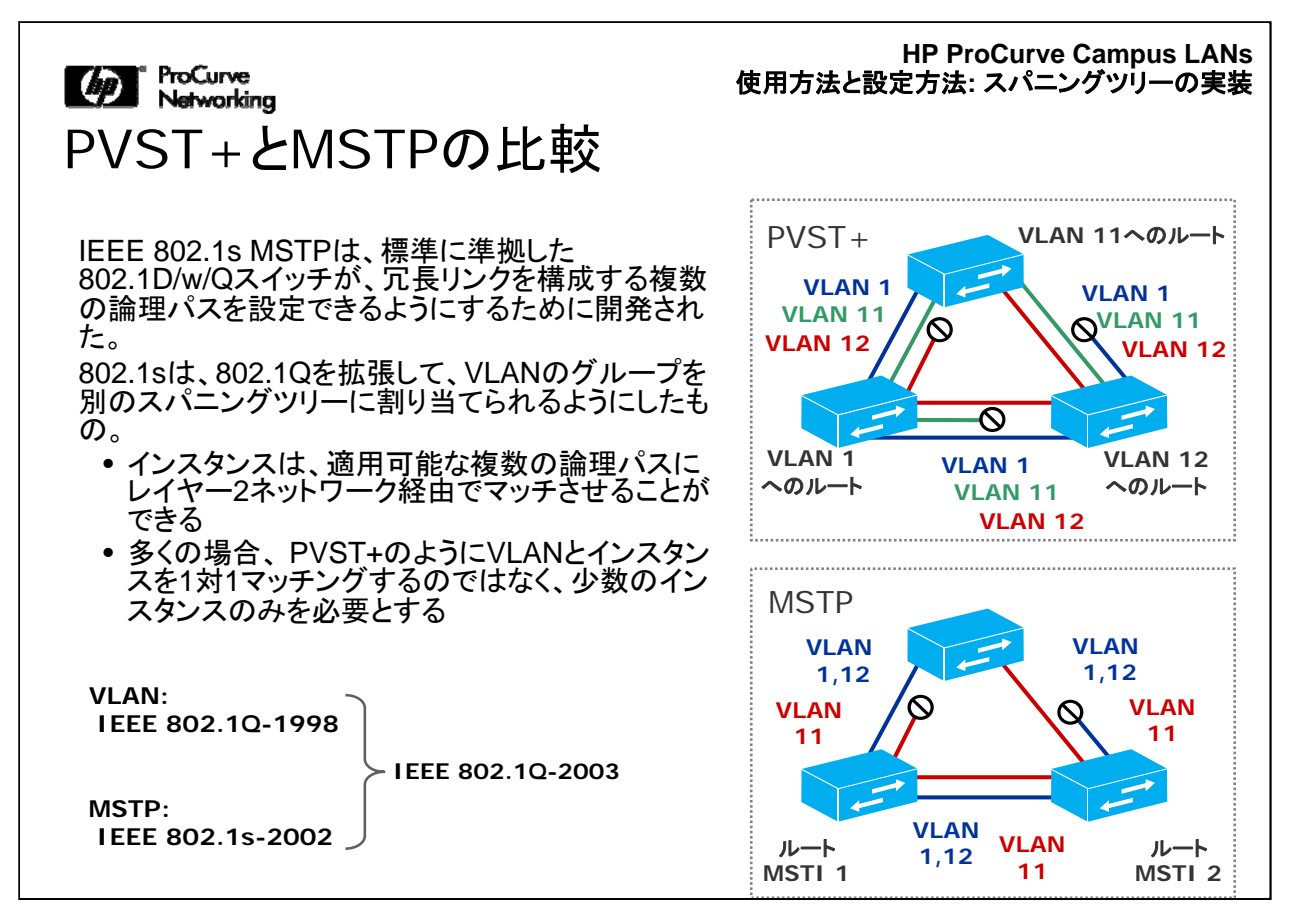

IEEE 802.1s MSTPは、標準に準拠したスイッチが、冗長リンクを構成する複数の 論理パスを設定できるようにするために開発されました。IEEE 802.1sは、最終的に はIEEE 802.1Q仕様のサブセットになりました。

MSTPは、802.1Qを拡張して、VLANのグループを別のスパニングツリーに割り当 てられるようにしたものです。インスタンスを選択して、適用可能な複数の論理パス にレイヤー2ネットワーク経由でマッチさせることができます。多くの場合、 PVST+の ようにVLANとインスタンスを1対1マッチングするのではなく、少数のインスタンスの みが必要です。

CiscoとProCurveの相互運用は、IEEE標準に従って行います。Cisco環境では、ネ ットワークで多くの場合PVST+を使用しています。そのため、まず、PVST+とMSTP の相互運用性について説明します。

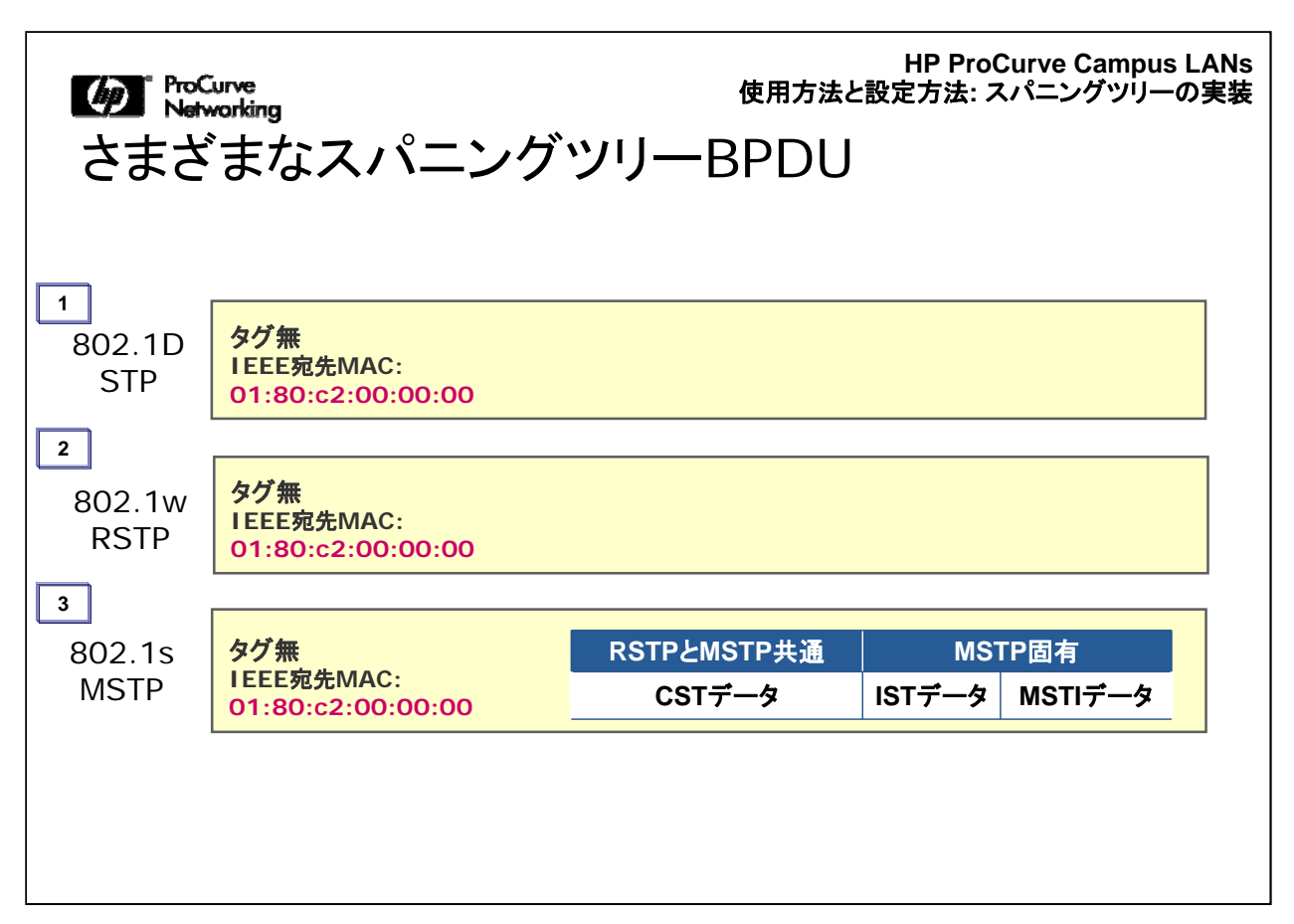

PVST+とMSTPの相互運用性を理解するにあたって最も重要なポイントは、おそら く、それぞれで使用するMACアドレスと、MACアドレスが実際に使用される場合に ついて理解することです。

この図は、特定のスパニングツリープロトコルに対応するスイッチ間の通信に使用さ れるスパニングツリー制御メッセージ(BPDU: Bridge Protocol Data Unit)の概要を 示しています。複数のベンダーのスイッチ間で相互運用を行う場合には、宛先MAC アドレスなどのBPDU形式が同じになっている必要があります。

最初のBPDUは、IEEE 802.1D-1998スパニングツリーフレームに基づいています。 このBPDUはタグ無で、標準のMACアドレスを使用します。同様に、2番目のBPDU はRSTPに対応し、3番目のBPDUはMSTPに対応し、いずれもタグ無で、標準の MACアドレスを使用します。MSTP BPDUは、Common Spanning Tree(CST)イン スタンス、およびMSTP固有インスタンスに関する情報も含んでいます。

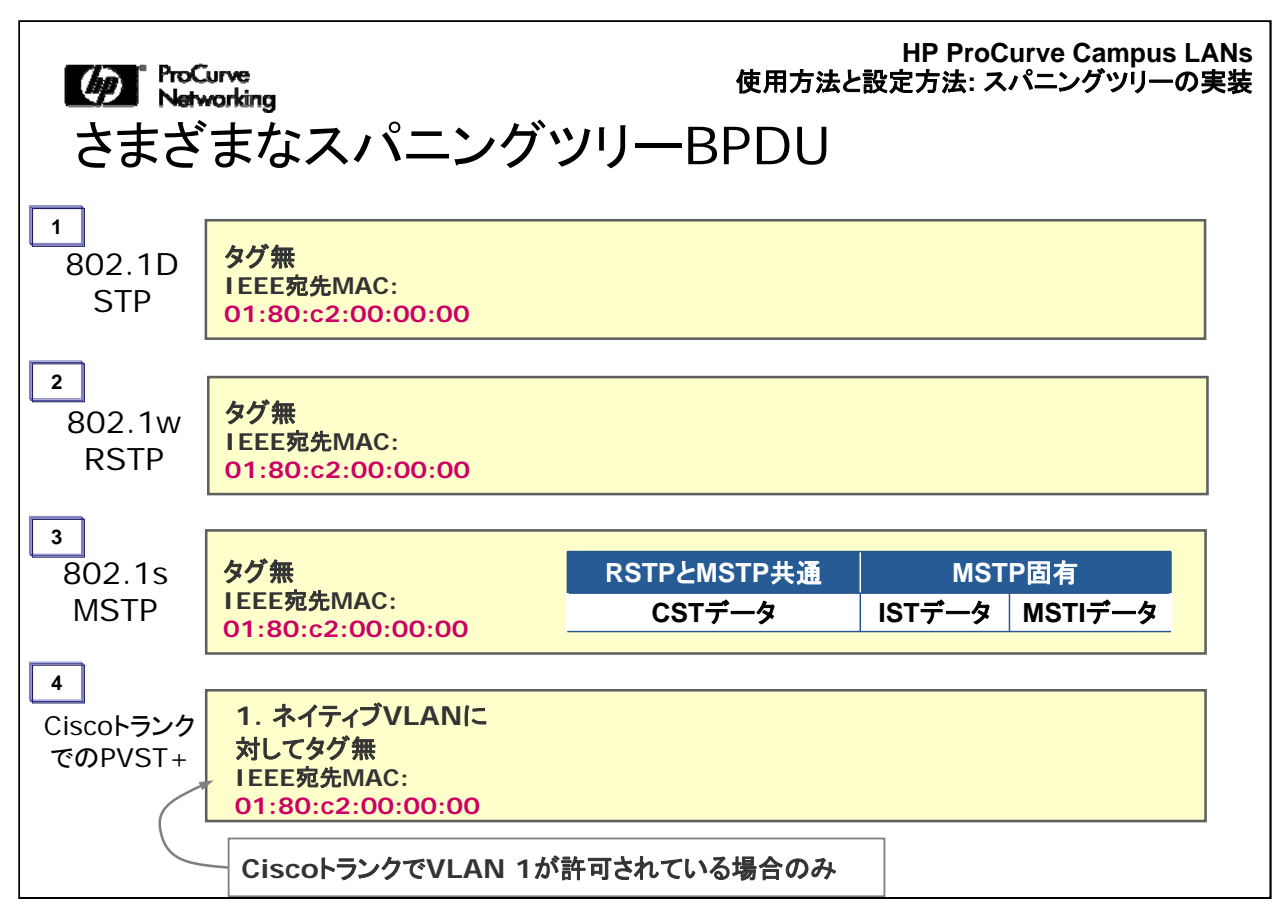

4番目のBPDUは、Cisco PVST+フレームで使用される形式を示しています。 PVST+ BPDUには3種類の形式があります。

1. CiscoのネイティブVLANの場合と同様に、VLANがタグ無であり、かつVLAN 1が トランクで許可されている場合は、ネイティブVLANはタグ無BPDUを許可します。こ のタグ無BPDU形式は、 IEEE標準に準拠する、Cisco以外のすべてのデバイスが 認識できるIEEE宛先MACを使用します。

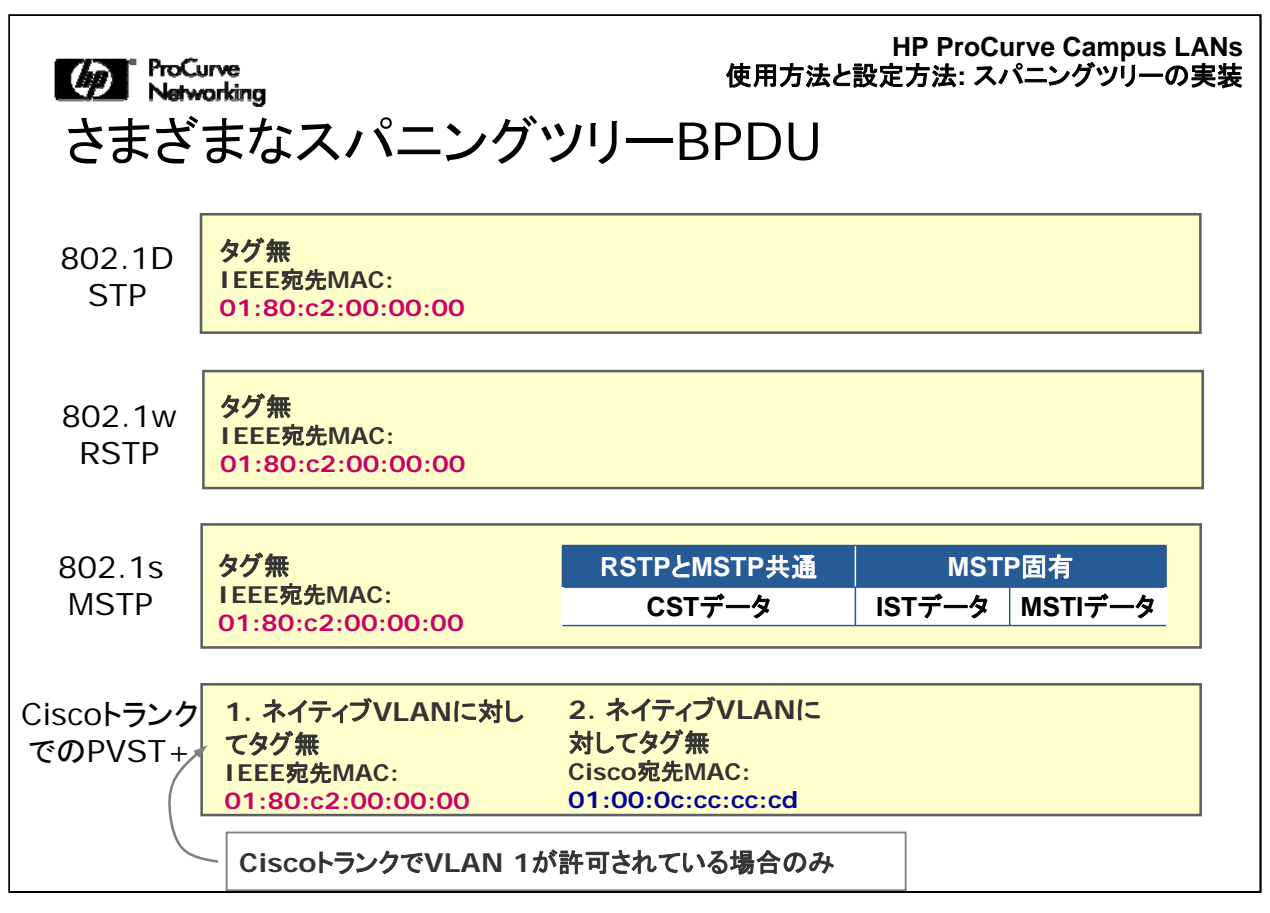

2. VLAN 1が許可されていない場合でも、BPDUはタグ無になりますが、Cisco形式 のMACアドレスを使用します。この場合、ProCurveスイッチは、自身を宛先として認 識しないので、このBPDUを認識できません。PVST+とIEEE標準のスパニングツリ ーを相互運用するには、トランクポートでVLAN 1を許可する必要があります。もちろ ん、ネイティブVLANが必要ですが、VLAN 1を許可する必要があります。

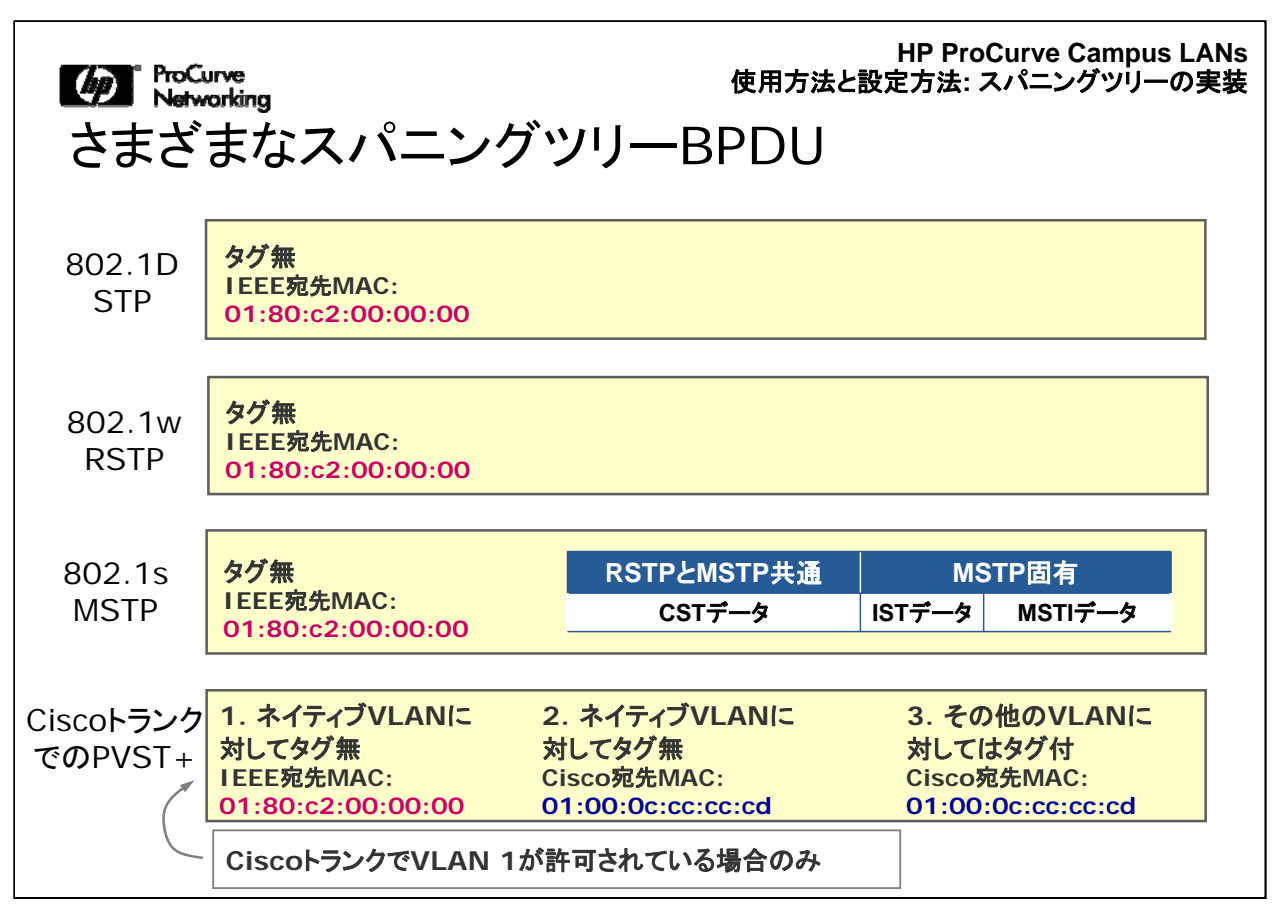

3. タグ付でトランクポートから送信されたPVST+ BPDUは、ProCurve機器が認識 できないCisco形式のMACアドレスを使用します。ProCurveスイッチは、同じVLAN IDを持つタグ付ポートでこのようなBPDUを受信した場合、これをフォワーディングし ます。

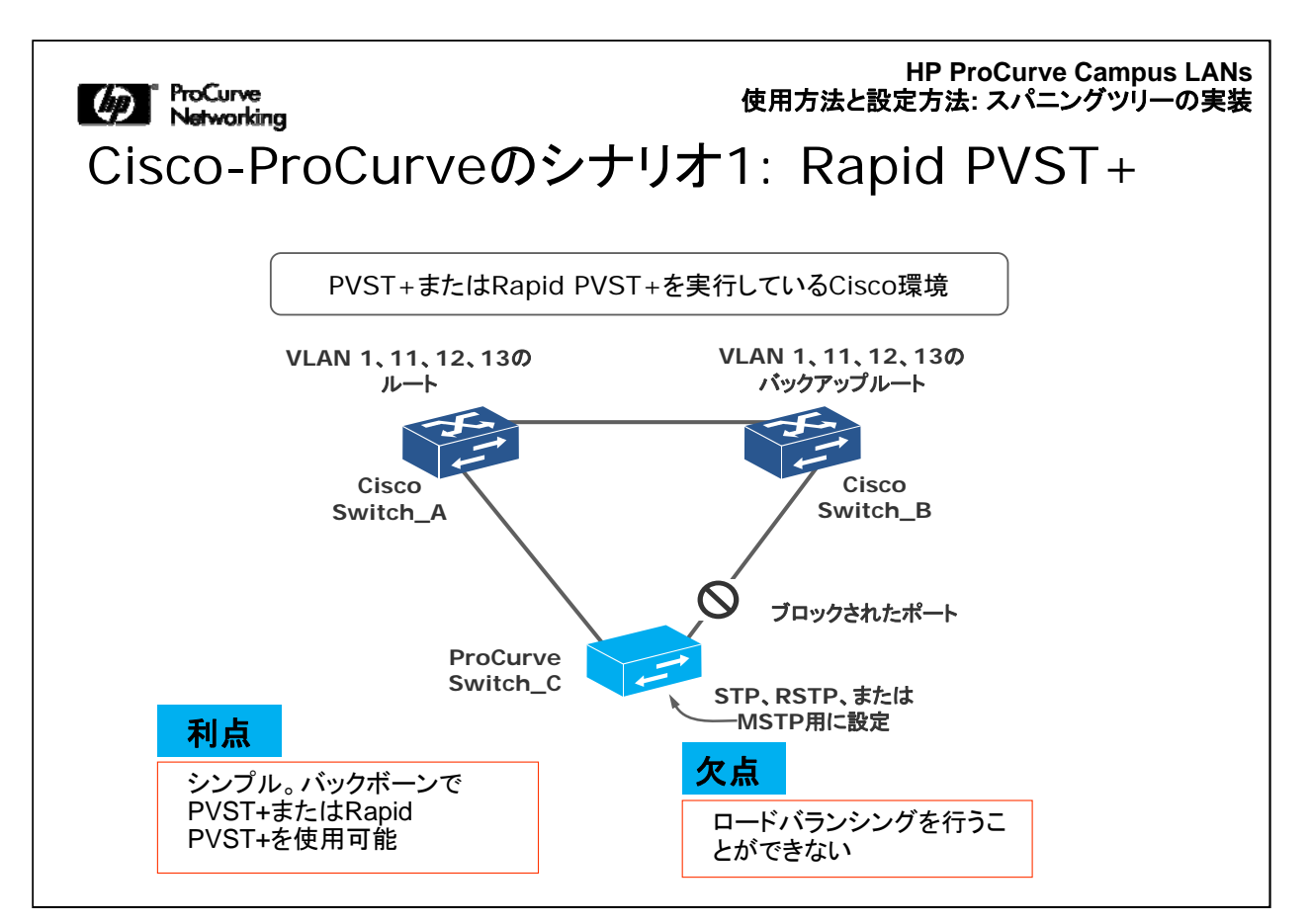

この図は、Ciscoスイッチ間でPVST+を使用している簡単なネットワークの例です。 この例は、ロードバランシングに対応しません。ディストリビューションレイヤーに Ciscoスイッチが2台あり、エッジにProCurveスイッチが1台あります。Switch\_Aが、 すべてのVLANのルートになっており、Switch\_Bがバックアップルートになっていま す。

また上記には、この場合の利点と欠点も示しています。

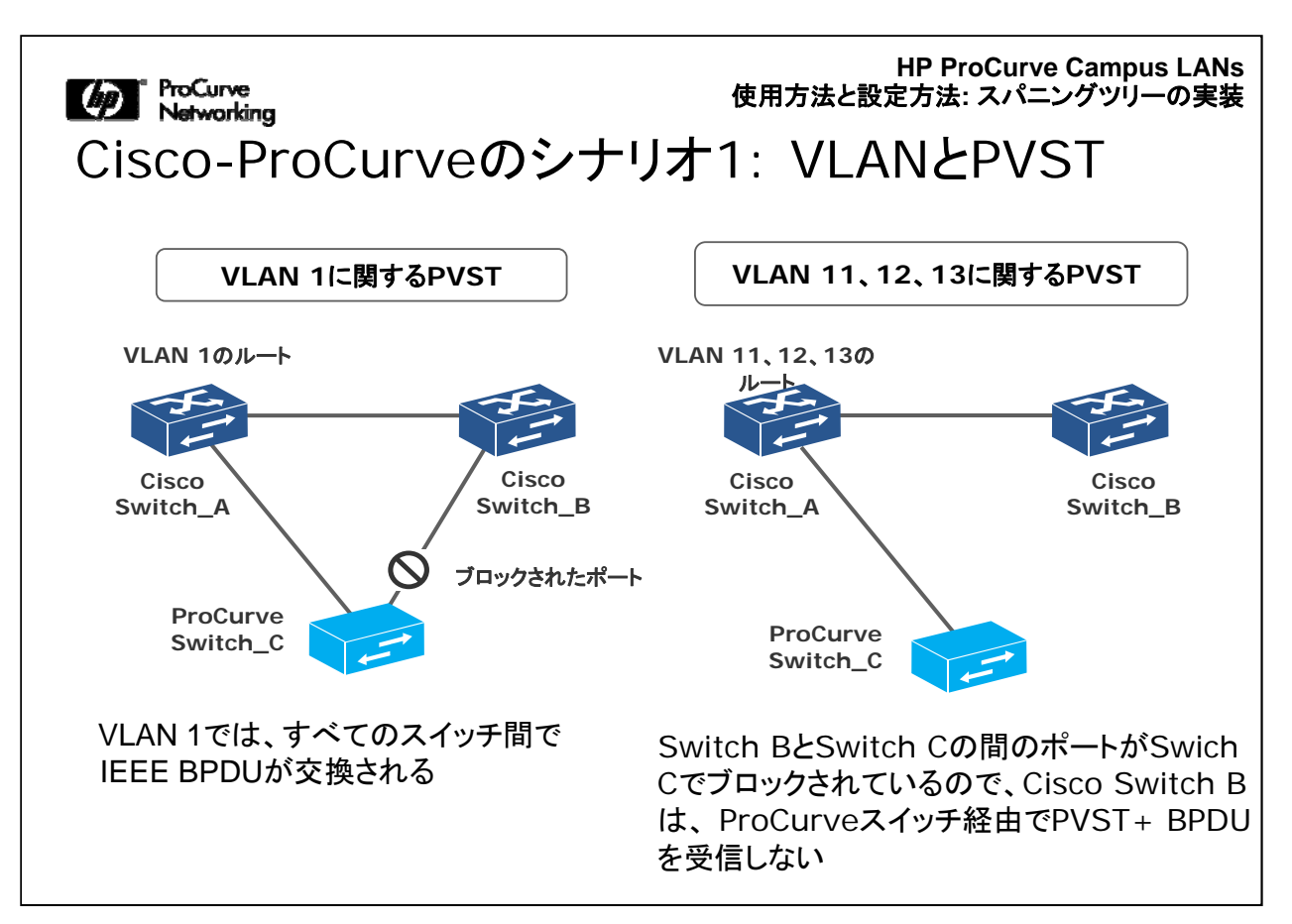

この図は、CiscoスイッチからみたVLANトポロジを示しています。1つはVLAN 1に ついて、もう1つはその他すべてのVLANについて示しています。

VLAN 1では、標準のBPDUが交換されているので、ProCurveスイッチは標準の BPDUを認識し、そのポートの1つをブロック状態に設定しています。この例は、 ProCurveがSTP、RSTP、またはMSTPを使用して動作していることを想定していま す。どのスパニングツリープロトコルが実行されている場合でも、結果は同じになり ます。

この他のVLANに関しては、CiscoスイッチはProCurveスイッチからのすべての BPDUできません。それはProCurveスイッチの右側のポートがブロックされており、 ProCurveスイッチは通常のパケットと同様にタグ付BPDUを送信しないためです。 結果的に、Ciscoスイッチは、Ciscoスイッチ以外の他のネイバーを認識しません。 Ciscoスイッチは、 Ciscoスイッチ間でやり取りする以外のBPDUを受信しないので、 どのリンクもブロックしません。

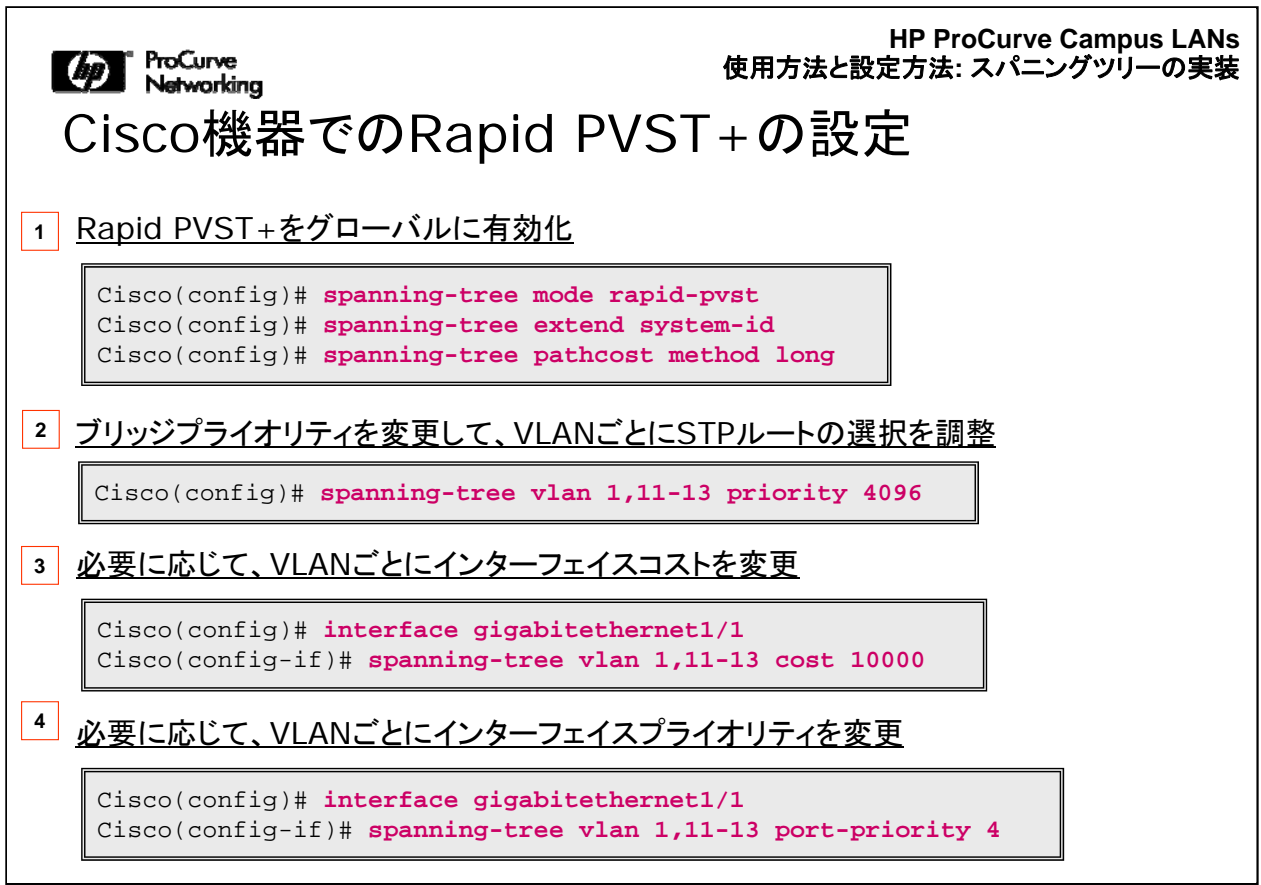

ここでは、CiscoスイッチにPVST+を設定する場合の詳細について説明します。

- 1. 最初のCLIコマンドは、スパニングツリーモードをRapid PVSTに設定して、この プロトコルを各VLANで使用できるようにするものです。 2番目のCLIコマンドは、システムIDを拡張して、最大4096個のすべてのVLAN を使用できるようにします。"spanning-tree pathcost method long" コマンドを実 行すると、RSTPとMSTPで使用されているパスコストをスイッチが使用するよう にできます。
- 2. 各VLANで使用するプライオリティ値を指定しています。
- 3, 4. これらのコマンドは、インターフェイスコストとポートプライオリティ値の設定方 法の例を示しています。

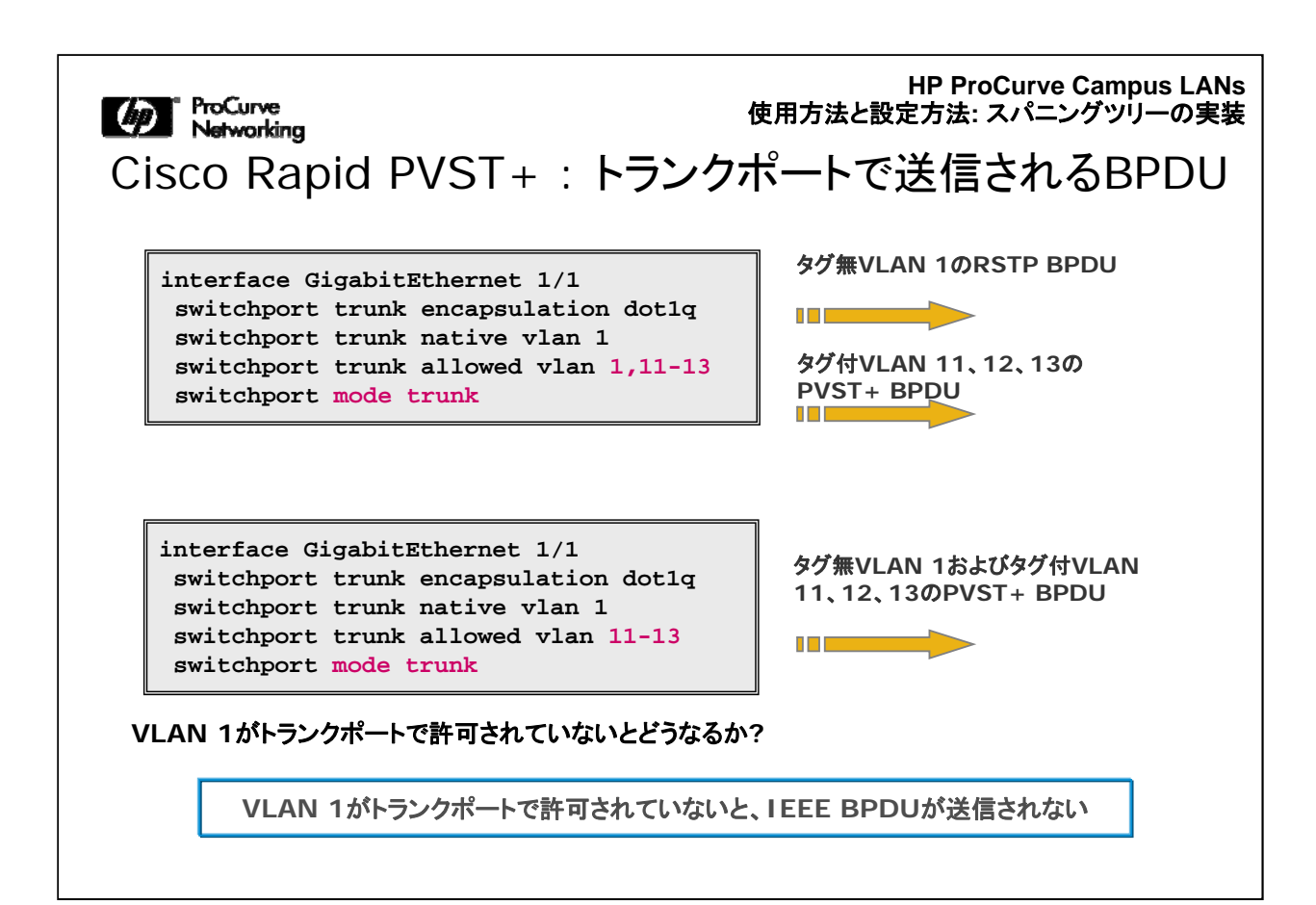

この図は、PVST+をサポートしていないProCurve機器および他のベンダーの機器 に影響を与えるBPDUフレーム形式を示しています。

以降の数ページでは、これについて説明します。

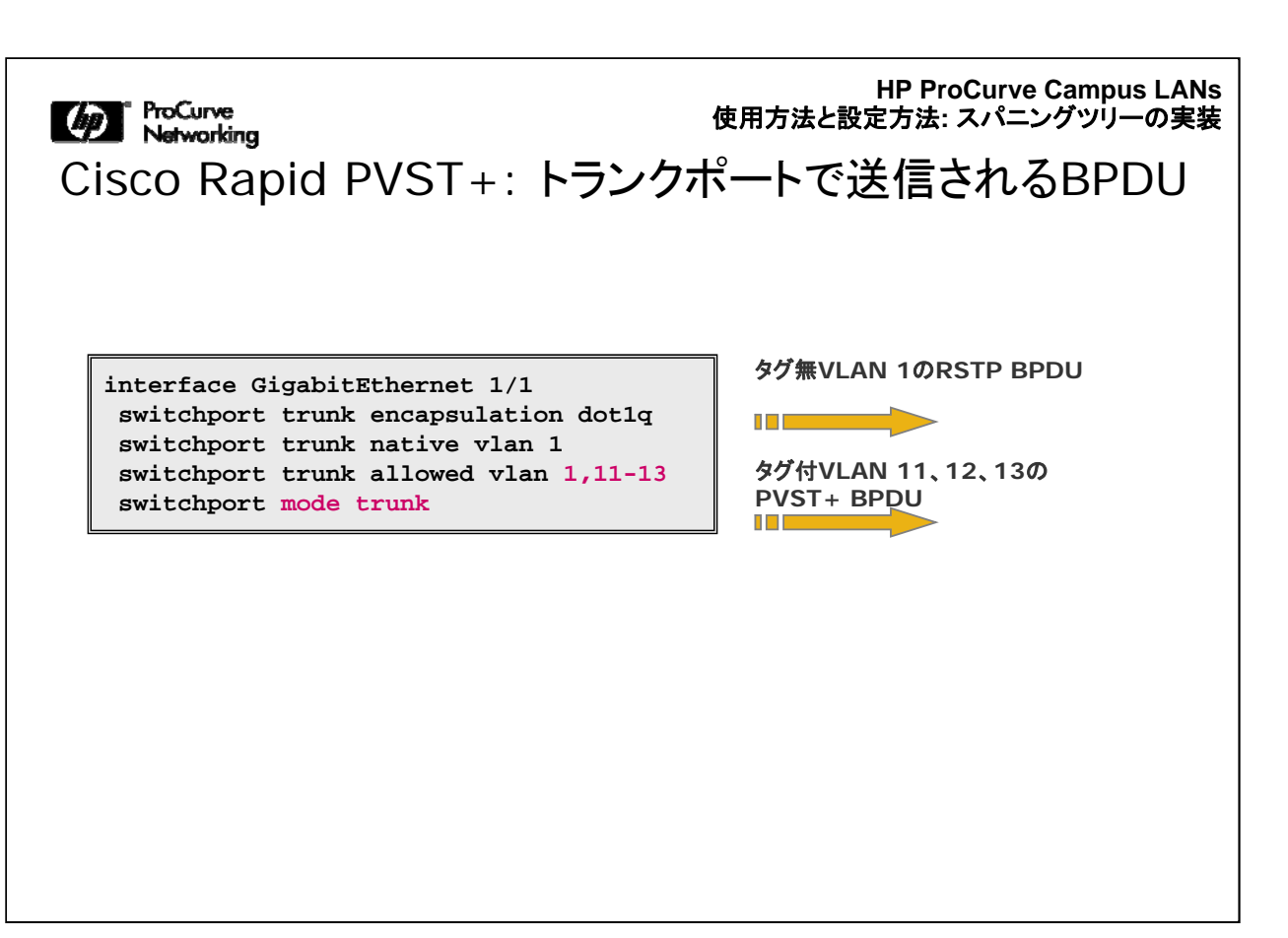

Ciscoスイッチのトランクポートに関する最初のシナリオでは、ネイティブVLANが VLAN 1、許可されているVLANがVLAN 1、11~13です。VLAN 1では、Ciscoスイ ッチは、ProCurveスイッチが認識できる標準のRSTP BPDUをタグ無フレームとし て送信します。

その他のVLAN 11~13では、Ciscoスイッチは、レイヤー2宛先アドレスとしてCisco MACアドレスを持つタグ付PVST+ BPDUを送信します。ProCurve機器は、このよう なフレームを認識できません。

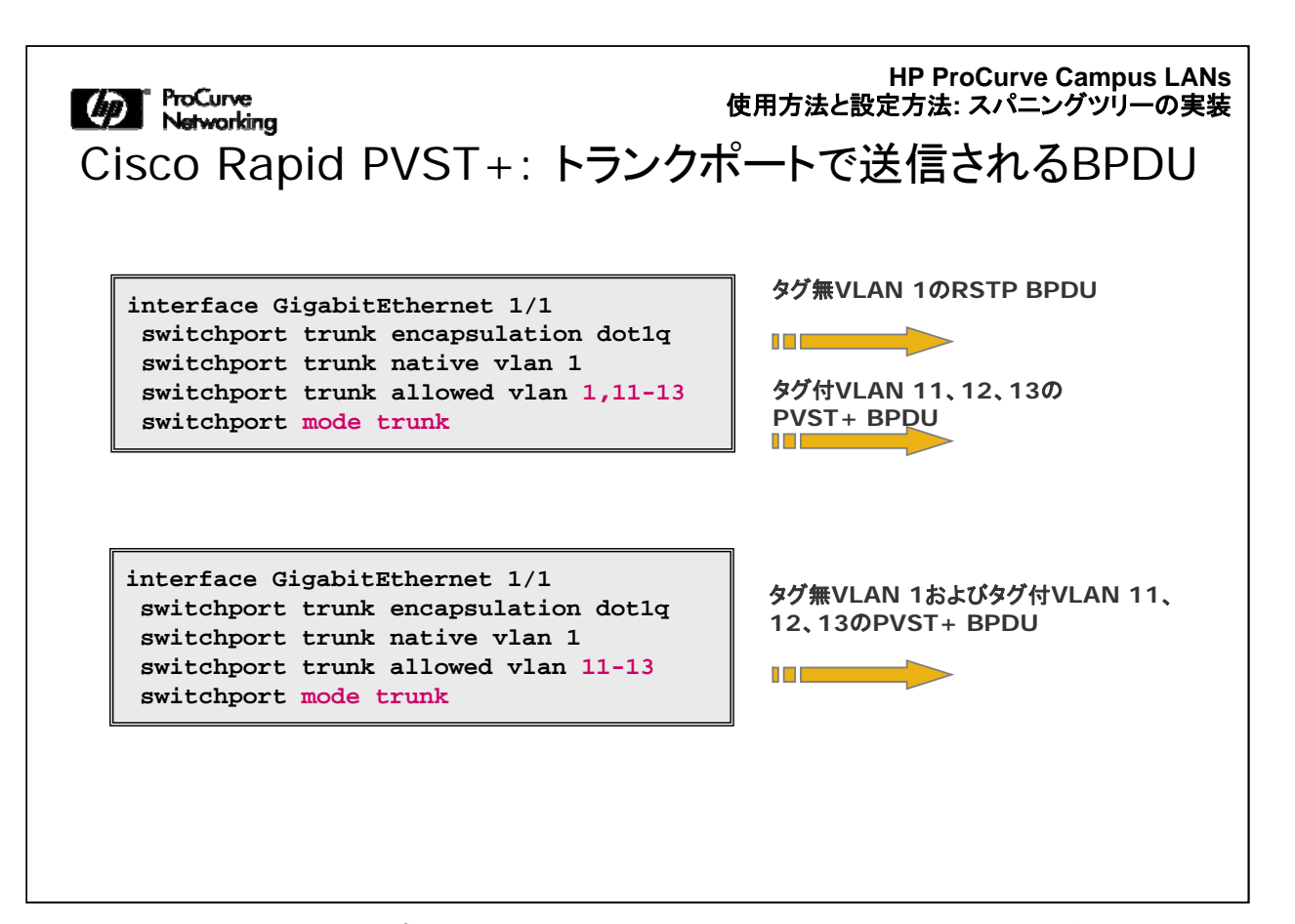

Ciscoスイッチのトランクポートに関する2番目のシナリオでは、VLAN 1が許可され ていません。VLAN 1は必ずしもネイティブVLANである必要はありません。Ciscoト ランクポートでVLAN 1を許可しない場合は、Ciscoスイッチは、タグ付PVST+ BPDUのみを送信し、標準のBPDUは送信しません。これにより、Ciscoスイッチと ProCurveスイッチの相互運用上の制約が発生することを防ぎます。

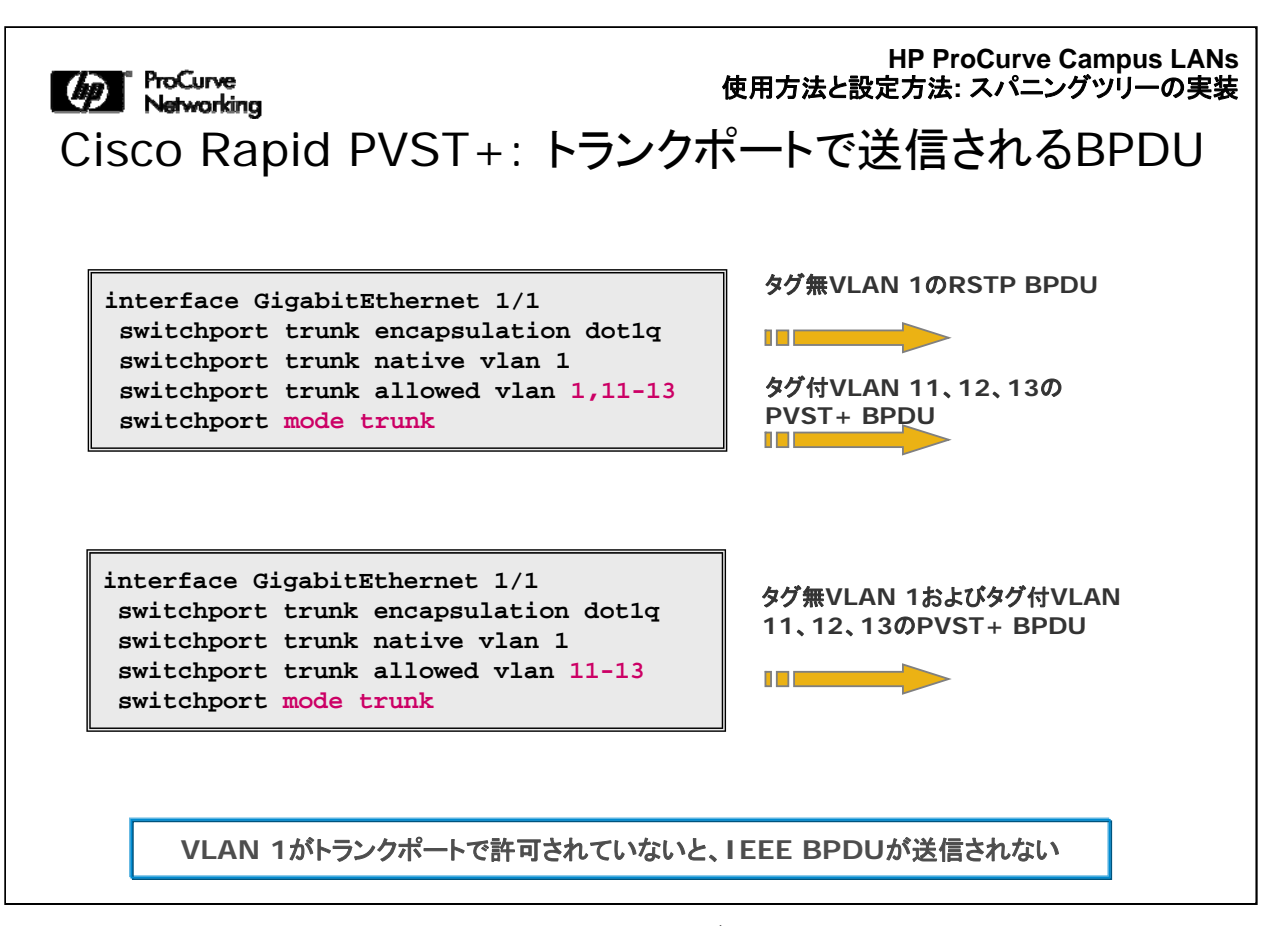

標準のBPDUは、任意のVLAN番号のネイティブVLANで送信できることを思い出し てください。ネイティブVLANでは、VLAN 1が許可されている限り、BPDUはIEEE標 準に従います。ProCurveスイッチの動作に実際に関連する設定は、Ciscoのネイテ ィブVLANの設定と、VLAN 1の許可に関する設定です。

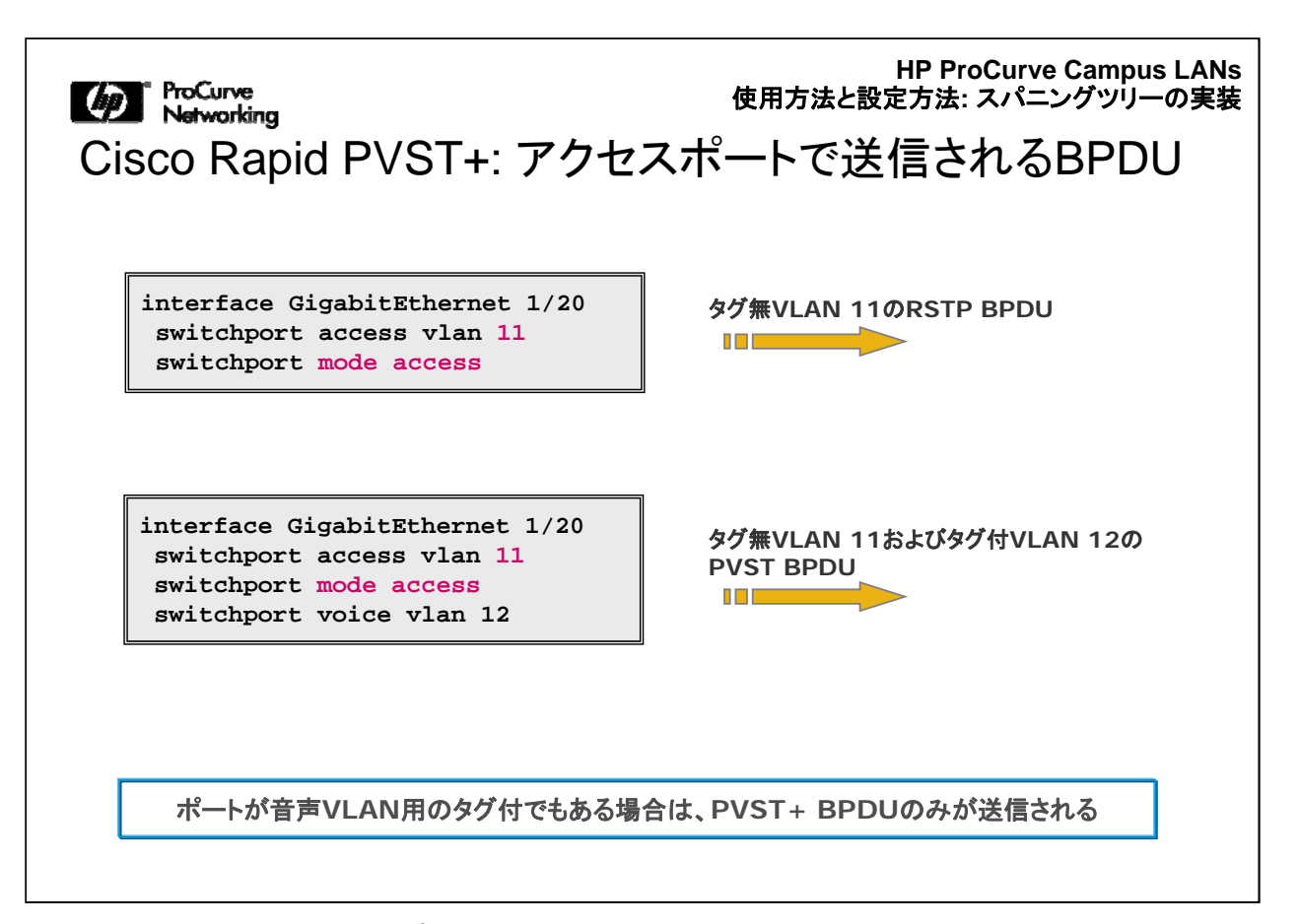

Ciscoスイッチのアクセスポートは、音声VLANを処理する設定になっていない限り、 IEEE標準のBPDUを送信します。ポートをIP電話機用に設定した場合は、Ciscoは 標準のBPDUを送信しなくなります。IP電話機用に設定したポートにはスイッチを接 続しないので、通常、これは問題になりません。ベストプラクティスとしては、スイッチ 間リンクを設定する場合にはトランクポートを使用します。このようにすれば、確実に IEEE標準のBPDUを送信できます。

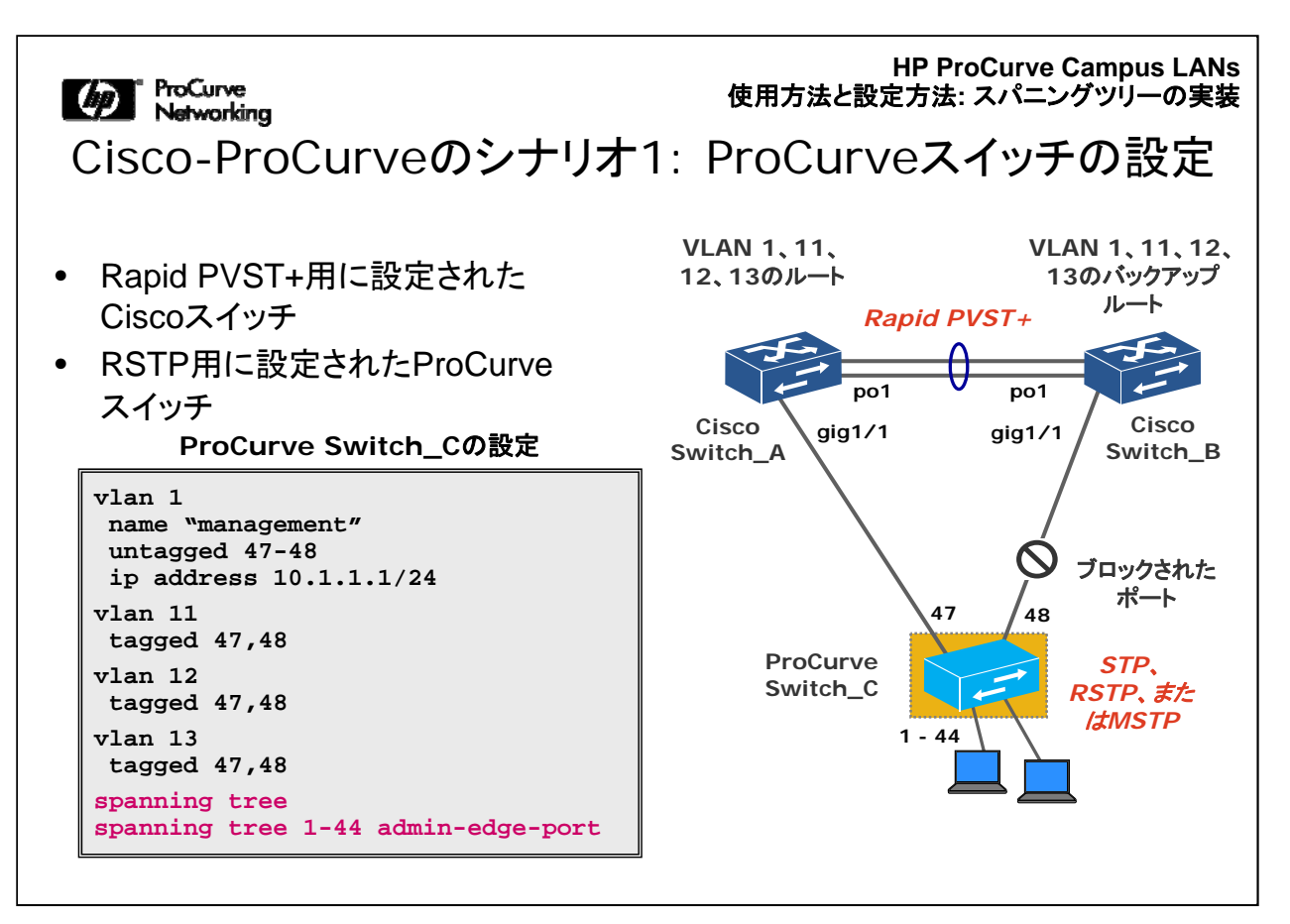

ここには、ProCurveスイッチの設定例を示します。Ciscoスイッチに接続しているポ ートは、VLAN 1でタグ無、およびVLAN 11、12、13でタグ付になっています。 ProCurveスイッチではデフォルトでスパニングツリーが有効になっていないので、使 用する場合はこれを有効にする必要があります。Ciscoスイッチでは、デフォルトで 有効になっています。
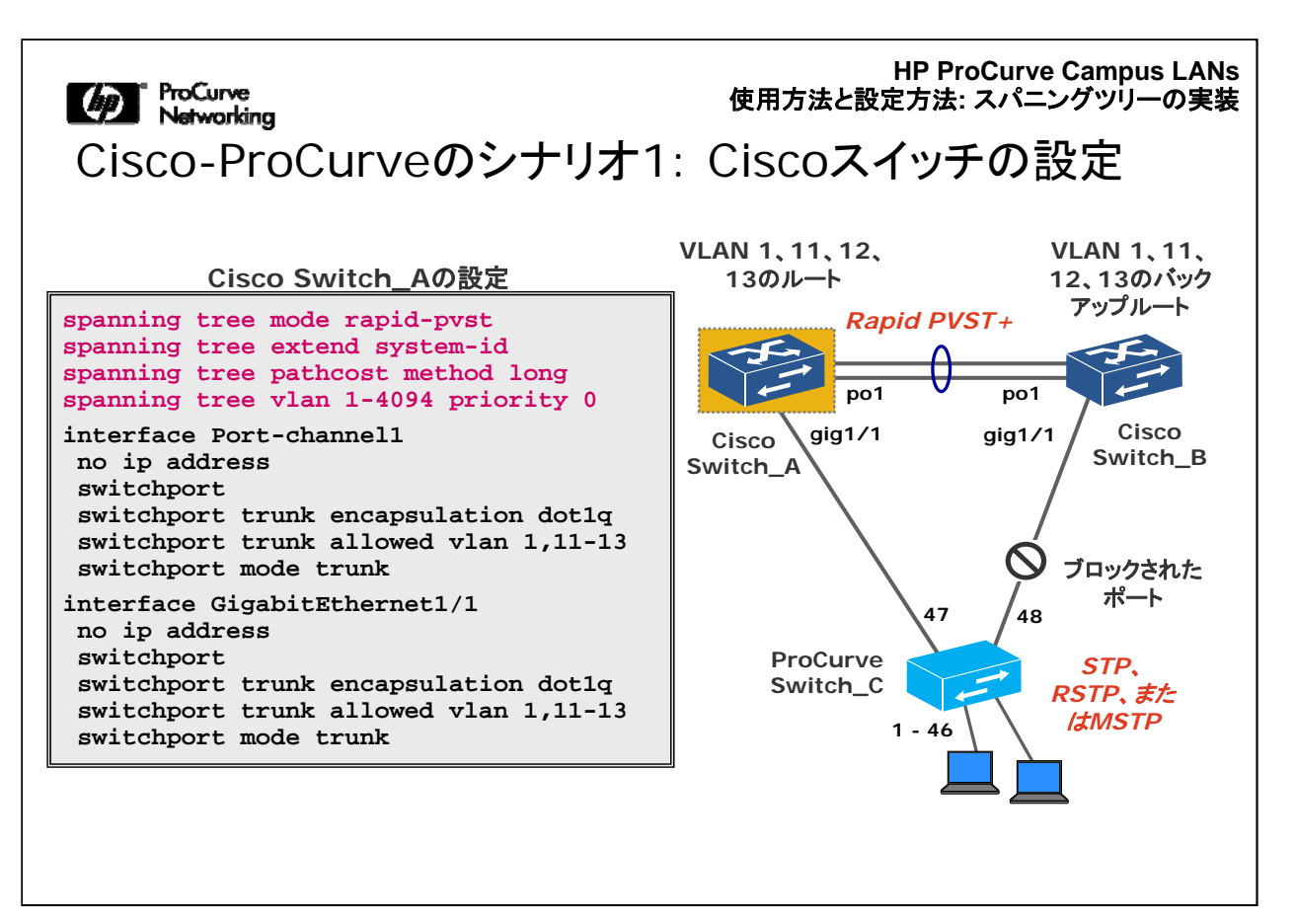

ここには、図の左側にあるCisco Switch\_Aの設定例を示しています。このスイッチ は、すべてのVLANのルートに設定されています。

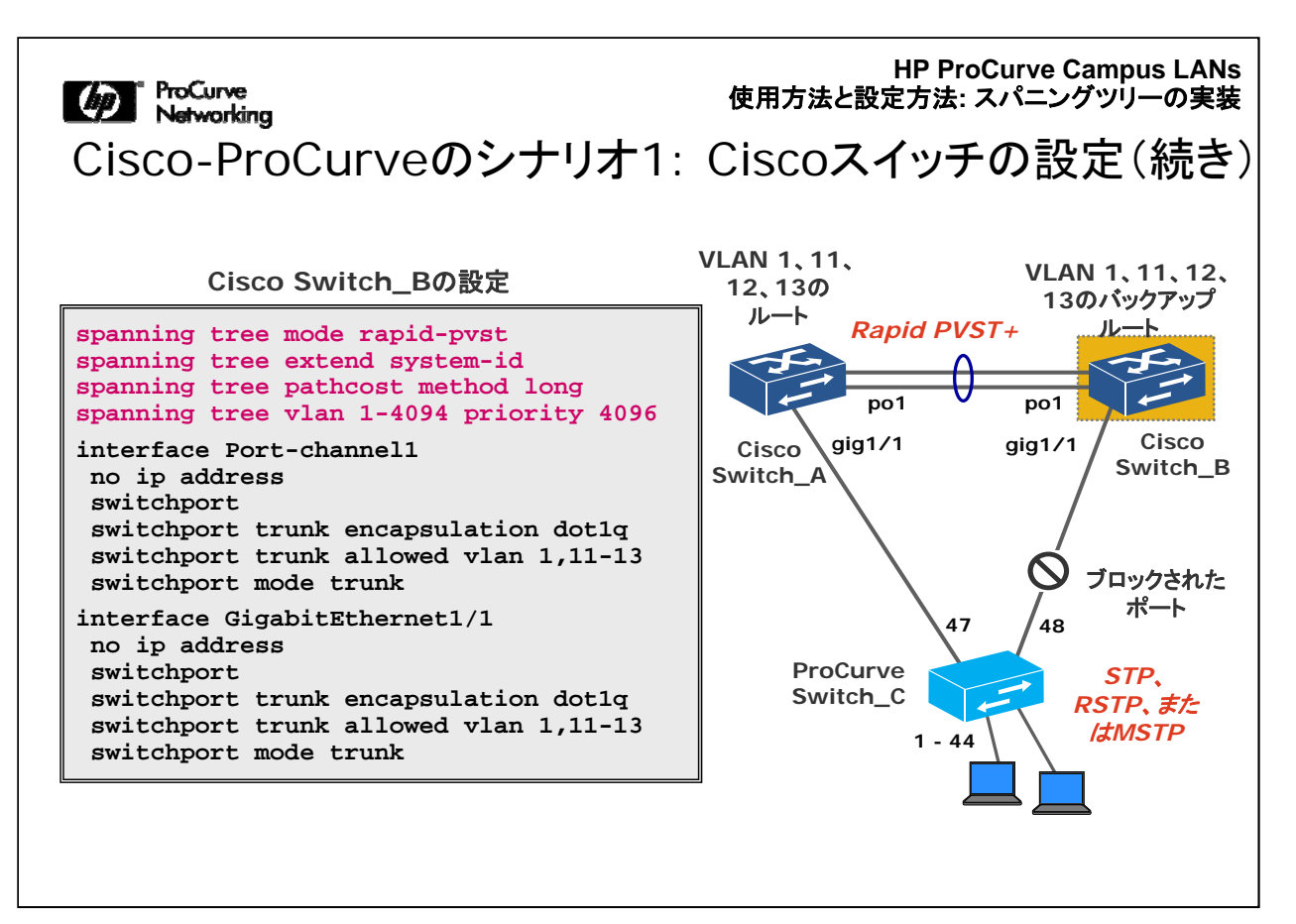

ここには、図の右側にあるCisco Switch Bの設定例を示しています。このスイッチ は、Switch Aよりも高いプライオリティ値が設定されているので、すべてのVLANの バックアップルートに設定されます。

Ciscoスイッチのプライオリティ値は、ProCurveの従来のプライオリティと同様に0~ 32,768の間で設定できます。ProCurveスイッチでRSTPまたはMSTPを使用する場 合、プライオリティ値は0~15の間で順に増加させることができます。ProCurveと Ciscoのプライオリティをマッチさせるには、ProCurveのプライオリティ値に4,096を 乗算します。たとえば、ProCurveでのプライオリティ1は、Ciscoでは4096になります  $\circ$ 

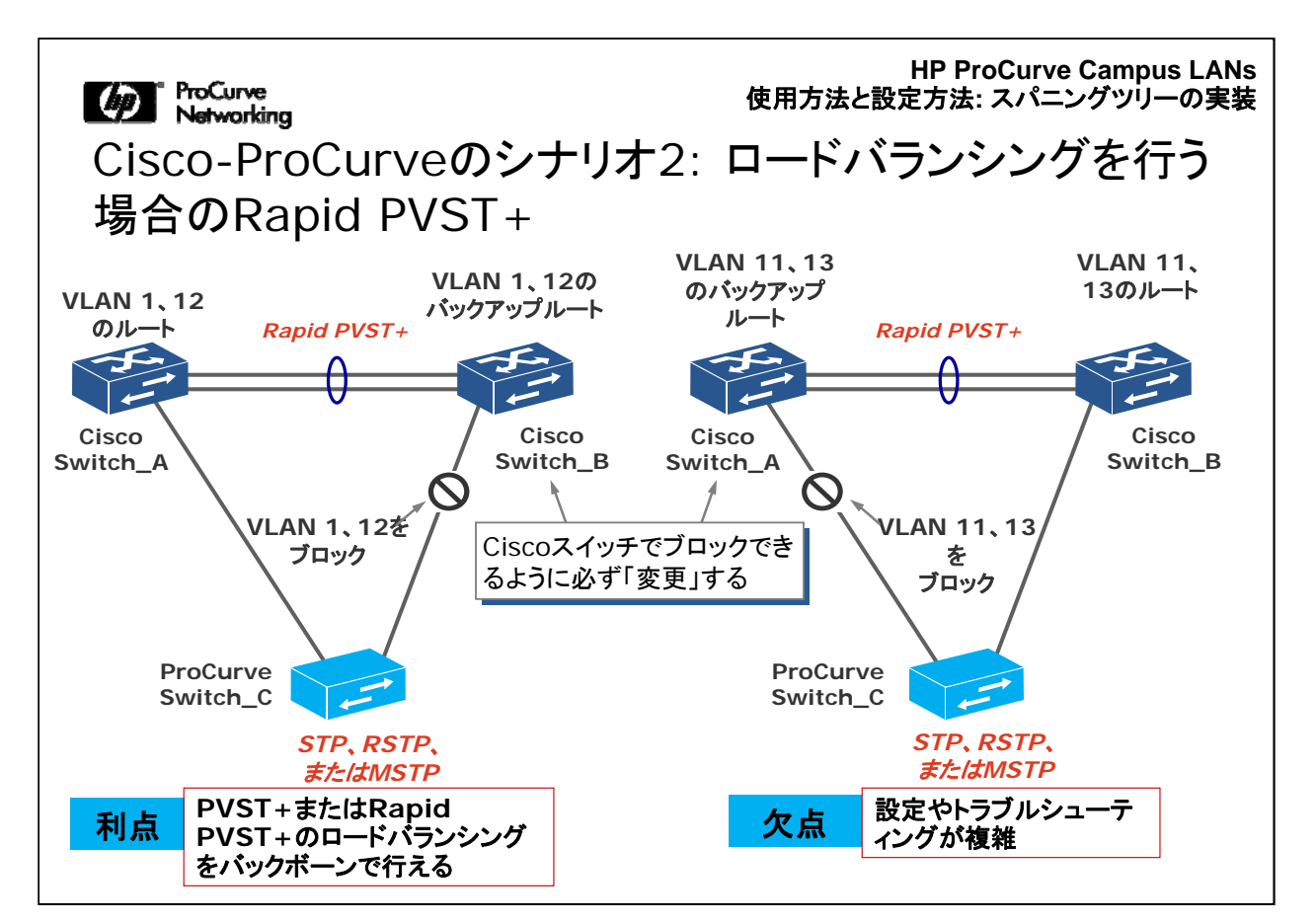

この例は、CiscoスイッチとProCurveスイッチを設定してロードバランシングを行う方 法を示しています。この例での最適な実装方法を理解するには、これまでに学んだ 原則が役に立ちます。

ProCurveとCiscoの違いは、Ciscoスイッチではプライオリティ値の設定が異なる点 のみです。適切にロードバランシングを行うには、ProCurveスイッチではブロック せず、Ciscoスイッチでブロックされるように設定する必要があります。 Ciscoスイッチ側でブロックする理由は、Ciscoのバックアップルートが、ProCurveス イッチが使用するパス経由でPVST+ BPDUを受信できるようにするためです。

また、上記には、この例の場合の利点と欠点を示しています。ロードバランシングの 詳細については、このコースの英語版Webトレーニングに含まれる『ProCurve and Cisco Network Interoperability Training guide』 を参照してください。

**Englisher ProCurve** MSTPの実装 9 *PVST+*の実装 **MSTP**の実装 – 概念と動作の復習 – グローバル設定 – **MSTP**インスタンスへの**VLAN**の割り当て – **Cisco**スイッチと**ProCurve**スイッチの設定 *MSTP*の相互運用性と互換性 *Spanning Tree Hardening*

これまでに、PVST+の実装について説明しました。次に、MSTPの実装について説 明します。

CiscoとProCurveの相互運用性は、IEEE標準に従うことによって実現できます。し かし、Cisco環境では、多くの場合、ネットワークでPVST+を使用しています。Cisco とProCurveの両方のデバイスでIEEE標準を使用する場合は、標準ベースのモデ ルに従うことを推奨します。ただし、設定に関していくつかの点を考慮する必要があ ります。

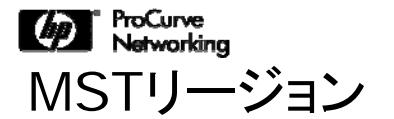

### 複数のスパニングツリーインスタンスを集合的に定義するスイッチのグループは、 **MST**リージョンと呼ばれる

●各スイッチは1つのリージョンのみに所属できる

設定属性が同じスイッチは、同じ**MSTP**リージョンに所属する •MST設定名(32バイト、大文字小文字を区別) •MST リビジョン番号(2バイト) •対応するVLAN割り当てがあるMSTインスタンス

### スイッチは、以下のスイッチから**BPDU**を受信すると

#### リージョン境界を定義する

**MSTP**の設定例

•設定属性が異なるMSTPスイッチ •STPまたはRSTPスイッチ

設定名 = "PCU" リビジョン番号 = 1 インスタンス1 = VLAN 1、12 インスタンス2 = VLAN 11、13

MSTPは、同じMSTP設定を持つ1つ以上のスイッチで構成されるリージョンという考 え方に基づいています。MSTPでは、受信するMST BPDUの内容に基づいてMST リージョンの境界をダイナミックに判断します。すべてのMSTスイッチは、VLANとス パニングツリーインスタンスを関連付けるテーブルのメッセージダイジェストを作成し 、そのダイジェストをBPDUで送信します。BPDUを受信すると、MSTが有効になっ ているスイッチがダイジェストを抽出して、送信されたダイジェストと自身のダイジェ ストを比較します。名前とダイジェストが一致した場合は、BPDUを送信したスイッチ は、そのBPDUを受信したスイッチと同じリージョンの一部となります。名前とダイジ ェストが一致しない場合は、これらのスイッチは異なるリージョンに所属することにな ります。このときの、トランザクションに関与するポートは、リージョン間の境界と見な されます。

**Appli** ProCurve MSTインスタンス

#### 各**MST**インスタンス(**MSTI**)には**1**つ以上の**VLAN**が含まれる

•インスタンスとVLAN間のマッピングは、ある特定のMSTPリージョンにある スイッチ間で同じになっている必要がある

**1**つの**MST**リージョンに、最大**16**個の**MSTI**を定義可能

**Internal Spanning Tree**(**IST**)インスタンスには、他のインスタンスに割り当 てられていない**1**~**4094**のすべての**VLAN**が含まれる •ISTインスタンスは、「デフォルトの」インスタンスとして機能する

**MSTI**から削除された**VLAN**は、**IST**インスタンスに割り当てられる

MSTP を有効にするとすぐに、スイッチに設定されたすべてのVLANは、MSTリージ ョン内に存在するRSTPインスタンスであるIST(Internal Spanning Tree)の一部と なります。新しいインスタンスを追加してVLANに関連付けると、そのVLANはISTか ら削除されます。ただしISTは、明示的にマッピングされているVLANがない場合で も削除されません。

ほとんどの場合、ユーザー定義のVLANは、MSTリージョン内のすべてのスイッチで 同様に設定されたユーザー定義のインスタンスに関連付けられます。デフォルト VLAN(VLAN ID 1)は、常にISTに関連付けられています。これにより重要な利点 が得られます。つまり、VLANからインスタンスへのマッピングの設定が間違ってい ても、ISTとVLAN 1の関連付けがあることによって接続性が完全には失われないた め、スイッチにアクセスすることができます。

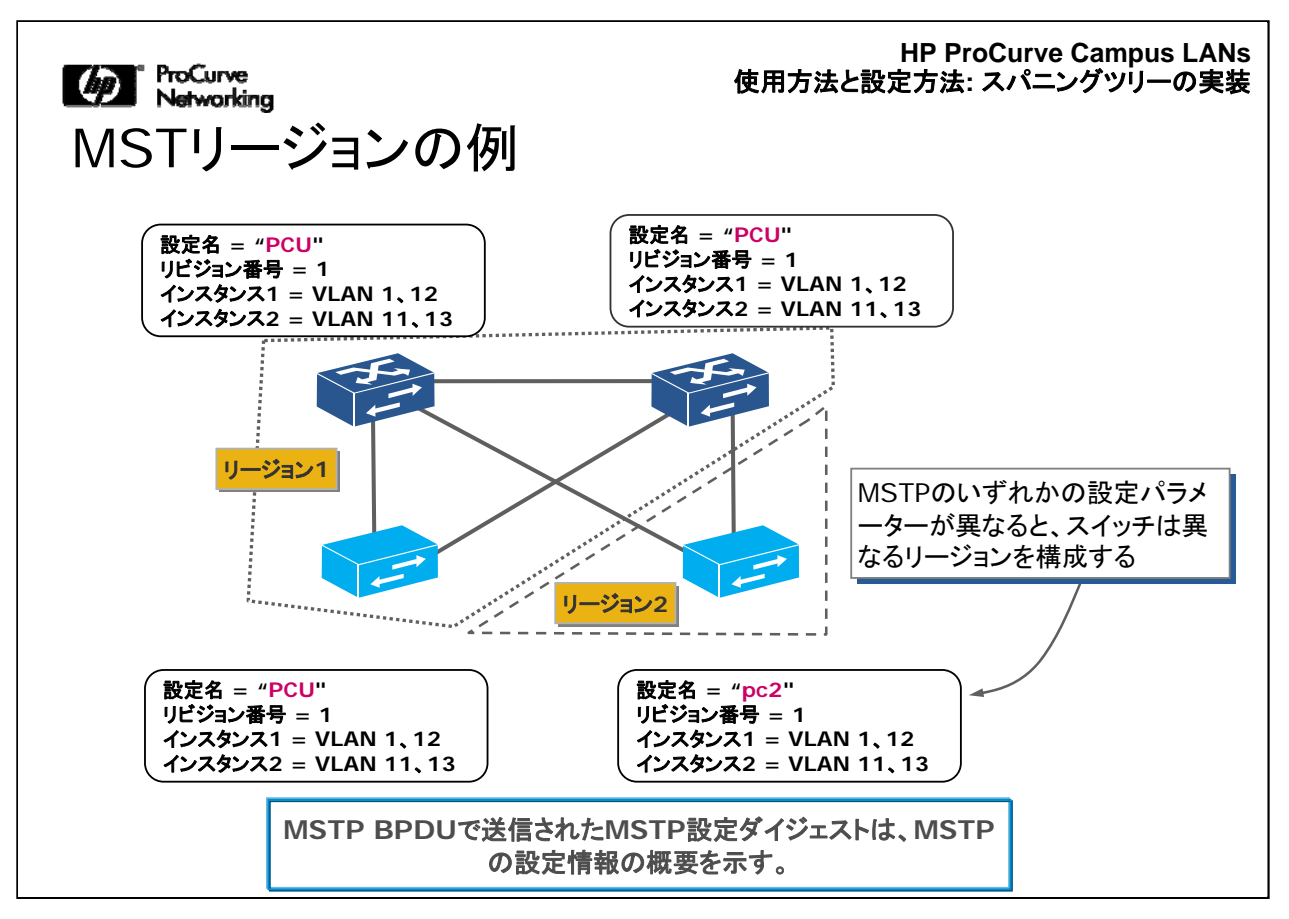

この図は、2つのMSTリージョンがある場合の例を示しています。リージョン1は以前 から存在し、MSTリージョンが正しく設定されています。リージョン2は、誤って他の スイッチと異なる設定名を指定したために作成されたものです。MSTの設定名では 、大文字小文字が区別されます。

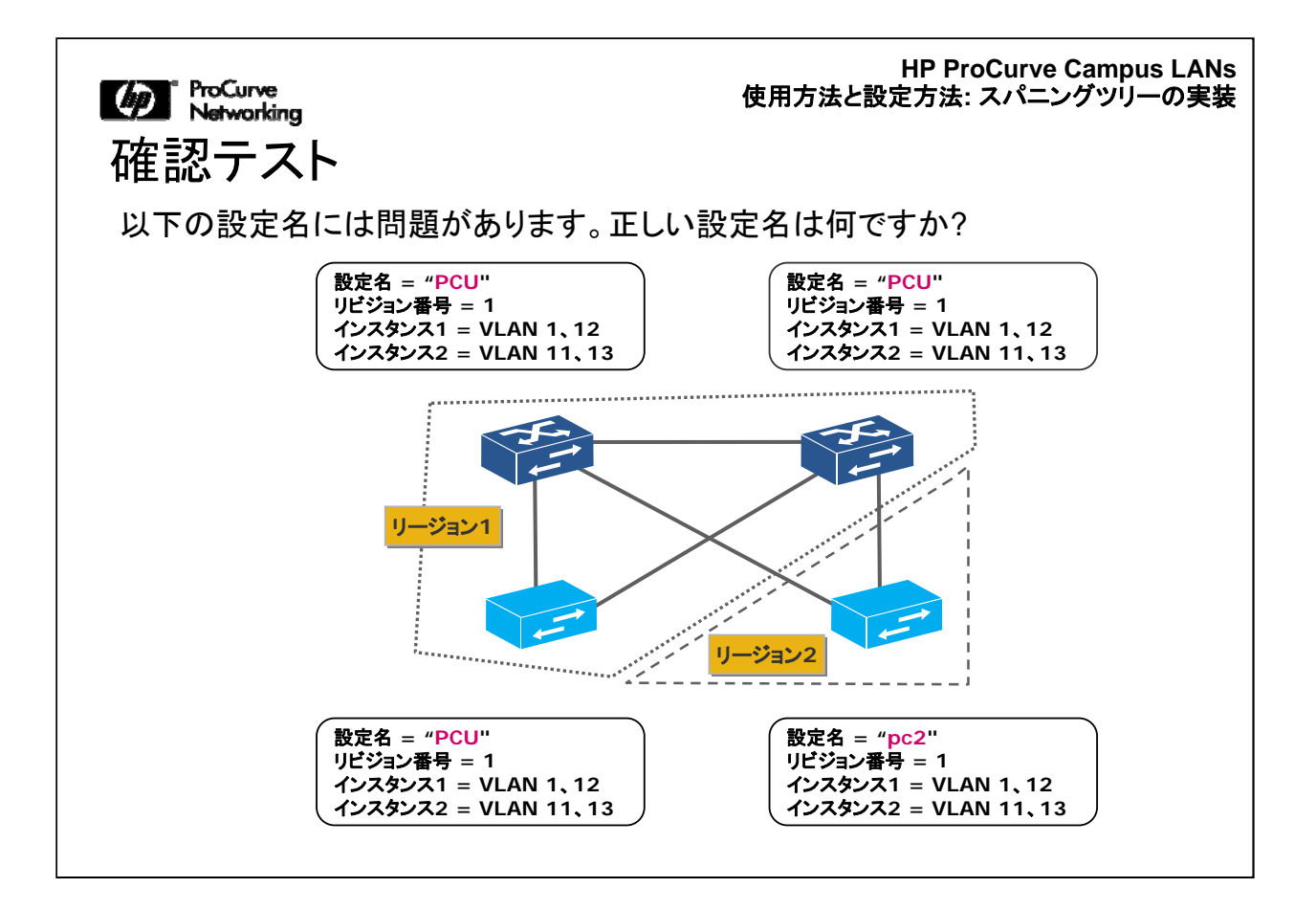

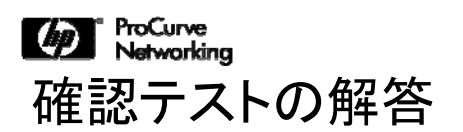

正解: PCU (大文字小文字を区別する)

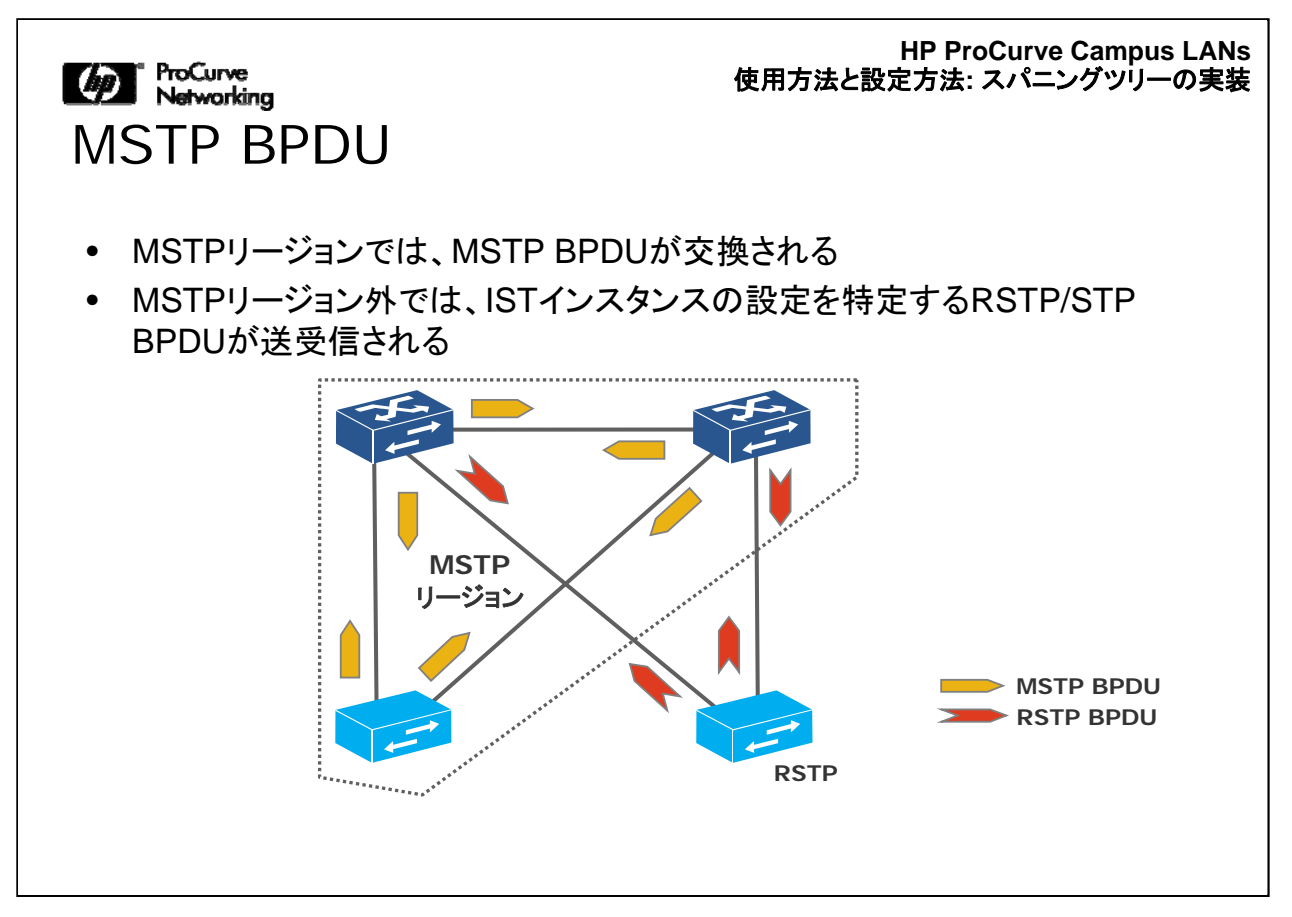

MSTPリージョン内では、そのリージョンのメンバーになっているスイッチ間でMSTP BPDUが交換されます。MSTPリージョン外では、ISTインスタンスの設定を特定す るRSTPまたはSTP BPDUが送受信されます。MSTのメンバーとRSTPまたはSTP BPDUを交換するリンクがMST境界です。

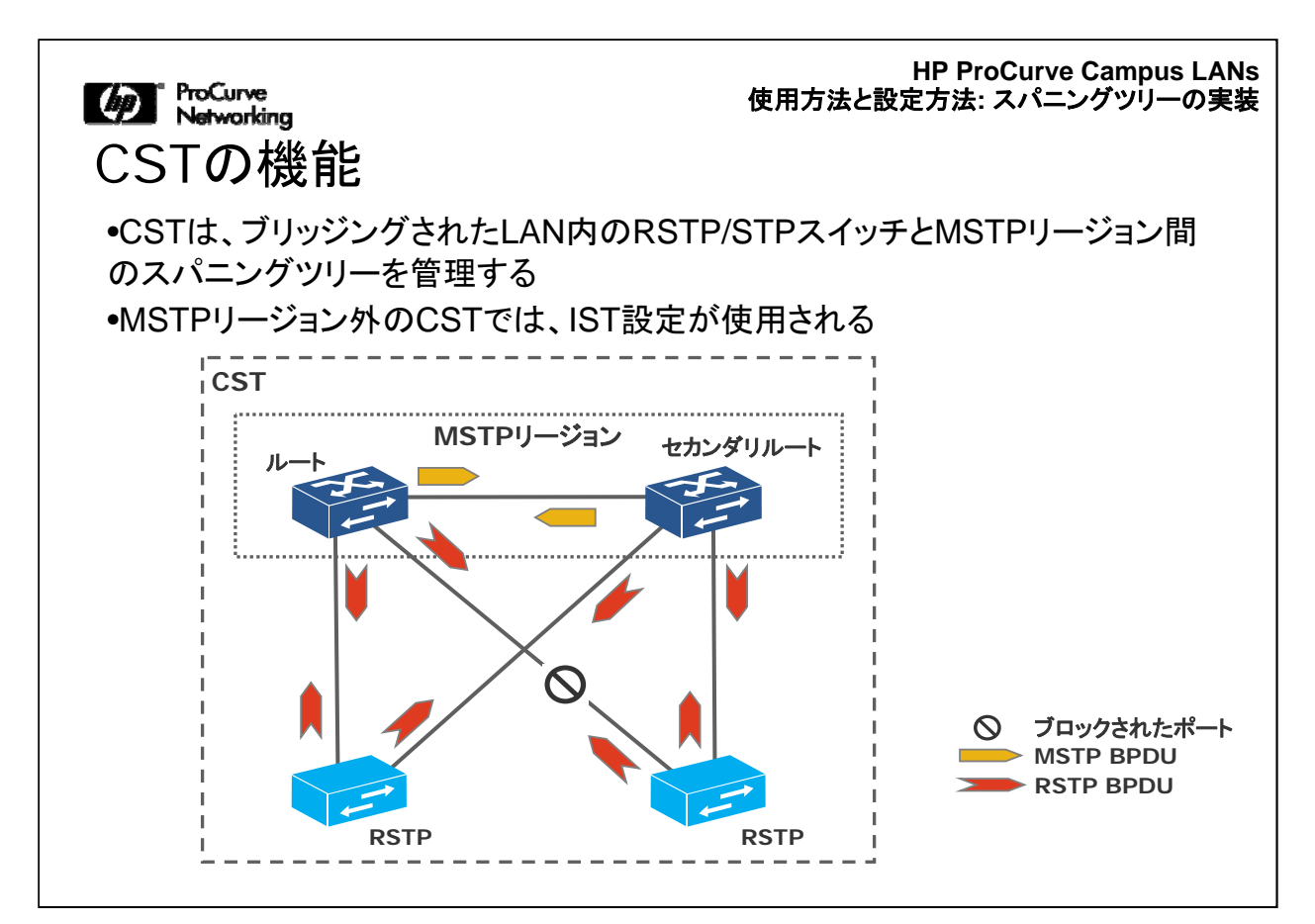

Common Spanning Tree(CST)機能は、MSTP、STP、およびRSTPを相互運用で きるにようにします。通常、CSTは、STPとRSTPを実行しているスイッチから受信し たBPDUを基に、ISTとシングルスパニングツリー(SST)ドメインから構成されます。 このようにして、 CSTは、すべてのISTインスタンスとすべてのSSTドメイン間にルー プのないパスを1つ作成します。

この例では、上部の2つのスイッチが1つのMSTリージョンを構成し、MSTP BPDU を交換しています。下部の2つのスイッチではRSTPが実行されており、上部のスイ ッチがMSTPを実行していることを認識しません。下部の2つのスイッチは、RSTPを 実行している別のスイッチとしてこれらのMSTPスイッチを認識します。

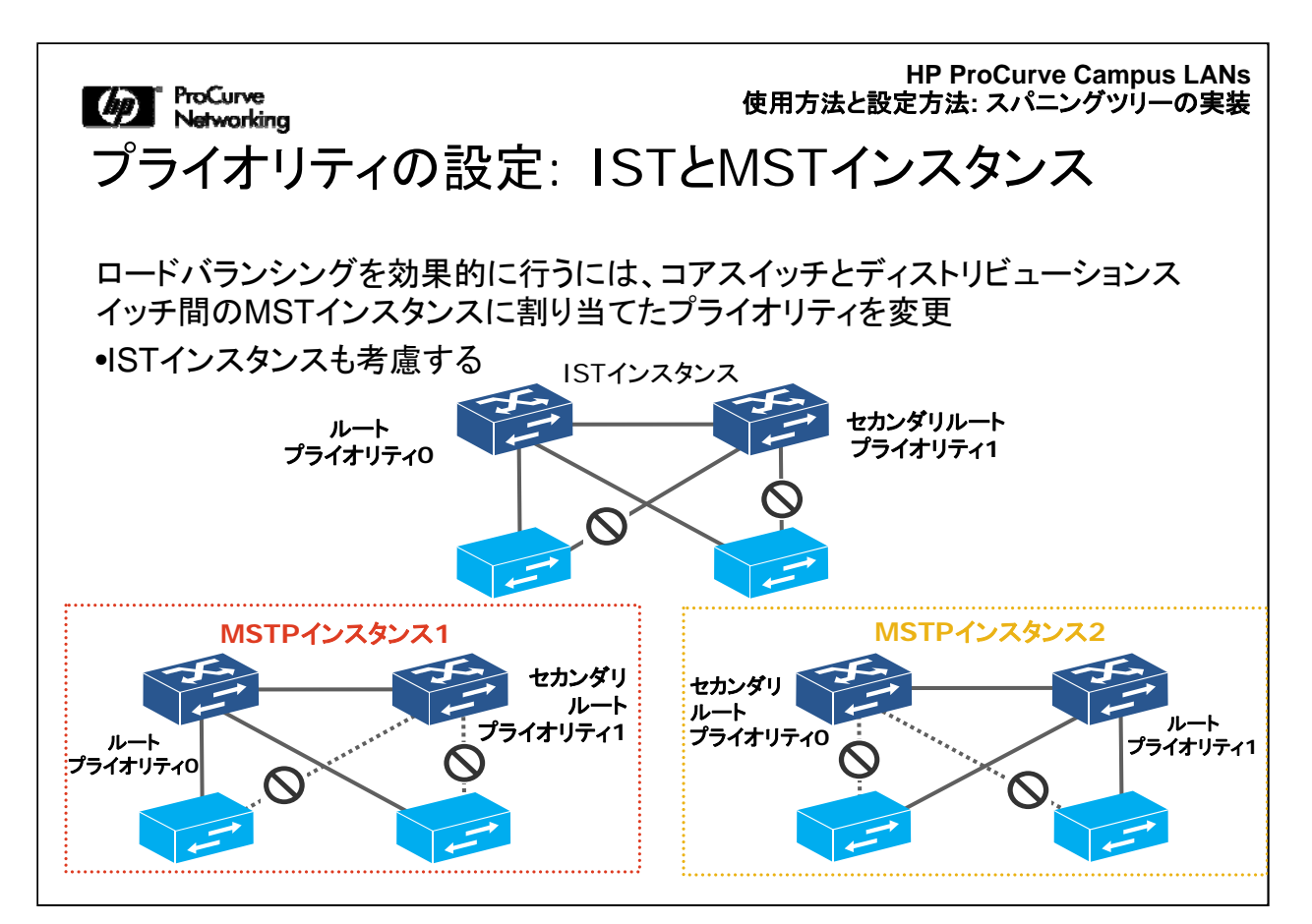

すべてのスイッチがMSTPを実行しているネットワーク環境でMSTPのロードバラン シング機能を活用するには、適切な設定が必要です。まず、別のVLANトポロジを構 成するための冗長リンクがネットワークに必要です。また、別のMSTインスタンスを 設定して、それぞれに別のVLANグループを割り当てる必要があります。このプロセ スの一環として、同じMSTリージョン内のコアスイッチまたはディストリビューションス イッチには別々のプライオリティを割り当てます。ISTインスタンスにも同様の方法で プライオリティを設定する必要があります。

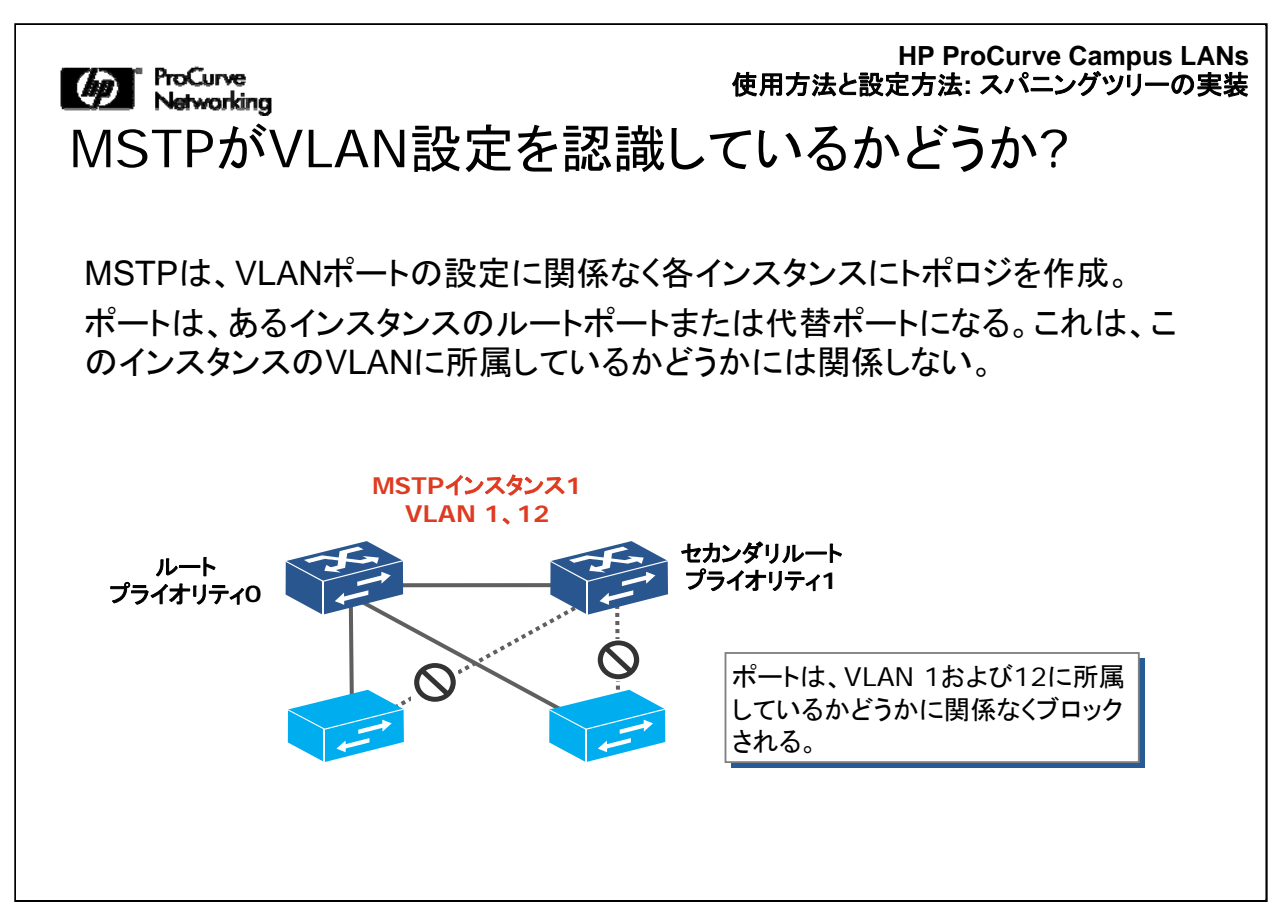

MSTPは、VLANポートの設定に関係なく各インスタンスにトポロジを作成します。ポ ートは、ある1つのMSTインスタンスのルートポートまたは代替ポートになります。こ れは、このポートが、このインスタンスのVLANに所属しているかどうかには関係し ません。

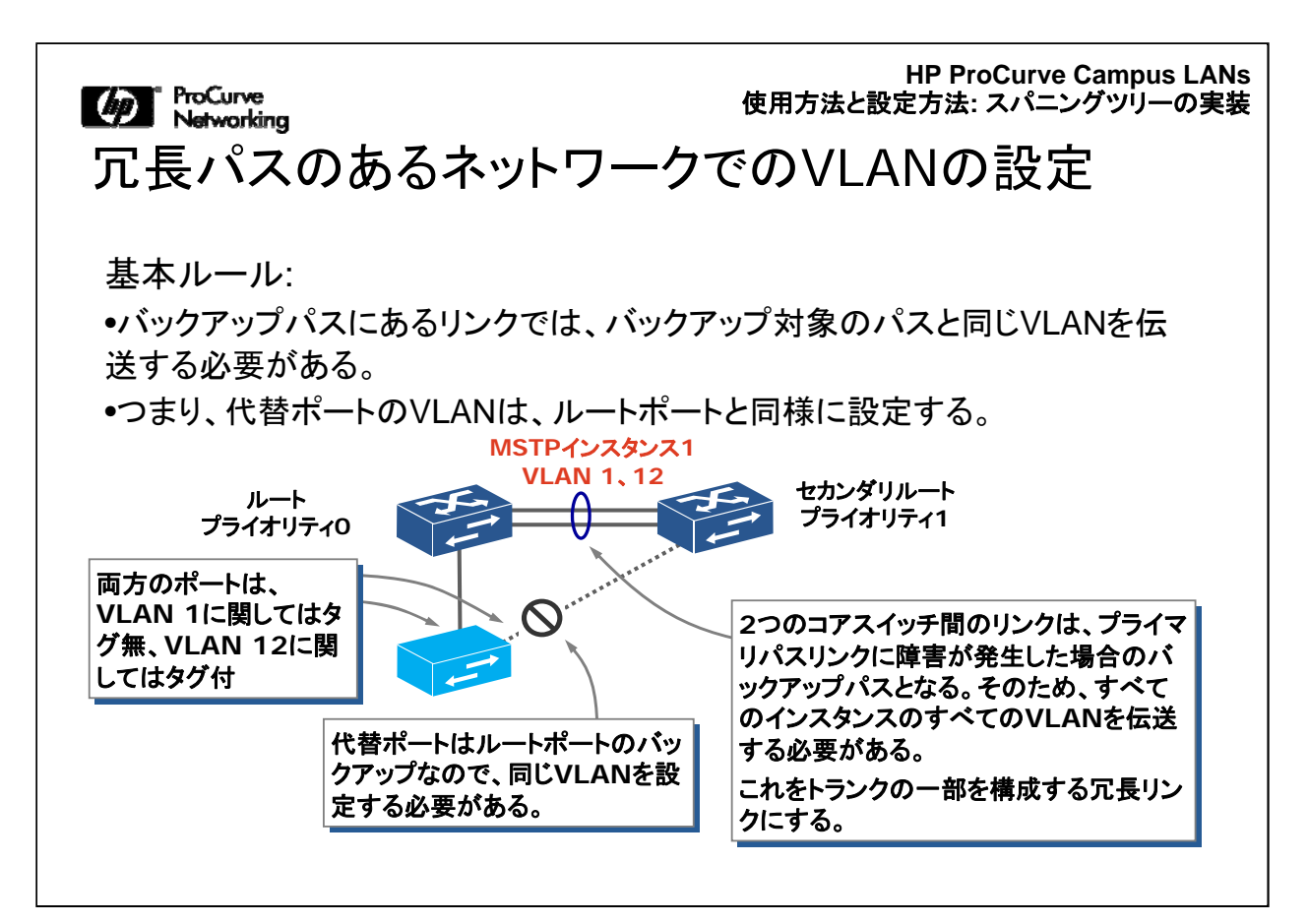

MST環境を適切に設定するには、ブロックされていないポートで特定のVLANを伝 送できるようにします。トポロジの変更が発生してバックアップポートがアクティブに なった場合の設定も同様に行います。

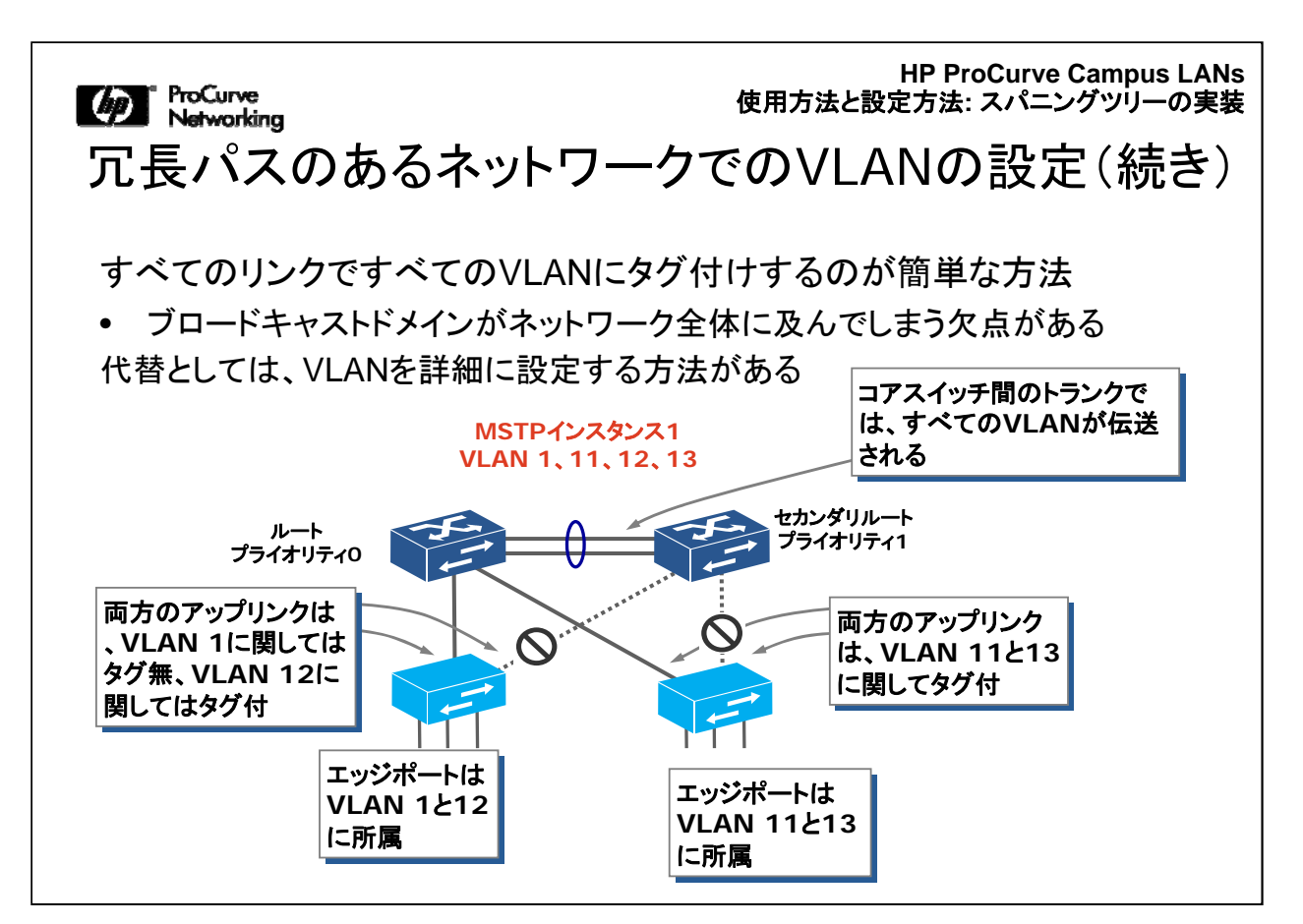

MSTリージョンに影響するさまざまなネットワーク障害に備えて確実にすべてのアク ティブ/バックアップリンクを設定するには、すべてのリンクのすべてのVLANにタグ 付けします。これは簡単な方法ですが、ブロードキャストドメインがネットワーク全体 に及んでしまう欠点もあります。代替として、VLANを詳細に設定する方法がありま すが、これにはさまざまなリンク障害を想定する必要があるので時間がかかります。

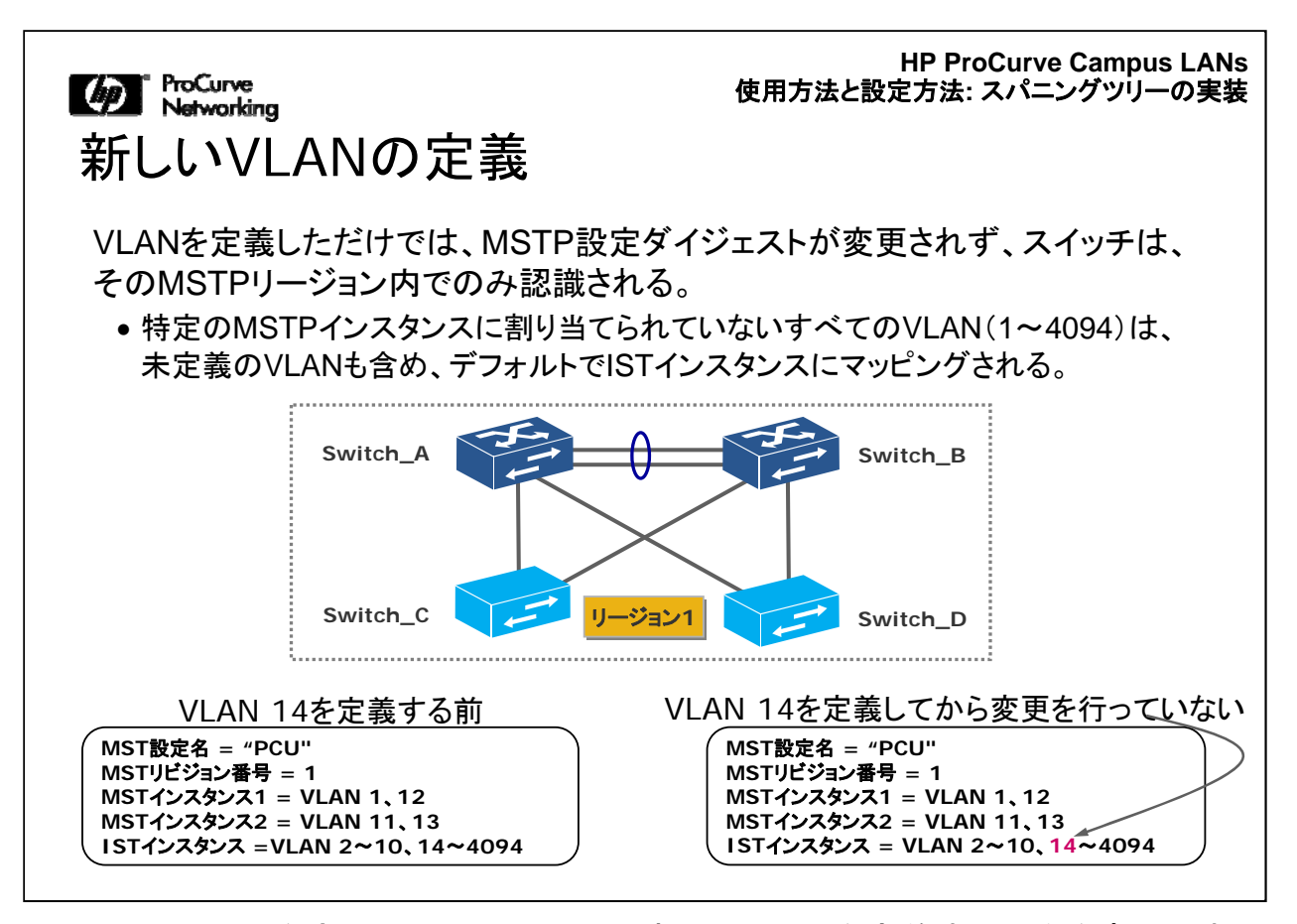

ここでは、MSTPを実行しているスイッチに新しいVLANを定義する場合を考えます 。直接の影響はどのようなものでしょうか。VLANを定義しただけでは、MSTP設定 ダイジェストは変更されず、スイッチは、そのMSTPリージョン内でのみ認識されます 。これには2つの理由があります。1つは、特定のMSTPインスタンスに割り当てられ ていないすべてのVLAN(1~4094)が、デフォルトでISTインスタンスにマッピングさ れることです。これには、スイッチにまだ定義されていないVLANも含まれます。もう 1つの理由は、このVLANが特定のVLANインスタンスにまだ割り当てられていない ことです。

この図の例では、上記の4つのスイッチそれぞれにVLAN 14が定義されています。 showコマンドを実行すると、ISTインスタンスにはVLAN 14がありますが、MSTイン スタンスにはVLAN 14が含まれていないことを確認できます。

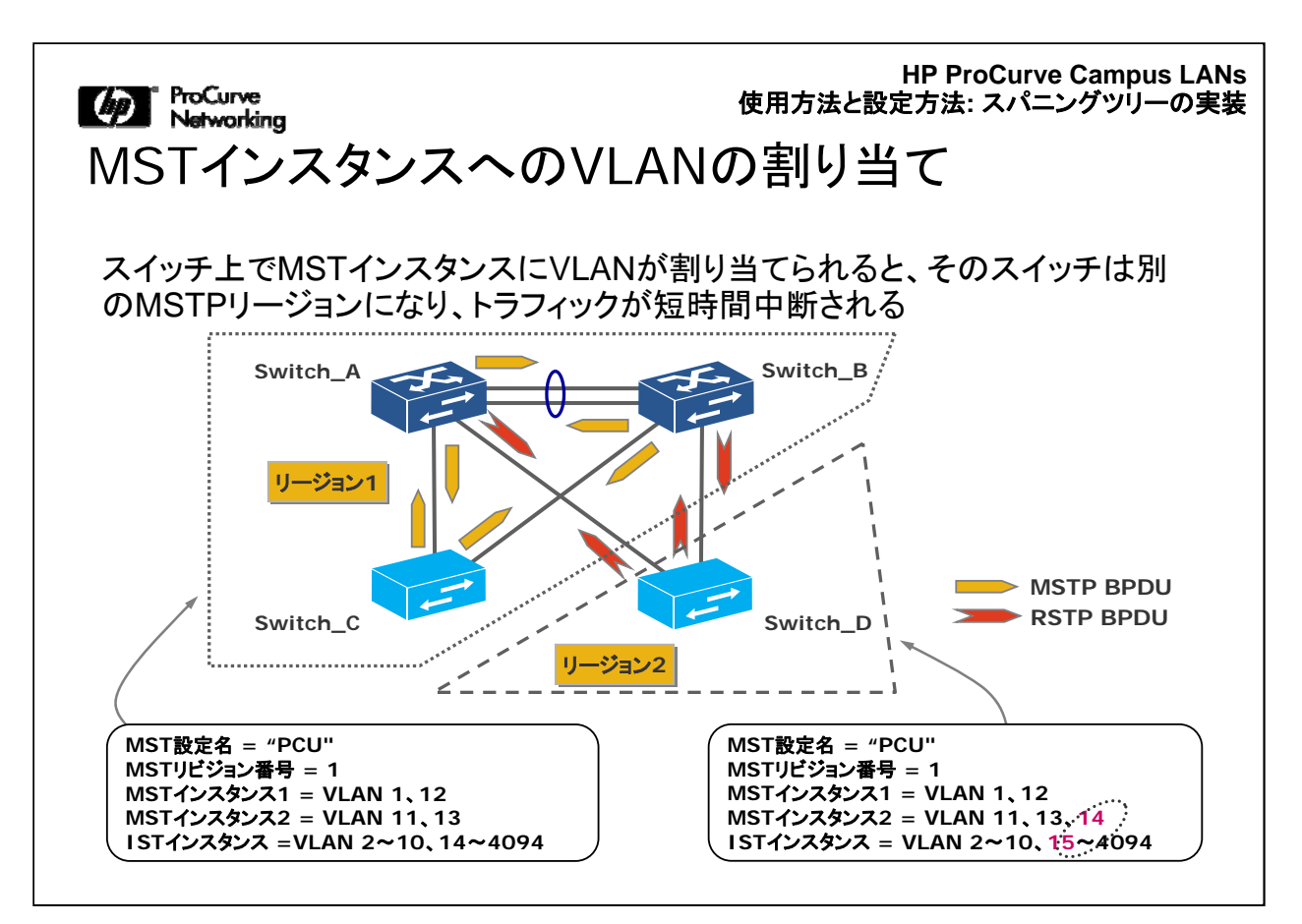

ネットワーク管理者としてこの新しいVLANを実装する場合は、MSTPに関して必要 な変更をスイッチに1つずつ設定する必要があります。もちろん、起動用の設定を準 備しておくこともできますが、必ずしもすべてのスイッチを一度に起動することはでき ません。

この図では、 Switch\_D上でMSTインスタンス2にVLAN 14が割り当てられています が、この変更は、他のスイッチにはまだ適用されていません。その結果、Switch\_D は新しいリージョン(リージョン2)に所属しています。これにより、Switch\_Dは、 Switch\_AおよびSwitch\_BとRSTP BPDUを交換するようになります。この状態に移 行するには、通常、数秒かかります。

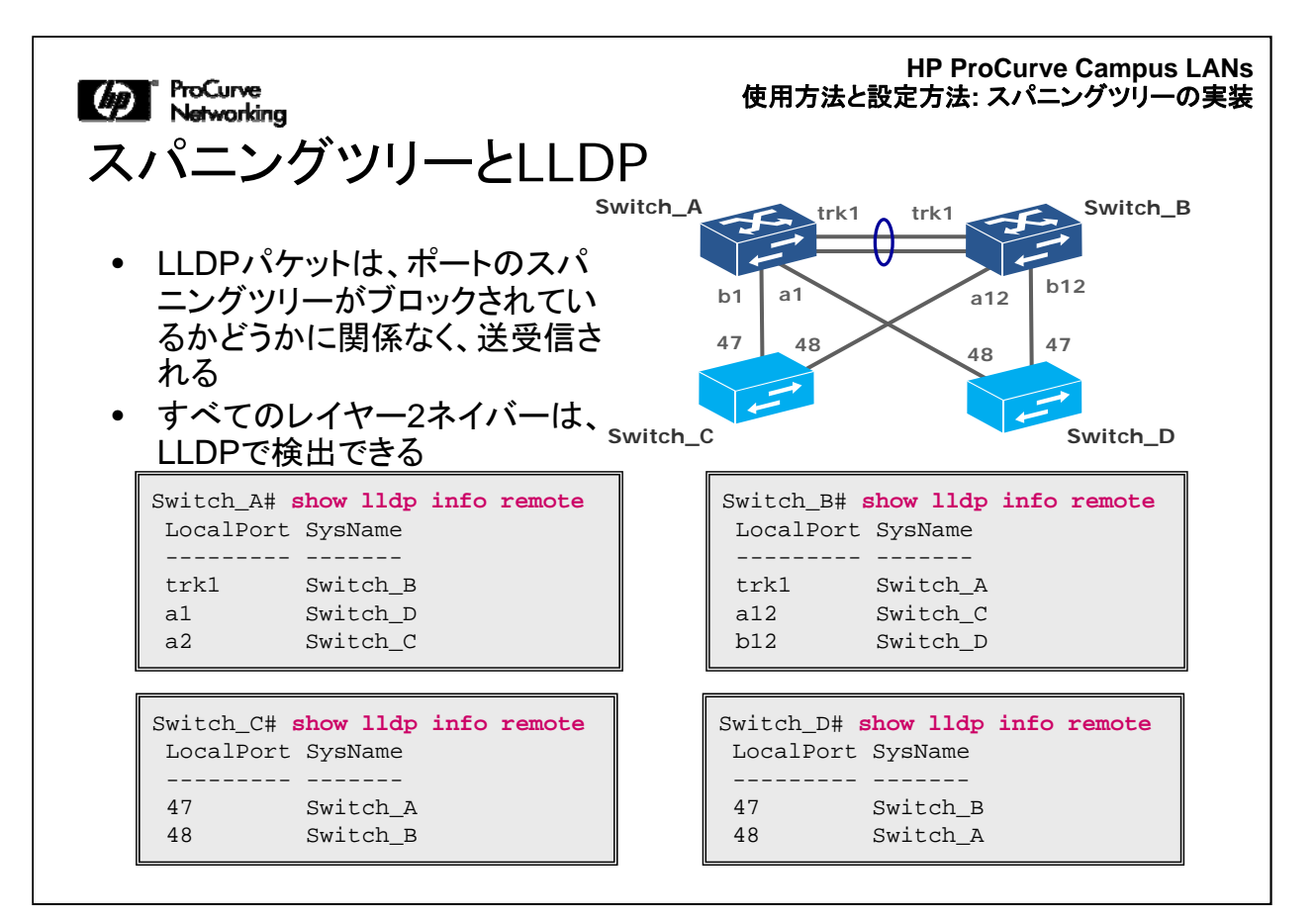

ここでは、最後に、LLDPがSTP、RSTP、MSTPと連携する方法について説明しま す。他のすべての「データ」パケットとは異なり、LLDPパケットはブロックされたポー トで送受信されます。そのため、スイッチのLLDPテーブルには、他のすべての隣接 スイッチが表示されています。隣接スイッチに関する情報のみを持つSTP、RSTP、 またはMSTPとは、この点が異なります。

**Englisher ProCurve** 

**HP ProCurve Campus LANs** 使用方法と設定方法**:** スパニングツリーの実装

## MSTPの一般的な設定手順

MSTPを設定する場合に推奨される手順

1. 必要なVLANを作成する

2. MSTPに対してスパニングツリープロトコルを有効にする

- 3. リージョンパラメーターを定義する
	- 設定名、リビジョン番号、インスタンス
- 4. プライオリティを設定して、各MSTインスタンスのルートおよびセカンダ リルートを定義する
- 5. アップリンクポートとエッジポートの特性を設定する
- 6. スパニングツリーを有効にする
- 7. 冗長ケーブルを接続する

MSTPでは、VLANを異なるインスタンスに割り当てることで、冗長リンクを使用でき るようにします。MSTPは、VLANを認識するスパニングツリーを簡単に設定できる ようにしますが、帯域幅と冗長リンクを効率的に使用できるようにするには、慎重な プランニングが必要となります。効率的なMSTP設定を行うには、まず基本的な方 針として、上記の手順に従います。

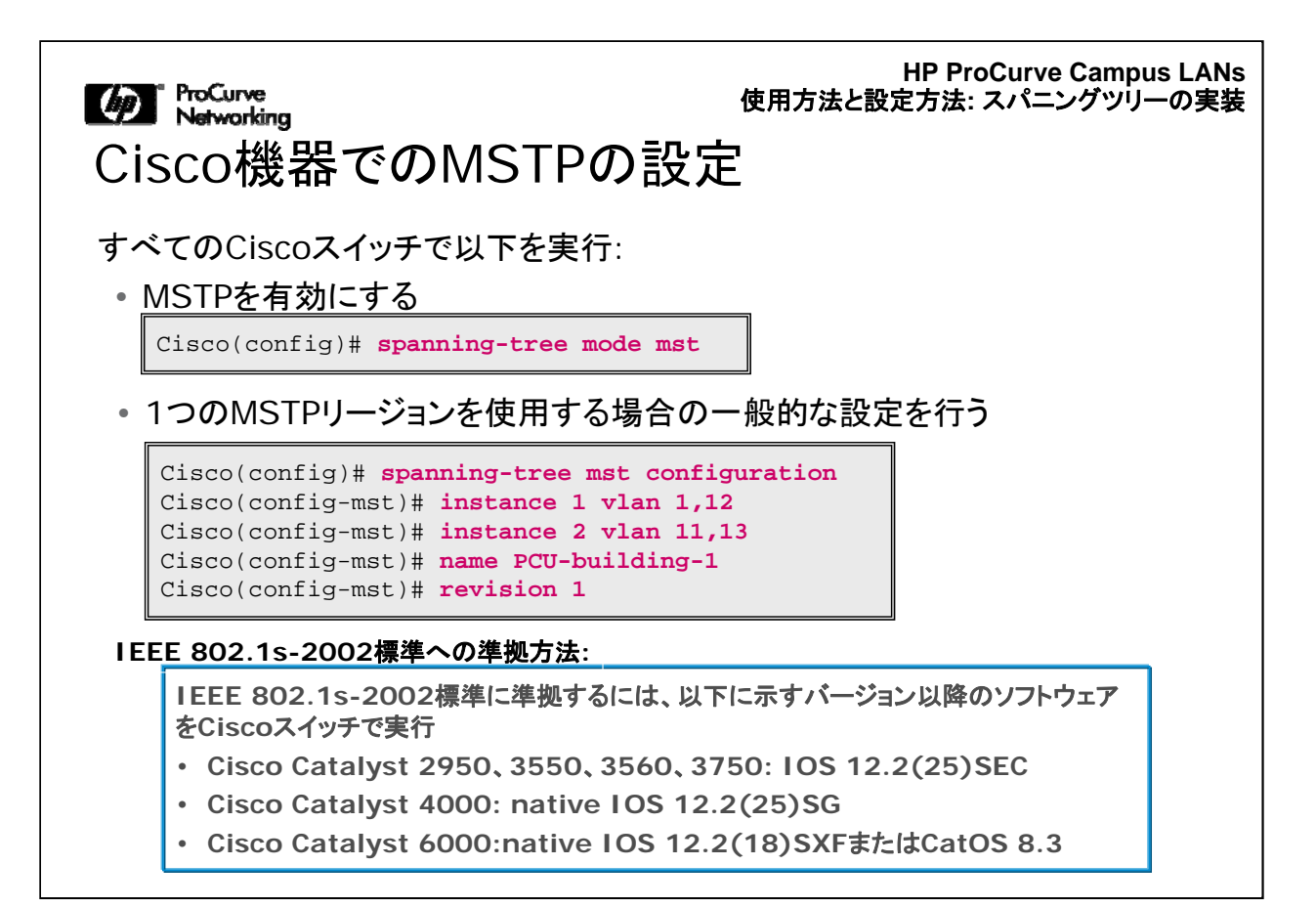

ここでは、CiscoスイッチにMSTPを設定する方法の詳細について説明します。 Ciscoスイッチがネットワークで正常に稼動しており、必要とするすべてのVLANが 設定されていることを前提とします。

まずはじめに、スパニングツリーモードをMSTPに設定します。次に、MSTの設定( MSTの設定名、リビジョン番号、およびVLANとMSTインスタンスのマッピング情報) を定義します。

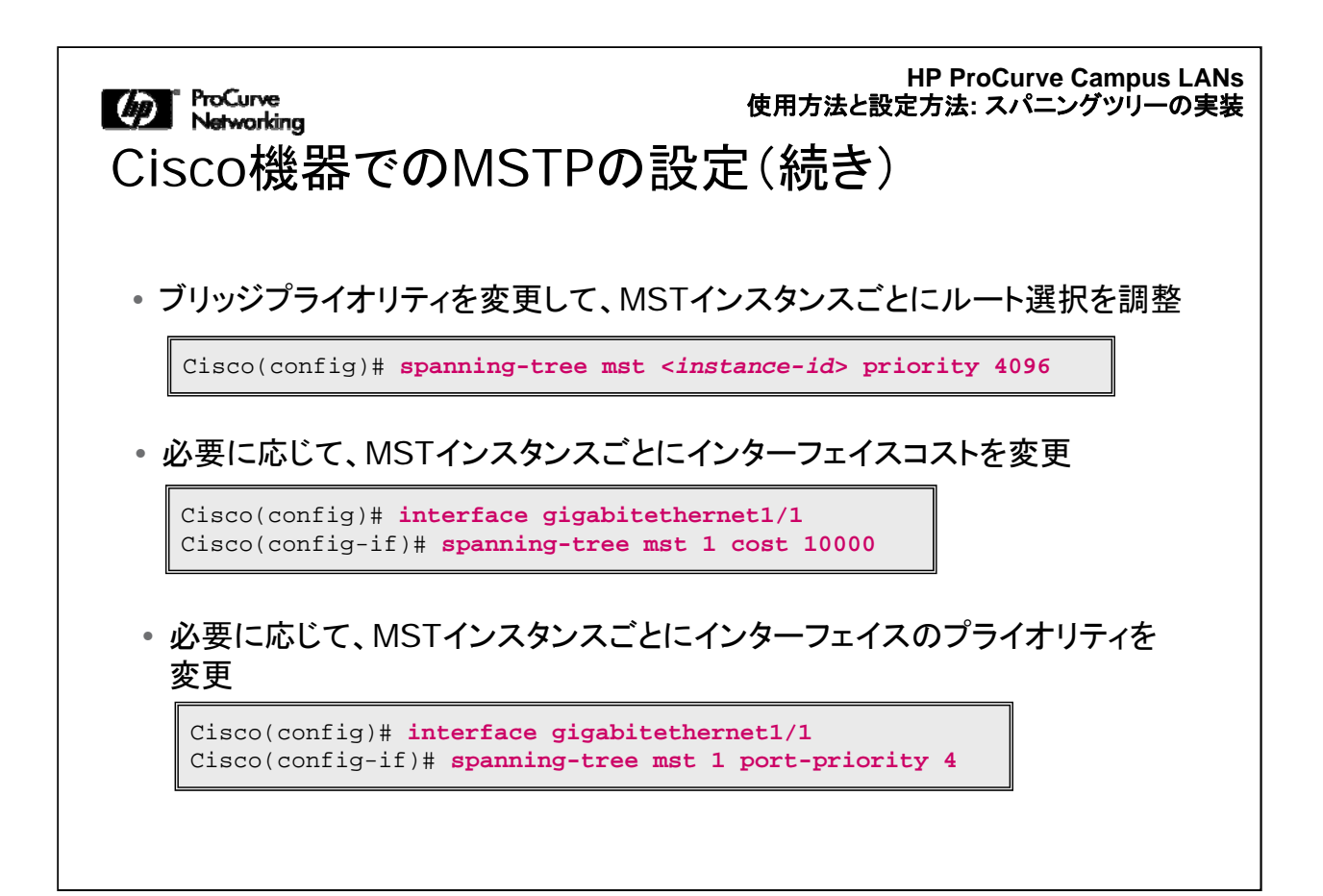

先に説明したCisco PVST+の設定方法と同様に、MSTPの場合もコアスイッチまた はディストリビューションスイッチにブリッジプライオリティの設定が必要です。当然、 CLIのコマンド構文は異なりますが、最も重要な違いは、PVST+ではVLANインスタ ンスを個別に設定するのに対し、MSTPではMSTインスタンスごとにブリッジプライ オリティを設定する点です。

また、インターフェイスコストとインターフェイスプライオリティをMSTインスタンスごと に設定することも可能です。

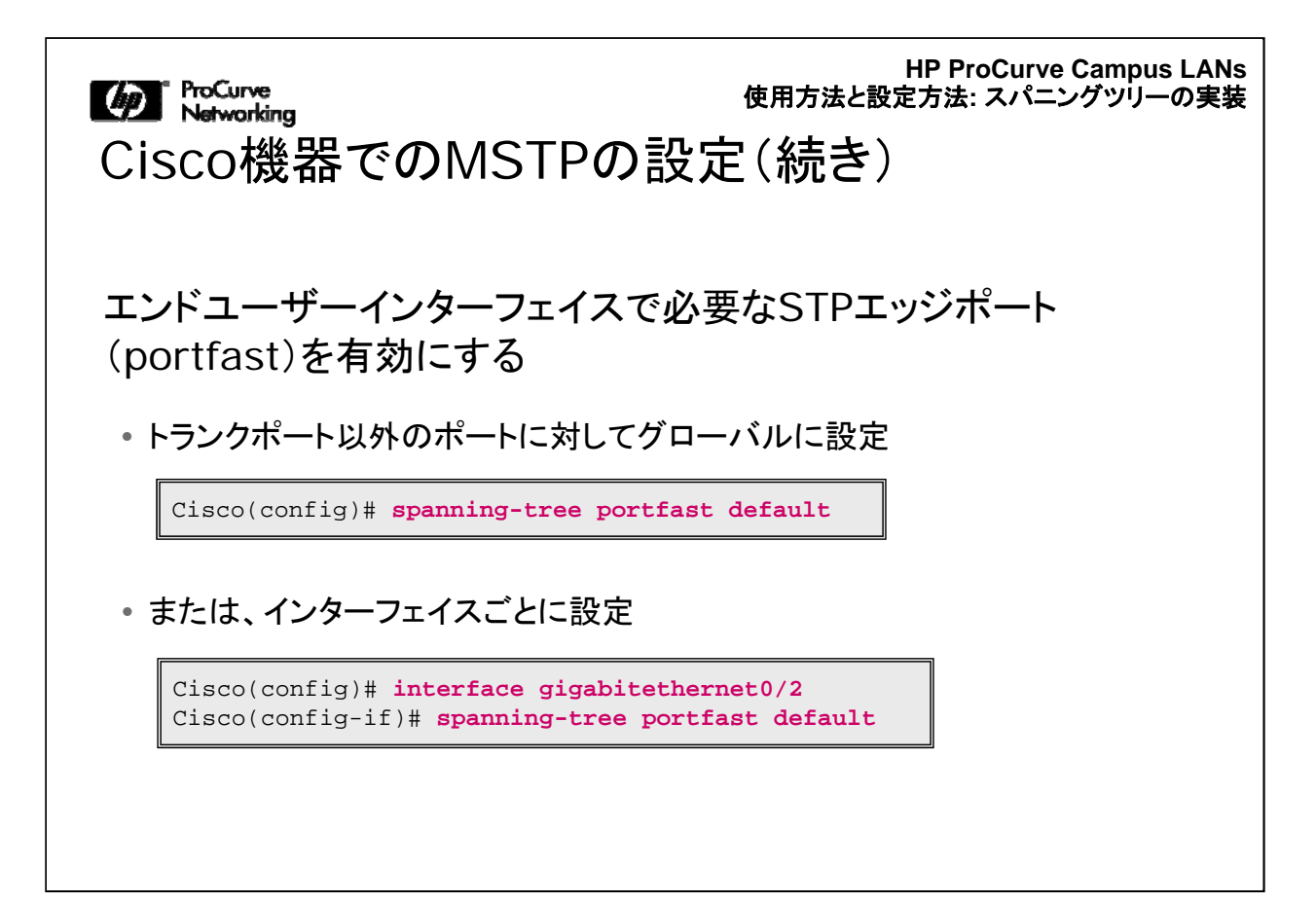

グローバルコンフィギュレーションレベル、またはインターフェイスごとに、portfast設 定を適用して、エンドユーザーのポートをエッジポートに設定します。

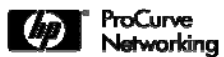

# ProCurve機器でのMSTPの設定

すべてのProCurveスイッチで以下を実行: •VLANおよびタグアップリンクを作成(まだ作成していない場合)

Switch(config)# **vlan 11 tagged 47,48** Switch(config)# **vlan 12 tagged 47,48** Switch(config)# **vlan 13 tagged 47,48**

この図は、ProCurveスイッチでMSTPを設定する場合のCLIコマンドを示しています 。これらのコマンドは、VLANを定義する基本的なコマンドですが、Ciscoスイッチの みの環境にProCurveを導入する場合の参考のために記しています。ProCurveスイ ッチで実行する必要のあるその他の準備手順に加え、ネットワークで使用する VLANを定義して、そのVLANのアップリンクに対してタグ付けを設定する必要があ ります。

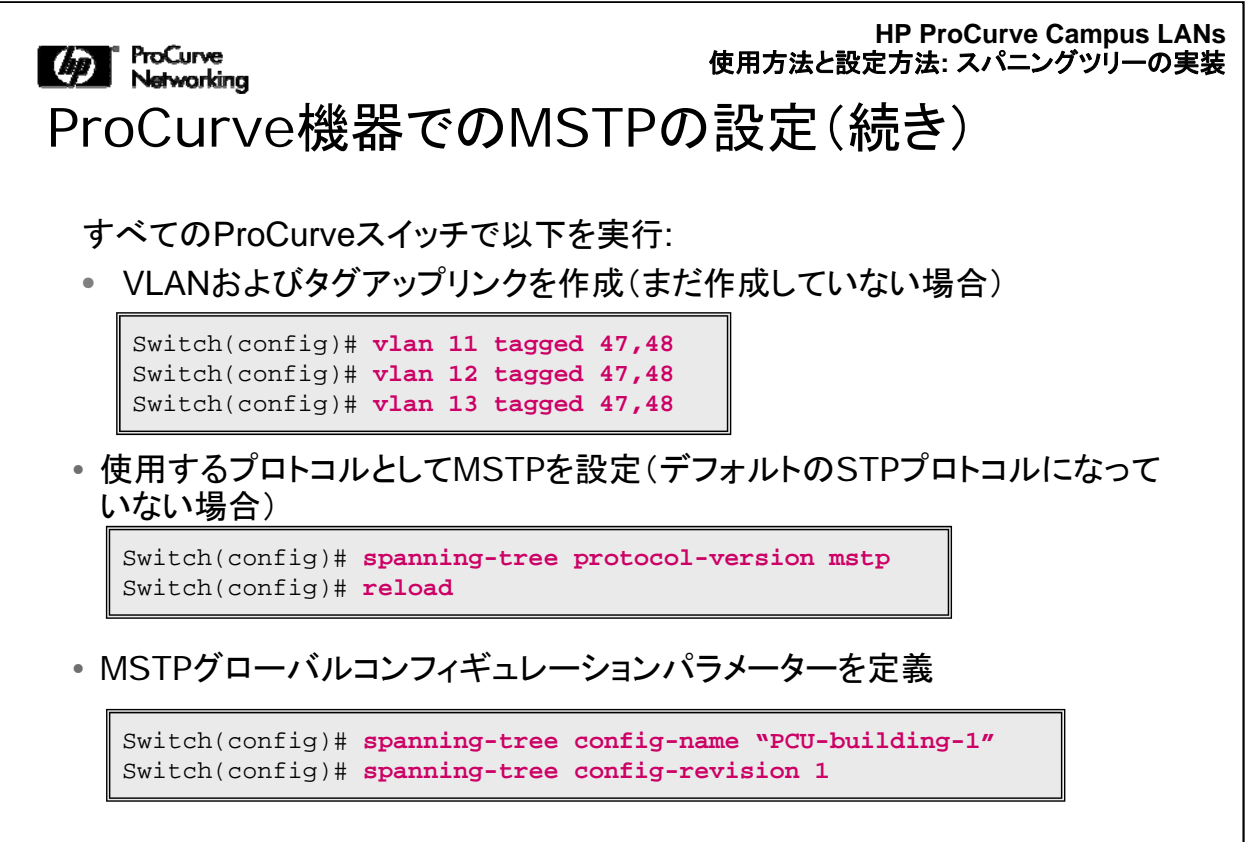

比較的新しいProCurveスイッチ(Switch 8200zl、5400zl、3500yl、6200ylシリーズ など)では、MSTPがデフォルトのスパニングツリープロトコルになっています。その ため、ここに示すコマンドを実行して、スイッチで稼動させるスパニングツリープロト コルとしてMSTPを設定する必要はありません。

次に、MSTPの設定パラメーターを設定して、Ciscoスイッチでの定義と正確にマッ チさせる必要があります。MSTの設定名とリビジョン番号に関する設定を上記に示 しています。MST設定名は大文字小文字を区別するので注意してください。

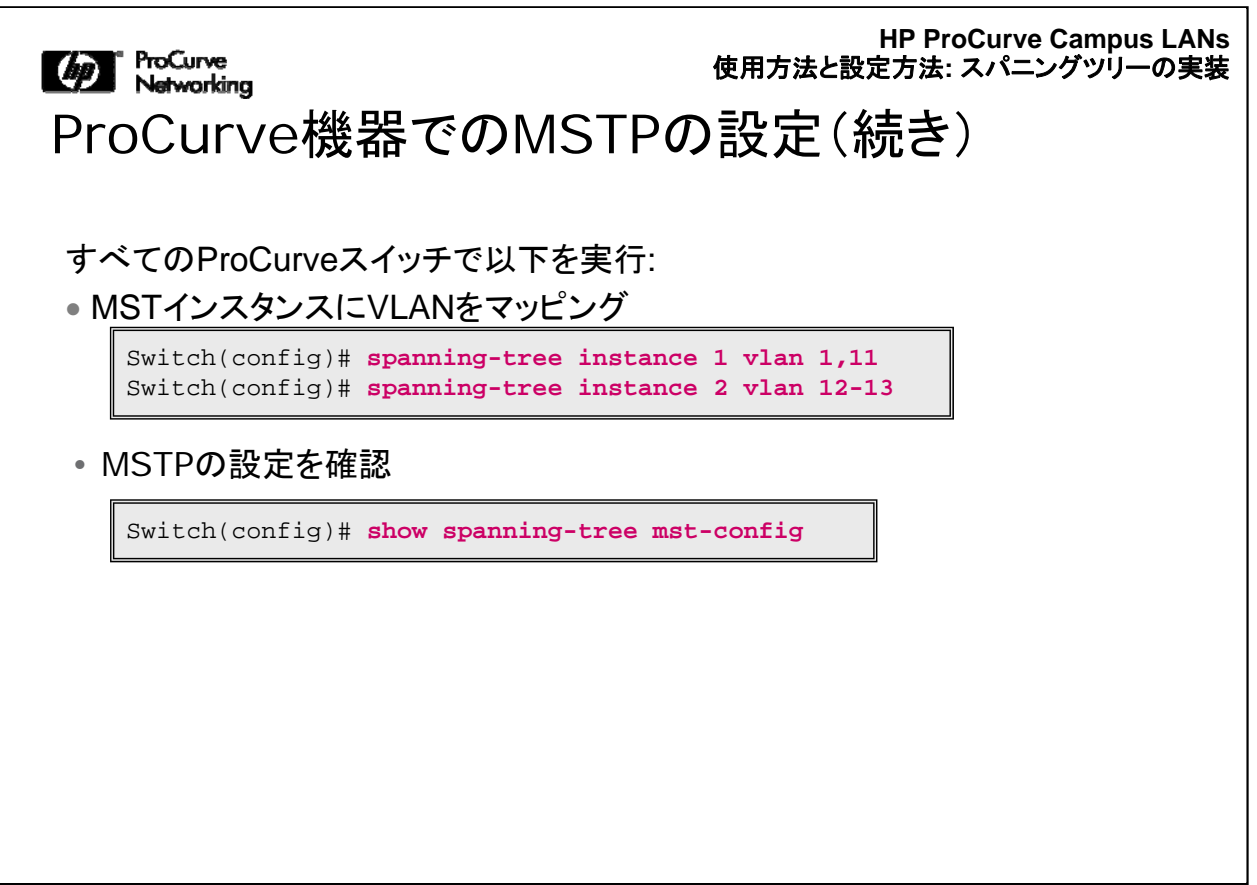

MSTの設定手順には、各MSTインスタンスにVLANを割り当てる設定も含まれます 。前述したように、各MSTインスタンスには、複数のVLANを割り当てることができま すが、1つのVLANには、1つのMSTインスタンスしか割り当てることができません。

ProCurveスイッチでMSTPの設定を確認するには、show spanning-tree mstconfigコマンドを実行します。

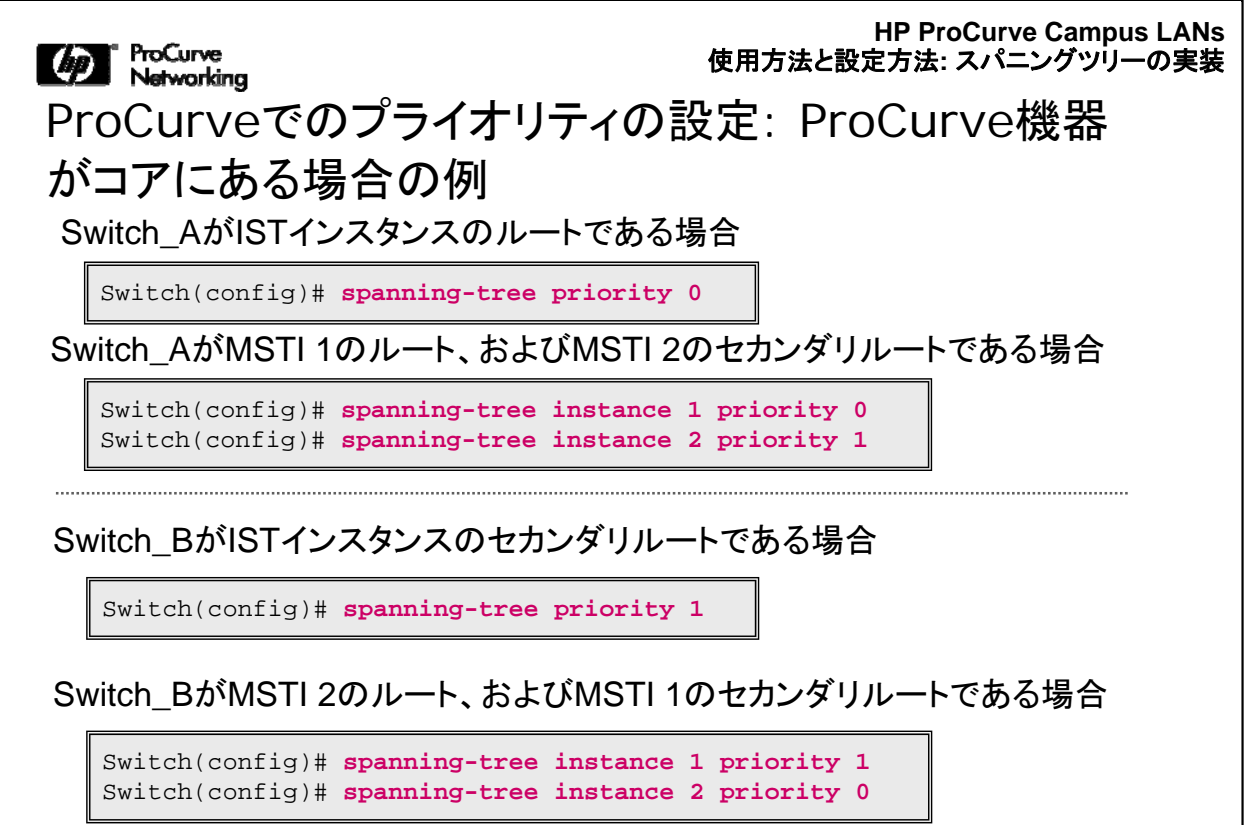

上記のCLIコマンドは、コアに配置した2台のProCurveスイッチにMSTPを設定する 方法を示しています。コアにある場合は、Ciscoスイッチに関して前述したように、イ ンスタンス間にロードバランシングを設定するには、 ISTおよびMSTPプライオリティ 値を設定します。

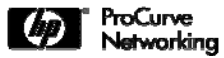

# ProCurve機器でのポートの設定

スイッチ間のアップリンクは、非エッジかつポイントツーポイント に設定する必要がある

ここでは、ProCurveスイッチがネットワークのエッジに導入され、Ciscoスイッチがコ アにある場合のシナリオに戻ります。この場合、ProCurveスイッチで、アップリンクと エンドノードポートにMSTPを設定する方法を考慮する必要があります。

ProCurveスイッチでは、スイッチ間のアップリンクは、非エッジかつポイントツーポイ ントに設定する必要があります。その一方、エンドノードに接続するアクセスポートま たはエッジポートは、エッジかつポイントツーポイントに設定する必要があります。

**Appli** ProCurve

**HP ProCurve Campus LANs** 使用方法と設定方法**:** スパニングツリーの実装

### ProCurve機器でのポートの設定

スイッチ間のアップリンクは、非エッジかつポイントツーポイントに設定する必要 がある。

エンドノードに接続するアクセスポートまたはエッジポートは、エッジかつポイン トツーポイントに設定する必要がある。

ProCurveスイッチ(バージョンK.12.04以降)では、デフォルトですべてのポート がMSTP自動エッジモードで動作。

• 以下を指定するのと同様の設定

Switch(config)# **spanning-tree <***port-list***> auto-edge-port**

- エッジポートの自動定義をサポート ポートはBPDUの有無を3秒間チェックし、な い場合は、パケットのフォワーディングを開始
- 必要に応じて、以下を実行して、ポートが直ちにフォワーディングモードに移行するよ うに設定可能

Switch(config)# **spanning-tree <***port-list***> admin-edge-port**

バージョンK.12.04以降のソフトウェアを実行しているProCurveスイッチ(Switch 8200zl、5400zl、3500yl、6200ylシリーズ)では、デフォルトですべてのポートが MSTP自動エッジモードで稼動します。これは、spanning-tree <port-list> autoedge-portコマンドを実行した場合と同じ設定です。

自動エッジポートの設定により、エッジポートが自動検出されます。つまり、ポートは BPDUの有無を3秒間チェックし、BPDUがない場合は、パケットのフォワーディング を開始します。必要に応じて、 spanning-tree <port-list> admin-edge-portコマンド を実行すると、ポートが直ちにフォワーディングモードに移行するように設定できま す。

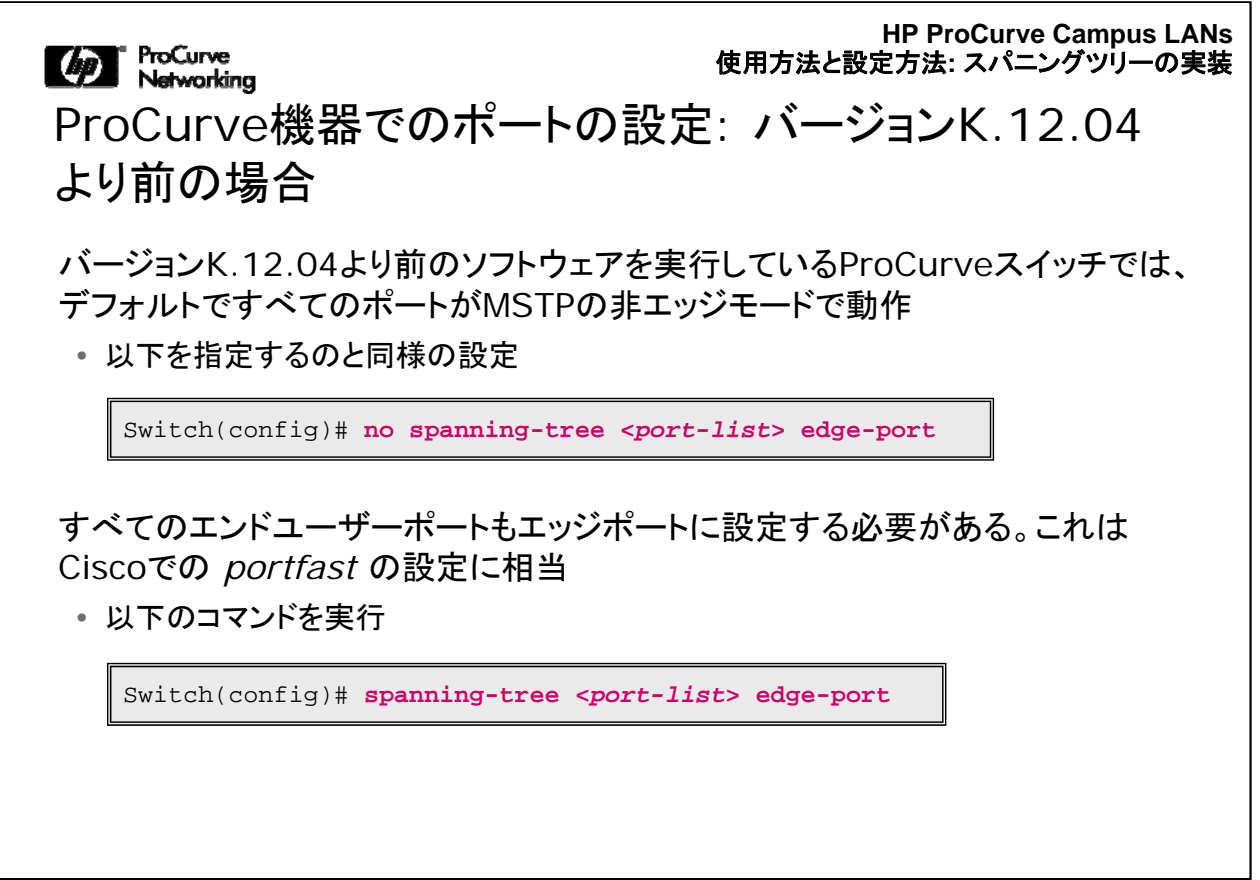

このスライドは、K.12.04より前のバージョンのソフトウェアを使用する場合のCLIコ マンド構文の違いを示しています(Switch 8200zl、5400zl、3500yl、6200ylシリーズ でサポート)。

K.12.04より前のバージョンのソフトウェアを実行しているスイッチでは、デフォルトで すべてのトランクポートとエンドユーザーポートがMSTP非エッジモードで動作します 。エンドユーザーポートをエッジポートに設定するには、spanning-tree <port-list> edge-portコマンドを実行します。

**802.1D-1998 STP 802.1D (802.1w) RSTP 802.1Q (802.1s) MSTP 1600M 2424M 4000M 8000M** Yes (デフォルト) No No ProCurveがサポートするスパニングツリーのバージョン

**AP ProCurve**<br>Networking

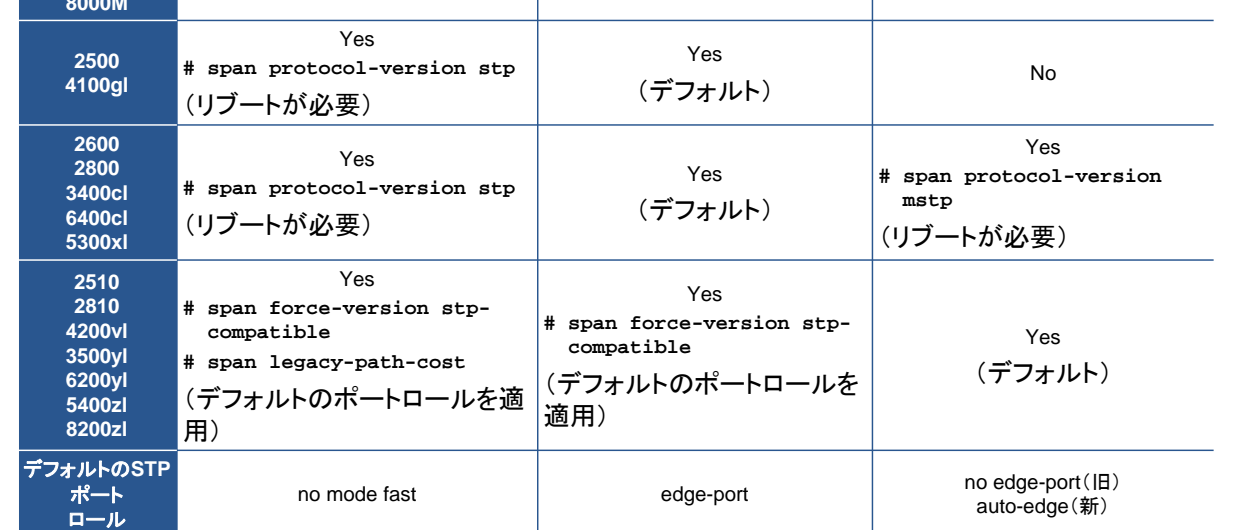

この表には、さまざまなProCurveスイッチファミリでのデフォルトのスパニングツリー プロトコルのバージョンをまとめています。一番下の行には、それぞれのスパニング ツリープロトコルのバージョンに対応するデフォルトのスパニングツリーポートロール を示しています。

一部のスイッチでは、デフォルトのスパニングツリープロトコルを変更したり、下位互 換モードで動作させることができます。

ProVision ASICスイッチでは、デフォルトでMSTPが有効です。

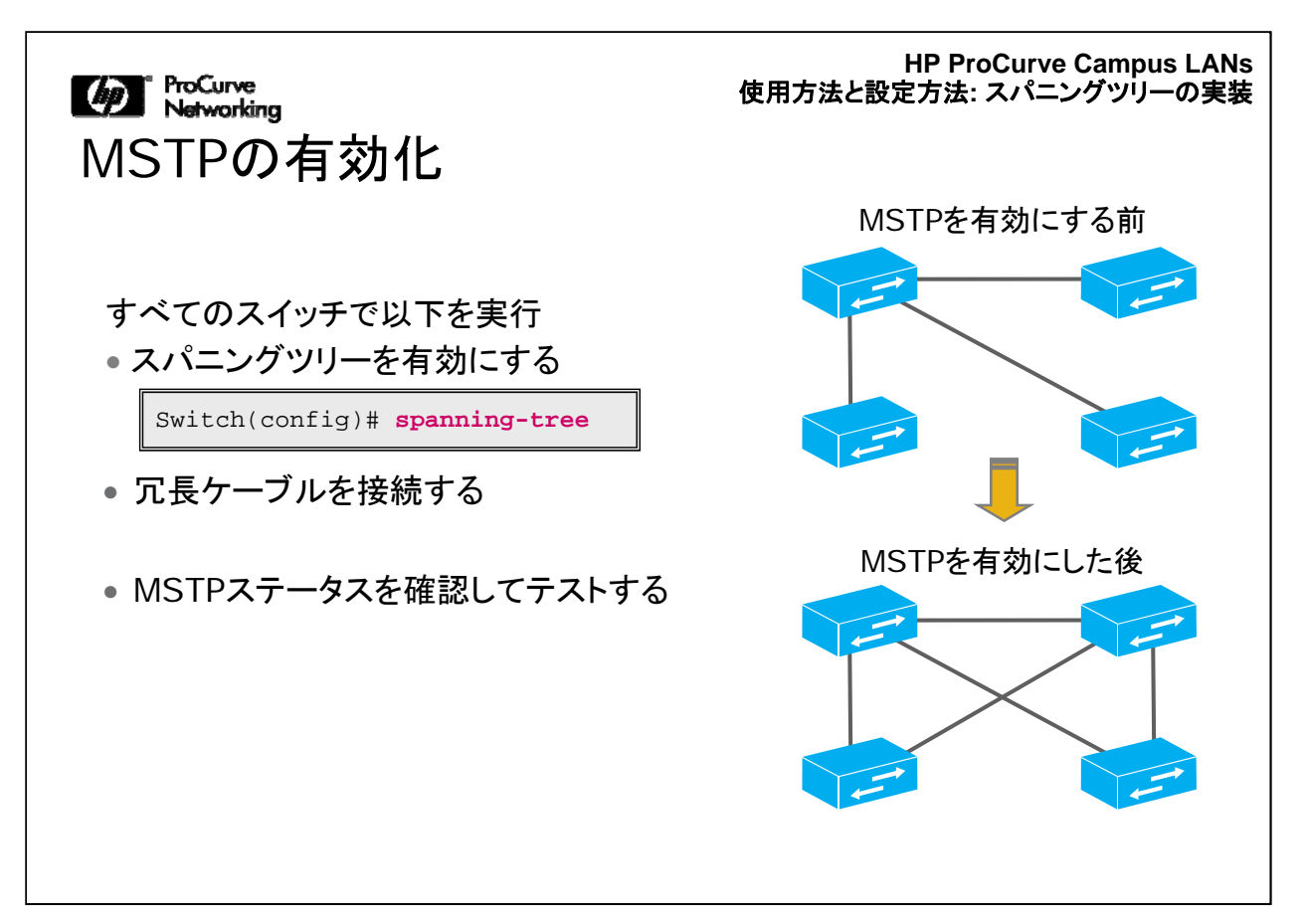

MSTPを実装する最後の手順では、スパニングツリーを有効にして、冗長ケーブル を接続し、MSTPの設定を確認およびテストします。設定したスパニングツリーを「オ ンにする」には、 ProCurveスイッチでspanning-treeコマンドを実行します。

**AP ProCurve**<br>Networking

**HP ProCurve Campus LANs** 使用方法と設定方法**:** スパニングツリーの実装

ProCurve機器でのMSTP設定の確認

Switch# **show spanning-tree mst-config** MST Configuration Identifier Information MST Configuration Name : PCU-building-1 MST Configuration Revision : 1 MST Configuration Digest : 0x2DC307C6A31621DC6311050884E69C4E IST Mapped VLANs : 1 Instance ID Mapped VLANs ----------- --------------------------------------------------- 1 1,12 2 11,13

ISTインスタンスには、他のMSTPインスタンスに割り当てられていない1~ 4094のすべてのVLANが含まれる

•これには、定義済みおよび未定義のVLANが含まれるが、コマンド出力には 定義済みVLANのみが表示される

ここには、ProCurveスイッチでshow spanning-tree mst-configコマンドを実行した 場合の出力例を示しています。

**AP** ProCurve

**HP ProCurve Campus LANs** 使用方法と設定方法**:** スパニングツリーの実装

ProCurve機器でのMSTP設定の確認(続き)

**show spanning-tree <port-list> instance <id>**コマンドを実行すると、 MSTインスタンス内のアップリンクのステータスが表示される。

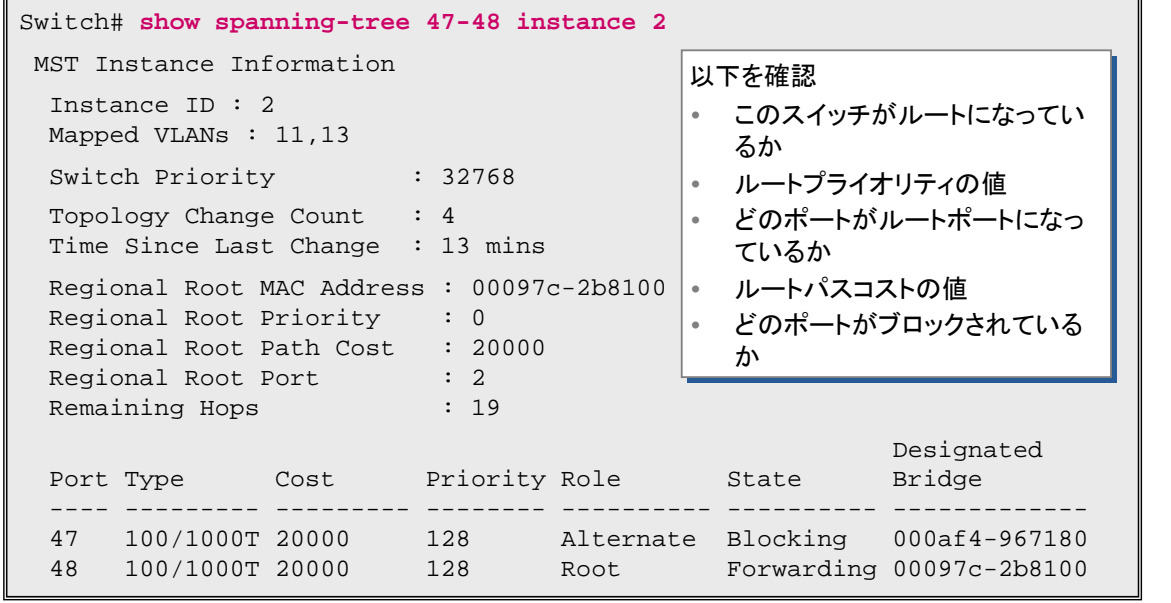

show spanning-tree <port-list> instance <id>コマンドを実行すると、ProCurveス イッチのMSTインスタンス内のアップリンクのステータスが表示されます。この例で は、ポート47と48が、MSTPを実行している、コアにあるCiscoスイッチへのアップリ ンクになっています。

**Appli** ProCurve

**HP ProCurve Campus LANs** 使用方法と設定方法**:** スパニングツリーの実装

MSTPのトラブルシューティング

スイッチが誤ってインスタンスのルートになっている場合は、このスイッチは別 のMSTPリージョンに所属する

•MSTPの設定パラメーターを確認

ルートポートがダウンして通信が遮断された場合、エッジスイッチで代替ポート のVLAN設定を確認

•代替ポートとルートポートは同じVLANを伝送している必要がある

**MSTP**がすぐに統合されない場合にどうするか

**MSTP**がすぐに統合されない場合は、アップリンクがポイントツーポイントに 設定されているかどうかを確認する

基本的なトラブルシューティングとして、スイッチが誤ってインスタンスのルートにな っている場合の対応があります。これは、スイッチが別のMSTPリージョンに所属し ていることを意味します。まず、MSTの設定パラメーター(MSTの設定名、リビジョン 番号、およびVLANとMSTインスタンスの割り当て)を確認します。

ルートポートがダウンして通信が遮断された場合は、エッジスイッチで代替ポートの VLAN設定を確認します。代替ポートとルートポートは同じVLANを伝送している必 要があります。

MSTPがすぐに統合されない場合は、アップリンクがポイントツーポイントに設定さ れているかどうかを確認します。

**Appli ProCurve**<br>Networking

**HP ProCurve Campus LANs** 使用方法と設定方法**:** スパニングツリーの実装

役に立つshowコマンド

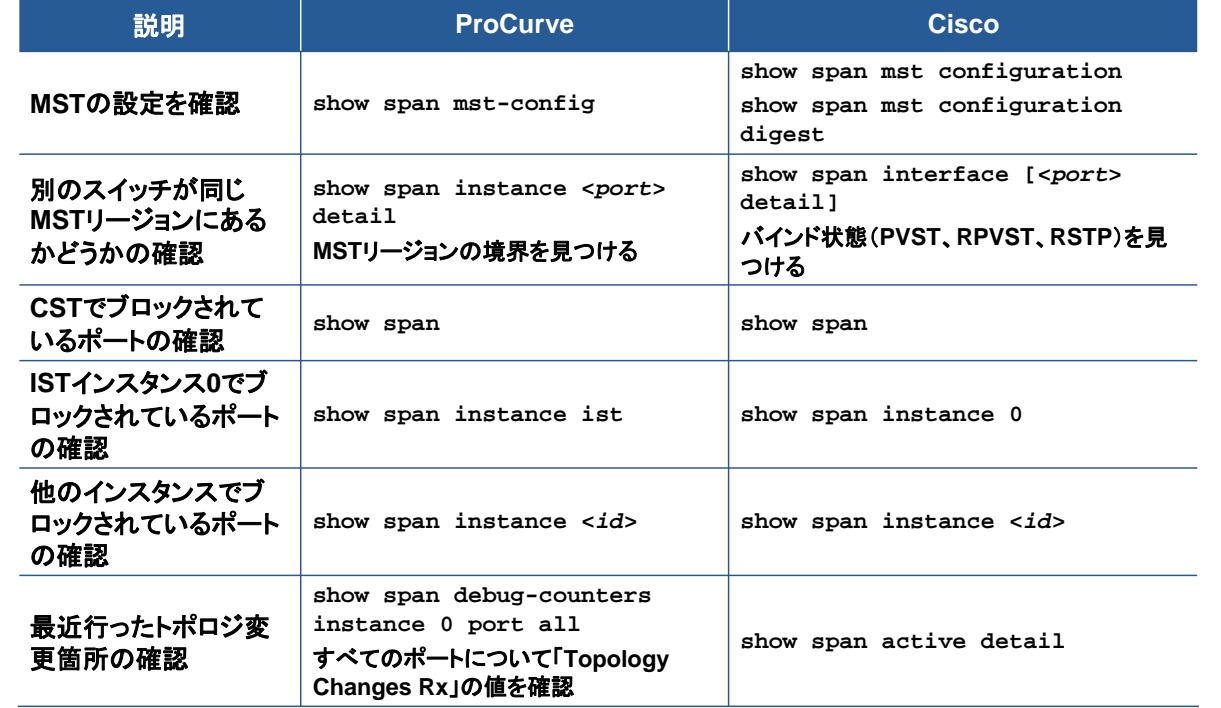

この表には、ProCurveスイッチとCiscoスイッチでMSTPの設定とステータスを確認 する場合に使用できるCLIコマンドの一部を示しています。

**AP ProCurve**<br>Networking Spanning Tree Hardening 9 *PVST+*の実装 9*MSTP*の実装 **√MSTPの相互運用性と互換性** Spanning Tree Hardening – スパニングツリーの問題 – CiscoとProCurveの保護機能

次のセクションでは、スパニングツリーで発生しうる基本的な問題や脆弱性の一部 について説明します。その後、CiscoとProCurveがサポートする、スパニングツリー の脆弱性を緩和するための保護機能の概要を説明します。

使用方法と設定方法: スパニングツリーの実装 インスコン Module5-4-53
**AP ProCurve**<br>Networking

**HP ProCurve Campus LANs** 使用方法と設定方法**:** スパニングツリーの実装

### Spanning Tree Hardening機能

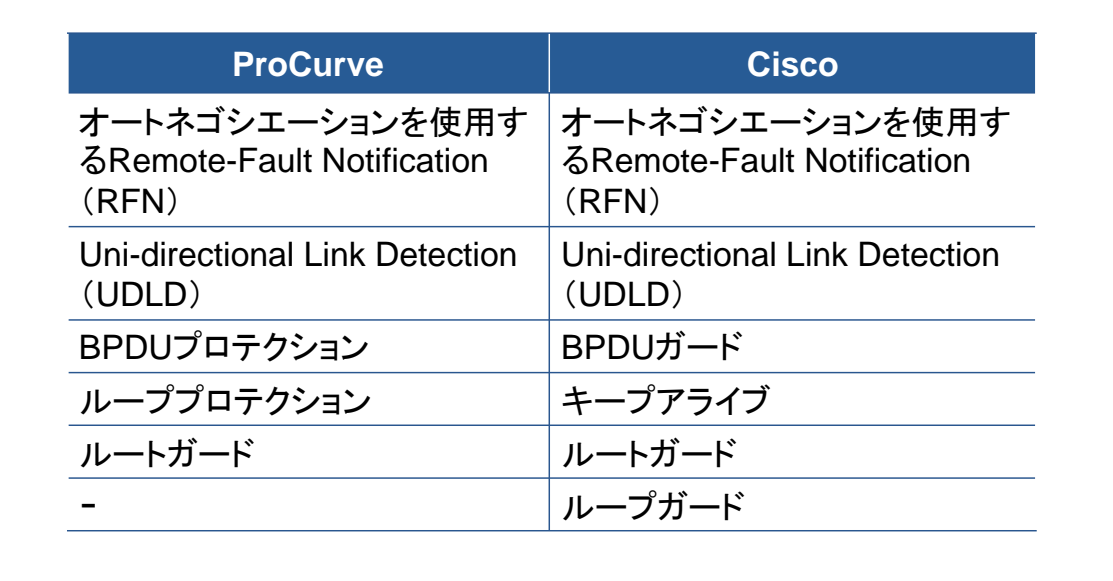

ProCurve機器とCisco機器は、いくつかのスパニングツリー保護機能を備えていま すが、これらは機能的に類似しています。CLIコマンドを使用してスパニングツリーを 強固(harden)にする点などが似ています。たとえば、ProCurveでループプロテクシ ョンと呼ぶ機能は、Ciscoではキープアライブといいます。また、ProCurveでの BPDUプロテクションは、CiscoではBPDUガードと呼ばれます。

**AP ProCurve**<br>Networking

**HP ProCurve Campus LANs** 使用方法と設定方法**:** スパニングツリーの実装

### Spanning Tree Hardening機能

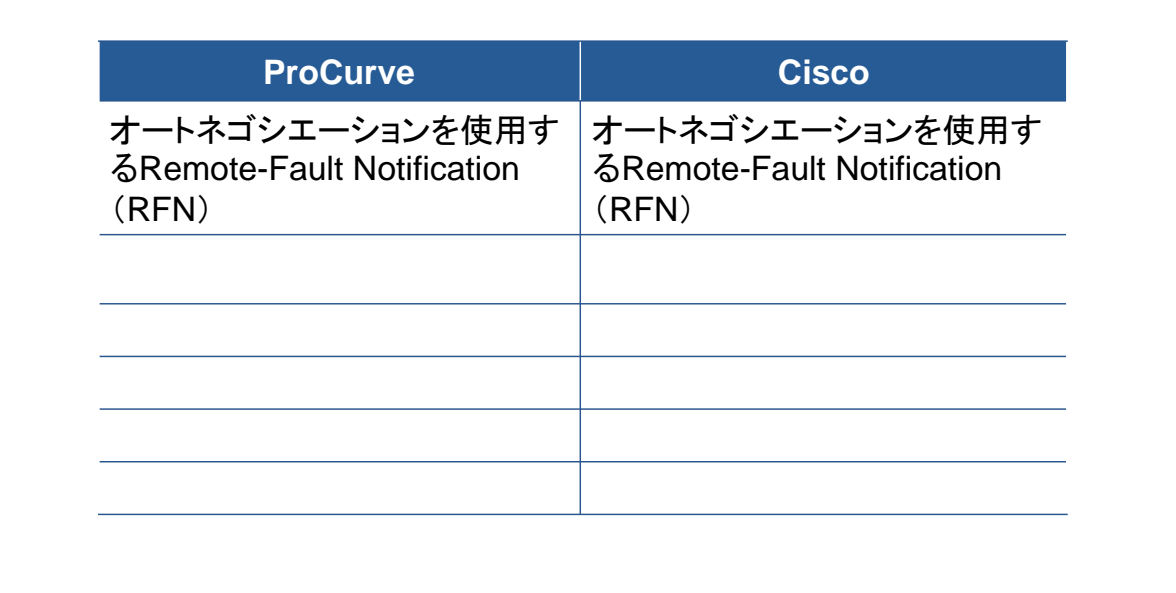

オートネゴシエーションを使用するRemote-Fault Notification(RFN)は、レイヤー1 で行われます。オートネゴシエーションは通常、Gigabit Ethernetポートでデフォルト で有効になっているので、RFNの理解に関して混乱が生じています。RFNはオプシ ョンで使用しますが、オートネゴシエーションを使用している場合はCiscoスイッチと ProCurveスイッチの両方の1000BaseXポートでデフォルトで有効になっています。 1000BaseXポートでは必ずオートネゴシエーションを使用する必要があります。

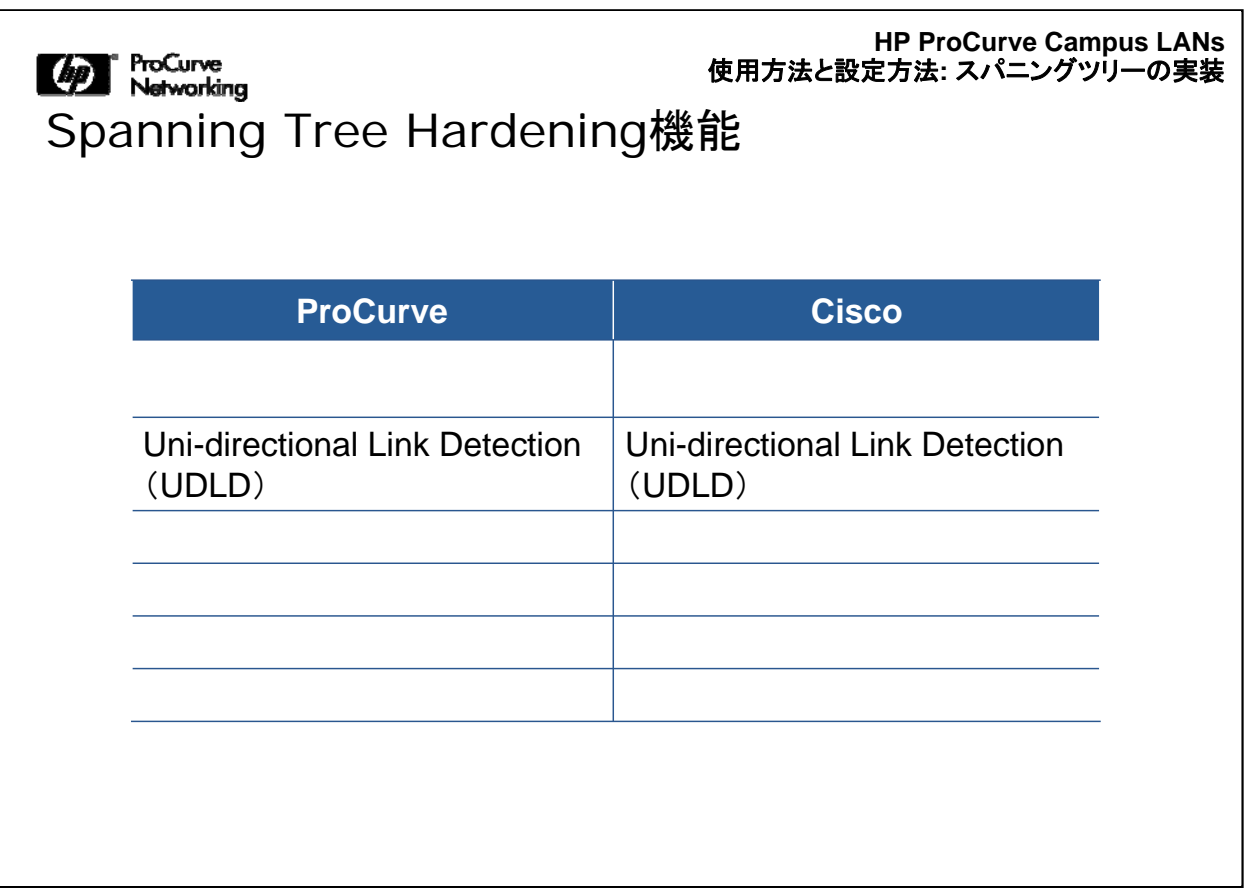

CiscoのUDLDとProCurveのUDLDが相互運用できないのは、同じ宛先MACアドレ スを使用していないことが原因です。Ciscoでは、Cisco固有のMACアドレスを使用 しています。ProCurveでは、標準のMACアドレスを使用しています。

**Ap ProCurve**<br>Networking

**HP ProCurve Campus LANs** 使用方法と設定方法**:** スパニングツリーの実装

## Spanning Tree Hardening機能

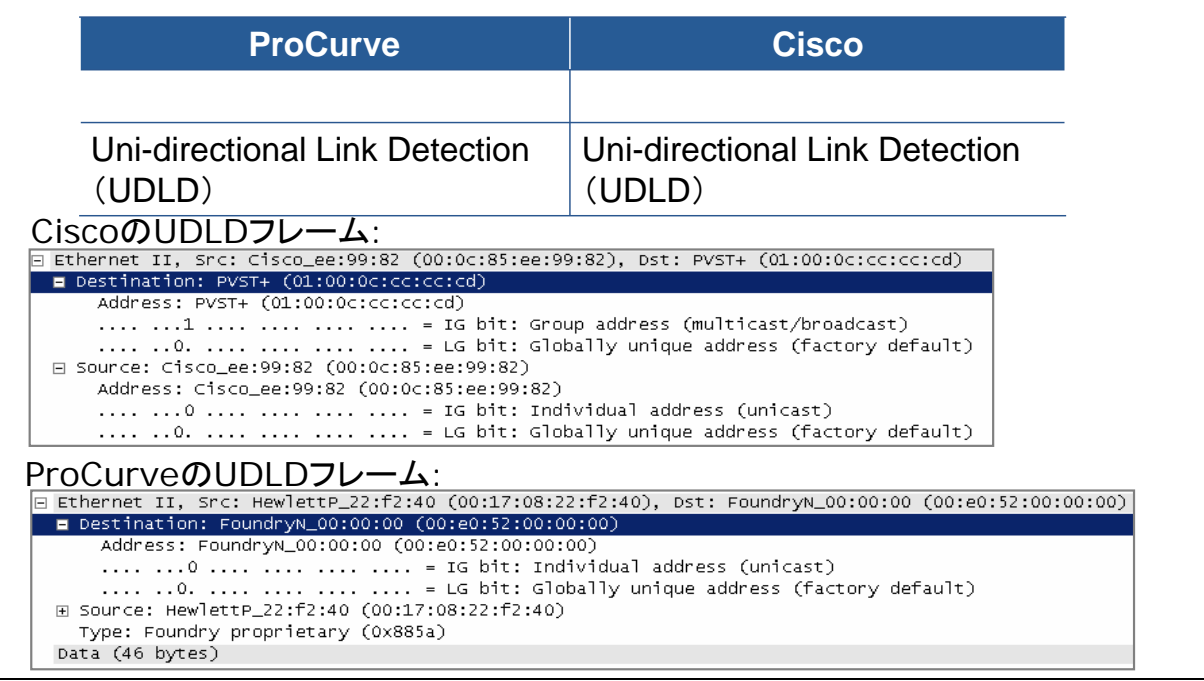

上記は、キャプチャーしたフレームの例です。ここでMACアドレスの違いを確認でき ます。

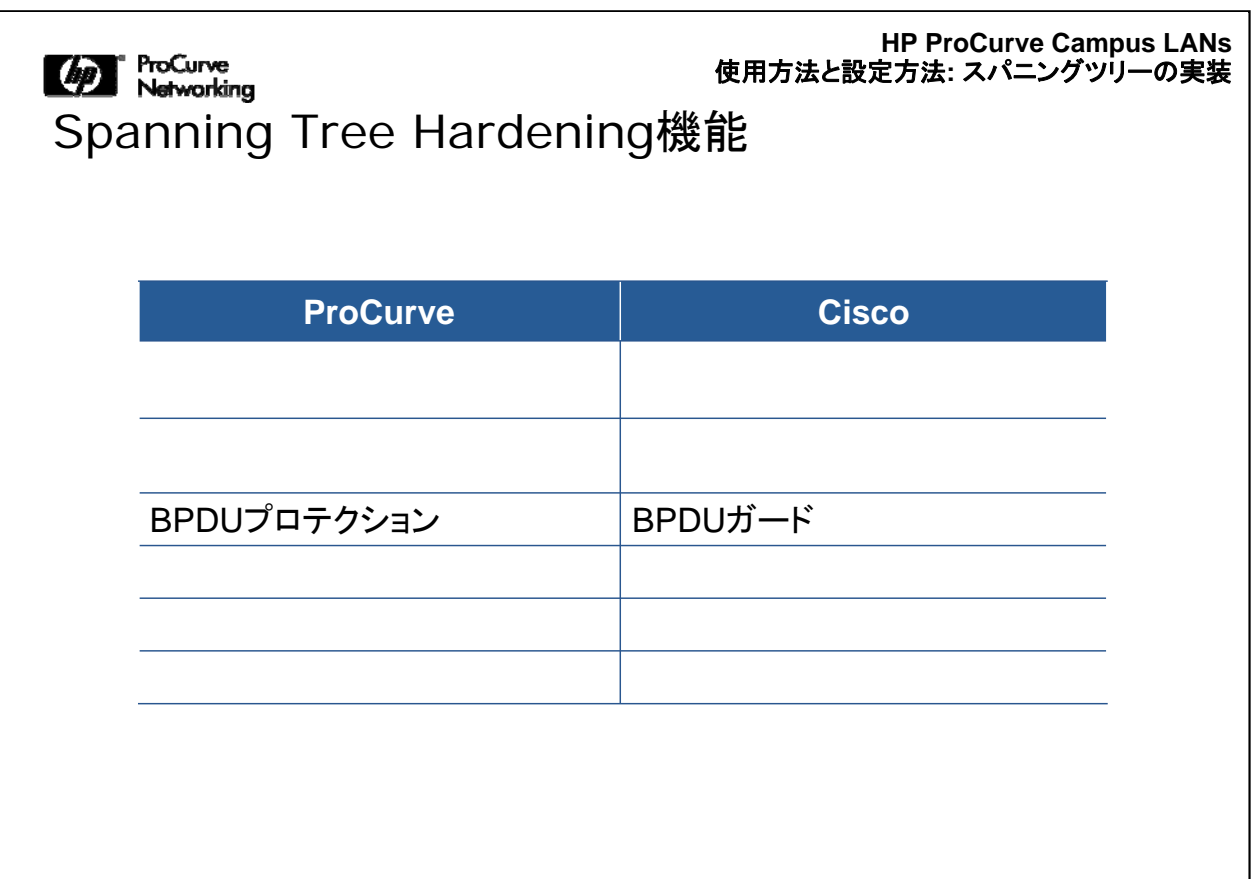

この2つの機能に関しては、相互運用性に関する考慮事項はありません。これは、 ネットワークのエッジを保護するための設定です。

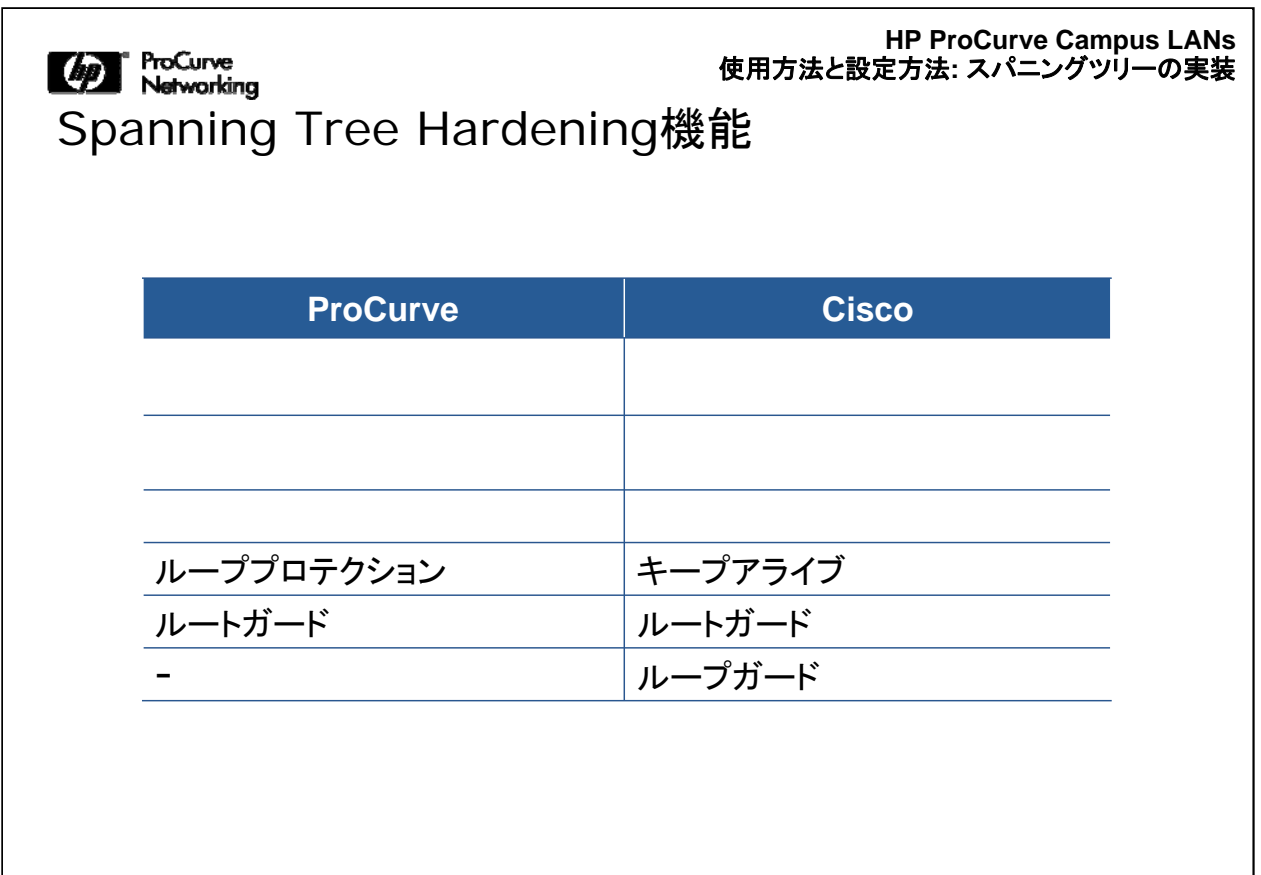

ループプロテクションとキープアライブは、特別なMACアドレスを使用してパスが有 効であることを確認する同等の機能です。

ProCurveとCiscoは、ルートガードという、別のスパニングツリー保護機能にも対応 しています。ルートガード機能は、現在のルートスイッチが、新たなスイッチから高プ ライオリティ値のBPDUをポートで受信した場合の処理に対応します。

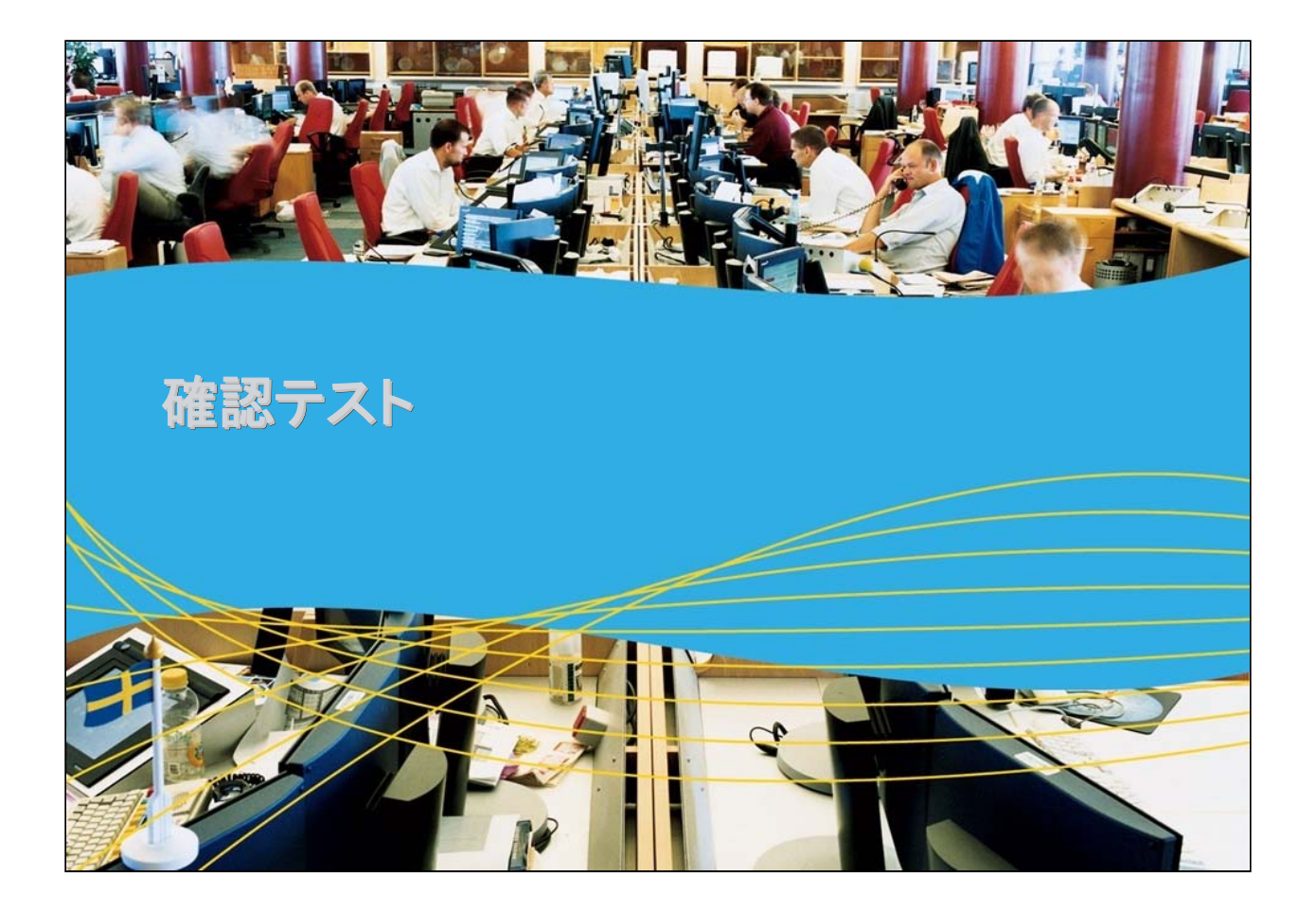

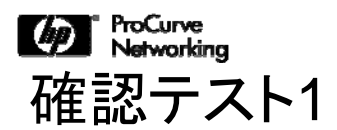

802.1sでは、タグ無BPDUをどのMACアドレスに送信しますか。

- A. 01:80:c2:20:00:00
- B. 01:00:0c:ec:cc:cd
- C. 01:80:c2:00:00:00
- D. 01:00:0c:cc:cc:cd

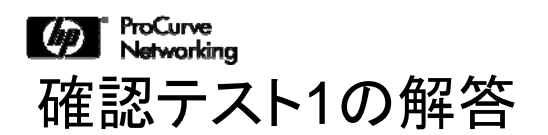

正解: C

使用方法と設定方法: スパニングツリーの実装 Module5-4-62

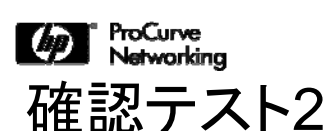

Cisco環境で802.1sを使用している際に、Ciscoデバイスがタグ 無BPDUを01:80:c2:20:00:00に送信するのは以下どの場合で すか?

A.PVST+と802.1sを両方ともトランクポートで使用している場 合

B.トランクポートで802.1sのみを使用している場合 C.トランクポートでVLAN 1が許可されている場合 D.トランクポートでネイティブが許可されている場合

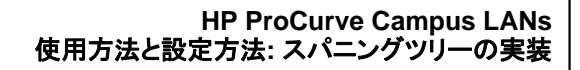

**AP** ProCurve 確認テスト2

正解: C

使用方法と設定方法: スパニングツリーの実装 Module5-4-64

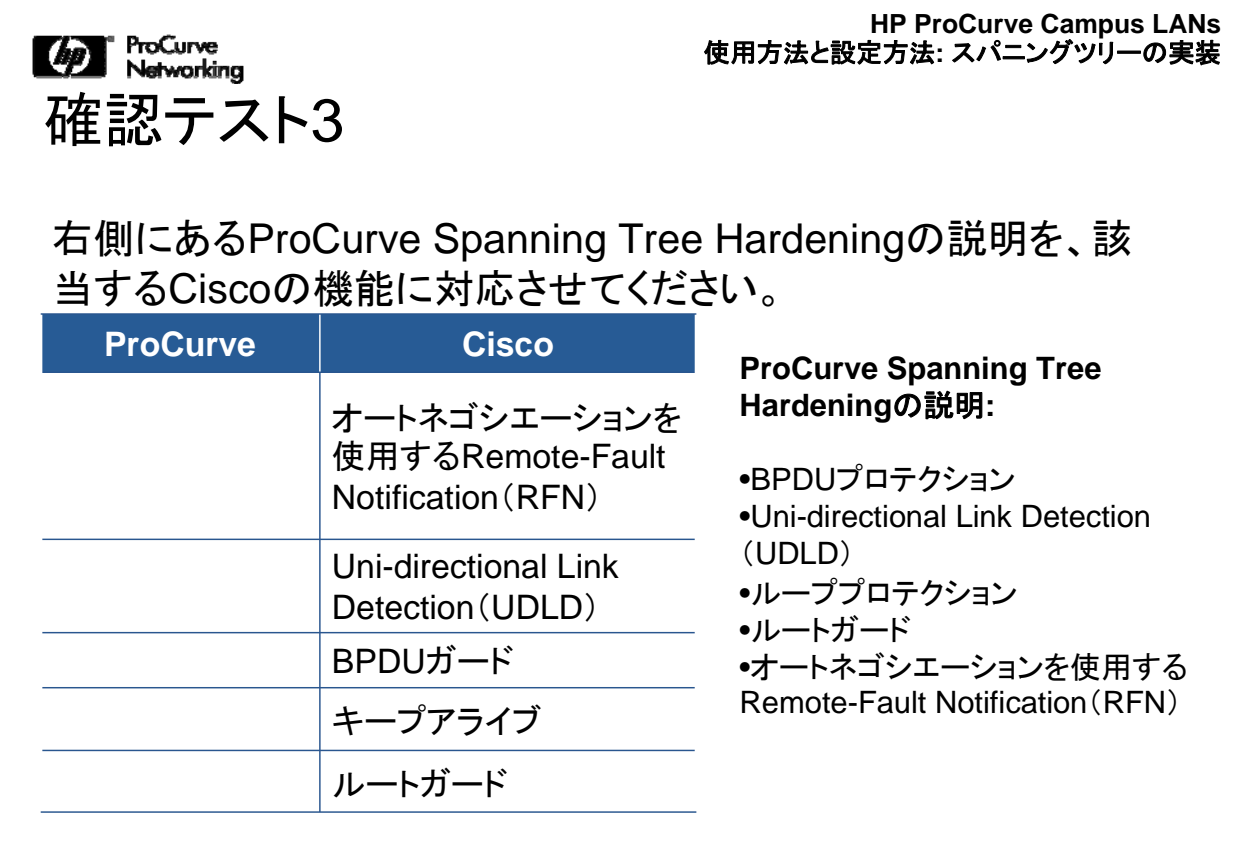

**CAP ProCurve**<br>Networking 確認テスト3の解答

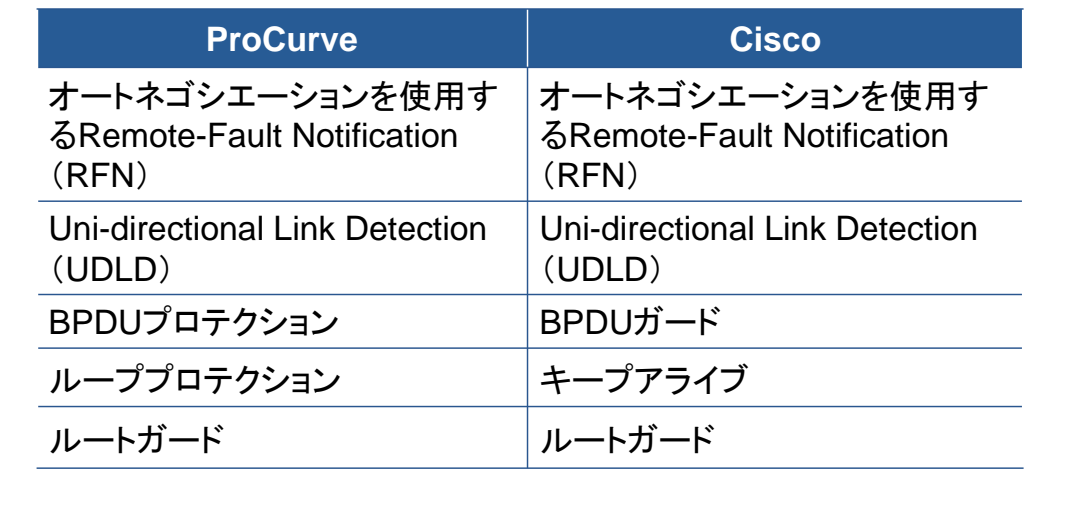

# モジュール5-4: 使用方法と設定方法

# 「スパニングツリーの実装」終了

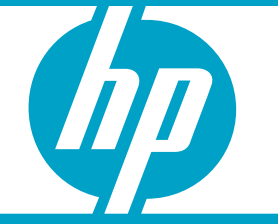

使用方法と設定方法: スパニングツリーの実装 Module5-4-67

# モジュール5-5: 使用方法と設定方法

## PoEとVoIP電話機

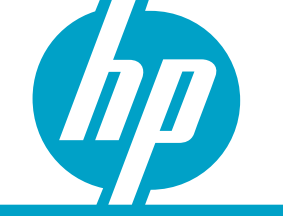

ここでは、PoEの機能とその利点、およびProCurveスイッチとCiscoスイッチにPoE を設定する方法について説明します。また、CiscoスイッチとProCurveスイッチを使 ってネットワークにIP電話機を導入する方法についても説明します。Cisco製品のエ キスパートであれば、PoEとVoIPの概念について理解していることを前提としていま す。ここでは、これらの機能の実装に関して、Cisco製品とProCurve製品での相違 点と類似点を中心に説明します。

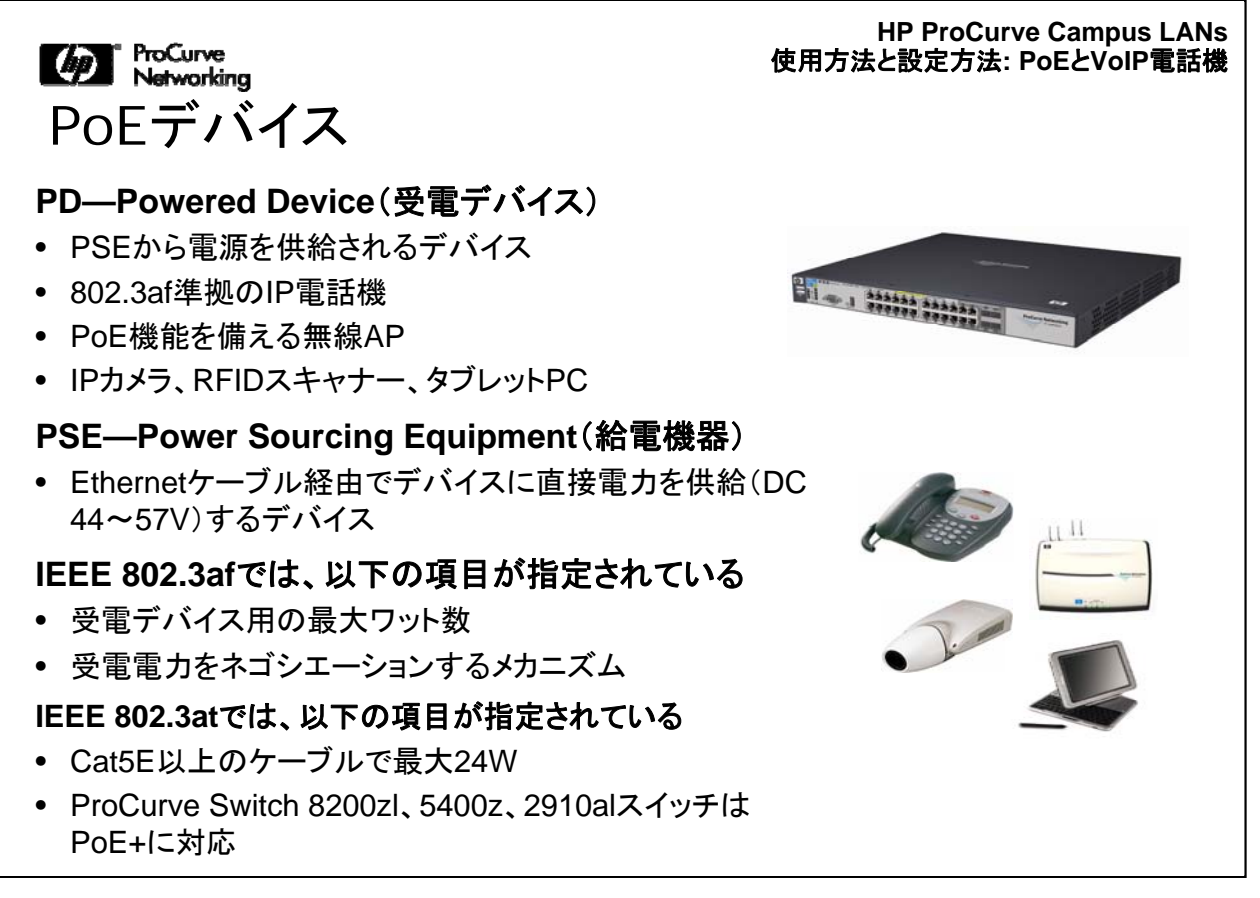

PoEの実装には、2つのタイプのデバイスが関与します。1つは「受電デバイス(PD) 」と呼ばれ、「給電機器(PSE)」と呼ばれるもう1つのデバイスから電力を受け取りま す。

受電デバイスは、データポート経由で電力を受け取るEthernetデバイスです。現在 、このようなデバイスには、VoIP電話機、IP対応カメラ、Radio Frequency Identification(RFID)スキャナー、タブレットPCなどがあります。

ProCurve 3500yl、5400zl、8200zlシリーズなど、給電機器であるPoE対応のスイッ チは、IEEE 802.3afの仕様(電圧DC47~57V、最大ワット数15.4W)を満たす必要 があります。

Ethernetスイッチは、IEEE 802.3af標準に従ってCAT 5 Ethernetケーブル経由で ネットワーク信号とともに電力を供給できます。

ProCurve 8200zl、5400zl、2910alシリーズのスイッチはPoE+(802.3at)に対応し ており、Cat5Eケーブル経由で24Wの電力を供給できます。

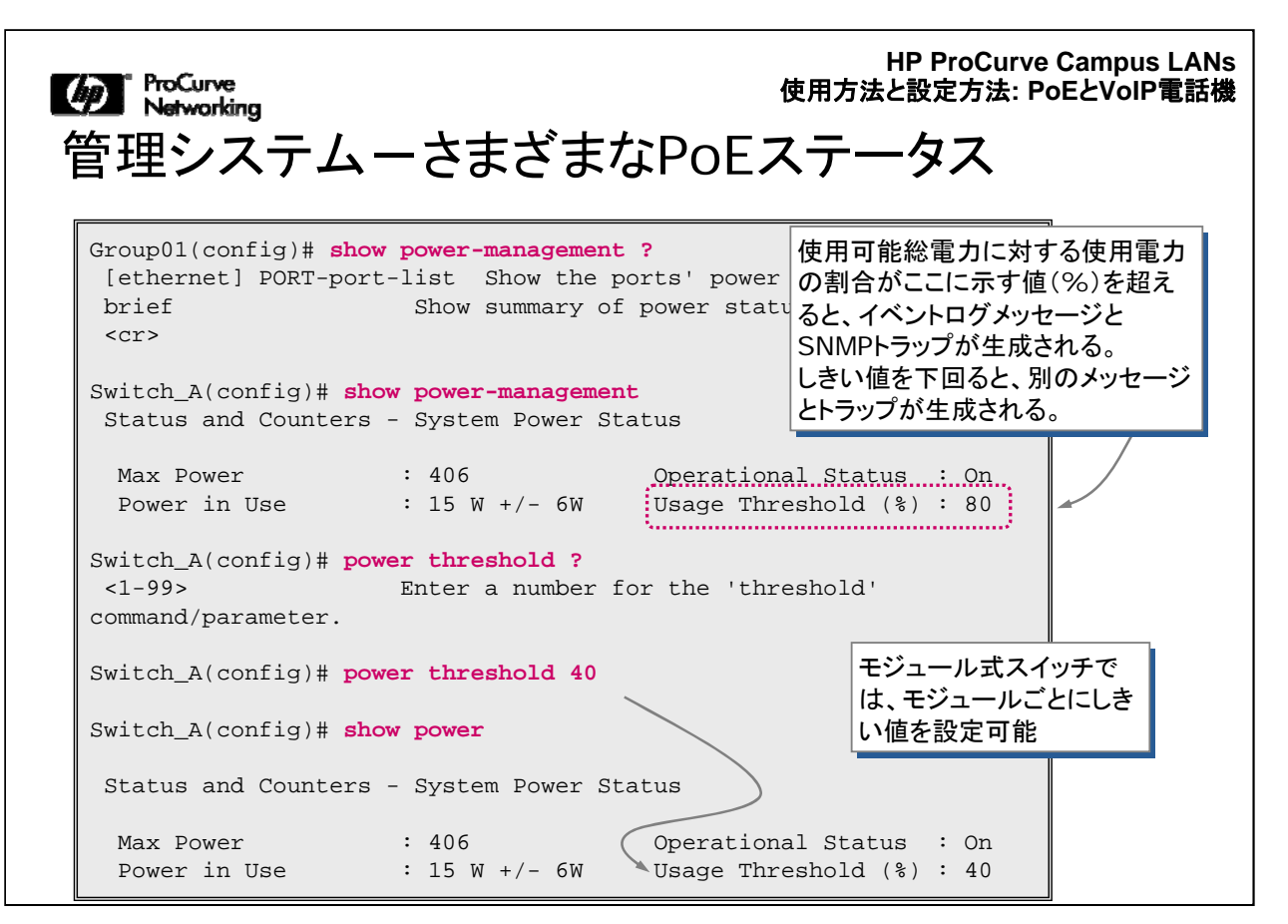

CLIを使用すると、ProCurveスイッチの電力統計情報を調べたり、PoEの動作に関 するログとSNMPトラップを設定することができます。電力ステータスは、インターフ ェイスごと、またはシステム全体について調べることが可能です。上の図に示すよう に、システム全体のステータスを調べるコマンドでは、最大ワット数と現在使用中の 電力量が表示されます。トラップを設定またはイベントログを記録することにより、消 費電力が設定可能なしきい値を上回った場合、または下回った場合に情報を確認 できます。

ProCurveのPoE対応スタッカブル式/モジュール式スイッチでは、PoEがデフォルト で有効になっています。上記のコマンドを使用すると、デフォルトのプライオリティ設 定を変更できます。プライオリティはcritical、high、およびlowに設定できます。デフ ォルト設定はlowで、スイッチの番号が小さいほうのポートが、番号が大きいポートよ りもデフォルトでプライオリティが高くなっています。このプライオリティメカニズムで は、使用可能なワット数を超えた場合に、プライオリティがcriticalの機器が、highや lowの機器よりも先に電力を受け取ります。

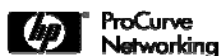

**HP ProCurve Campus LANs** 使用方法と設定方法**: PoE**と**VoIP**電話機

# システム全体のPoEステータスの管理

IEEE 802.3af互換のPDに対応するProCurveスイッチは、IEEE 802.3af標準 化前のPDもサポート

802.3af標準化前のPDの例:

•Cisco 7902G、7905G、7912G、7940G、7960G VoIP電話機 •Cisco Aironet 350、1100、1200、1230AGアクセスポイント

802.3af標準化前のCiscoのVoIP電話機は、PSEへの接続にストレートケーブ ルが必要

IEEE 802.3af互換のPDに対応するProCurveスイッチは、IEEE 802.3af標準化前 のPDもサポートします。

802.3af標準化前のPDの例を上記に示しています。

802.3af標準化前のCiscoのVoIP電話機は、PSEへの接続にストレートケーブルが 必要です。このようなIP電話機は、DC電圧の極性に依存(IEEE 802.3afとは異なる )し、Ethernetケーブルのデータペア(1、2、3、6)がVoIP電話機とPSE間がクロスケ ーブルで接続している場合は適切に動作しません。

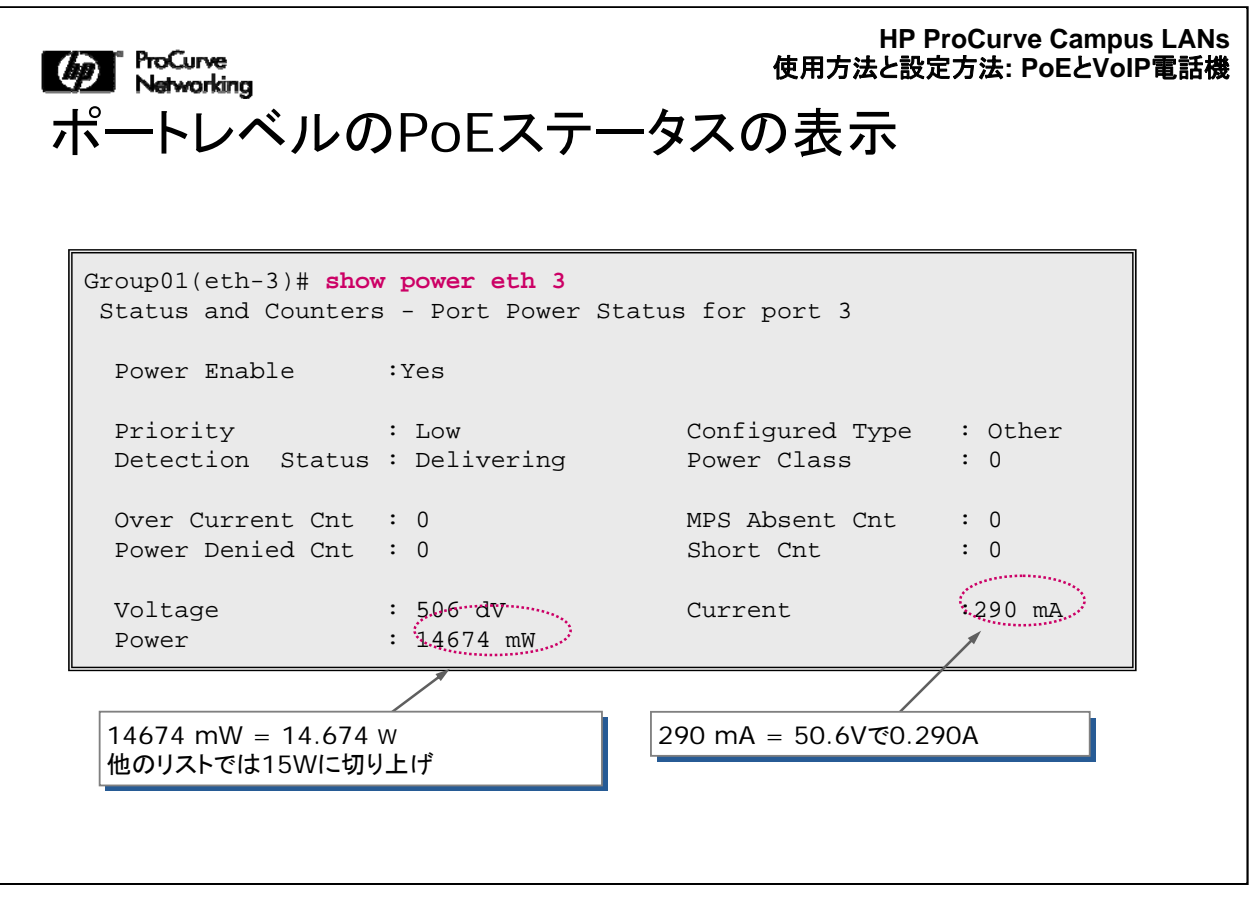

特定のポートの電力設定と使用率を表示するには、特定のポート番号を指定して show power-management ethernet コマンドを実行します。上記のスイッチでは、 指定のポートに接続されているPDに15Wの電力を供給しています。

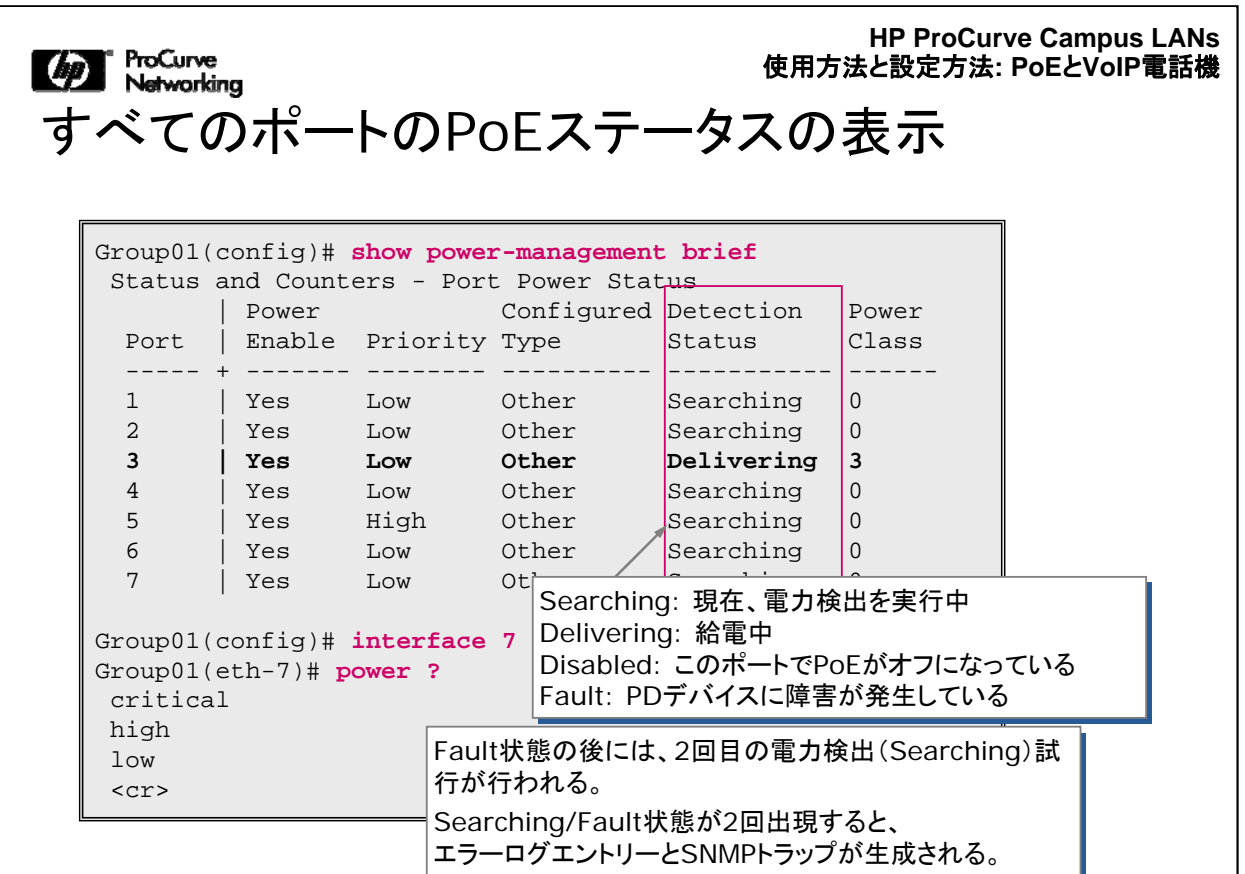

すべてのポートのPoEステータスの概要を表示するには、show powermanagement brief コマンドを実行します。このコマンドの出力には、すべてのポー トのPoE検出ステータス、およびPoEが有効な各ポートのプライオリティが含まれま す。

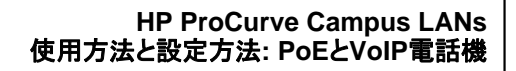

**Englisher ProCurve** 

### PoE設計上の考慮事項

#### 高プライオリティのデバイスをポート番号が小さいポートに接続する **1**

• たとえば、APをポート1~12、IP電話機をポート13~24、PDA充電器をポー  $640 \sim 44$ 

#### **PD**の受電は変動する可能性がある **2**

- IP電話機は起動または呼び出し時に10W受電し、アイドル時に6Wに戻る
- 4Wの差は、PSEのプールに返される
- 電力バジェットの計上時に、各**PD**の最大受電を許容する **3**
	- PoEスイッチへの電力を追加するには、Switch zl Power Shelfまたは620 RPS/EPSを使用
	- PSEからPDへの電力低下として16%を許容する

#### 標準化前の**802.3af**の**PD**もサポート可能。サポートはデフォルトで有効 **4**

ProCurveスイッチを使用してPoEソリューションを実装する場合は、以下の点に注 意してください。

1. 高プライオリティのデバイスをポート番号が小さいポートに接続します。これは、 スイッチのデフォルト設定では、ポート番号が小さい順に電力が割り当てられるため です。この設定が適切でない場合は、プライオリティをカスタマイズすることも可能で す。

2. PDに供給される電力は変動する可能性があります。接続されているPDごとに、 必要とされる最大電力を見積もってください。

3. 各PDに最大電力を許可します。スイッチの電力バジェットの割り当て時に、接続 されているデバイスすべてが必要とする最大総電力を考慮する必要があります。こ のようにしない場合は、需要が高い期間にスイッチが需要過多になる可能性があり ます。

4. 標準化前の802.3afのPDもサポート可能です。サポートはデフォルトで有効にな っています。

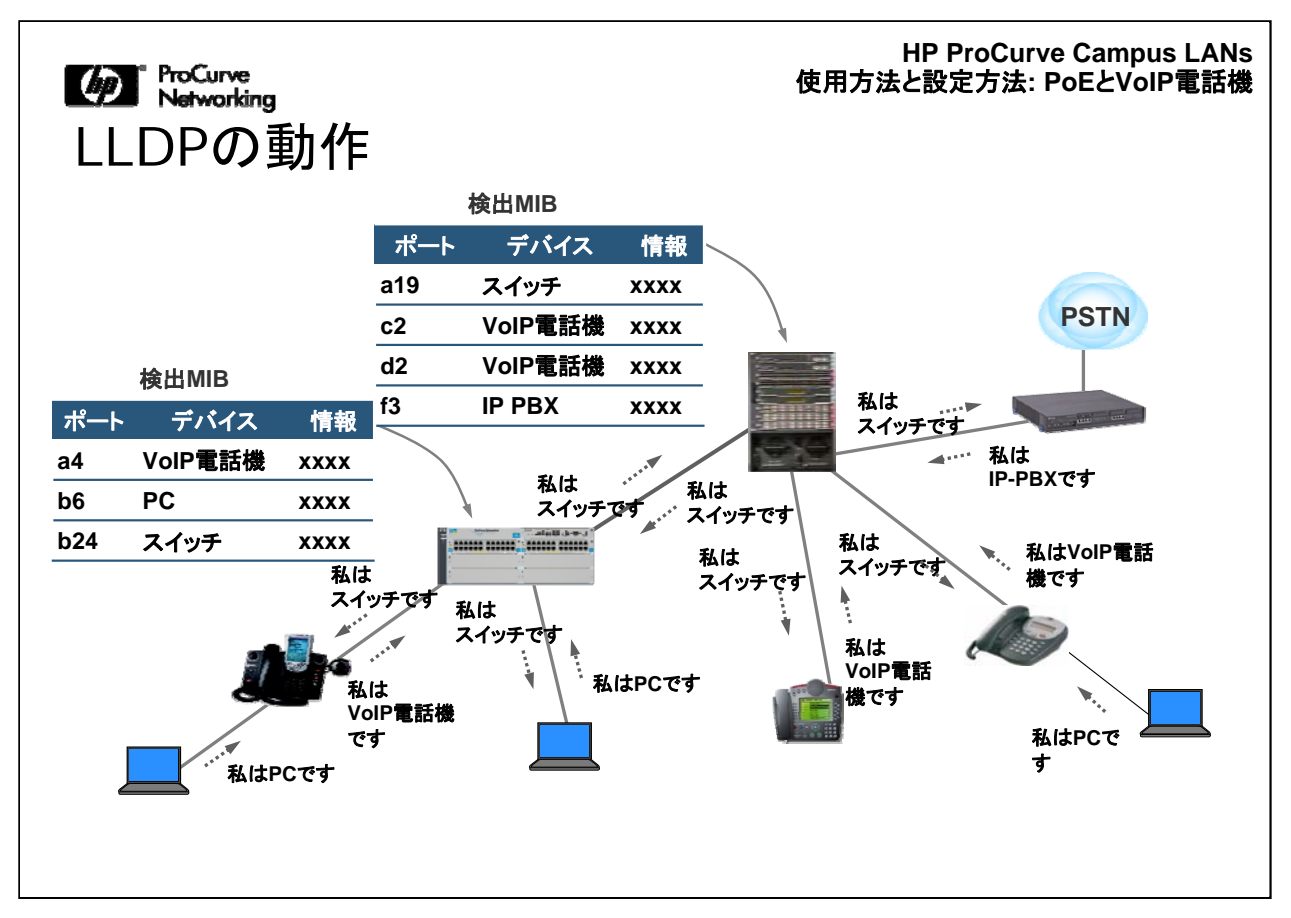

これまでの説明でPoEデバイスへの給電方法については理解できたと思います。こ こでは、LLDPがVoIPを機能させる方法について説明します。

ここでは、Link Layer Discovery Protocol(LLDP)の基本的な考え方を復習し、 LLDPの拡張版であるMedia Endpoint Discovery(LLDP-MED)について説明しま す。その後、VoIPの典型的な起動プロセス、およびエッジスイッチをVoIP電話機に 対応させる場合の設定方法について簡単に説明します。

Link Layer Discovery Protocol(LLDP)は、標準に基づいて、スイッチ、ルーター、 無線アクセスポイントなどのEthernetベースのネットワークデバイスが隣接デバイス (ネイバー)に自分自身をアドバタイズして、隣接デバイスに関する情報を学習でき るようにします。これはCDPに類似しています。LLDPは、IEEE 802.1AD標準に準 拠しています。

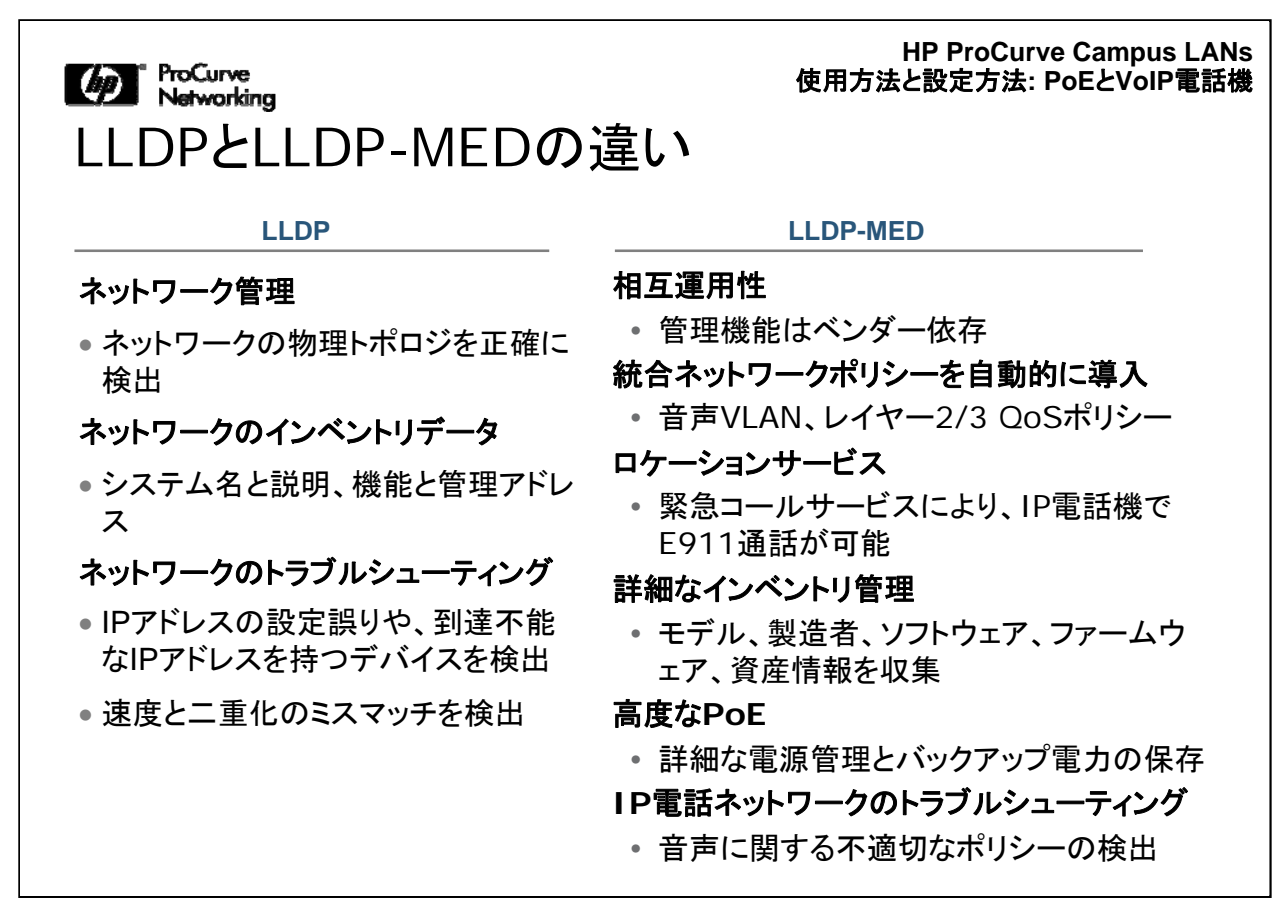

LLDP-MEDは、LLDPの機能を拡張したものです。ここでは、その追加された機能 について説明します。

その1つは、許可されたVLAN、レイヤー2プライオリティとDiffserveの設定などの LANポリシーの自動検出機能です。この機能により、VoIP電話機などのさまざまな デバイスをプラグ&プレイで簡単に接続できるようになります。

もう1つの機能は、場所を検出できるようにするロケーションデータベースの作成と、 VoIP電話機でのEnhanced 911(E911)サービス(北米のみ対応)の提供です。

また、PoEエンドポイントの電力管理が拡張され、自動化されています。

インベントリ管理は、ネットワーク管理者がネットワークデバイスを追跡して、製造業 者、ソフトウェア/ハードウェアのバージョン、シリアル番号や資産番号などのデバイ スの特性を特定できるようにする機能です。

VoIP電話機のベンダーの多くは、コスト上の制約や管理が複雑になるなどの理由 でSNMPのサポートを予定していなかったため、VoIPではLLDP-MEDをサポートす ることが非常に重要です。

使用方法と設定方法: PoEとVoIP電話機 Module5-5-9

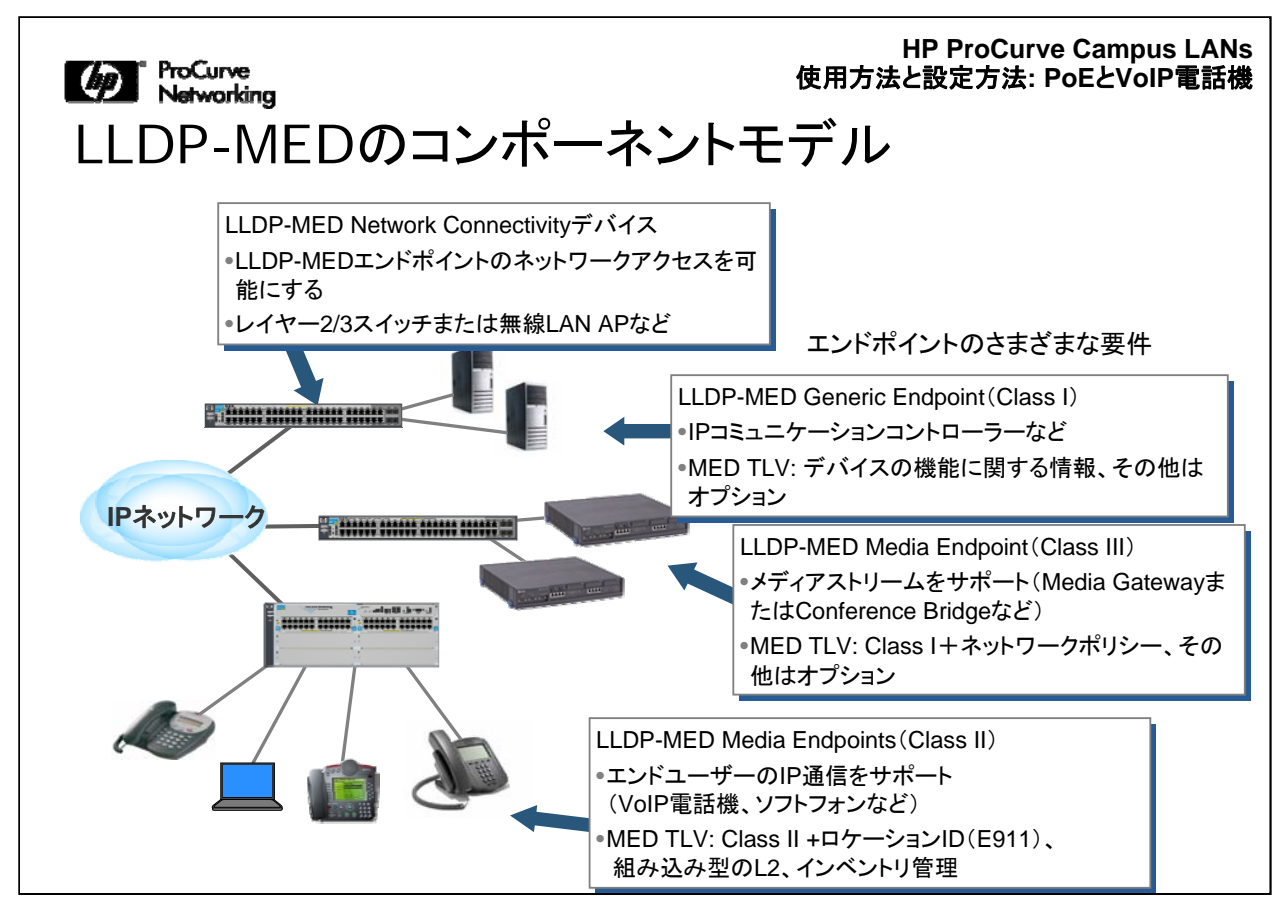

LLDP-MEDは、プロトコルを使用するさまざまなコンポーネントを定義します。これ には、ネットワーク接続デバイス、一般的なエンドポイント、メディアエンドポイントな どがあります。

ネットワーク接続デバイスは、LLDP-MEDエンドポイントがネットワークにアクセスで きるようにします。たとえば、レイヤー2または3のスイッチ、無線LAN APなどです。

Generic Endpoint(Class 1)には、IP通信のコントローラーとして機能するデバイス が含まれます。LLDP-MEDに対応している場合、このようなデバイスの機能に関す る情報を提供するType Length Value(TLV)を含めます。

Media Endpoint (Class III)は、Media GatewayまたはConference Bridgeなどのメ ディアストリームをサポートします。LLDP-MEDに対応している場合、LLDP-MEDは 、このようなデバイスのネットワークポリシーに関する情報を提供するTLVを含めま す。また、Class IIIデバイスは、Class I TLVもサポートします。

Media Endpoint(Class II)は、VoIP電話機やソフトフォンなどエンドユーザーによる IP通信をサポートします。LLDP-MEDに対応している場合、LLDP-MEDは、このよ うなデバイスに関して、場所の特定機能(E911サービス)、および組み込み型のレイ ヤー2インベントリ管理情報を提供するTLVを含めます。Class IIデバイスは、Class II TLVもサポートします。

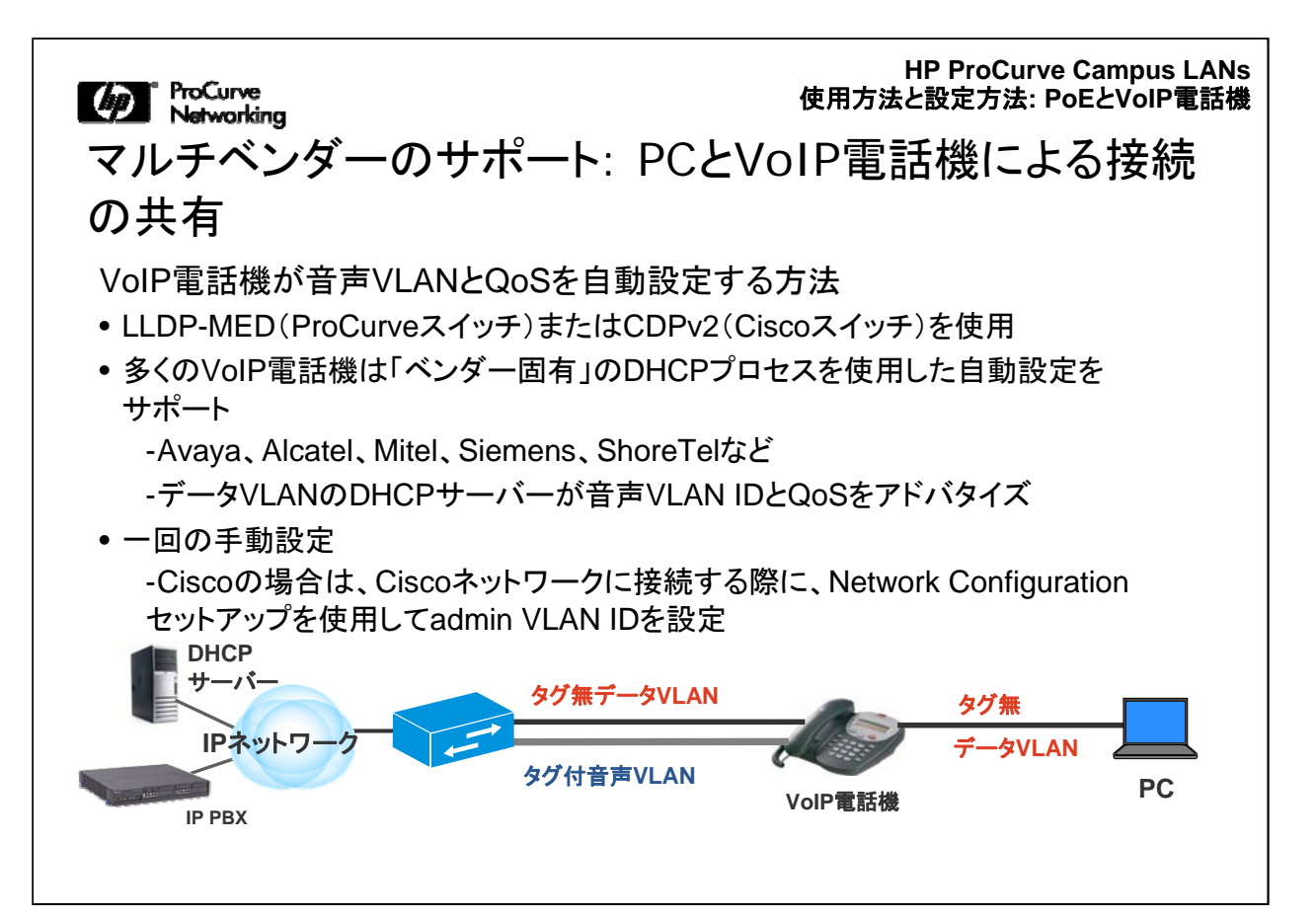

1. LLDP-MEDとCisco CDPv2は、VoIP電話機が、音声VLANとQoSを自動的に設 定できるようにします。

2. VoIP電話機の多くは、「ベンダー固有」のDHCPプロセスを使用する自動設定に も対応しています。このようなベンダーには、Avaya、Alcatel、Mitel、Siemens、 ShoreTelなどがあります。DHCPは、この他の目的に対応するベンダー固有の拡張 機能もサポートしています。VoIPの自動設定プロセスでは、データVLAN上の DHCPサーバーは、音声VLAN IDとQoS、および使用するIPアドレスやデフォルト ゲートウェイなど、その他の典型的な属性の割り当てをアドバタイズします。

3. 3つめの方法として、VLAN識別子とQoS設定の自動設定を手動で一回行う方 法があります。たとえば、Ciscoの場合は、Ciscoネットワークに接続する際に、 Network Configurationセットアップを使用して管理用のVLAN IDを設定します。

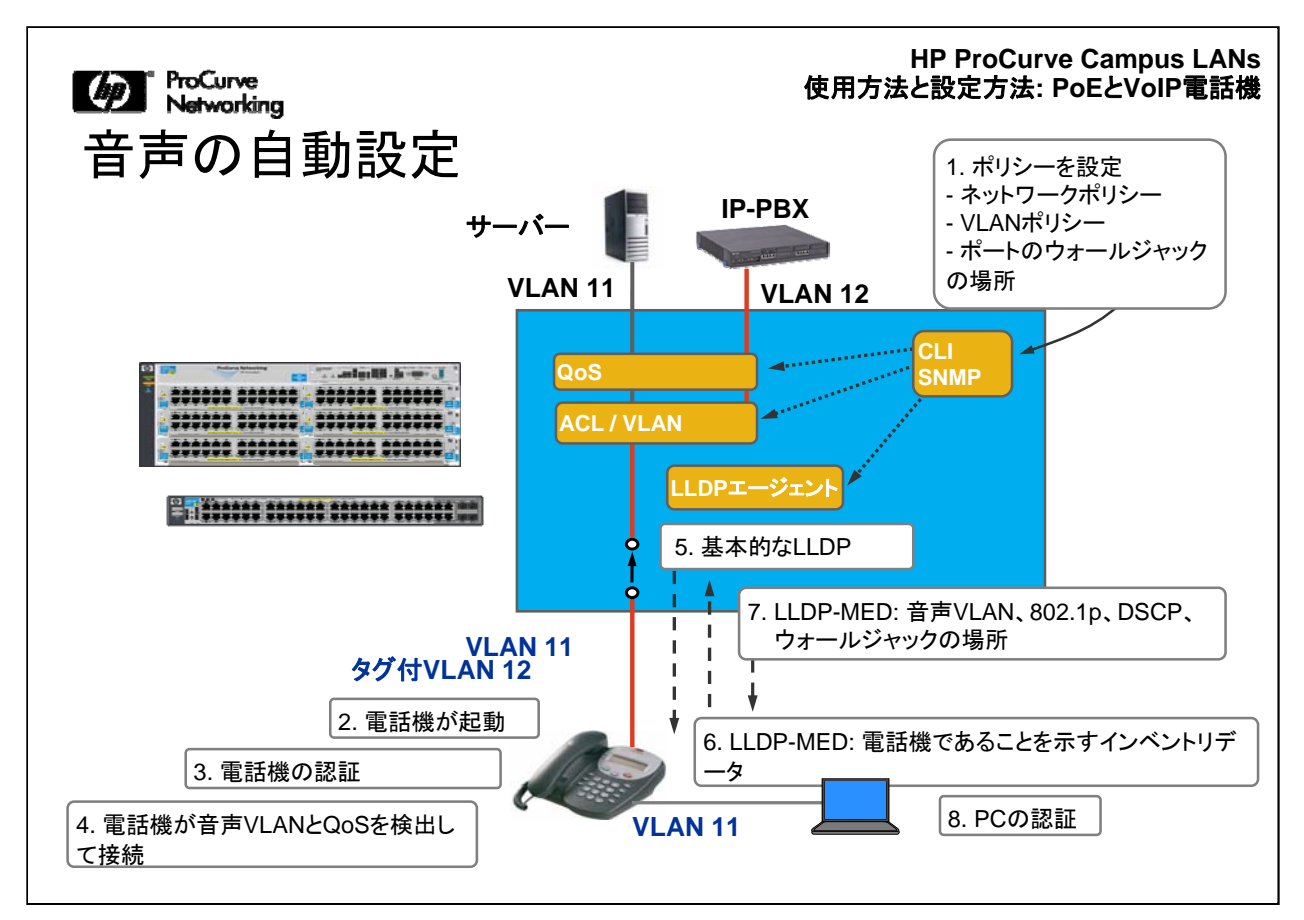

この図は、LLDP-MEDを使用してVLAN識別子とQoSに関する自動設定プロセスが 動作する様子を示しています。

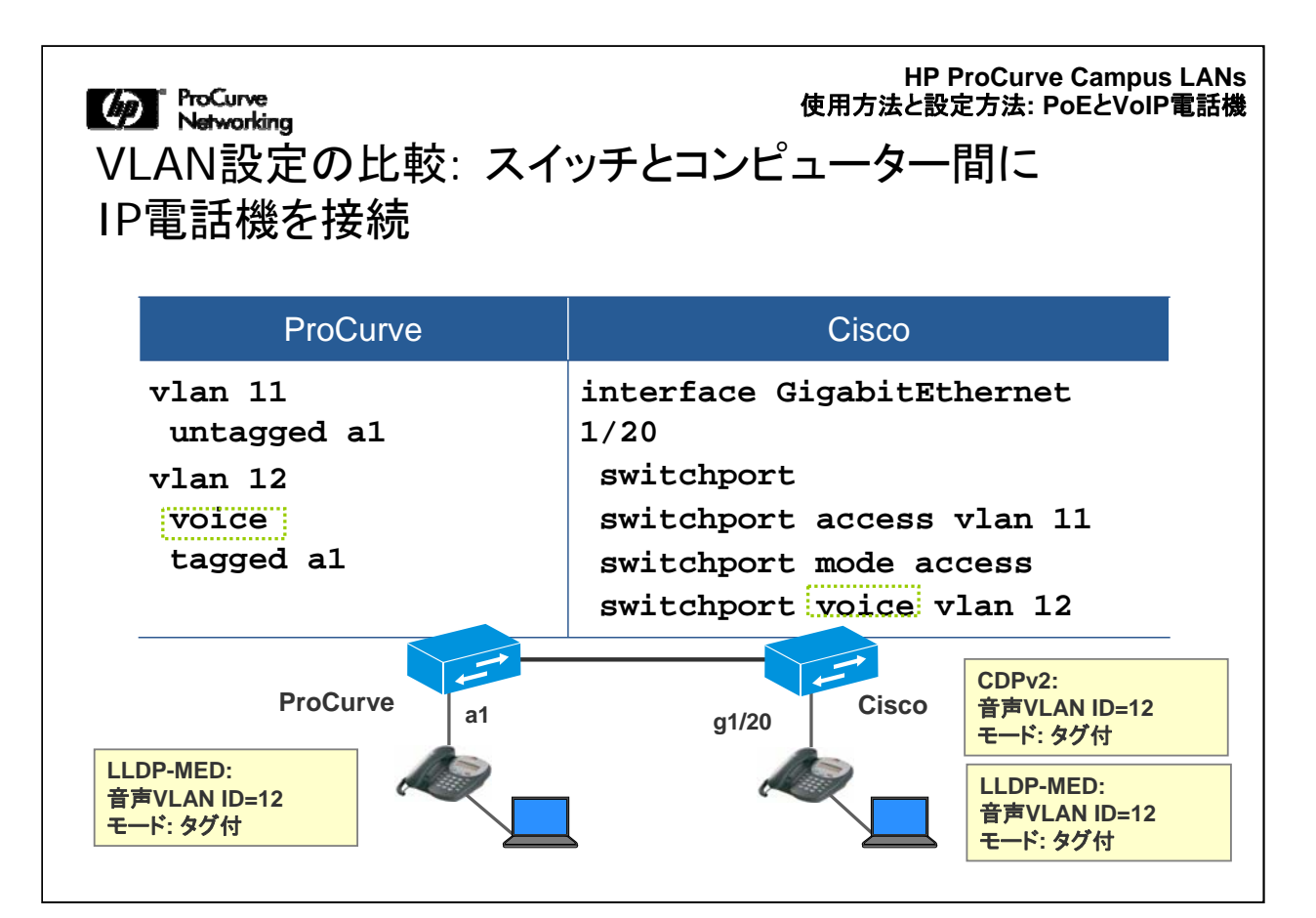

ここでは、ProCurveスイッチとCiscoスイッチのコンフィギュレーションファイルに指 定して、VoIP電話機とPCを接続したエッジ(アクセス)ポートを機能させるCLIコマン ドの例を示します。

この例では、VLAN 11を使用してPCとの間でデータトラフィックを送受信し、VLAN 12を使用してVoIP電話機との間で音声トラフィックを送受信しています。ProCurve スイッチでは、データVLANのポートはタグ無ですが、音声VLANではタグ付になっ ています。Ciscoの場合でも同様の設定を行います。

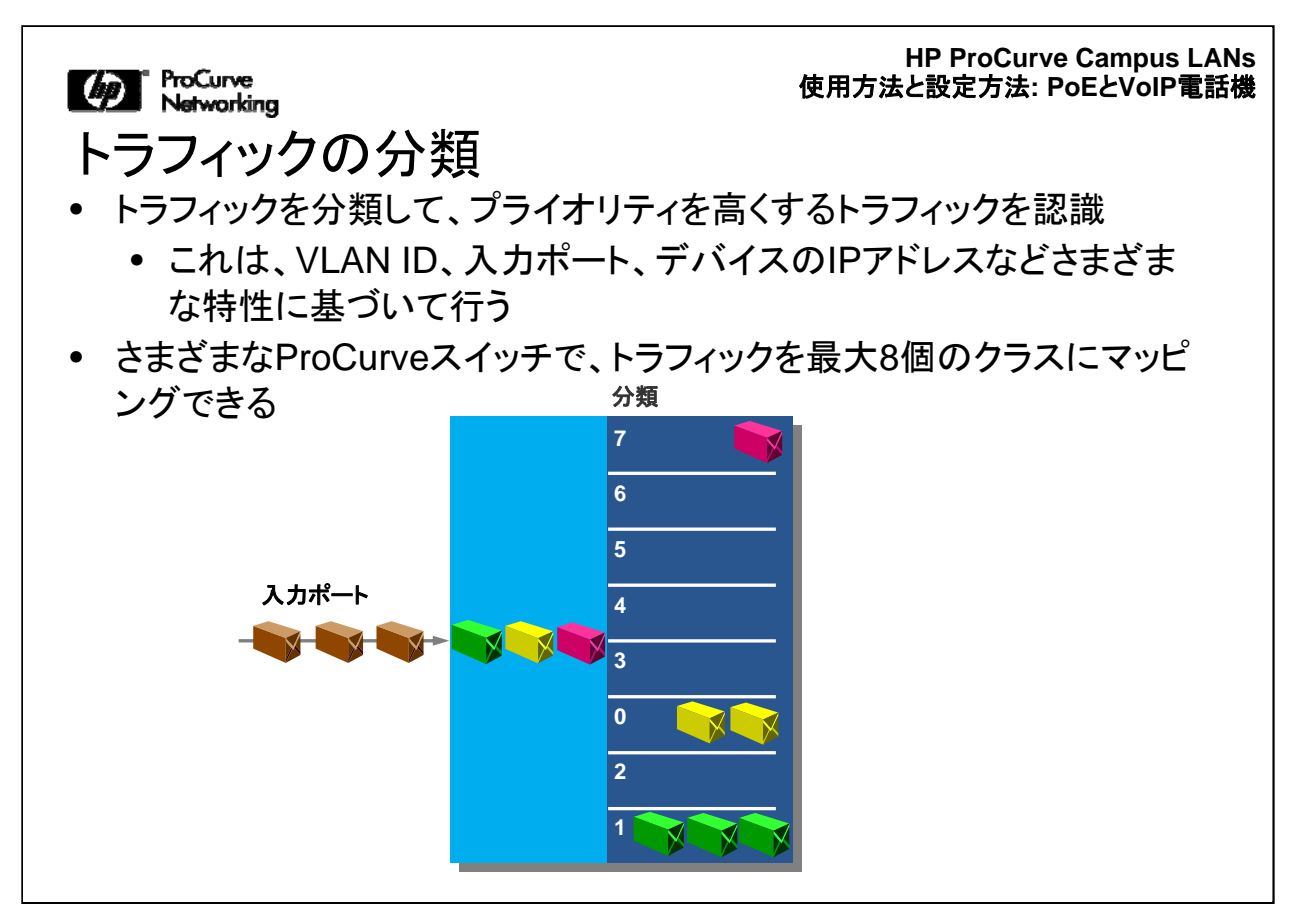

ここでは、特定のトラフィックに対してネットワークサービスを優先させるQuality of Service (QoS)機能の使用方法を学習します。レイヤー2 IEEE 802.1pおよびレイ ヤー3 Differentiated Servicesのプライオリティ付けの方法、ポートのキューごとの 最低保証帯域幅、レート制限によるトラフィックの制御の概要について説明します。

統合アプリケーションに適切なサービスを提供するには、トラフィックのプライオリテ ィを設定するエンドツーエンドの方法をネットワークインフラが備えている必要があり ます。データ送信で許容可能な遅延のレベルによっては、VoIPまたはネットワーク ベースのビデオが使用できなくなる可能性があります。

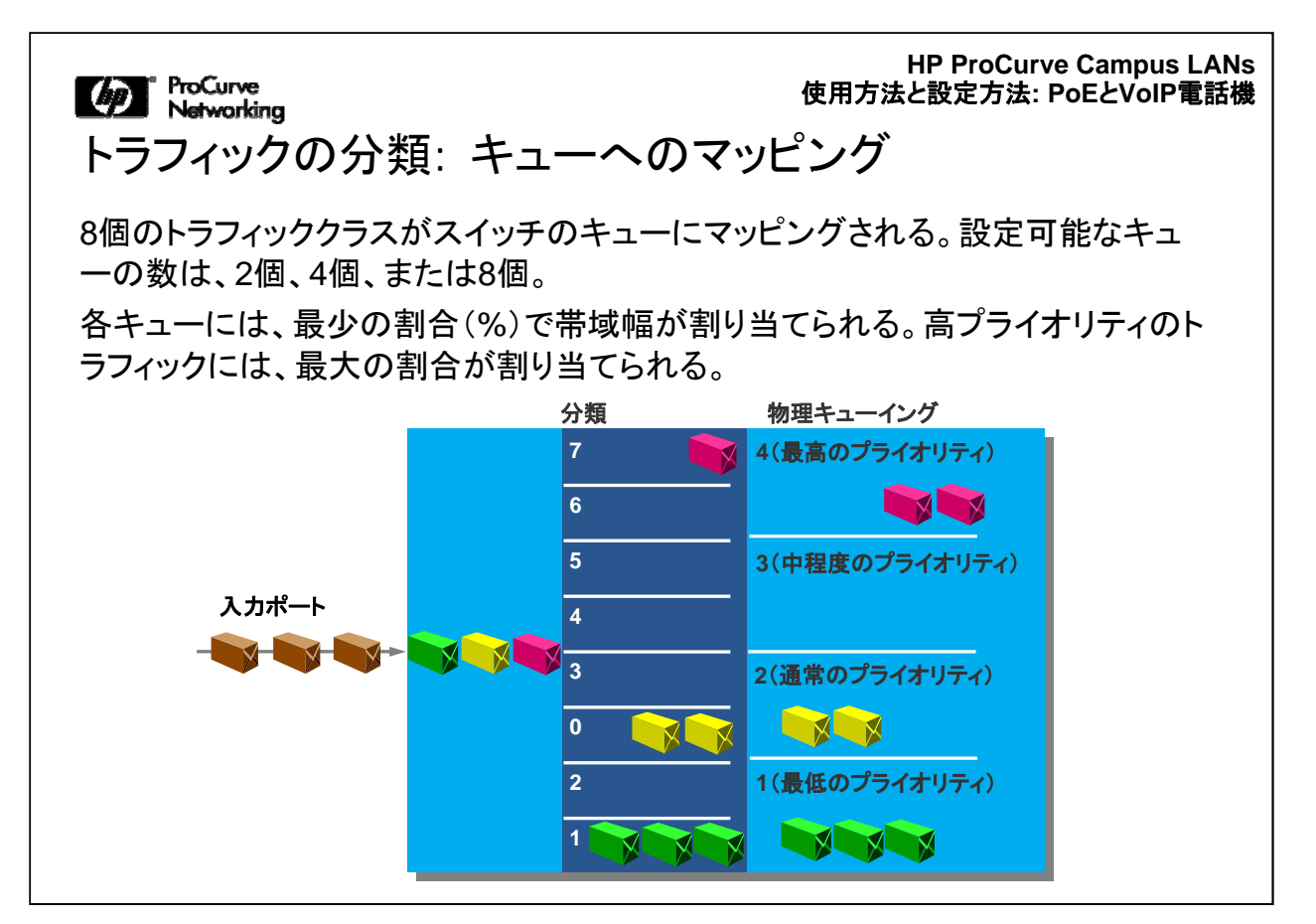

トラフィックを分類する際に、スイッチは、特定のスイッチポートに関連付けられたキ ューを転送する物理的なハードウェアに、8個のトラフィッククラスまたはプライオリテ ィレベルをマッピングします。上記の例では、このスイッチは各ポートで4個のキュー をサポートしており、各キューに2個のトラフィッククラスをマッピングします。

スイッチでサポートするキューの数は、変更可能です。たとえば、Switch 8200zl、 5400zl、6200yl、3500ylシリーズでは、各スイッチポートに対して、2個、4個、または 8個のハードウェアキューを設定できます。デフォルト設定は、8キューです。

トラフィッククラス0は、最低のプライオリティでなく、通常のプライオリティにマッピン グされることに注意してください。未分類のトラフィックは、デフォルトではクラス0に 割り当てられるので、通常のプライオリティのフォワーディングが設定されます。トラ フィッククラス1と2は、プライオリティが最も低いキューにマッピングされます。

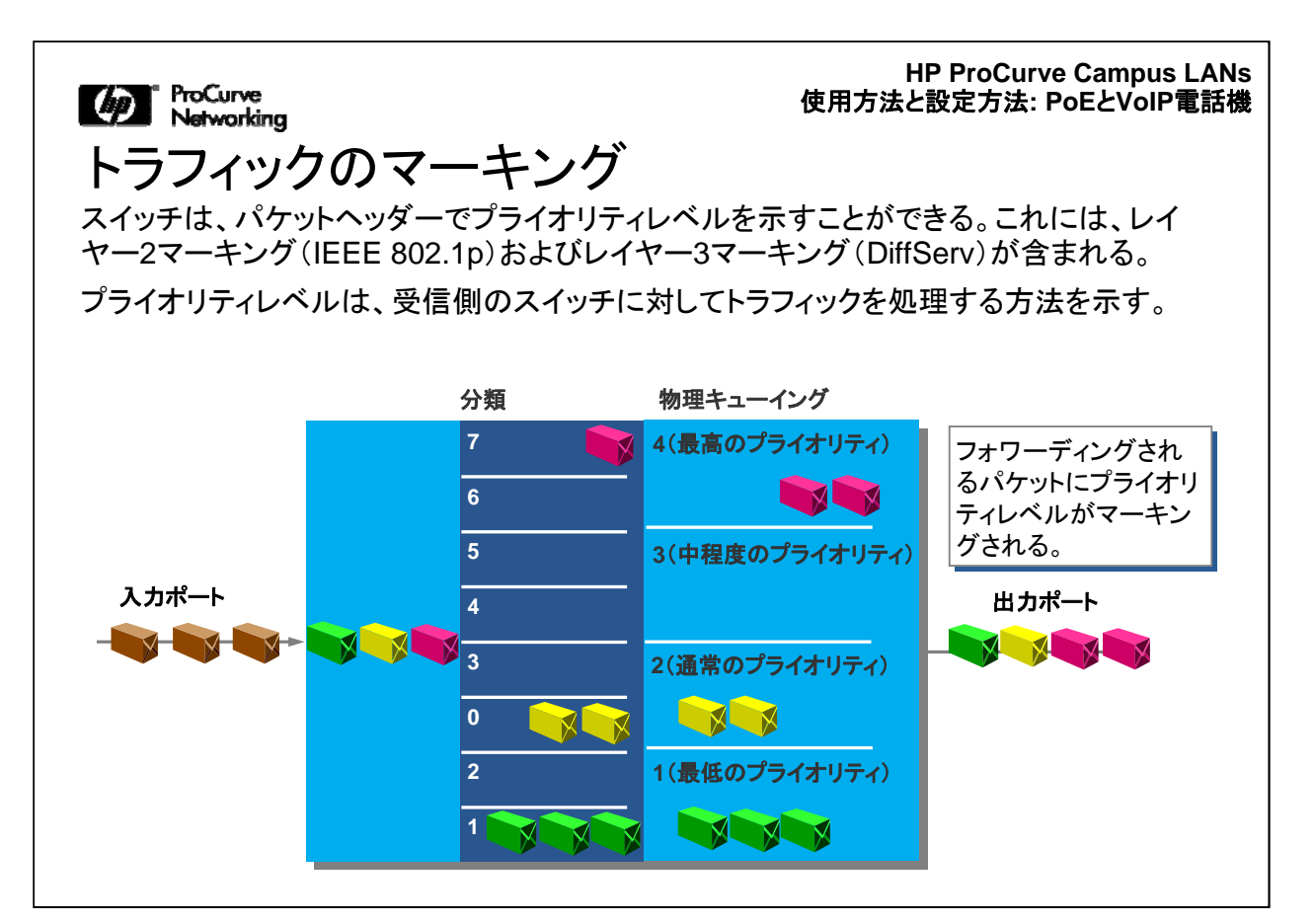

マーキング手順では、スイッチは、レイヤー2および/またはレイヤー3のヘッダーに プライオリティレベルを設定します。トラフィックをマーキングして、パケットを受信す る次のスイッチがこの情報を使用できるようにします。

トラフィックのマーキングは2つの方法で行われます。レイヤー2ではIEEE 802.1p、 レイヤー3ではDifferentiated Services(DiffServ)に従って行われます。レイヤー2と レイヤー3の両方のヘッダーの対応するフィールドを設定する場合も、一方のみを設 定する場合もあります。これは、スイッチがレイヤー3マーキングを行う設定になって いるかどうか、また、トラフィックの伝送に使用するポートの性質によって決まります 。レイヤー2では、ポートがタグ付かどうかで決まります。

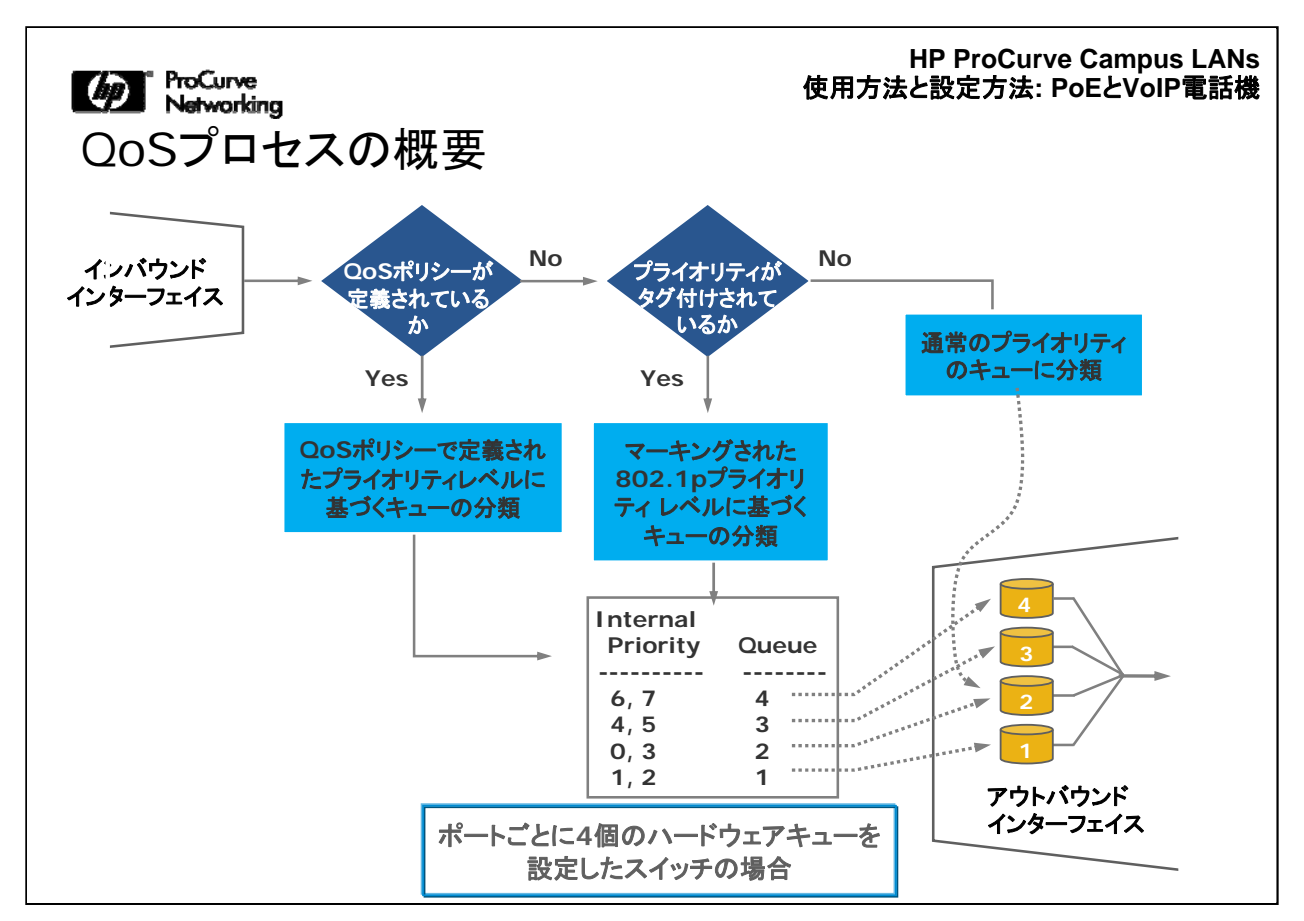

パケットを受信すると、定義済みQoSポリシーにパケットがマッチするかどうかの判 断が行われます。

複数のQoSポリシーが定義されている場合は、優先順位に基づいて判断します。こ の点については、このモジュールで後ほど詳しく説明します。

QoSポリシーが定義されている場合は、ポリシーに定義されている802.1pプライオ リティレベルに基づいてパケットがキューに分類されます。

この例では、スイッチのポートごとに4個のハードウェアキューがあります。

QoSポリシーが定義されていない場合は、受信パケットがタグ付かどうかの判断が 行われます。パケットがタグ付の場合は、802.1Qヘッダーの802.1pプライオリティ 値を使用して、どのキューに分類するかを決定します。

受信パケットがタグ付でない場合は、検討を要する802.1pプライオリティ値がありま せん。そのため、パケットは通常のプライオリティキューに分類されます。この例で は4個のキューがあるので、通常のプライオリティのキューはキュー2になります。

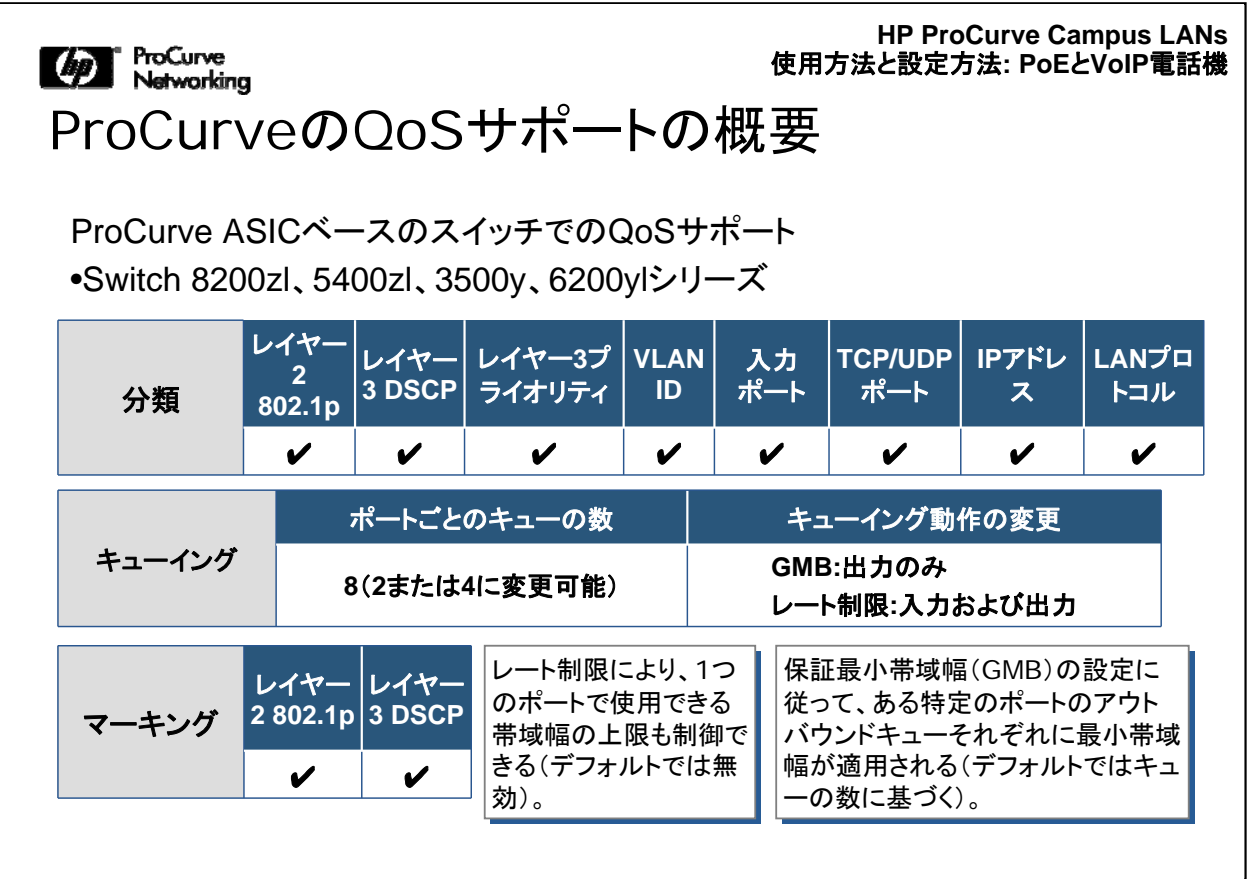

この図は、Switch 8200zl、5400zl、6200yl、3500yl シリーズで使用できるQoS機能 の概要(対応する分類基準、キューの設定機能、対応するマーキング基準)を示し ています。

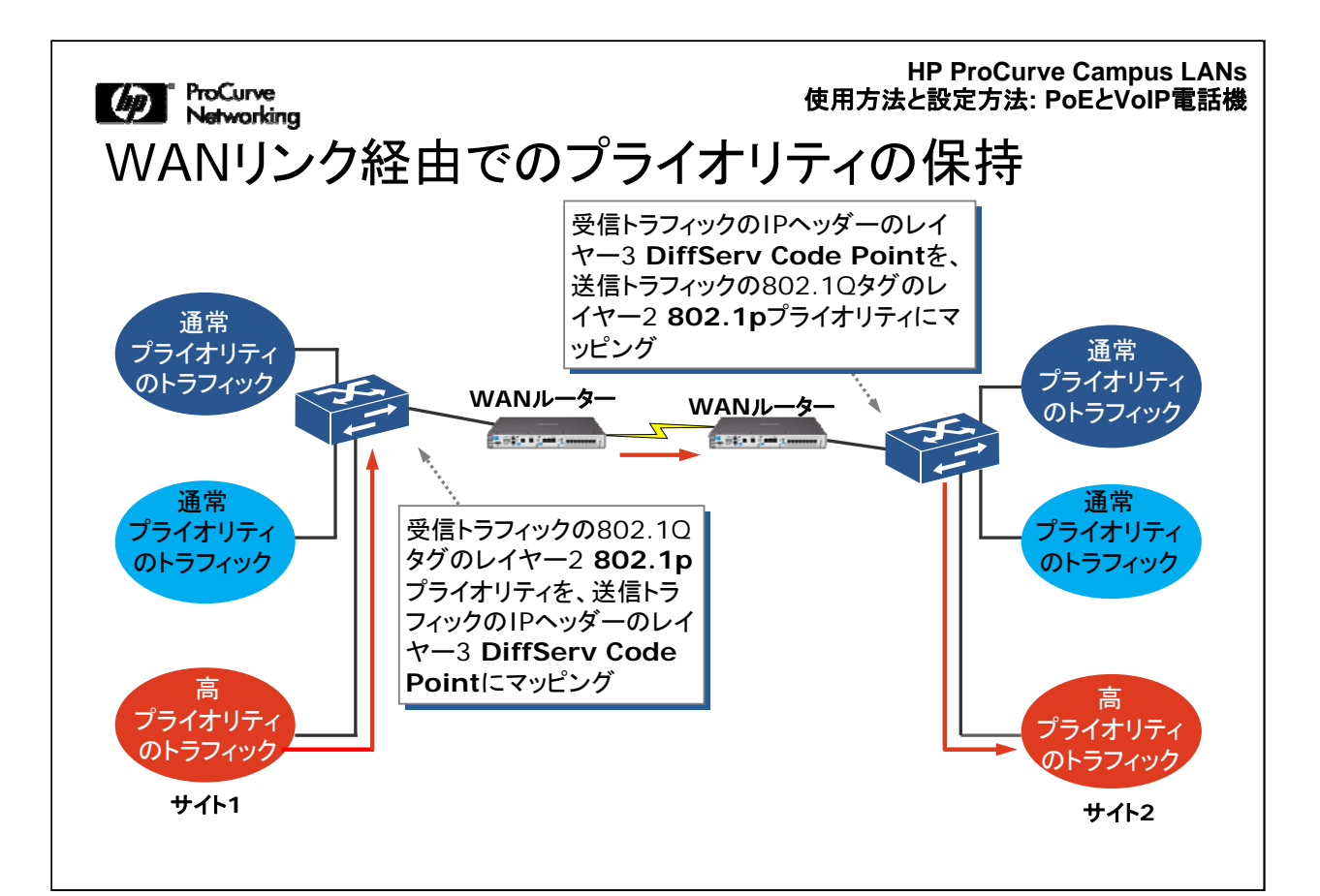

VoIPなど、遅延の影響を受けやすい多くのアプリケーションでは、比較的低速の WANリンク上でトラフィックをルーティングする際に適用するプライオリティ設定が必 要となります。ただし、フレームタイプがEthernetから、PPPなどのWANプロトコル のいずれかに変わる際には、802.1Qタグ(および中に含まれる802.1pプライオリテ ィ値)は保持されません。

この問題を解決するには、スイッチがDiffServeをサポートするように設定して、受信 トラフィックの802.1pプライオリティ値を送信パケットのIPヘッダーのDSCP値にマッ ピングできるようにする必要があります。これで、WANルーターには、エッジスイッチ とコアスイッチで設定されたプライオリティを適用する際に必要な情報が提供されま す。

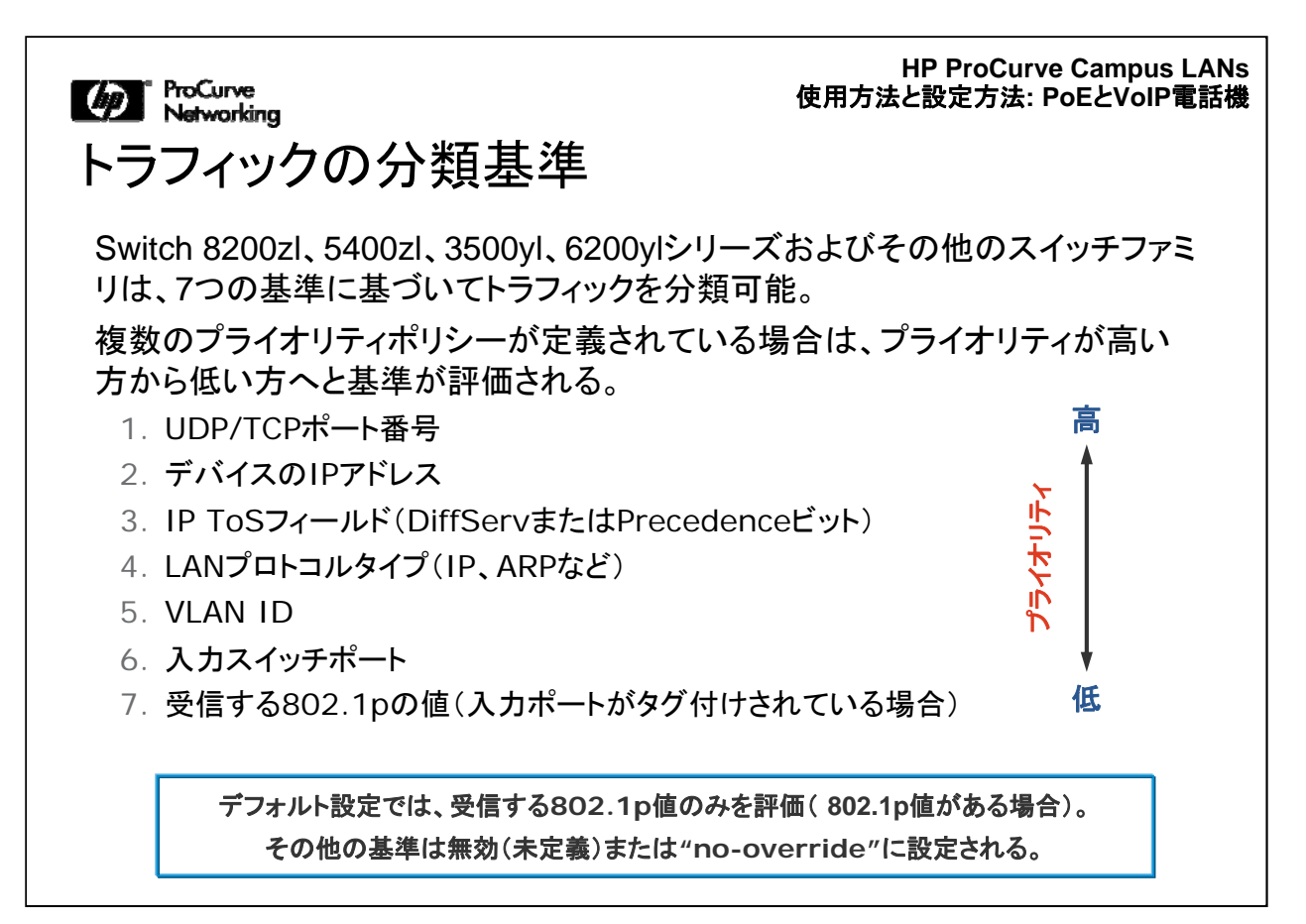

Switch 8200zl、5400zl、3500yl、6200ylシリーズおよびその他のスイッチファミリは 、7つの基準に基づいてトラフィックを分類します。

複数のプライオリティポリシーが定義されている場合は、プライオリティが高い方か ら低い方へと基準が評価されます。

スイッチに複数のプライオリティ基準が設定されている場合は、スイッチは図のよう に、プライオリティが高い方から低い方へと基準を評価します。

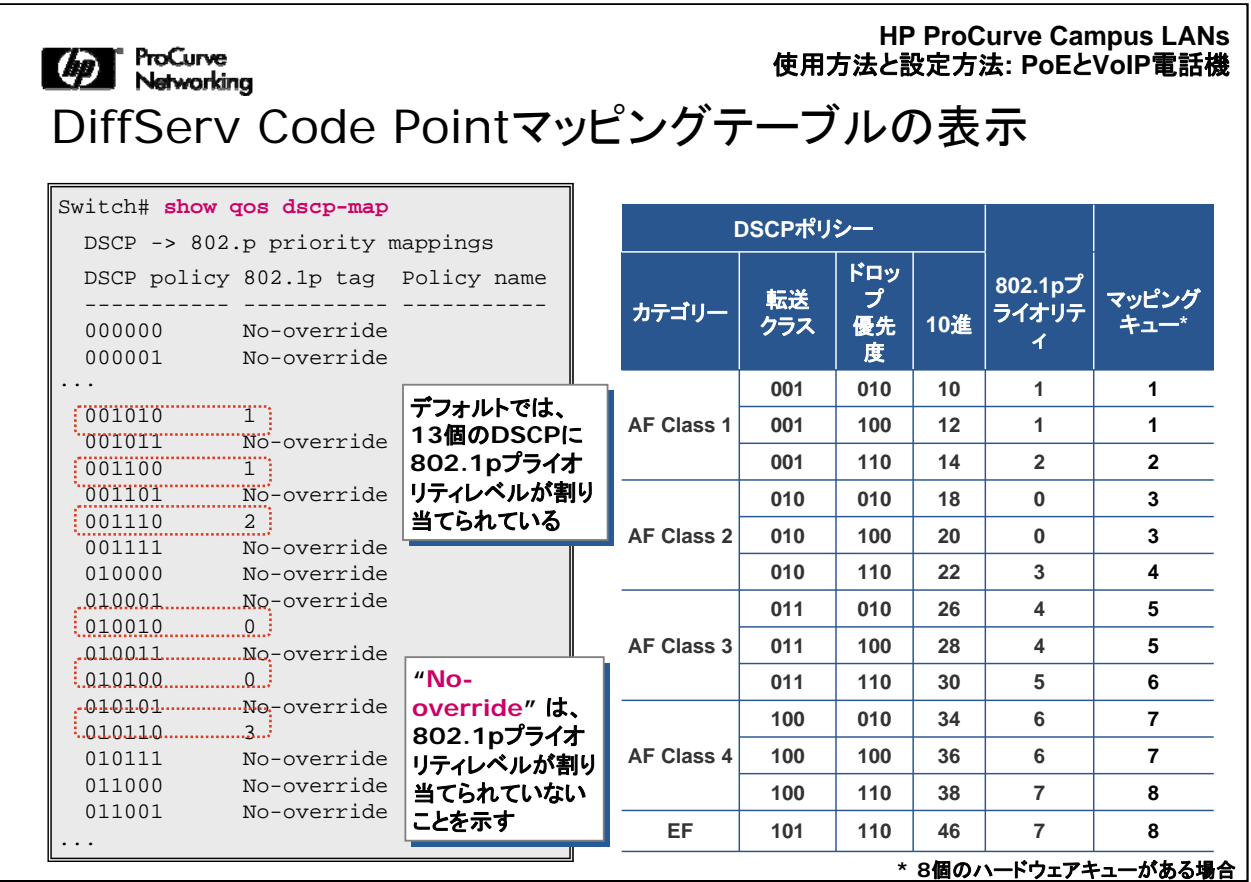

802.1pプライオリティ値に基づいてQoSポリシーを定義することに加え、DiffServ Code Point(DSCP)値に基づいてQoSポリシーを設定することができます。

show qos dscp-mapコマンドを実行すると、DSCPマッピングテーブルを表示できま す。ここには、64個のDSCPそれぞれに対応する802.1pプライオリティ値が表示さ れます。デフォルト設定では、DSCPマッピングテーブルには、IETFの定義に従って 割り当てられた 802.1pプライオリティ値を持つ13個のコードポイントがあります。51 個の他のコードポイントには、"No-override"が設定されます。これは、単にそのコー ドポイントに802.1pプライオリティ値が設定されていないことを意味します。コードポ イントは、6個の2進数で表示されます。

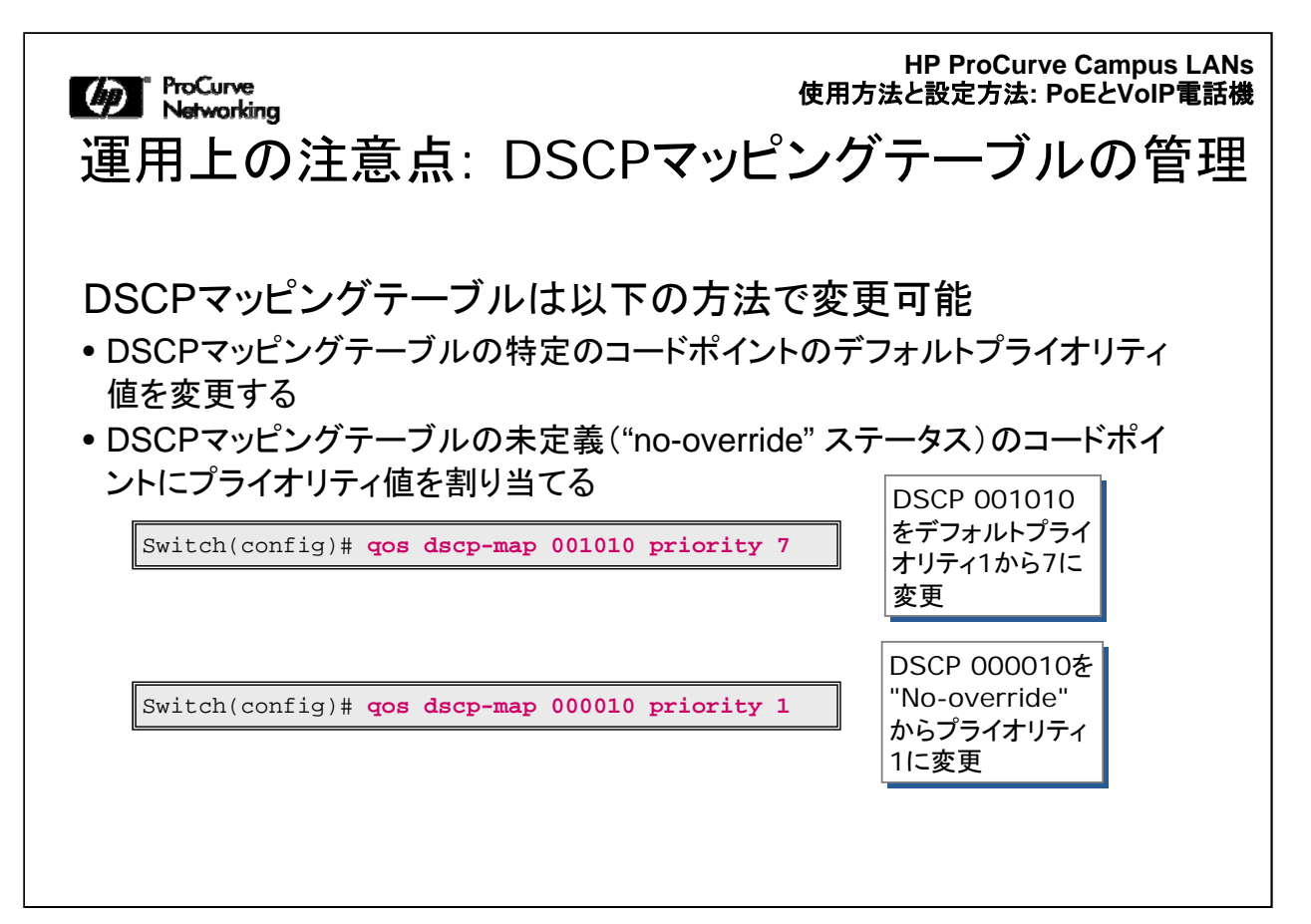

定義済みの802.1pプライオリティ値が割り当てられているコードポイントを変更した り、現在"No-override"に設定されているコードポイントに対して802.1pプライオリテ ィ値を割り当てることができます。

これ以外の例については、このコースの英語版Webトレーニングに含まれる「 student guide」のモジュール7を参照してください。
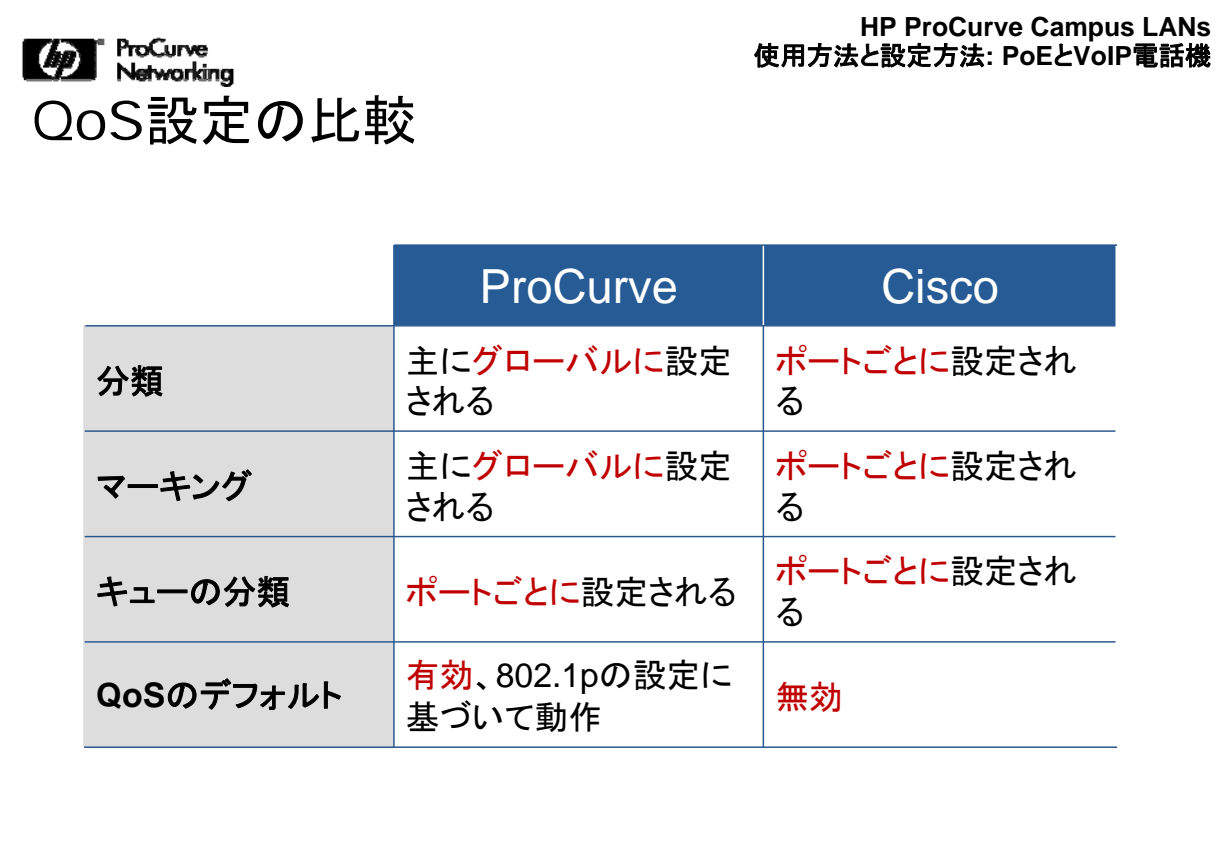

このテーブルは、ProCurveスイッチとCiscoスイッチでの基本的なQoS設定機能の 概要を示しています。ProCurveスイッチの場合は、分類基準はグローバル、ポート レベル、VLANレベルで設定できます。Ciscoスイッチの場合は、ポートレベルで設 定します。

ProCurveスイッチでは、トラフィックのマーキングは主にグローバルに行われます。 たとえば、DiffServを使用するには、グローバルレベルで有効にします。また、 DiffServ Code Point値を802.1pプライオリティ値にマッピングする方法を指定する DSCPマッピングテーブルもグローバルレベルで設定します。DiffServ Code Point または802.1pプライオリティ値は、ポートまたはVLANレベルで設定できます。

ProCurveスイッチとCiscoスイッチでは、キューの分類はポートごとに設定します。 つまり、プライオリティレベルまたは、各キューに割り当てられているレベルを指定し ます。

デフォルトでは、ProCurveスイッチは受信パケットの802.1Qタグヘッダーにある 802.1pプライオリティ値を読み取って、それを送信パケットに含めます。802.1Qヘッ ダーは、ポートが1つ以上のVLANのタグ付メンバーになっている場合に付加されま す。

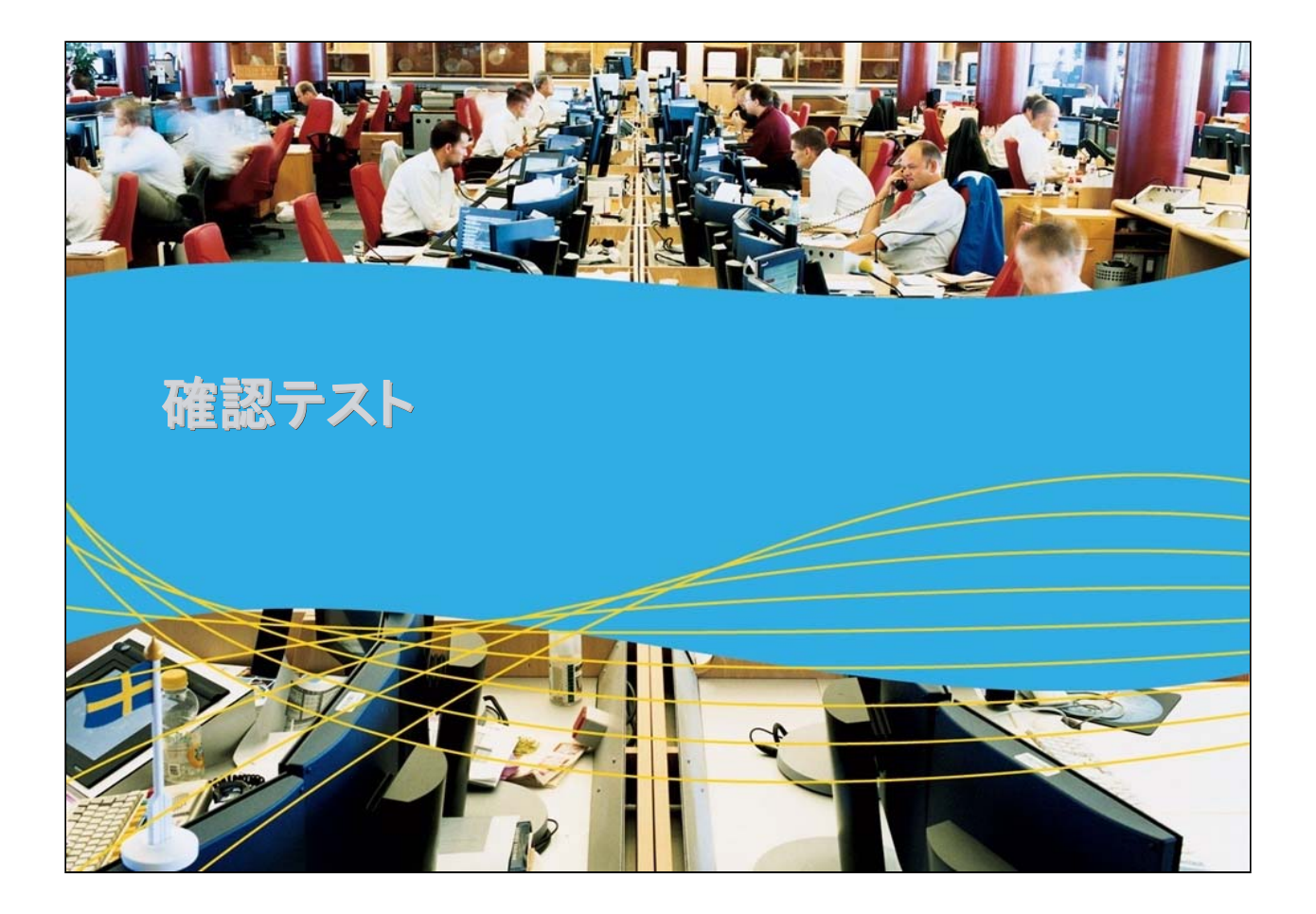

**Ap ProCurve**<br>Networking 確認テスト1

IEEE 802.3af互換のPDに対応するProCurveスイッチは、IEEE 802.3af標準化前のPDをサポートできない。

A. 正解

B. 不正解

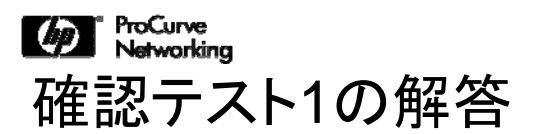

正解: B

使用方法と設定方法: PoEとVoIP電話機 Module5-5-26

**Ap ProCurve**<br>Networking 確認テスト2

802.3af標準化前のCiscoのVoIP電話機は、PSEへの接続にク ロスケーブルが必要。

A. 不正解

B. 正解

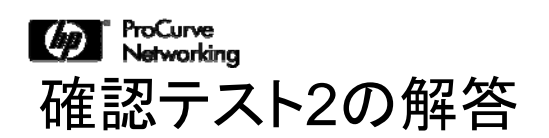

正解: B

使用方法と設定方法: PoEとVoIP電話機 Module5-5-28

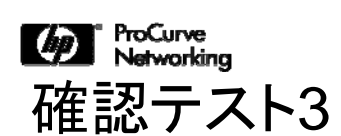

ProCurveの802.3af標準化前の PDへの対応状況について正しく 述べているものはどれですか。(当てはまるものをすべて選択)

- A. グローバルコンテキストで有効
- B. デフォルトで有効
- C. VLANで有効
- D. インターフェイスで有効
- E. 不可能
- F. クロスケーブルを使用する必要がある

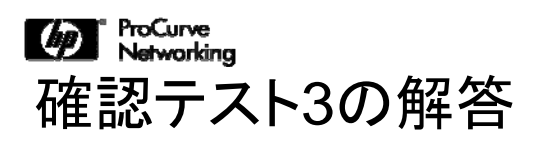

正解: A

使用方法と設定方法: PoEとVoIP電話機 Module5-5-30

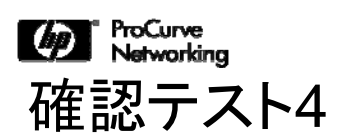

LLDP-MEDとCisco CDPv2は、VoIP電話機が、使用する音声 VLANとQoSを自動的に設定できるようにする。

A. 正解

B. 不正解

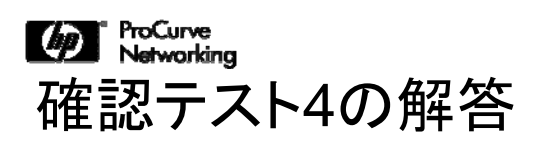

正解: A

使用方法と設定方法: PoEとVoIP電話機 Module5-5-32

**HP ProCurve Campus LANs AP ProCurve**<br>Networking 使用方法と設定方法**: PoE**と**VoIP**電話機 確認テスト5 右側の項目を、該当するProCurve QoSの説明に対応させてくだ さい。 **ProCurve** 対応させる項目: 主にグローバルに設定 •マーキング される •QoSのデフォルト 主にグローバルに設定 •キューの分類 される •分類ポートごとに設定される 有効、802.1pの設定に 基づいて動作

**解答 ProCurve** 分類 さんじょう 主にグローバルに設定 される マーキング 主にグローバルに設定 される キューの分類 ポートごとに設定される **QoS**のデフォルト 有効、802.1pの設定に 基づいて動作 確認テスト5の解答

**Chp** ProCurve

## モジュール5-5: 使用方法と設定方法

# 「 PoEとVoIP電話機」終了

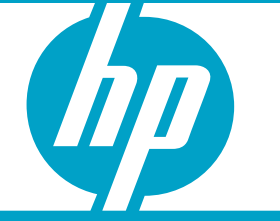

# モジュール5-6: 使用方法と設定方法

### DHCPとインテリジェントミラーリング

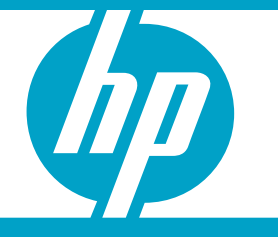

ここでは、ProCurve DHCPのスヌーピング機能とインテリジェントミラーリング機能 について説明します。

DHCPスヌーピングは、Cisco製品での実装に非常に類似しています。Cisco製品の エキスパートであれば、この基本的な機能について理解していることを前提としてい ます。ここでは、その設定の一部についてのみ説明します。

インテリジェントミラーリングは、CiscoのSPANおよびRSPANに類似しています。こ こでは、HP ProCurveでの実装の詳細について説明します。

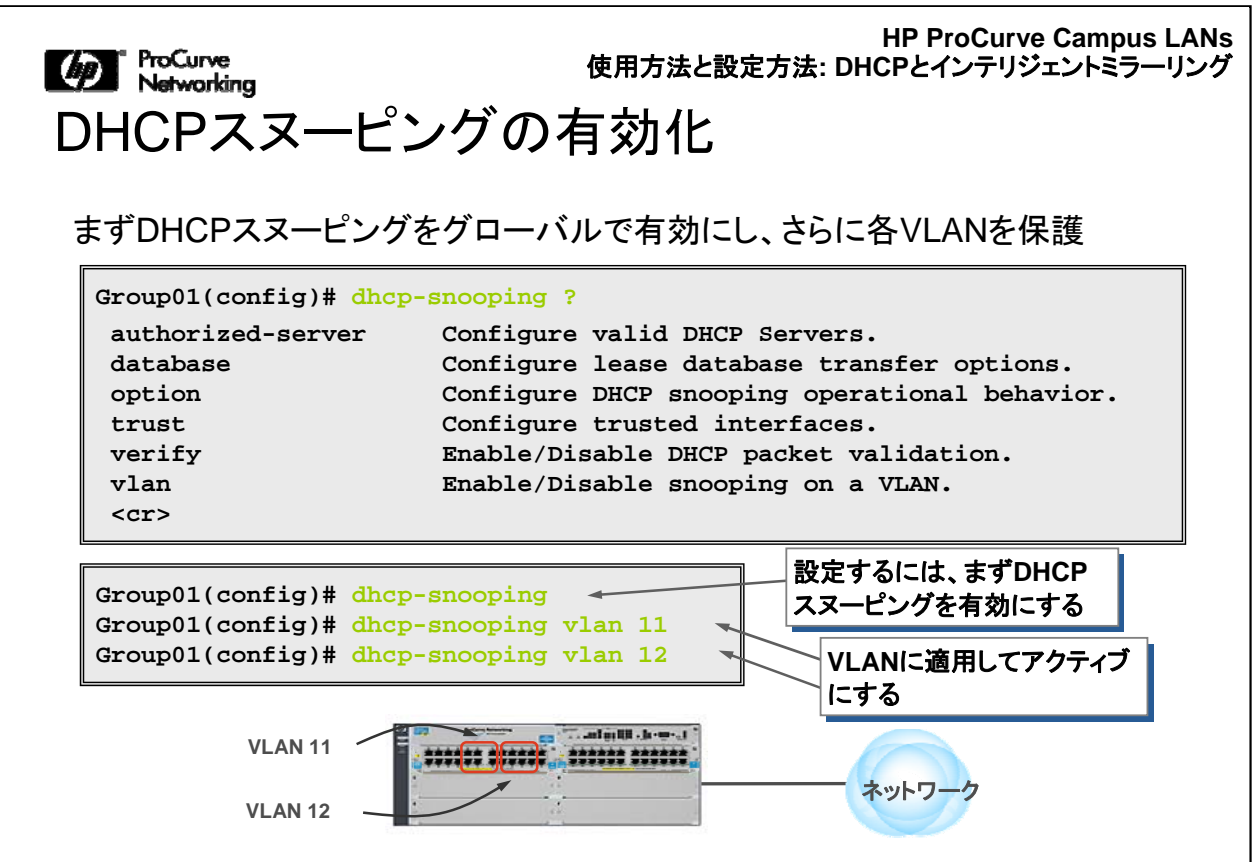

DHCPスヌーピングを実装するには、まず最初にスイッチでDHCPスヌーピングをグ ローバルに有効にします。これにはdhcp-snoopingコマンドを使用します。このコマ ンドによりDHCPスヌーピングが有効になります(または、コマンドに"no"を付けて実 行すると無効になります)。

次の手順として、特定のVLANに対してDHCPスヌーピング機能を有効にします。こ れには、dhcp-snooping vlanコマンドに、DHCPスヌーピング機能で保護するVLAN を指定して実行します。VLAN IDの範囲を指定する場合は、ハイフンを使用します。 カンマで列挙して指定することはできません。

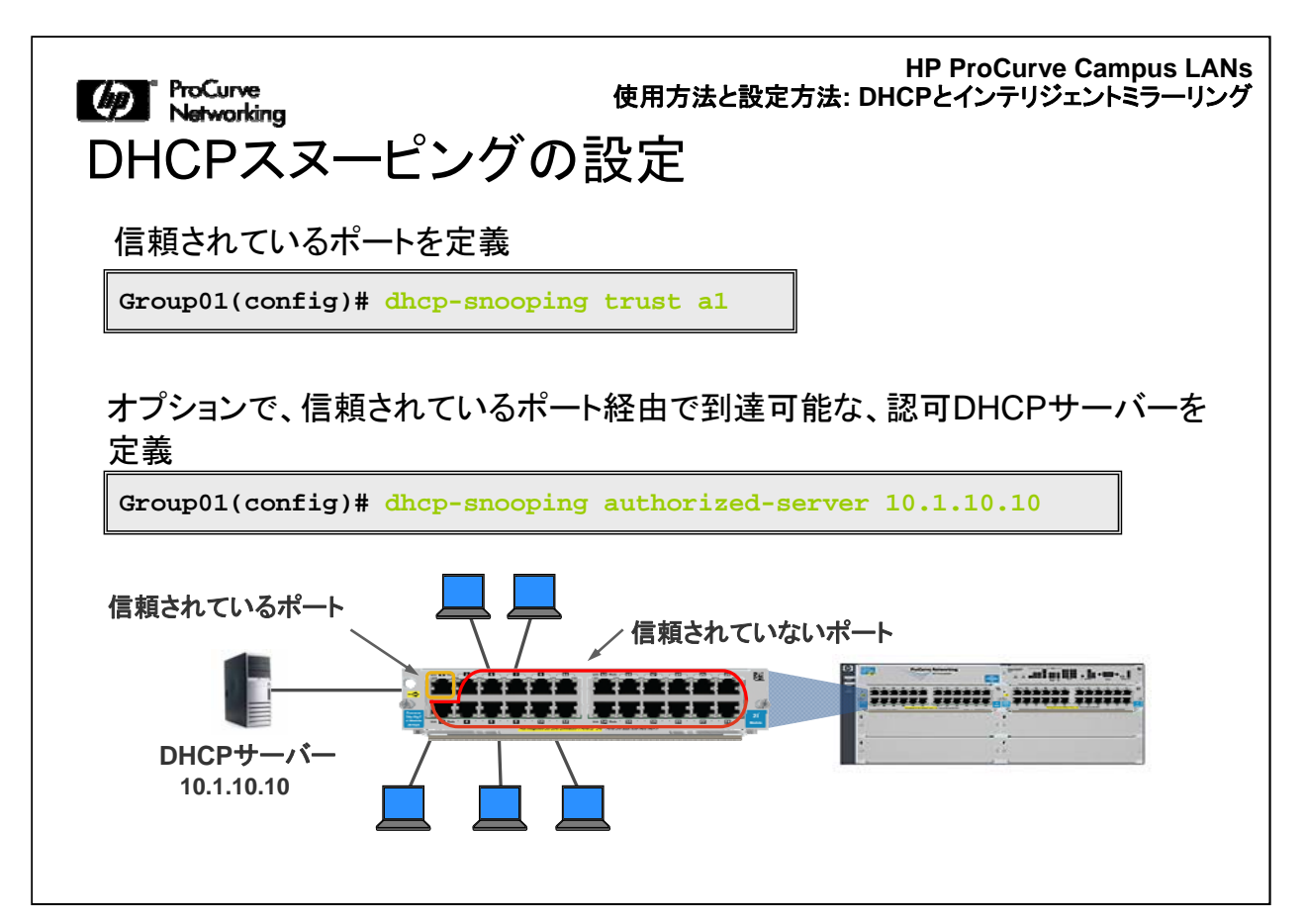

信頼されているポートを定義するには、dhcp-snooping trustコマンドに、該当するポ ートを指定して実行します。たとえば、アップリンクポート、および信頼されているポ ートとしてDHCPサーバーに直接接続しているポートを指定します。信頼されている ポートを定義すると、スイッチはそのポートのすべてのDHCPパケットをフィルタリン グしません。

信頼されているポートを追加するほか、ネットワーク上に認可DHCPサーバーも定 義できます。

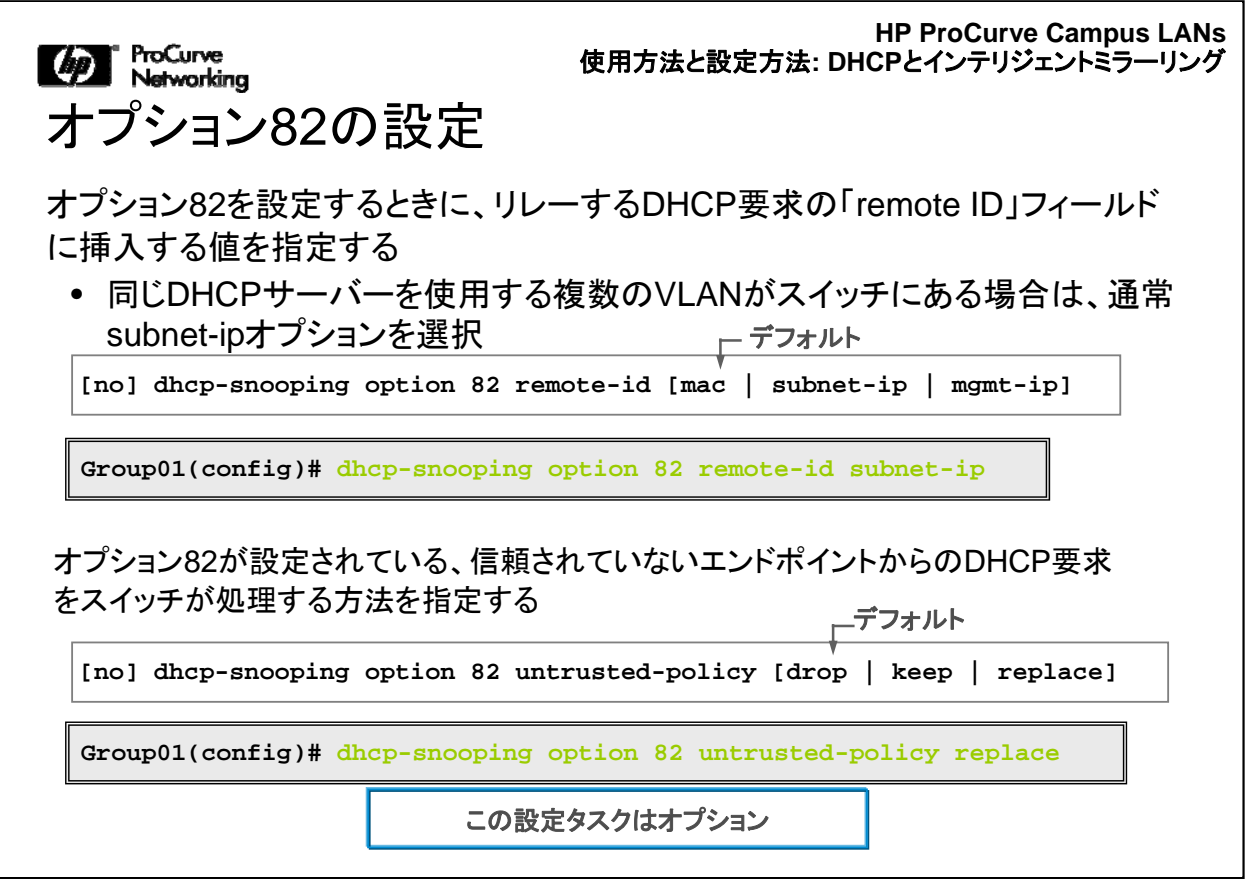

VLANでDHCPスヌーピングを有効にすると、クライアントとDHCPが同じVLANにあ るか別のVLANにあるかに関係なく、スイッチは常にオプション82をDHCP要求に挿 入します。

オプション82を設定する際には、DHCPヘッダーに挿入する、スイッチのremote-id の値を指定します。クライアントから受信したパケットにオプション82フィールドがな い場合は、スイッチは、ユーザー指定の値を挿入します。クライアントがすでにオプ ション82の値を挿入している場合は、スイッチは、この値をユーザー指定の値に置 き換えます。

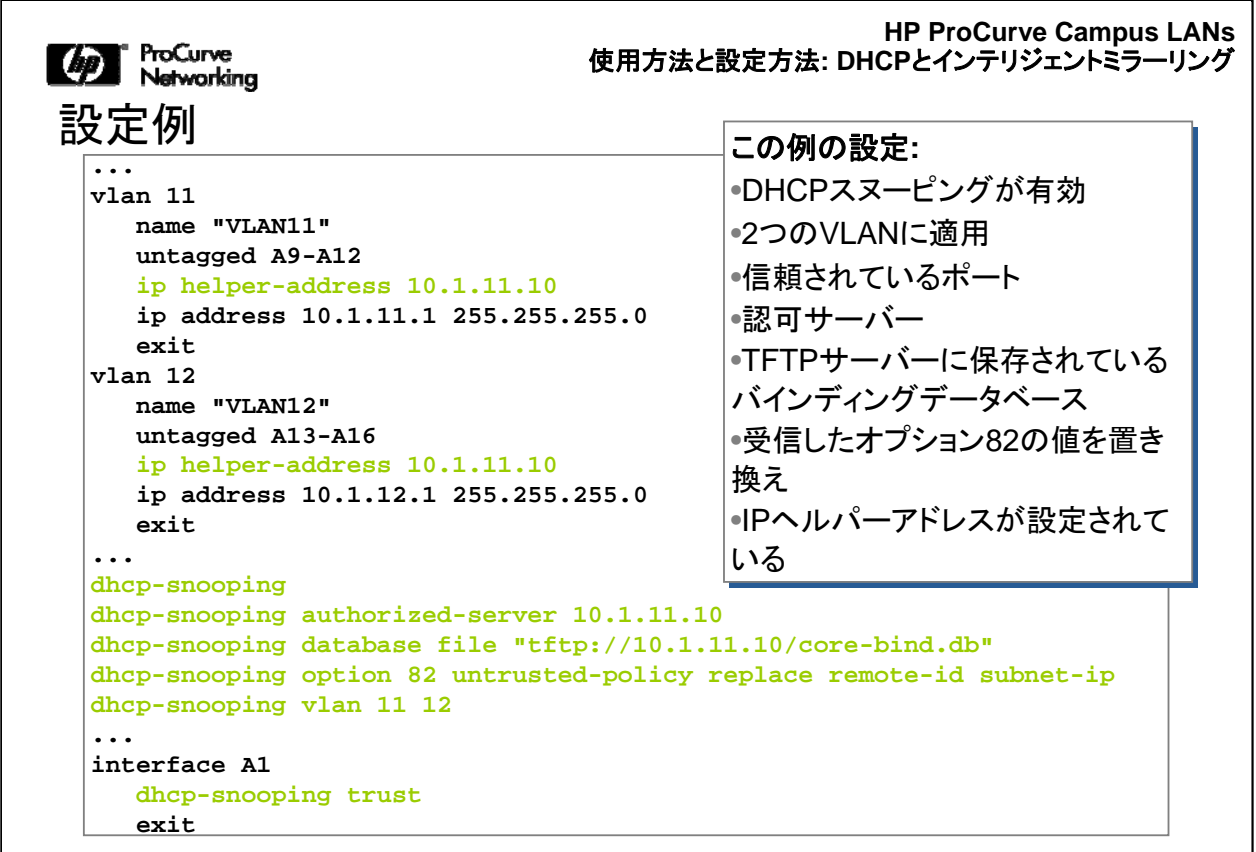

このスライドは、DHCPスヌーピングが有効になり、設定されているスイッチのコンフ ィギュレーションファイルの一部を示しています。

スイッチは、VLANの定義に基づいて、VLAN11およびVLAN12からIPアドレス 10.1.11.10のDHCPサーバーにDHCP要求をリレーします。このサーバーはVLAN 11にあり、信頼されているポートに接続しています。

スイッチは、VLAN 11とVLAN 12でDHCPトラフィックを「スヌーピング」し、攻撃の兆 候がないかどうかをチェックします。このチェックの一環として、スイッチは、信頼され ていないエンドポイントから送信されたDHCP要求中のオプション82フィールドを探 します。オプション82があった場合は、スイッチは、このフィールドの情報を、DHCP 要求を受信したVLANに関連付けられている自身のIPアドレスに置き換えます。

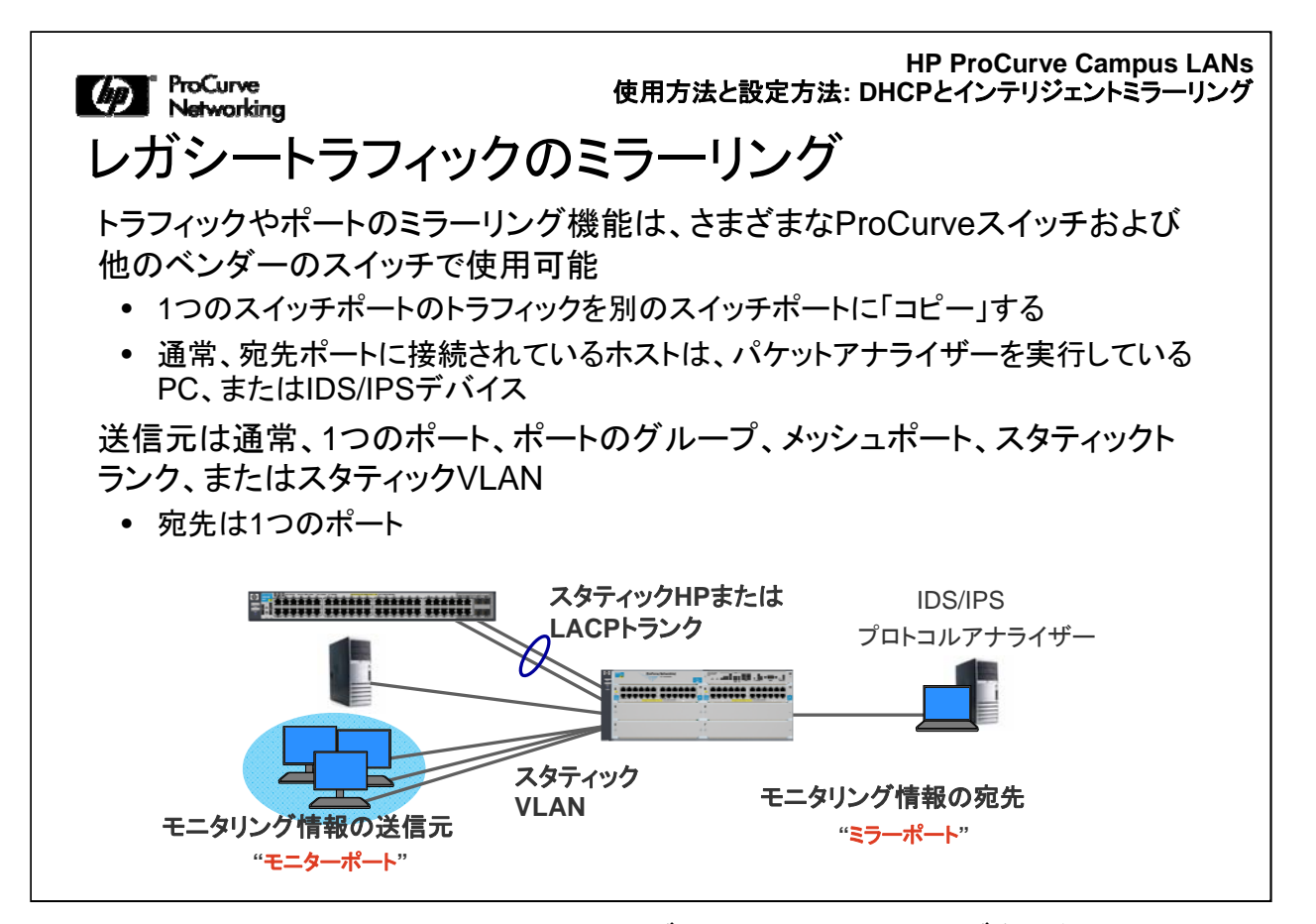

ここでは、トラフィックのローカルミラーリングとリモートミラーリングを行うProCurve のインテリジェントミラーリング機能について説明します。ローカルミラーリングでは、 物理ポート、論理ポート、またはVLANからのトラフィックを収集して、そのトラフィック を同じスイッチ上の出力ポートにコピーします。リモートミラーリングでは、同じタイプ の送信元からのトラフィックを収集して、リモートスイッチの出力ポートに送信します 。送信元から宛先(出力)ポートに送信されたトラフィックは、さまざまな基準でフィル タリングできます。

従来型のトラフィックミラーリング(ポートミラーリングとも呼ばれる)は、トラフィックを モニタリングして、脅威の検出、問題のトラブルシューティング、ネットワーク管理を 行う場合に主に使用されています。たとえば、PC上でネットワークプロトコルアナラ イザーを使用して、ミラーリングしたデータストリームを検証し、障害の発生している ネットワークのトラブルシューティングを行う場合などです。

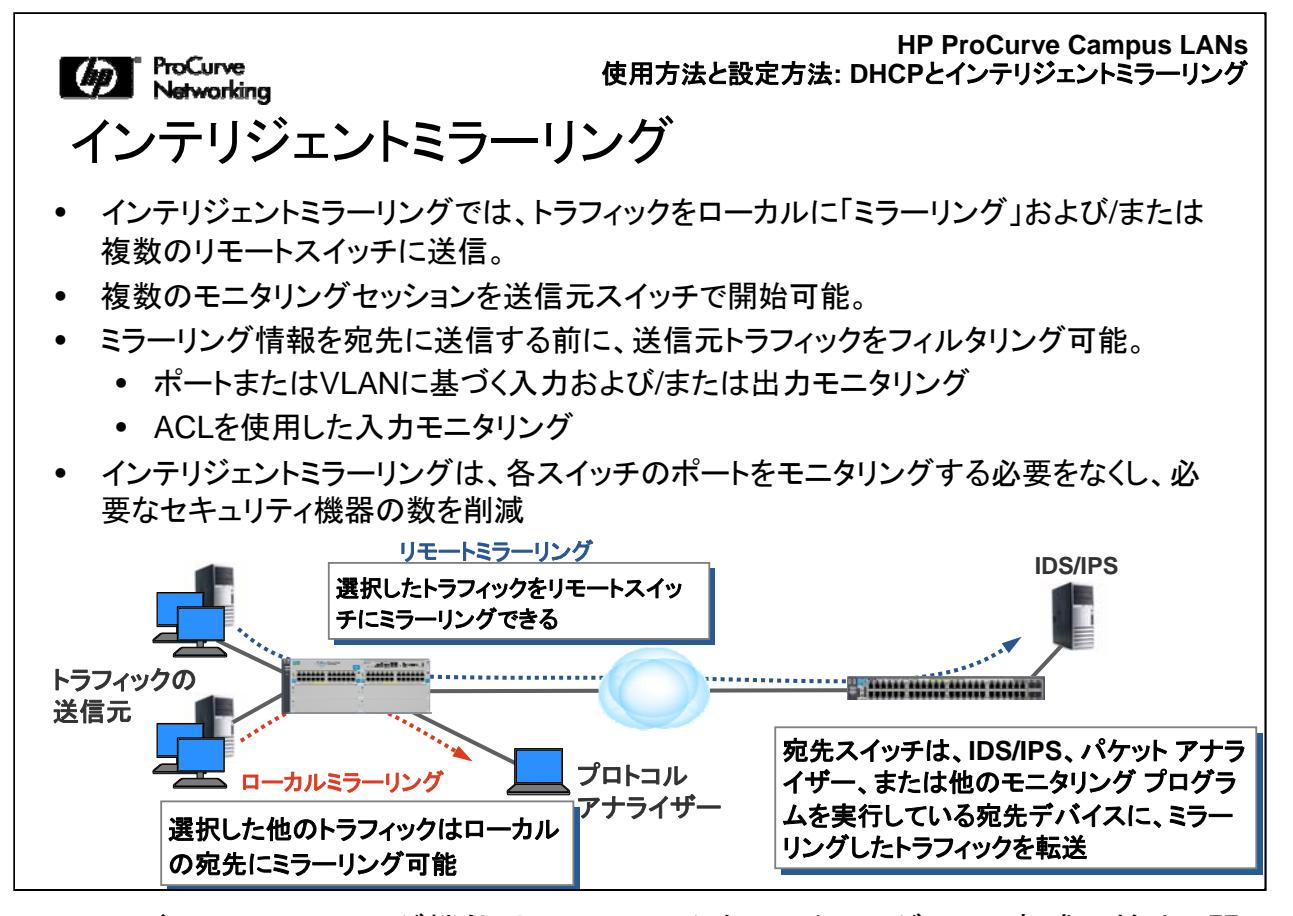

インテリジェントミラーリング機能は、トラフィックをモニタリングして、脅威の検出、問 題のトラブルシューティング、ネットワーク管理を行うことを可能にします。たとえば、 リモートサイトにあるPC上でネットワークプロトコルアナライザーを使用して、ミラーリ ングしたデータストリームを検証し、障害の発生しているネットワークのトラブルシュ ーティングを行うことができます。

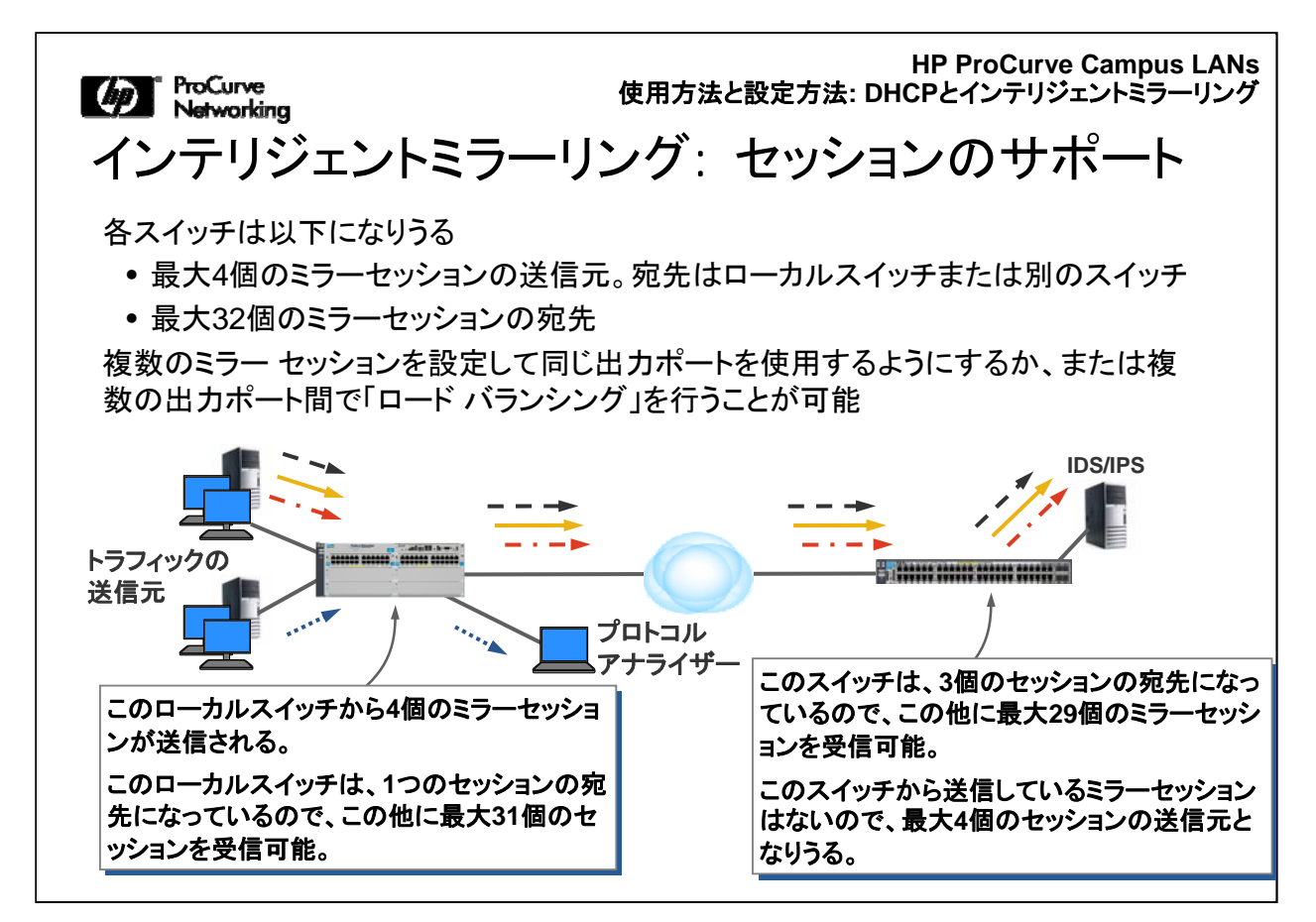

各スイッチは、最大4個のミラーセッションの送信元になることができます。ミラーセッ ションは、データストリームを管理する送信元/宛先スイッチに従って定義されます。

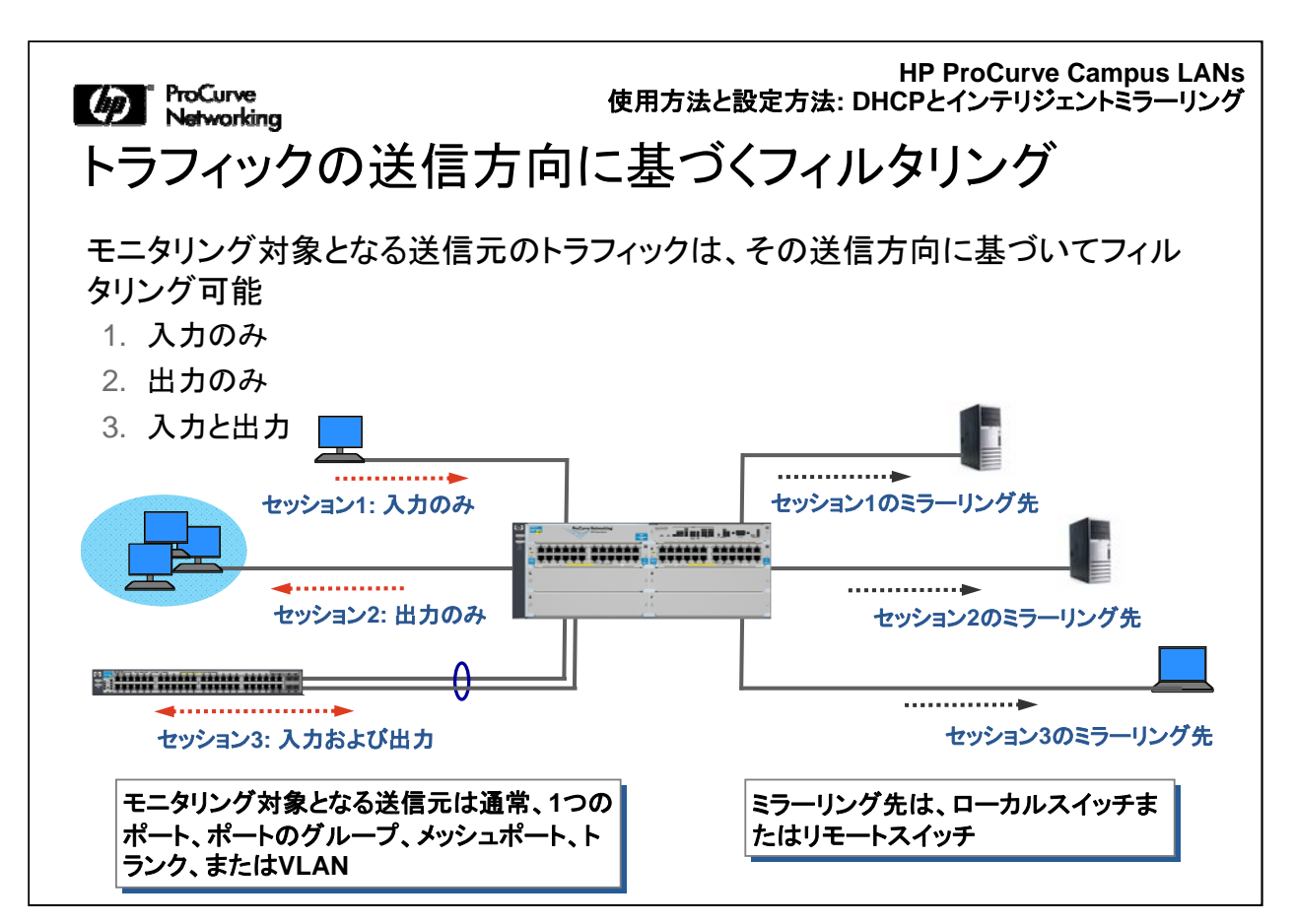

インテリジェントミラーリングの主な利点の1つは、送信元で収集したモニタリング対 象のトラフィックを「フィルタリング」できることです。対象とするトラフィックを特定する 2つのオプションがあります。

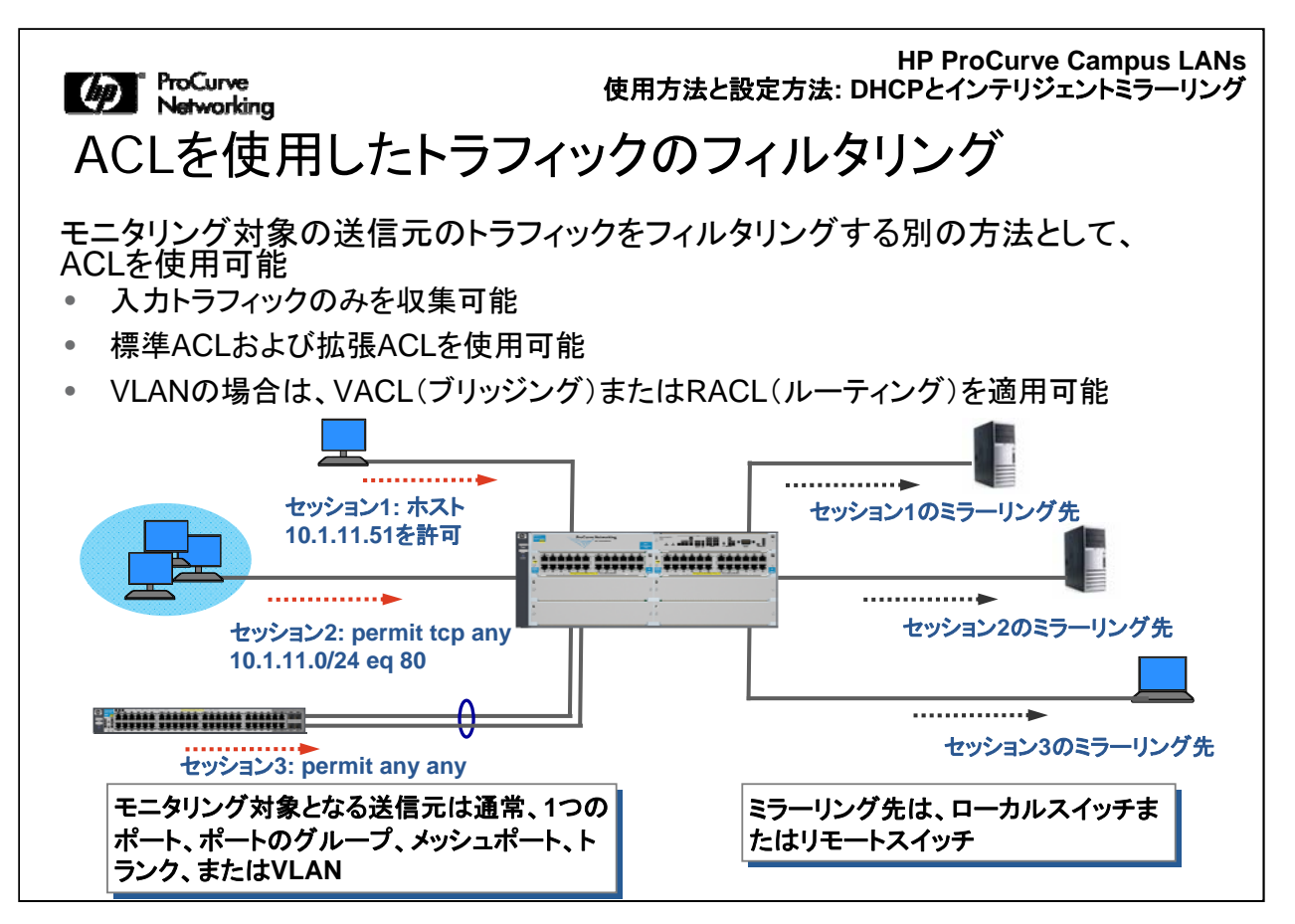

モニタリング対象のトラフィックを送信方向に基づいてフィルタリングする代わりに、 標準ACLまたは拡張ACLを使用できます。ACLを使用すると、モニタリングするトラ フィックを非常に詳細なレベルで指定することができます。標準ACLまたは拡張ACL は、ポートのユーザーアクセスを制御する場合と同様の方法で作成します。唯一の 違いは、この場合、ACLはユーザーの権限を制御するのではなく、ミラーリング対象 とするユーザートラフィックのサブセットを指定する点です。たとえば、拡張ACLでは 、送信元IPアドレス、宛先IPアドレス、送信元ポート番号、宛先ポート番号、プロトコ ルなどの基準を指定します。

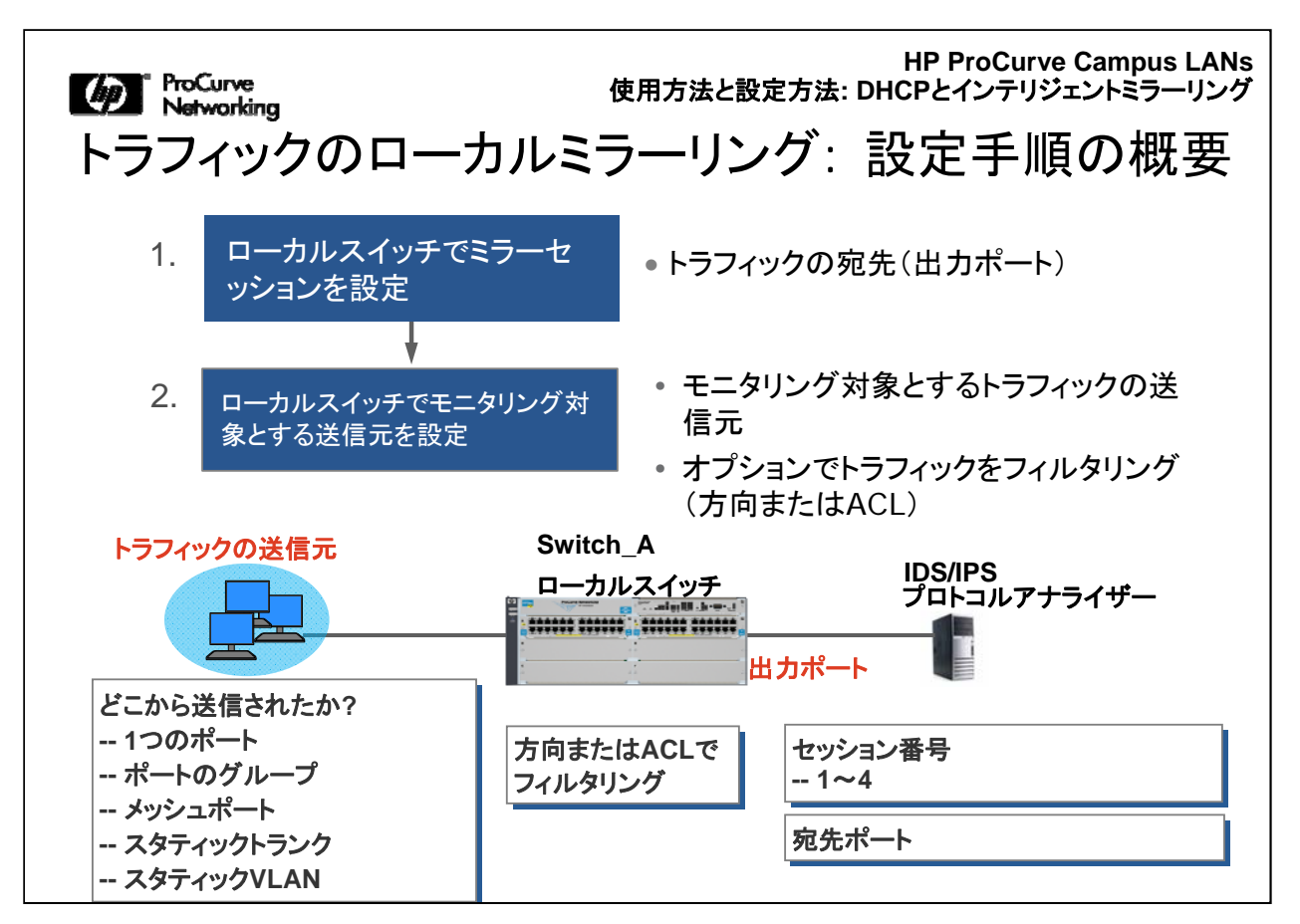

トラフィックのミラーリングを設定する際には、主に2つの手順を実行します。最初の 手順では、ローカルまたはリモートにあるモニタリング対象トラフィックの送信先とな る宛先スイッチを設定します。別のスイッチがフォワーディングしたミラーリング対象 トラフィックを処理できるように宛先スイッチを設定していない場合は、パフォーマン スが低下する可能性があります。これは、宛先スイッチに接続しているデバイス(稼 動中のIDS/IPSまたはネットワークプロトコルアナライザー)宛のパケットを宛先スイ ッチが認識できないためです。

2番目の手順では、送信元スイッチを設定します。トラフィックをローカルミラーリング する場合、これは同じスイッチになります。この手順では、ミラーセッション番号およ びミラーセッションの宛先を定義します。トラフィックのローカルミラーリングでは、宛 先は同じスイッチ上のポートになります。リモートトラフィックミラーリングの場合は、 宛先は別のスイッチになります。

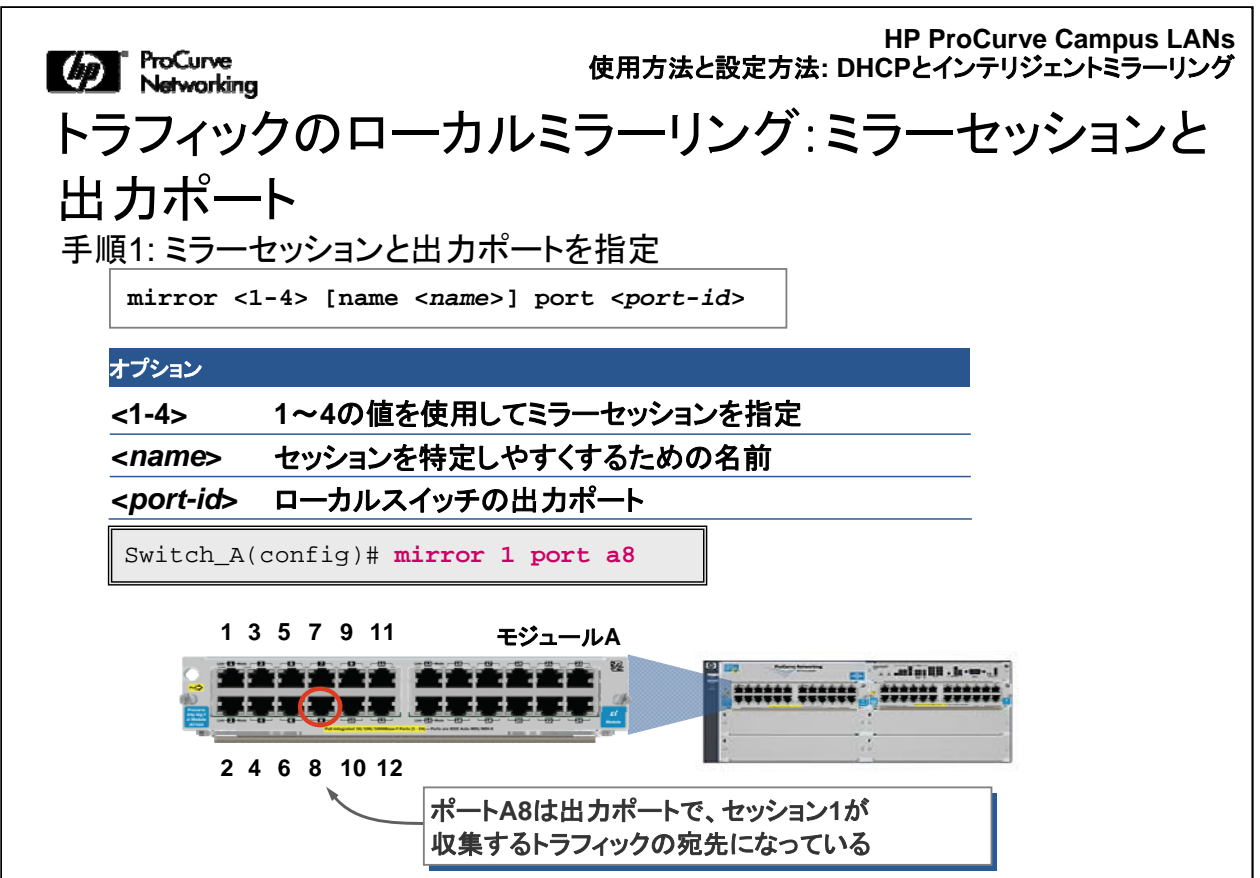

トラフィックのローカルミラーリングを設定する場合は、まず、グローバルコンフィギュ レーションレベルでmirrorコマンドを使用して出力ポートを設定します。コマンドに "no"を付けて実行すると、ミラーセッションおよびそのセッションに以前に割り当てた ミラー対象の送信元が削除されます。

この手順は、送信元インターフェイスを定義する前に実行する必要があります。最 初に送信元インターフェイスを設定しようとすると、指定したセッション番号に対して 宛先を指定しないとコマンドが適用されないことを示すメッセージがCLIに表示され ます。

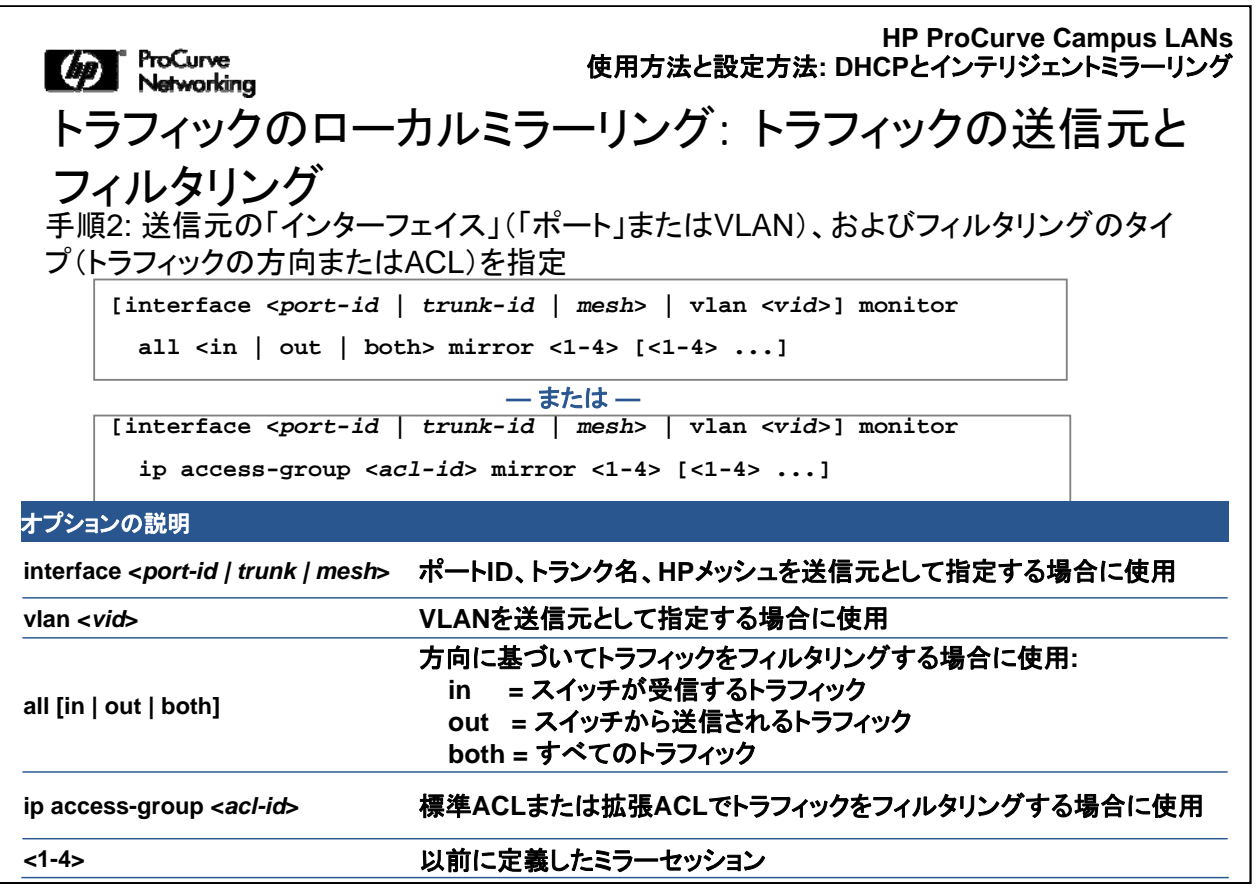

トラフィックのローカルミラーリングを設定する2番目の手順では、monitorコマンドを 使用して、トラフィックの送信元およびミラーリング対象のトラフィックを指定します。 monitorコマンドにはいくつかの形式があります。

まず、トラフィックの送信元を物理/論理インターフェイス(ポート、トランク、メッシュポ ート)、またはVLANとして指定します。

前者を指定する場合は、interfaceコマンドプレフィックスを使用します。後者を指定 する場合は、VLANコマンドプレフィックスを使用します。

次に、モニタリング対象とするトラフィックを指定する方法を選択します。

これは、スイッチからみたトラフィックの送信方向、または標準/拡張ACLを使用して 指定します。ACLを使用する場合は、ACLの基準にマッチする受信トラフィックのサ ブセットのみがミラーリングされます。

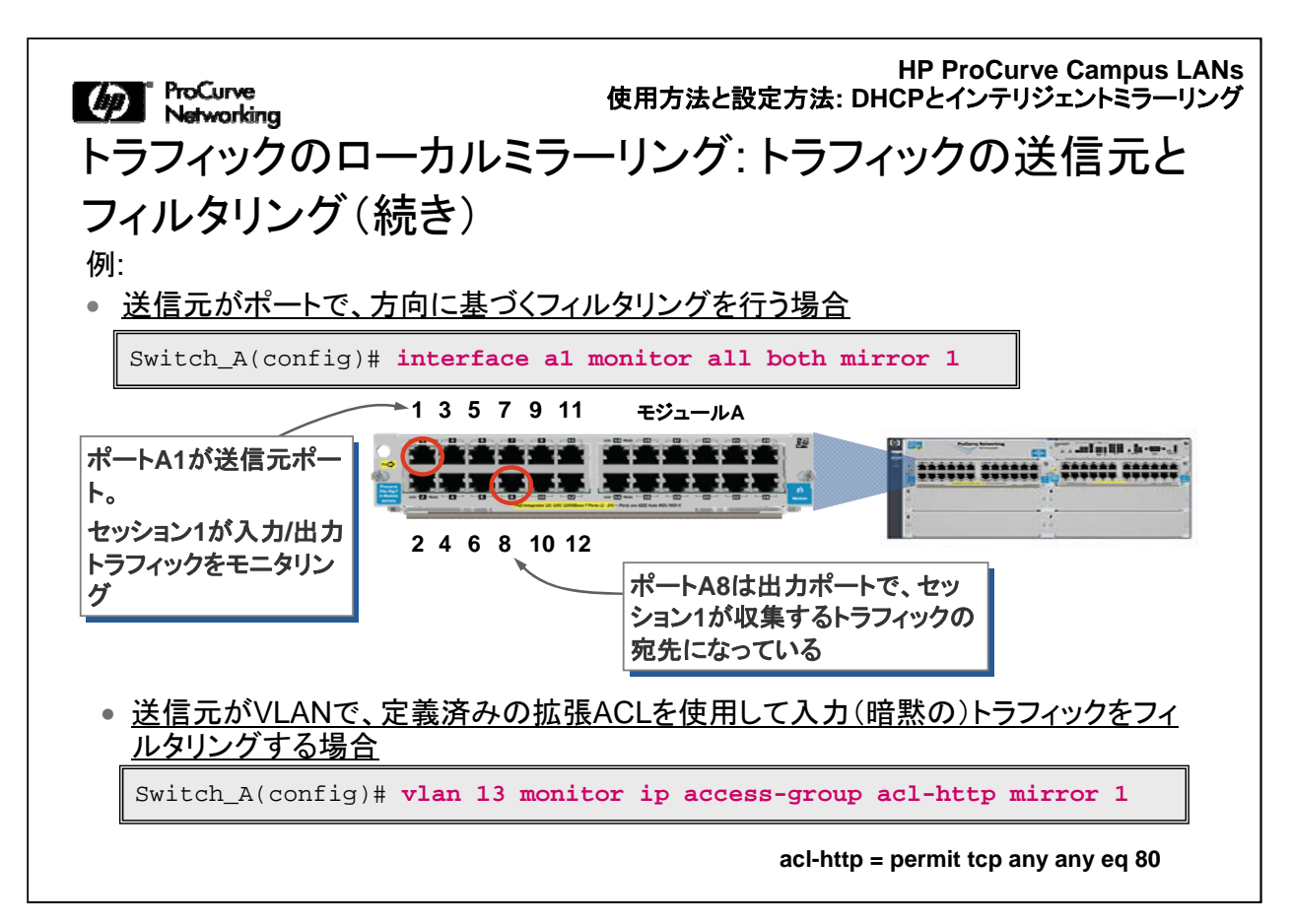

この図は、ローカルミラーリング用にトラフィックの送信元とフィルタリングを設定する 場合の2つの例を示しています。

最初の例では、1つの物理ポートがモニタリング対象とする送信元になっており、トラ フィックの方向に従ってトラフィックがフィルタリングされます。この例では、入力およ び出力トラフィックの両方を収集してミラーリングするように指定しています。実際に は、ポートA1で送受信するすべてのトラフィックがミラーリングされます。

2番目の例では、1つのVLANがモニタリング対象とする送信元になっており、拡張 ACLを使用してトラフィックがフィルタリングされます。ACLを指定しているので、ACL を構成するアクセス制御リストに従って入力トラフィックのみがミラーリングされます 。

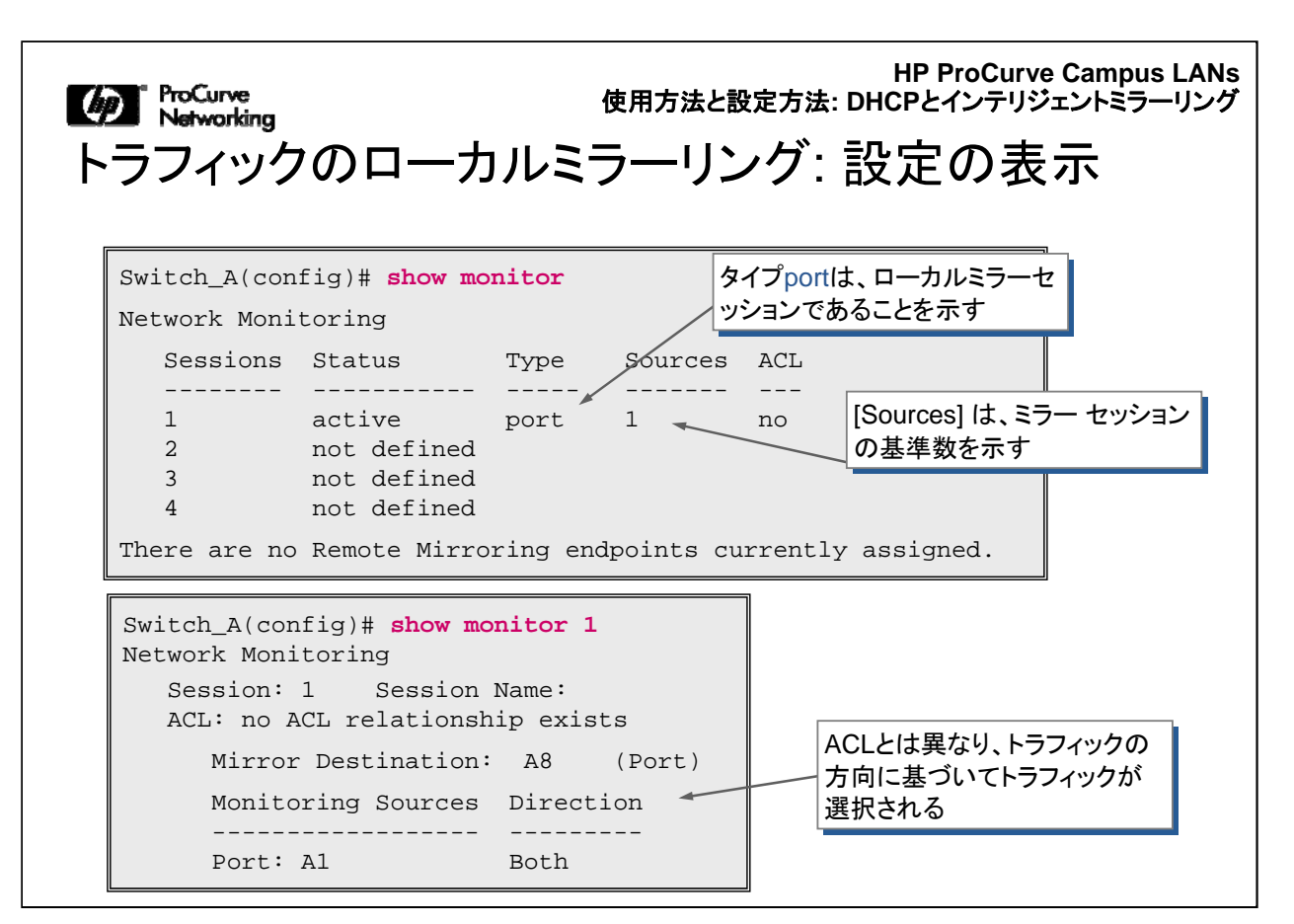

show monitorコマンドを使用すると、スイッチのトラフィックミラーリングに関する設 定を表示できます。

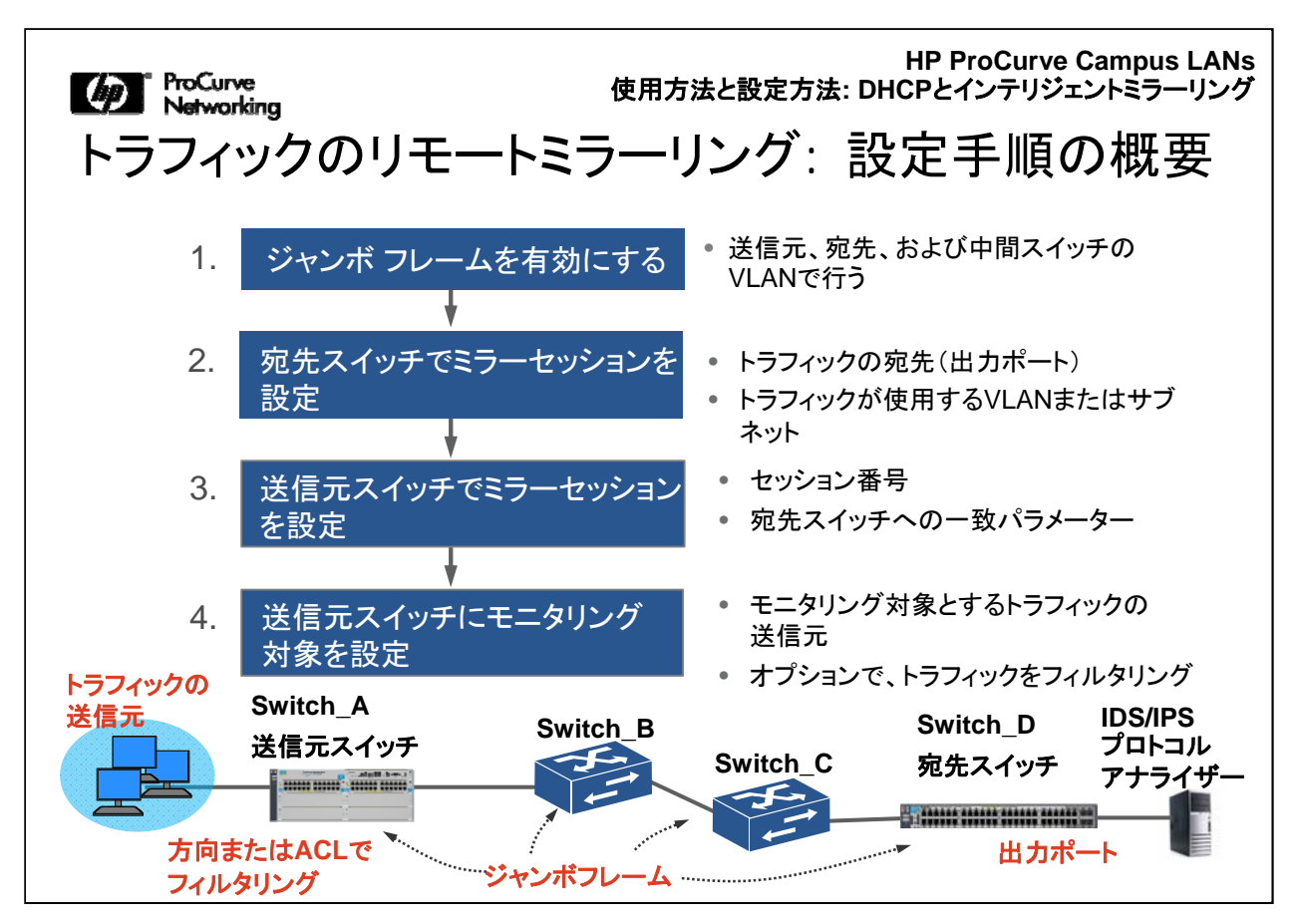

トラフィックのリモートミラーリングの設定は、ローカルトラフィックのミラーリングより も手順が多く複雑です。トラフィックのリモートミラーリングは、Cisco SPANに類似し ています。

トラフィックのリモートミラーリングの設定手順は以下のようになります。

必要に応じてジャンボフレームを有効にする

ローカルミラーセッションを設定する

ミラーリング対象とする送信元を設定する

モニタリング対象とする送信元を設定する

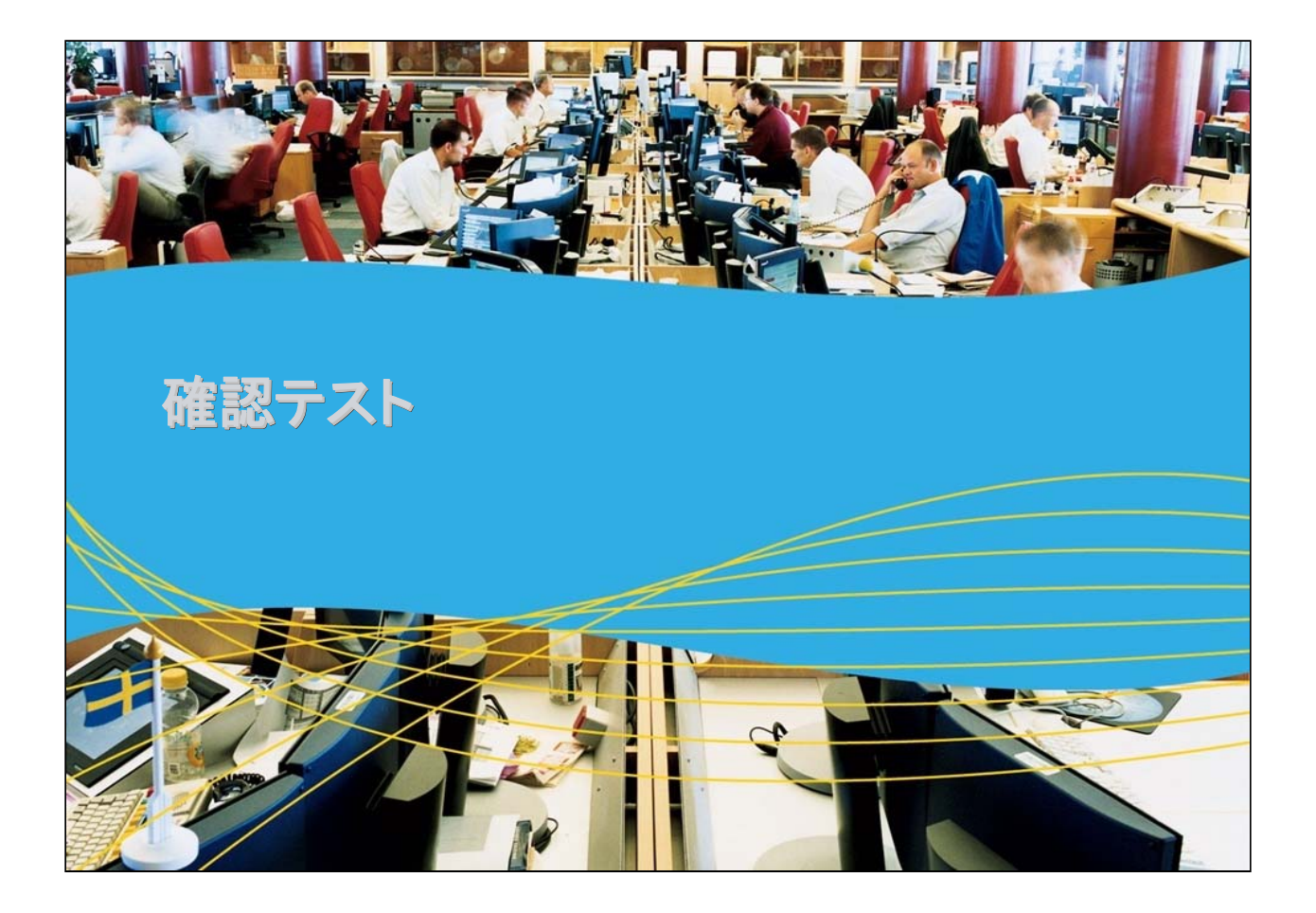

使用方法と設定方法: DHCPとインテリジェントミラーリング Module5-6-17

**AP** ProCurve<br>Networking 確認テスト1

ProCurveスイッチのIPヘルパーアドレスはどこで割り当てますか。

A. インターフェイスコンテキスト内 B. ポートコンテキスト内 C.VLANコンテキスト内 D.グローバルコンテキスト内

**AP** ProCurve 確認テスト1の解答

正解: C

使用方法と設定方法: DHCPとインテリジェントミラーリング Module5-6-19

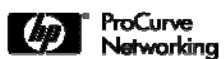

確認テスト2

HP ProCurveのインテリジェントミラーリングについて適切に説明 しているのはどれですか。(当てはまるものをすべて選択)

- A.トラフィックをローカルにミラーリングおよび/または複数の リモートスイッチに送信する
- B.複数のモニタリングセッションを送信元スイッチで開始可能
- C.送信元トラフィックは、ミラーリング先に送信する前にフィル タリング可能
- D.ポートまたはVLANに基づく入力および/または出力モニタ リングを行う
- E. ACLを使用して入力モニタリングを行う

**Apple** ProCurve 確認テスト2の解答

正解: A、B、C、D、E

使用方法と設定方法: DHCPとインテリジェントミラーリング Module5-6-21

**AP** ProCurve 確認テスト3

**HP ProCurve Campus LANs** 使用方法と設定方法**: DHCP**とインテリジェントミラーリング

以下の手順を、トラフィックのリモートミラーリングを設定する場合 の適切な順番に並べ替えてください。

•宛先スイッチでミラーセッションを設定 •送信元スイッチでモニタリング対象を設定 •ジャンボ フレームを有効にする •送信元スイッチでミラーセッションを設定

#### **Chp** ProCurve 確認テスト3の解答

1. ジャンボ フレームを有効にする

2. 宛先スイッチでミラーセッションを設定

3. 送信元スイッチでミラーセッションを設定

4. 送信元スイッチでモニタリング対象を設定
## モジュール5-6: 使用方法と設定方法

### 「 DHCPとインテリジェントミラーリング」終了

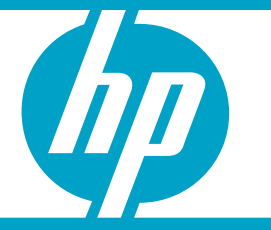

使用方法と設定方法: DHCPとインテリジェントミラーリング Module5-6-24

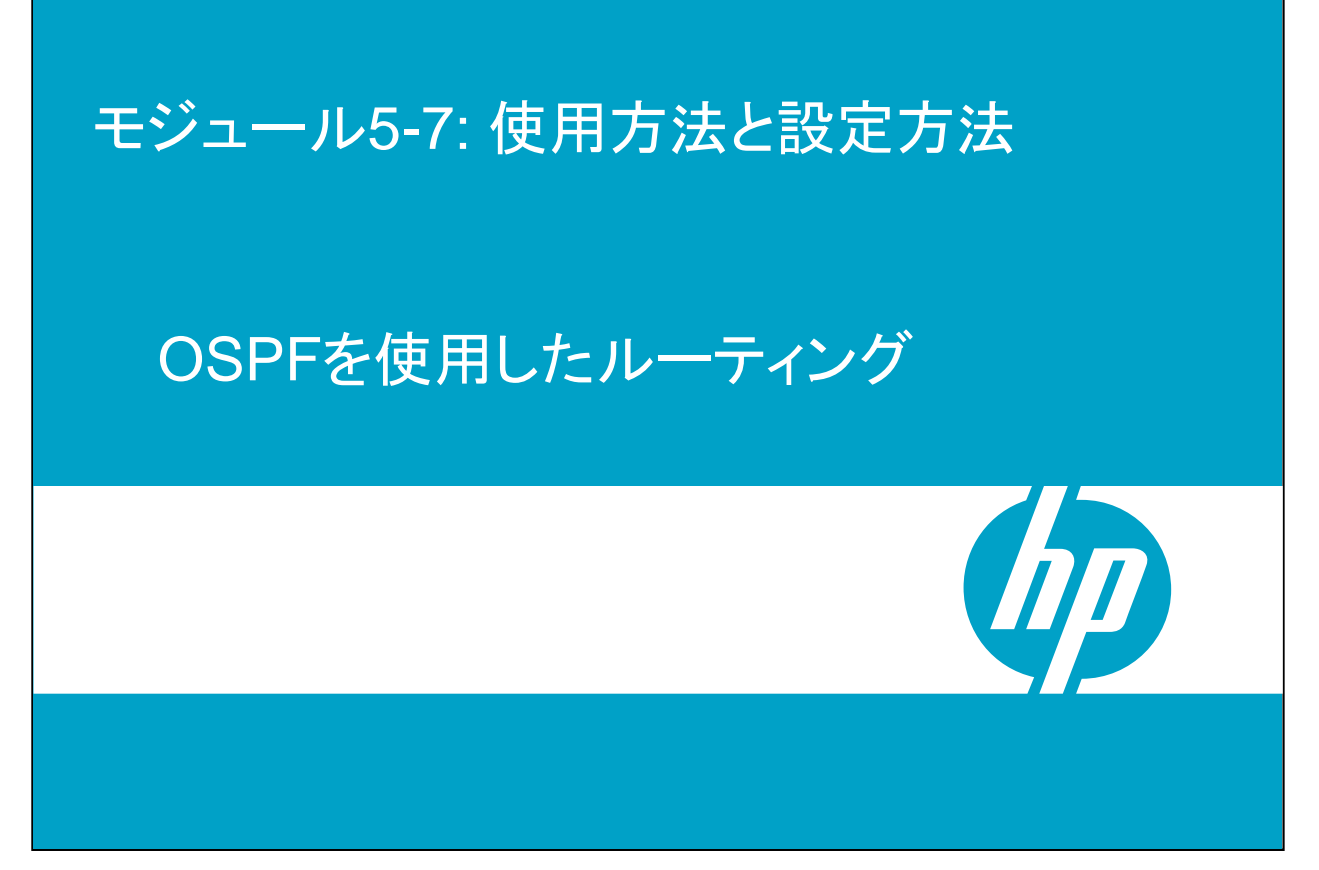

ここでは、OSPFを使用したルーティングについて説明します。Cisco製品のエキス パートであれば、このプロトコルに習熟しているはずですが、ProCurveとCiscoでは 動作にいくつかの違いがあるので、設定例と共に説明します。

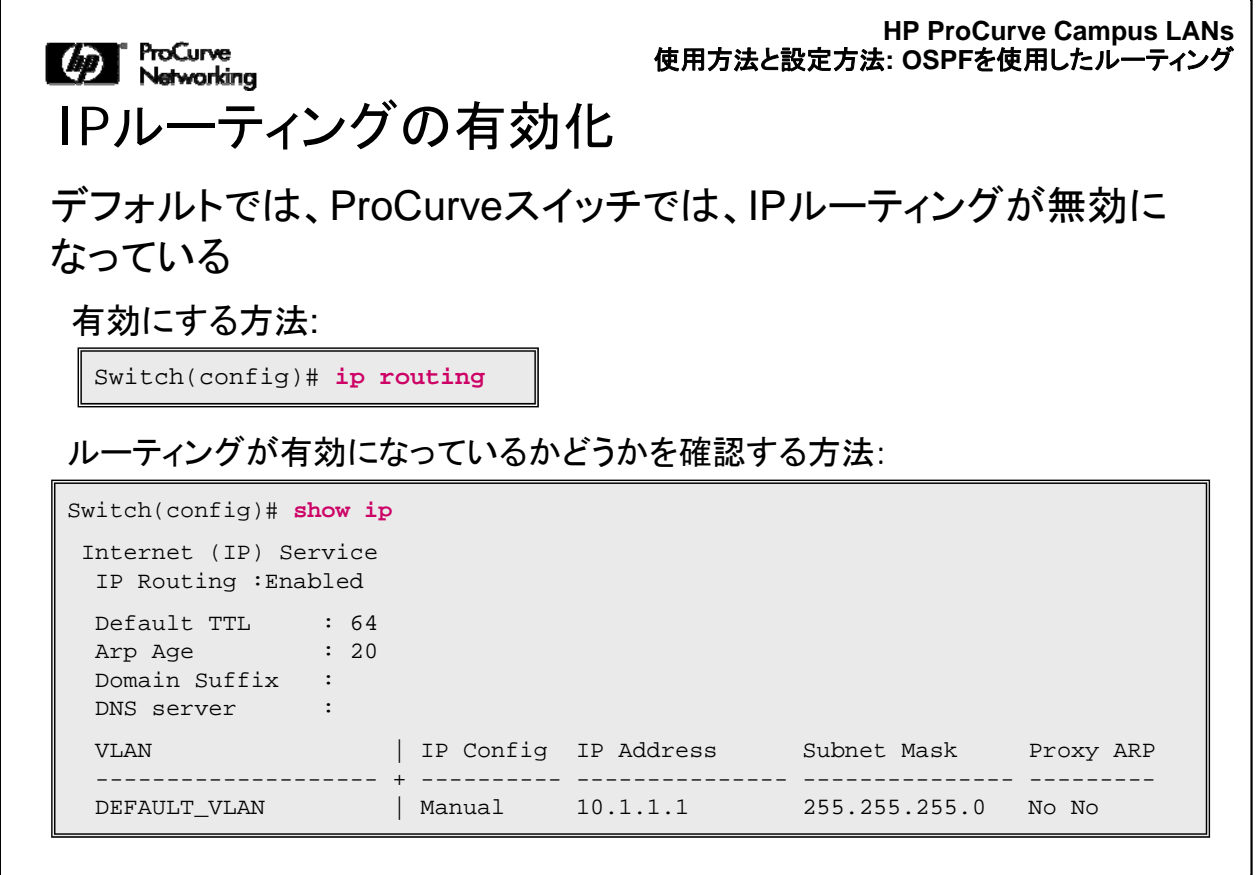

スイッチでは、IPルーティングを必ず有効にする必要があります。スイッチに直接接 続しているルートと1つ以上のスタティックルートを使用する簡単なルーティングを行 う場合でも、ネットワークのディストリビューションレイヤーまたはコアレイヤーで複雑 なルーティングを行う場合でもこの設定が必要です。

ProCurveスイッチとCiscoスイッチでは、CLIのグローバルコンフィギュレーションレ ベルで ip routingコマンドを実行すると、IPルーティングを簡単に有効にできます。 ProCurveスイッチでは、show ipコマンドを使用してIPルーティングが有効になって いるかどうかを確認できます。

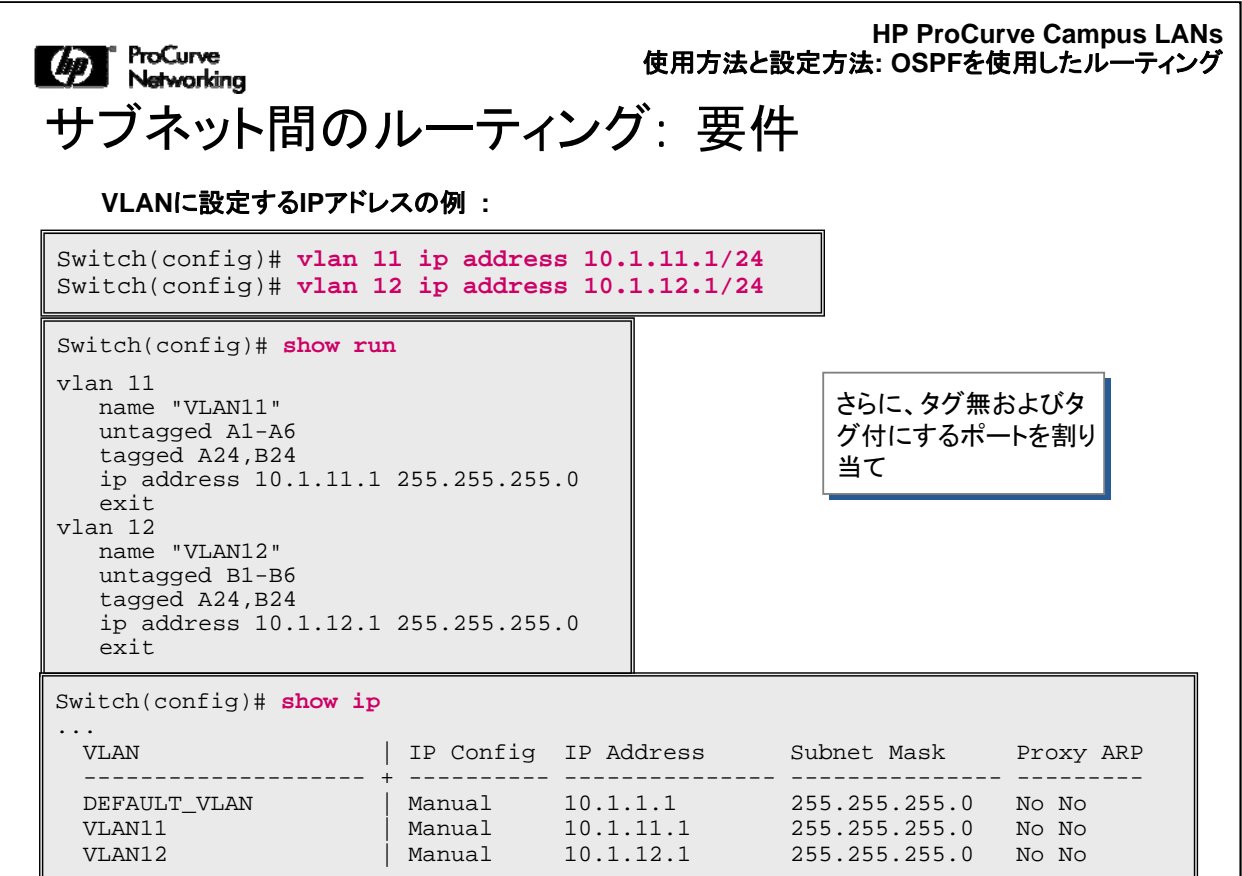

スイッチが複数のVLAN間でルーティング(フォワーディング)を行う基本的なルーテ ィングでは、各VLANにIPアドレスを割り当てる必要があります。この簡単な例では、 2つのVLANをProCurveスイッチに追加しています。また、エンドユーザーデバイス に対応するエッジポートはタグ無になっています。コアにある他のスイッチに接続す るアップリンクポートは、この新しい2つのVLANでタグ付けされています。

ループバックインターフェイスの使用

**Appli** ProCurve

#### 最大8個のループバックインターフェイスを設定可能

Switch(config)# **interface loopback 1 ip address 10.1.100.1** Switch(config)# **interface loopback 7 ip address 10.1.100.17**

ProCurveとCiscoでは、OSPFルーターIDとして使用するループ バックの選択方法が異なる

3500yl、5400zl、6200ylシリーズのスイッチでは、最大8個のループバックインターフ ェイスを設定できます。

ループバックは、OSPFを使用しているときにルーターIDを選択する場合などに使用 します。ルーターIDを設定していない場合は、ProCurveスイッチは、IPアドレスを持 つ設定済みVLANから1つのアドレスを選択して割り当てるか、またはIPアドレスが 設定されているループバックインターフェイスから選択します。ProCurveデバイスに よって詳細が異なりますが、ProCurveスイッチの最新モデルのほとんど(特に 3500yl、5400zl、6200ylシリーズ)では、ProCurveのルーターIDの選択プロセスで 、設定済みループバックインターフェイスの最も小さいIPアドレスが選択されます。こ れは、設定済みの最も大きいアドレスを選択するCiscoデバイスとは逆になります。 DRとBDRの選択に関するOSPFプロセスは標準に従っていますが、ルーターIDの インターフェイス番号の選択方法は、ProCurveとCiscoでは異なります。これは OSPF標準でこのような柔軟性を許容しているためです。

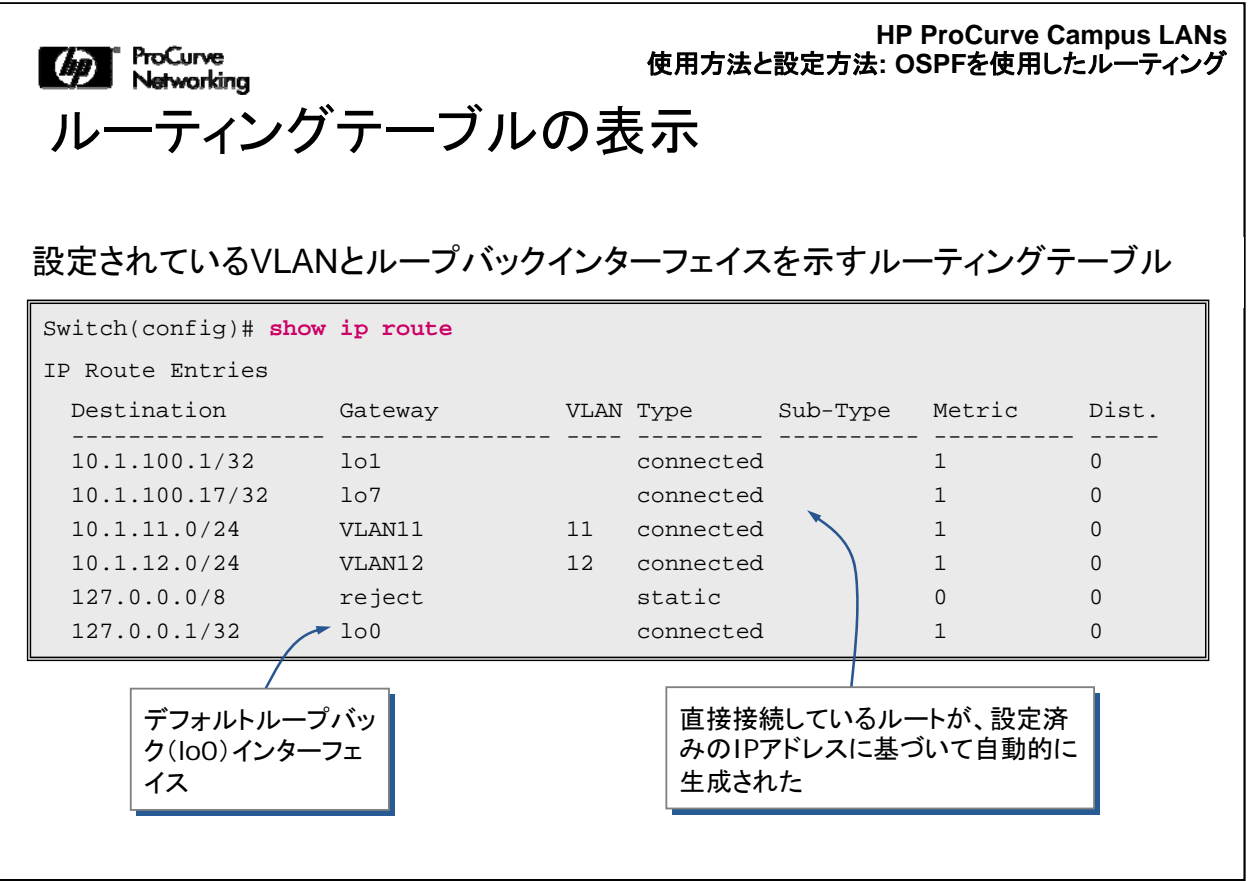

show IP route コマンドは、IPルーティングテーブルで現在アクティブになっているす べてのエントリーを表示します。この例では、VLANとループバックインターフェイス から生成された直接接続ルートの一覧が表示されています。

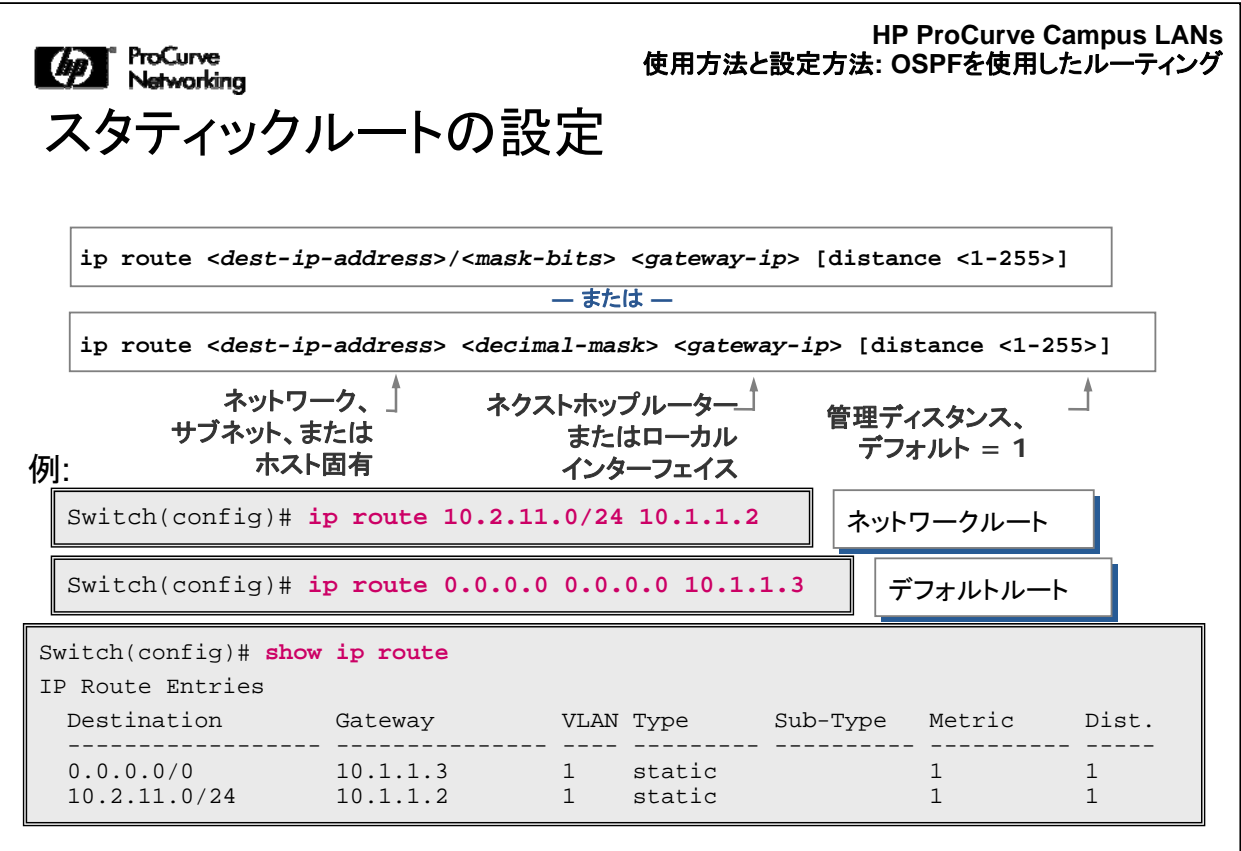

ProCurveスイッチにスタティックルートを作成するには、ここに示すip routeコマンド を使用します。ここでは2種類のコマンドを示しています。宛先IPアドレスのマスクは 、マスクするビット数(CIDR表記)、またはドット区切りの10進数で指定します。

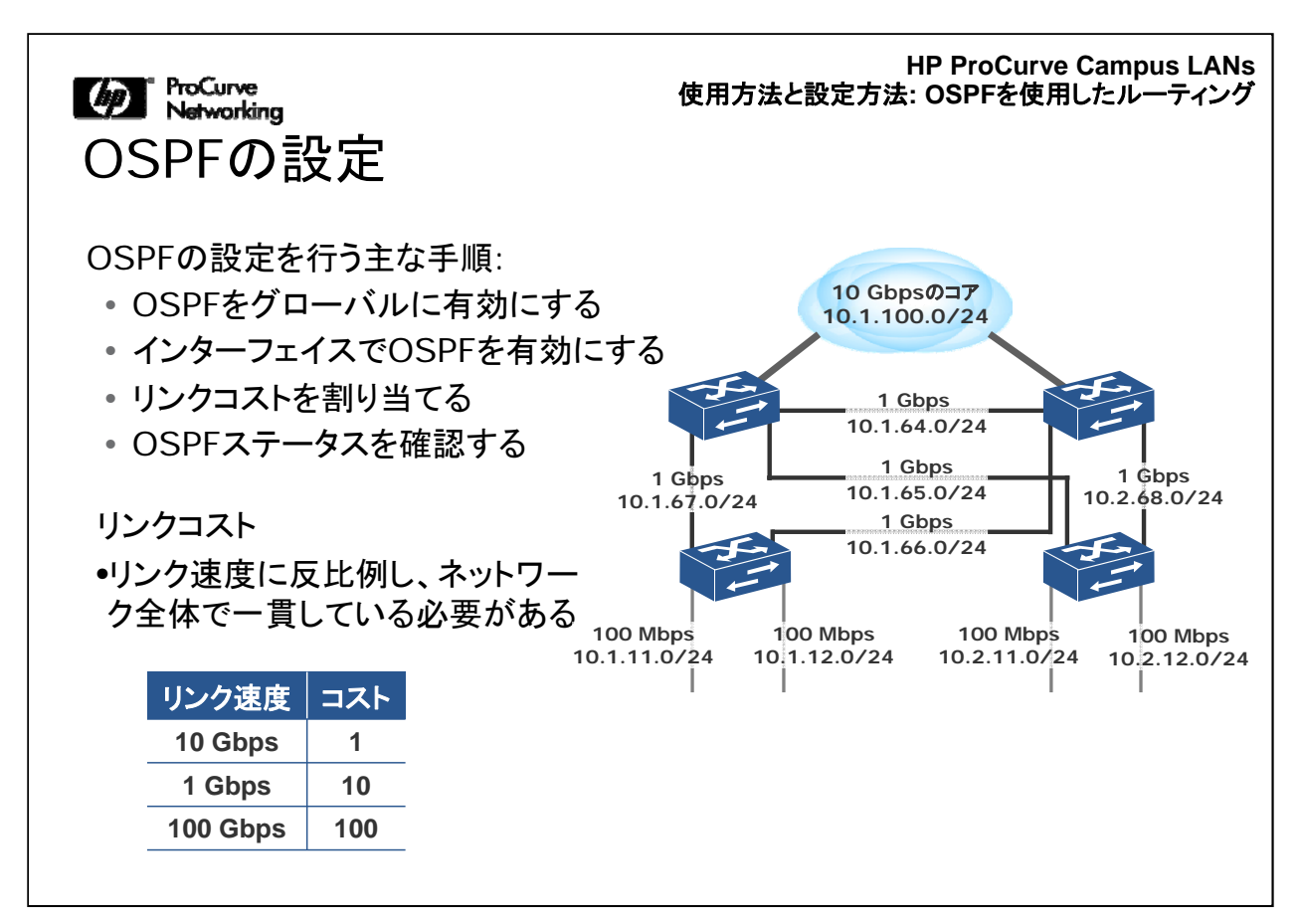

ProCurveにOSPFを設定する場合の主な手順は4つあります。

1, OSPFをグローバルに有効にする—グローバルコンフィギュレーションレベルから router ospfコマンドを使用して設定します。

2, インターフェイスでOSPFを有効にする—router ospfコマンドを実行してOSPFを グローバルに有効にすると、グローバルOSPFコンテキストに入ります。そのコンテ キストから、areaコマンドを使用して、自律システム内でルーティングスイッチを1つ 以上のOSPFエリアに割り当てます。

ルーティングスイッチは、1つのエリアまたは複数のエリアに所属できます。割り当て た特定のエリアに参加するには、1つ以上のVLANまたはサブネットを設定して、そ れぞれを該当するエリアに割り当てる必要があります。

3. リンクコストを割り当てる—コストを使用して、インターフェイス経由でパケットを送 信する場合に必要なオーバーヘッドを指定します。

4. OSPFステータスを確認する—showコマンドにはさまざまなオプションがあり、 OSPFの設定や現在の状態を調査できます。

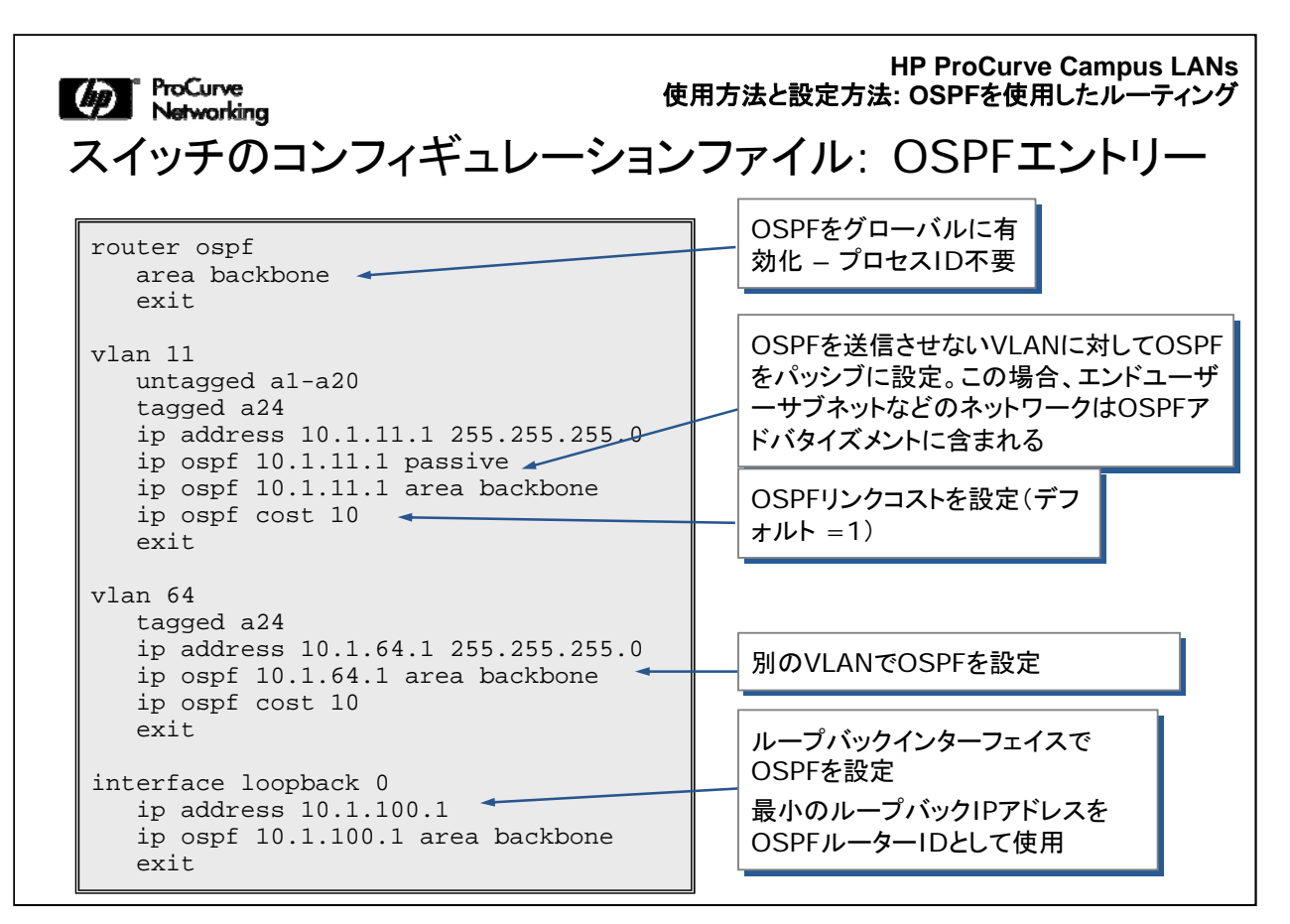

上記のCLI出力は、スイッチのコンフィギュレーションファイルの一部を示しています 。OSPFに関連する一般的なエントリー部分を強調しています。

router ospfコマンドを実行すると、OSPFがグローバルに有効になります。上記のサ ブエントリー"area backbone"は、(OSPFコンテキストで)area backboneコマンドを 実行してスイッチをOSPFバックボーンに割り当てたことを示しています。ProCurve では、「プロセスID」を使用しないので注意してください。

各VLANコンテキスト内で、area <ospf-area-id > コマンドを実行すると、自律システ ム内で、対応するインターフェイスにOSPFを割り当てて、ルーティングスイッチを1 つ以上のOSPFエリアに割り当てることができます。エリアIDは、そのエリアに所属 するVLANのIPアドレスにマッチさせる値(この例の場合)、または特定のAS内のエ リアで使用する番号付けシステムに従った値になります。エリアIDは、整数 またはド ット区切りの10進数の形式で指定します。たとえば、エリアIDとして256を入力した 場合は、スイッチの設定では 0.0.1.0になり、エリアIDとして0または0.0.0.0 を入力 した場合は、そのルーティングスイッチをバックボーンエリアに自動的に参加させま す。

**Chp** ProCurve OSPFステータスの確認

OSPFが有効になっている場所の確認

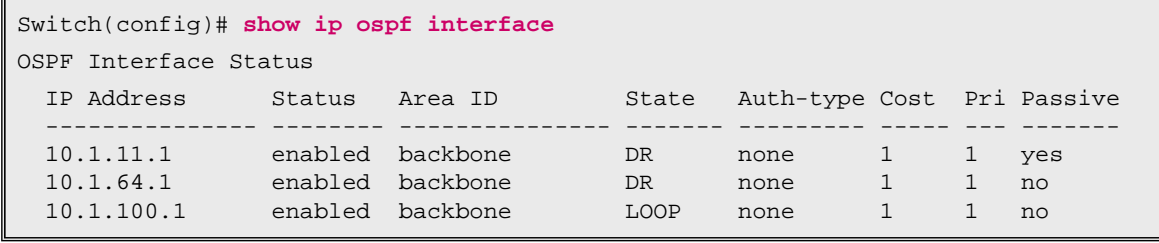

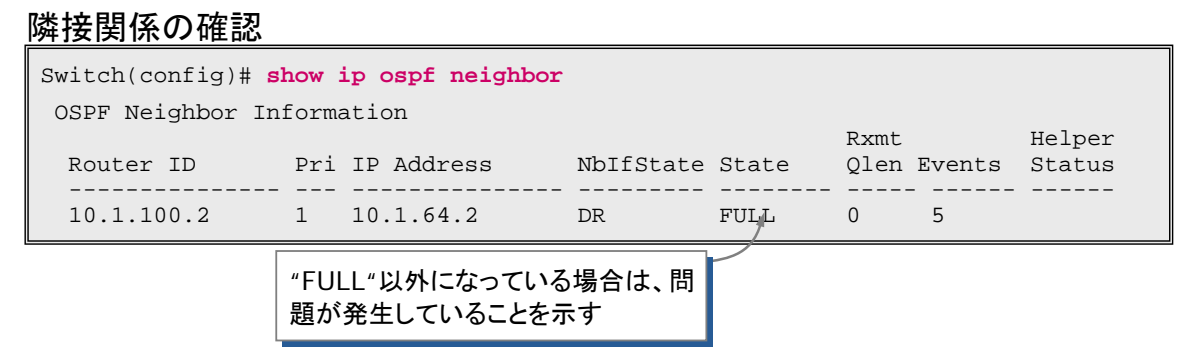

このスライドは、show ip ospf コマンドにオプションやサブオプションを指定する場合 の例を2つ示しています。

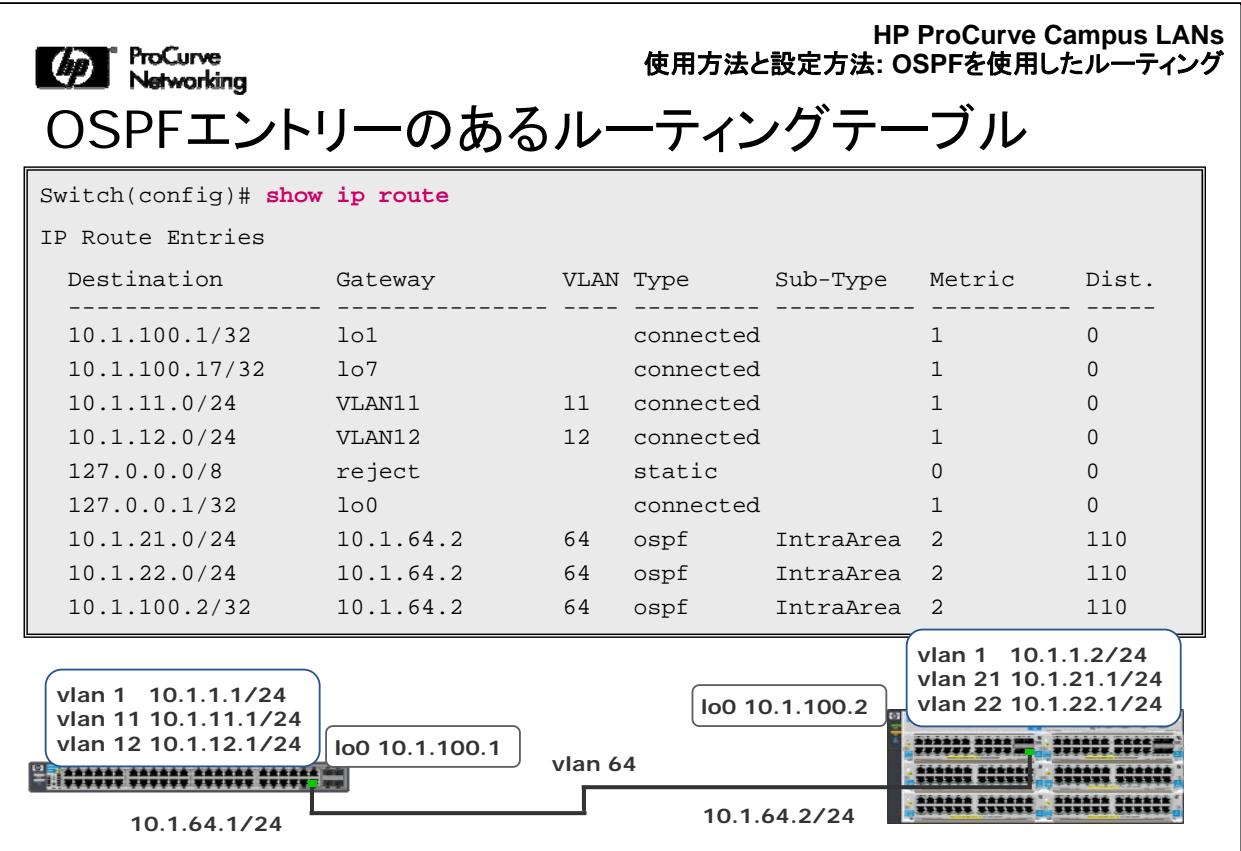

この図のshow ip routeコマンドの出力は、OSPFが設定され、最低1つの隣接 OSPFルーターと通信を確立しているスイッチのルーティングテーブルにあるOSPF エントリーの例を示しています。

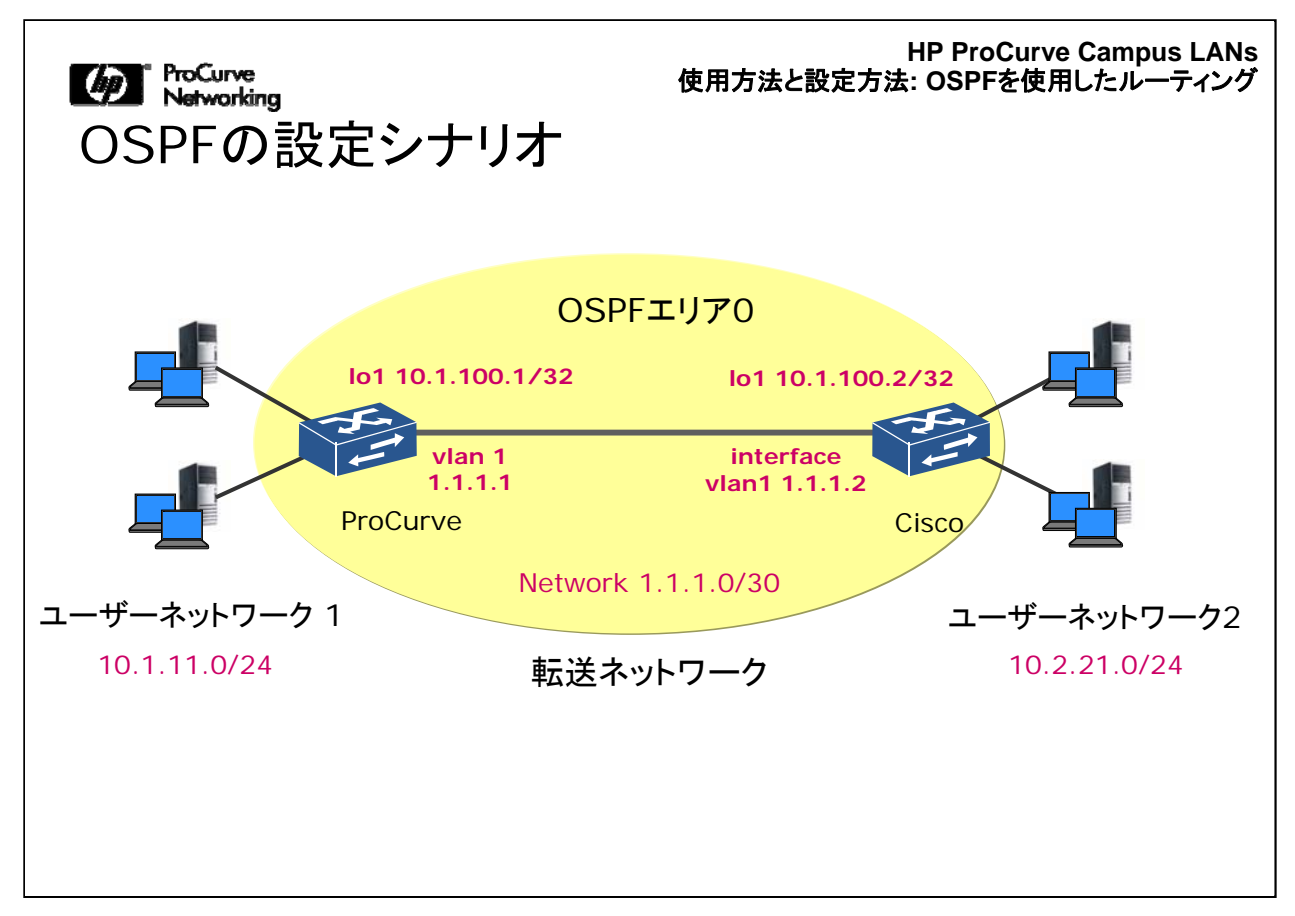

ここには、ProCurveスイッチとCiscoスイッチにOSPFを設定して相互運用する場合 のシンプルなネットワークを示しています。

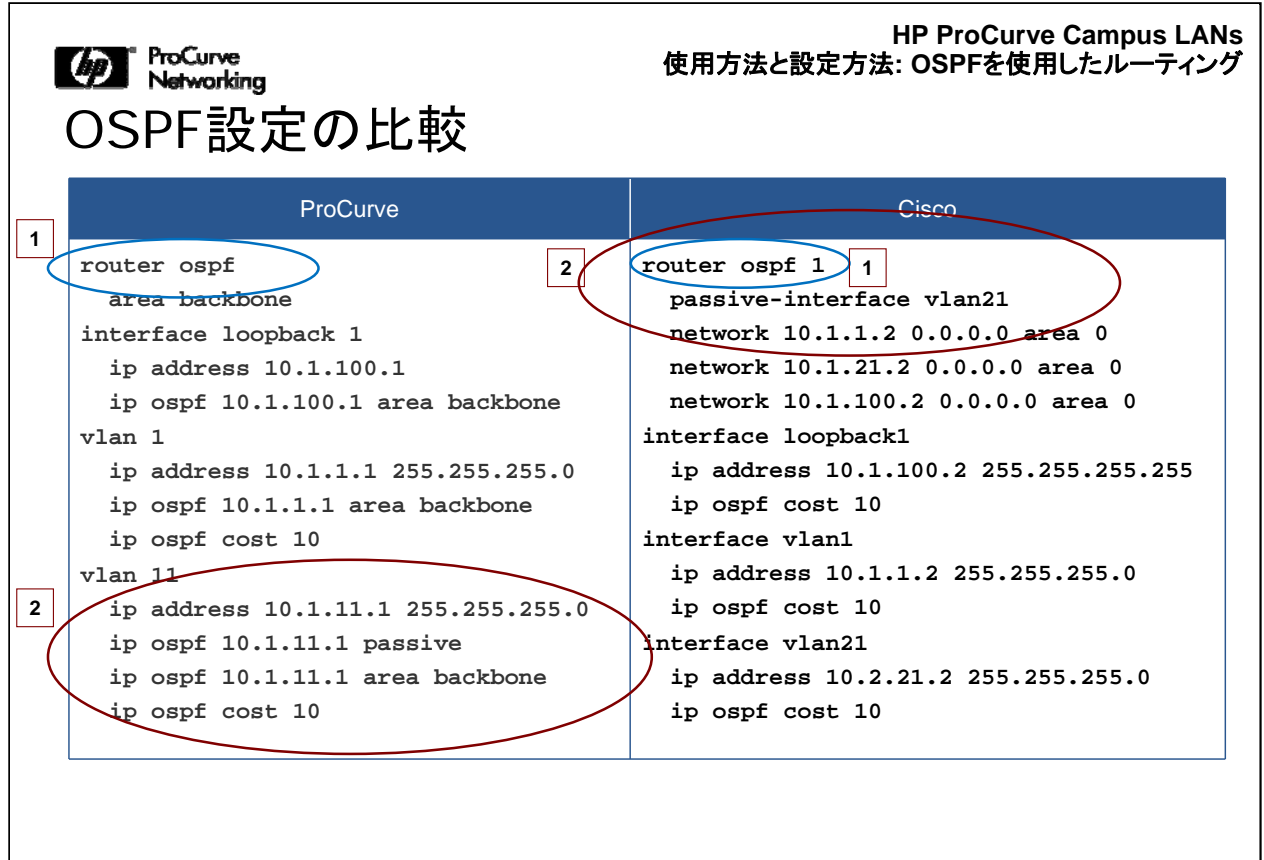

1. ProCurveでは、グローバルコンフィギュレーションレベルで実行する"router"コマ ンドでインスタンス番号を指定しません(上記の1を参照)。

> ProCurveでは、router ofpf Ciscoでは、router ospf 1

2. ProCurveでは、"VLAN" インターフェイス内でネットワークを設定しますが、Cisco では、グローバルコンフィギュレーションレベルでnetworkコマンドを使用して設定し ます(上記の2を参照)。

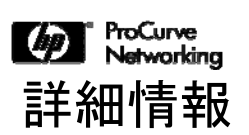

### OSPFの設定方法の詳細については、以下のマニュアルを参照

http://cdn.procurve.com/training/Manuals/3500-5400-6200- 8200-MRG-Jan08-5-IP-Routing.pdf

その他の設定例については、上記のリンクが示すファイルを参照してください。

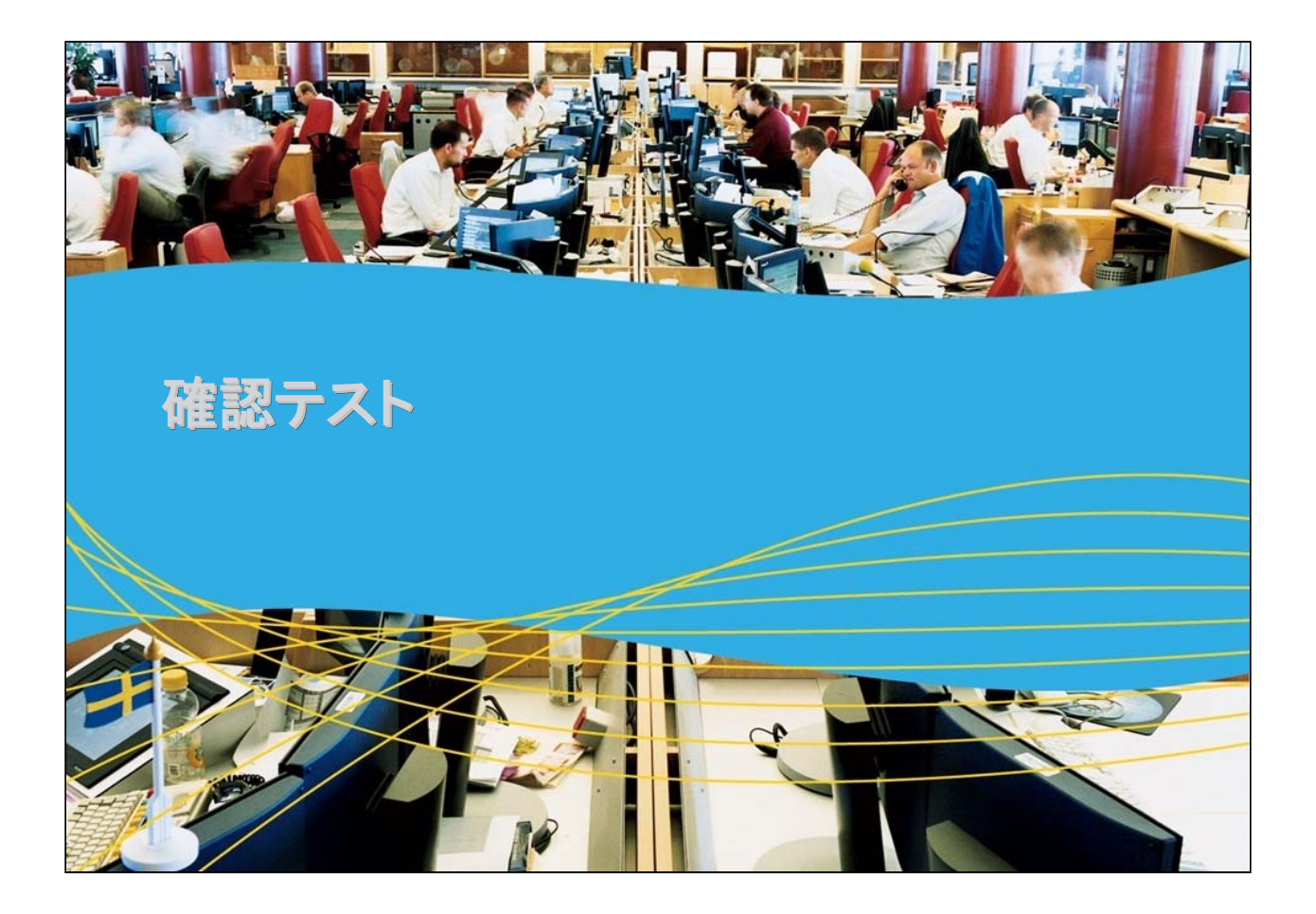

**AP** ProCurve 確認テスト1

ProCurveスイッチで、ルーティングテーブルの情報に基づいてIP パケットをフォワーディングする機能を有効にする場合、以下の どのコマンドを使用しますか。

A.Switch(config)# ip routing B.Switch(config-if)# ip routing C.Switch(config-vlan)# ip routing

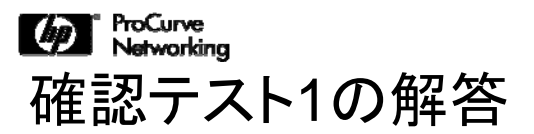

正解: A

**AP** ProCurve 確認テスト2

OSPFに含める「ネットワーク」または「VLAN」はどのように設定 しますか。

A.OSPFルーティング用のグローバルコンテキストで"network command"を指定

B.VLANコンテキストで "ip ospf address area" を指定

C.router ospf process-idコンテキストでip ospf address area コマンドを実行

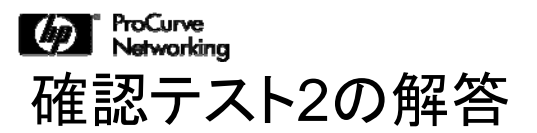

正解: B

**Ap ProCurve**<br>Networking 確認テスト3

ProCurveでは、複数のループバックインターフェイスが設定され ている場合、その最も小さいIPアドレスをルーターIDとして選択し ます。

A. 正解

B. 不正解

**AP** ProCurve 確認テスト3の解答

正解: A

## モジュール5-7: 使用方法と設定方法

# 「OSPFを使用したルーティング」終了

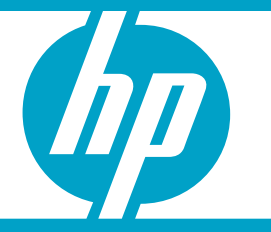